# **MODELCRAFT**

- **6-Kanal Fernsteueranlage**
- **6-Channel Remote Control**
	- $\mathcal{F}$ **Radiocommande à 6 canaux**
- **6-Kanaals Afstandsbediening**

**Best.-Nr. / Item No. / N° de commande / Bestel-Nr. 20 65 01**

**Bedienungsanleitung Seite <sup>2</sup> - <sup>45</sup> Operating Instructions Page <sup>46</sup> - <sup>89</sup>** F **Notice d´Utilisation Page <sup>90</sup> - <sup>133</sup> Gebruiksaanwijzing Pagina <sup>134</sup> - <sup>177</sup>**ŃΙ

> **Version 10/10**  $\epsilon$

# Inhaltsverzeichnis

# $\bigcirc$

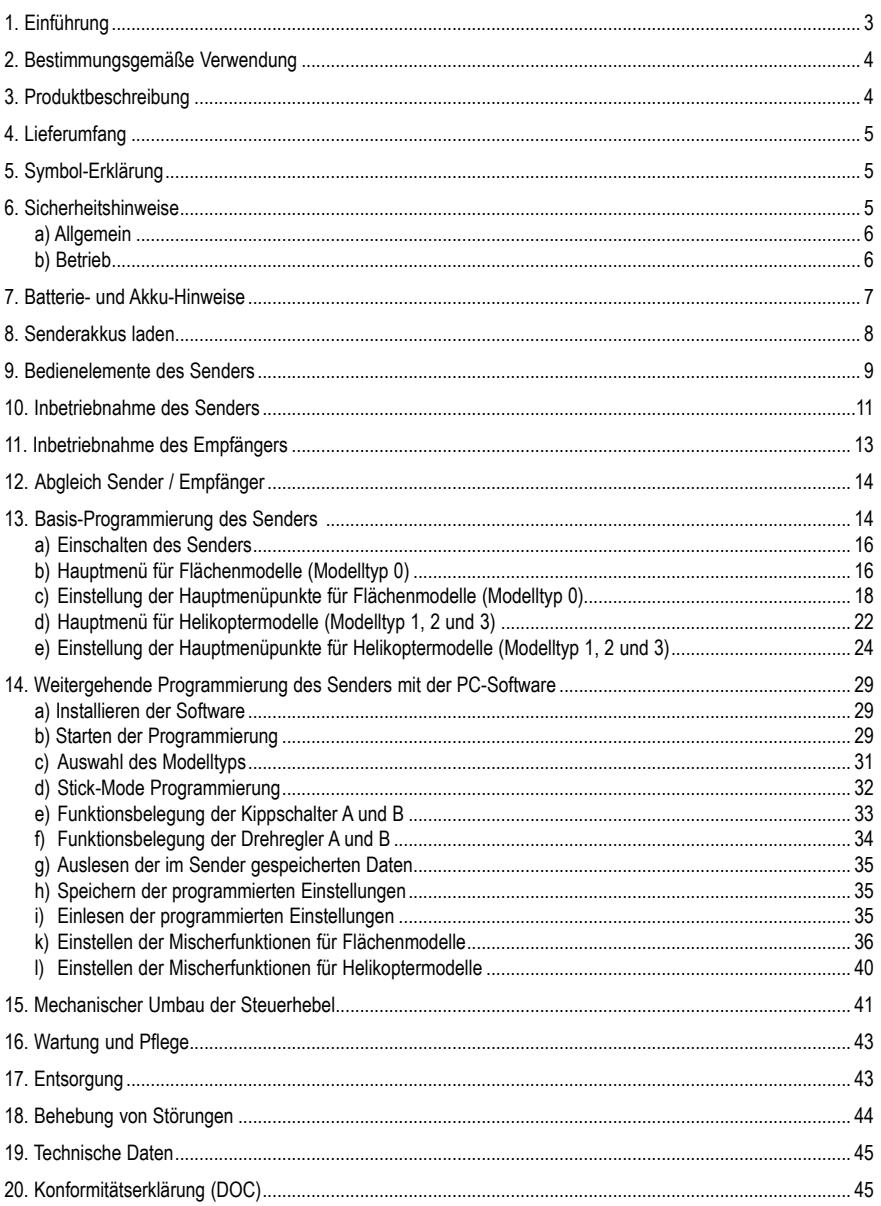

# **1. Einführung**

# **Sehr geehrte Kundin, sehr geehrter Kunde,**

wir bedanken uns für den Kauf dieses Produkts. Dieses Produkt entspricht den gesetzlichen nationalen und europäischen Anforderungen. Um diesen Zustand zu erhalten und einen gefahrlosen Betrieb sicherzustellen, müssen Sie als Anwender diese Bedienungsanleitung beachten!

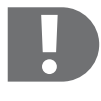

 **Beachten Sie alle Sicherheitshinweise dieser Bedienungsanleitung.**

**Diese enthalten wichtige Informationen zum Umgang mit dem Produkt.**

**Sie allein sind für den gefahrlosen Betrieb Ihrer Fernsteuerung und Ihres Modelles verantwortlich!**

Bewahren Sie diese Bedienungsanleitung zum Nachlesen auf.

Alle enthaltenen Firmennamen und Produktbezeichnungen sind Warenzeichen der jeweiligen Inhaber. Alle Rechte vorbehalten.

# **Bei technischen Fragen wenden Sie sich bitte an:**

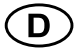

Tel.: 0180/5 31 21 11 Fax: 0180/5 31 21 10 E-Mail: Bitte verwenden Sie unser Formular im Internet: www.conrad.de, unter der Rubrik "Kontakt". Mo. bis Fr. 8.00 - 18.00 Uhr

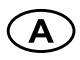

www.conrad.at www.business.conrad.at

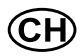

Tel: 0848/80 12 88 Fax: 0848/80 12 89 E-Mail: support@conrad.ch Mo. bis Fr. 8.00-12.00, 13.00-17.00 Uhr

# **2. Bestimmungsgemäße Verwendung**

Die 6-Kanal Fernsteuerung ist ausschließlich für den privaten Einsatz im Modellbaubereich mit den damit verbundenen Betriebszeiten ausgelegt. Für einen industriellen Einsatz, z.B. zur Steuerung von Maschinen oder Anlagen, ist dieses System nicht geeignet.

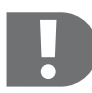

 **Eine andere Verwendung als zuvor beschrieben, kann zur Beschädigung des Produktes mit den damit verbundenen Gefahren wie z.B. Kurzschluss, Brand, elektrischer Schlag etc. führen.**

**Die Fernsteueranlage darf technisch nicht verändert bzw. umgebaut werden!**

**Die Sicherheitshinweise sind unbedingt zu befolgen!**

**Sie allein sind für den gefahrlosen Betrieb Ihrer Fernsteuerung und Ihres Modells verantwortlich!**

# **3. Produktbeschreibung**

Mit dem 6-Kanal Fernsteuerungs-Set besitzen Sie ein Funkfernsteuersystem, das in erster Linie ideal für Modellhelikopter und Modellflugzeuge geeignet ist. Sie können bei Bedarf aber auch Modellfahrzeuge und Modellschiffe damit steuern. Über die proportionalen Funktionskanäle sind 6 Fahr-, Lenk,- und Steuerfunktionen unabhängig voneinander fernbedienbar.

Der Fernsteuersender verfügt über zahlreiche Einstellmöglichkeiten für Heli- und Flächenmodelle direkt über die Bedienelemente des Senders. Bei steigenden Ansprüchen des Piloten können diese und weitere Funktionen auch über ein Verbindungskabel und die mitgelieferte Software (erforderliches Betriebssystem Windows XP, Windows Vista) am PC programmiert werden.

Der 2,4 GHz Sender und der darauf abgestimmte Empfänger scannen nach jedem Einschalten das Frequenzband bis zu einer freien Frequenz, für die Funkverbindung im Betrieb.

Die hohe Sendefrequenz macht das Signal vom Sender zum Empfänger störanfälliger als bei herkömmlichen Anlagen im MHz-Bereich. Aus diesem Grund besitzt die 2,4 GHz-Fernsteueranlage ein zusätzliches Empfängermodul, dessen Antenne senkrecht zur Empfängerantenne montiert wird. Dadurch wird die Gefahr einer Unterbrechung der Funkstrecke minimiert.

Das ergonomisch geformte Gehäuse liegt komfortabel in der Hand und ermöglicht so eine bequeme Bedienung des Senders und eine sichere Steuerung des Modells.

Zum Betrieb sind noch 8 Mignon-Batterien (z.B. Conrad-Best.-Nr.: 652507, 4er-Pack, 2x bestellen) oder Akkus für den Sender, 4 Mignon-Batterien oder Akkus für den Empfänger sowie eine Empfängerbox erforderlich.

Handelt es sich um ein Elektromodell und verfügt der Regler über BEC, werden keine Empfänger-Akkus benötigt. Empfänger, Fahrt- bzw. Flugregler und Servos werden dann direkt aus dem Fahr- bzw. Flugakku mit Spannung versorgt.

# **4. Lieferumfang**

- 2,4 GHz 6-Kanal Fernsteuersender **•**
- 6-Kanal Empfänger **•**
- Empfängermodul **•**
- Bindungsstecker **•**
- PC-Verbindungskabel **•**
- Software CD
- Bedienungsanleitung **•**

# **5. Symbol-Erklärung**

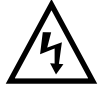

 **Das Symbol mit dem Blitz im Dreieck wird verwendet, wenn Gefahr für Ihre Gesundheit besteht, z.B. durch einen elektrischen Schlag.**

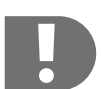

 **Das Symbol mit dem Ausrufezeichen weist Sie auf besondere Gefahren bei Handhabung, Betrieb oder Bedienung hin.**

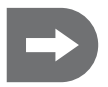

 **Das "Pfeil"-Symbol steht für spezielle Tipps und Bedienhinweise.**

# **6. Sicherheitshinweise**

### **Sehr geehrte Kundin, sehr geehrter Kunde,**

diese Sicherheitshinweise dienen nicht nur zum Schutz des Produkts, sondern auch zu Ihrer eigenen Sicherheit und der anderer Personen. Lesen Sie sich deshalb dieses Kapitel sehr aufmerksam durch, bevor Sie das Produkt in Betrieb nehmen!

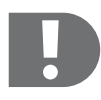

 **Bei Schäden, die durch Nichtbeachtung dieser Bedienungsanleitung verursacht werden, erlischt die Gewährleistung/Garantie. Für Folgeschäden übernehmen wir keine Haftung!**

**Bei Sach- oder Personenschäden, die durch unsachgemäße Handhabung oder Nichtbeachten der Sicherheitshinweise verursacht werden, übernehmen wir keine Haftung! In solchen Fällen erlischt die Gewährleistung/Garantie.**

**Von der Gewährleistung/Garantie ausgeschlossen sind normaler Verschleiß bei Betrieb und Unfallschäden (z.B. abgerissene Empfängerantenne und gebrochenes Empfängergehäuse usw.).**

# **a) Allgemein**

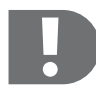

 **Die Bedienung und der Betrieb von ferngesteuerten Modellen muss erlernt werden! Wenn Sie noch nie ein Modell ferngesteuert haben, so beginnen Sie besonders vorsichtig und machen Sie sich erst mit den Reaktionen des Modells auf die Fernsteuerbefehle vertraut. Haben Sie Geduld!**

- Das Produkt ist kein Spielzeug, es ist nicht für Kinder unter 14 Jahren geeignet. **•**
- Lassen Sie das Verpackungsmaterial nicht achtlos liegen, dieses könnte für Kinder zu einem gefährlichen Spielzeug werden. **•**
- Der Abschluss einer Privathaftpflicht-Versicherung ist empfehlenswert. Falls Sie eine solche bereits besitzen, so **•** informieren Sie sich, ob der Betrieb eines funkferngesteuerten Modells mit unter den Versicherungsschutz fällt.
- Überprüfen Sie vor jeder Inbetriebnahme die Funktionssicherheit Ihres Modells und der Fernsteueranlage. Achten **•** Sie dabei auf sichtbare Beschädigungen, wie z.B. defekte Steckverbindungen oder beschädigte Kabel. Sämtliche bewegten Teile müssen leichtgängig funktionieren, dürfen jedoch kein Spiel in der Lagerung aufweisen.
- Schließen Sie bei Elektromodellen den Antriebsmotor erst nach dem vollständigen Einbau der Empfangsanlage **•** an. So verhindern Sie, dass der Antriebsmotor plötzlich ungewollt anläuft.
- Aus Sicherheits- und Zulassungsgründen (CE) ist das eigenmächtige Umbauen und/oder Verändern des Produkts **•** nicht gestattet.
- Das Produkt darf nicht feucht oder nass werden.
- Sollten sich technische Fragen ergeben, die nicht mit Hilfe der Bedienungsanleitung abgeklärt werden können, **•** setzen Sie sich bitte mit uns in Verbindung (Kontaktinformationen siehe Kapitel 1), oder fragen Sie einen anderen Fachmann.

# **b) Betrieb**

- Sollten Sie noch nicht über ausreichende Kenntnisse über den Umgang mit ferngesteuerten Modellen verfügen, so **•** wenden Sie sich an einen erfahrenen Modellsportler oder an einen Modellbau-Club.
- Stellen Sie vor jeder Inbetriebnahme sicher, dass innerhalb der Reichweite der Fernsteuerung keine weiteren **•** Modelle auf der gleichen Frequenz bzw. Kanal betrieben werden. Die Kontrolle über die ferngesteuerten Modelle geht verloren! Verwenden Sie immer unterschiedliche Frequenzen/Kanäle.
- Montieren Sie die beiliegende Senderantenne. **•**
- Schalten Sie bei der Inbetriebnahme immer zuerst den Sender ein. Erst danach darf der Empfänger im Modell **•** eingeschaltet werden. Andernfalls kann es zu unvorhersehbaren Reaktionen des Modells kommen!
- Zielen Sie nicht mit der Spitze der Senderantenne auf das Modell, da in diese Richtung die Abstrahlung der Signale **•** am geringsten ist.
- Prüfen Sie vor dem Betrieb am stehenden Modell, ob es wie erwartet auf die Fernsteuerbefehle reagiert. **•**
- Achten Sie beim Betrieb eines Modells immer darauf, dass sich niemals Körperteile oder Gegenstände im Gefah-**•** renbereich von Motoren oder sonstigen drehenden Antriebsteilen befinden.
- Der unsachgemäße Betrieb kann schwerwiegende Personen- und Sachschäden verursachen! Achten Sie immer **•** auf direkten Sichtkontakt zum Modell und betreiben Sie es deshalb auch nicht bei Nacht.
- Steuern Sie Ihr Modell nur dann, wenn Ihre Reaktionsfähigkeit uneingeschränkt gegeben ist. Müdigkeit, Alkohol **•** oder Medikamenten-Einfluss kann zu Fehlreaktionen führen.
- Betreiben Sie Ihr Modell in einem Bereich, in dem Sie keine anderen Personen, Tiere oder Gegenstände gefähr-**•** den.
- Betreiben Sie das Modell nur auf privaten oder extra zu diesem Zweck ausgewiesenen Plätzen. **•**
- Stellen Sie den Betrieb Ihres Modells im Falle einer Störung sofort ein und beseitigen Sie die Ursache der Fehl-**•** funktion, bevor Sie das Modell weiter einsetzen.
- Betreiben Sie Ihre Fernsteueranlage nicht bei Gewitter, unter Hochspannungsleitungen oder in der Nähe von **•** Funkmasten.
- Lassen Sie immer die Fernsteuerung (Sender) eingeschaltet, solange das Modell in Betrieb ist. Zum Abstellen **•** eines Modells stellen Sie immer zuerst den Motor ab, und schalten Sie anschließend die Empfangsanlage aus. Erst danach darf der Fernsteuersender ausgeschaltet werden.
- Schützen Sie die Fernsteueranlage vor Feuchtigkeit und starker Verschmutzung. **•**
- Setzen Sie den Sender nicht über längere Zeit der direkten Sonneneinstrahlung oder großer Hitze aus. **•**
- Bei schwachen Batterien (bzw. Akkus) in der Fernsteuerung nimmt die Reichweite ab. Wird der Empfängerakku schwach, reagiert das Modell nicht mehr korrekt auf die Fernsteuerung. In diesem Fall beenden Sie den Betrieb sofort. Tauschen Sie danach die Batterien gegen neue aus bzw. laden Sie die Akkus wieder auf. **•**
- Gehen Sie bei Betrieb des Produkts kein Risiko ein! Ihre eigene Sicherheit und die Ihres Umfeldes hängen alleine **•** von Ihrem verantwortungsbewussten Umgang mit dem Modell ab.

# **7. Batterie- und Akku-Hinweise**

- Batterien/Akkus gehören nicht in Kinderhände. **•**
- Lassen Sie Batterien/Akkus nicht offen herumliegen, es besteht die Gefahr, dass diese von Kindern oder Haustieren verschluckt werden. Suchen Sie in einem solchen Fall sofort einen Arzt auf! **•**
- Batterien/Akkus dürfen niemals kurzgeschlossen, zerlegt oder ins Feuer geworfen werden. Es besteht Explosionsgefahr! **•**
- Ausgelaufene oder beschädigte Batterien/Akkus können bei Berührung mit der Haut Verätzungen verursachen, **•** benutzen Sie deshalb in diesem Fall geeignete Schutzhandschuhe.
- Herkömmliche Batterien dürfen nicht aufgeladen werden. Es besteht Brand- und Explosionsgefahr! Laden Sie **•** ausschließlich dafür vorgesehene Akkus; verwenden Sie dazu geeignete Akkuladegeräte.
- Achten Sie beim Einlegen von Batterien/Akkus auf die richtige Polung (Plus/+ und Minus/- beachten). **•**
- Bei längerem Nichtgebrauch (z.B. bei Lagerung) entnehmen Sie die in der Fernsteuerung und die im Modell eingelegten Batterien (bzw. Akkus), um Schäden durch auslaufende Batterien/Akkus zu vermeiden. **•**
- Laden Sie Akkus etwa alle 3 Monate nach, da es andernfalls durch die Selbstentladung zu einer sog. Tiefentladung **•** kommen kann, wodurch die Akkus unbrauchbar werden.
- Wechseln Sie immer den ganzen Satz Batterien bzw. Akkus aus. Mischen Sie nicht volle mit halbvollen Batterien/ **•** Akkus. Verwenden Sie immer Batterien bzw. Akkus des gleichen Typs und Herstellers.
- Mischen Sie niemals Batterien mit Akkus! Verwenden Sie für den Fernsteuersender entweder Batterien oder Akkus. **•**

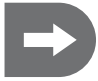

 **Die geringere Spannung (Batterien=1.5 V, Akkus=1.2 V) und die geringere Kapazität von Akkus führt zu einer Verringerung der Betriebsdauer. Dies spielt normalerweise keine Rolle, da die Betriebsdauer des Senders weit über der des Modells liegt.**

**Wenn Sie Batterien in der Fernsteuerung einsetzen, so empfehlen wir Ihnen die Verwendung von hochwertigen Alkaline-Batterien.**

**Bei Verwendung von Akkus kann es zu einer Verringerung der Reichweite kommen.**

# **8. Senderakkus laden**

Die für die Fernsteuerung erforderlichen Mignon-Akkus sind im Regelfall bei Lieferung leer und müssen aufgeladen werden.

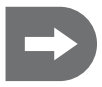

### **Beachten Sie:**

**Bevor ein Akku seine maximale Leistung bringt, sind mehrere vollständige Entlade- und Ladezyklen erforderlich.**

**Entladen Sie die Akkus in regelmäßigen Abständen, da es beim mehrmaligen Aufladen eines "halbvollen" Akkus zum sogenannten Memory-Effekt kommen kann. Das bedeutet, dass der Akku seine Kapazität verliert. Er gibt nicht mehr die ganze gespeicherte Energie ab, die Betriebszeit des Modells bzw. des Senders wird geringer.**

Wenn Sie mehrere Akkus verwenden, kann sich die Anschaffung eines hochwertigen Ladegeräts lohnen.

Beachten Sie zum Laden von Akkus im Sender das entsprechende Kapitel.

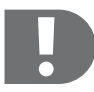

# **ACHTUNG!**

 **Es dürfen nur wiederaufladbare Akkus geladen werden!**

**Beachten Sie die separate Anleitung des Ladegerätes (Zubehör) sowie die Hinweise in dieser Anleitung.**

# **9. Bedienelemente des Senders**

Bei Auslieferung des Senders ist der linke Steuerhebel mit den Funktionen Throttle/Pitch und Heck (Gas / Seitenruder), der rechte Steuerhebel mit den Funktionen Nick und Roll (Höhenruder / Querruder) belegt (Mode 2).

Die Funktionsbelegung der Bedienelemente kann über die Softwareprogrammierung verändert werden.

1. Senderantenne<br>2. Kippschalter A Kippschalter A 3. Drehregler VR A (z. B. Gyro Gain) 4. Steuerhebel links (Funktionskanal 3 und 4, Throttle/Pitch und Heck) 5. Trimmung Funktionskanal 3 (Throttle/Pitch) 6. Trimmung Funktionskanal 4 (Heck/Seitenruder) 7. Öse für Umhängegurt 8. Taster "Menu" 9. Taster "sel" (Select) 10. LCD Display 11. Tragegriff 12. Kippschalter B (z. B. 3D-Schalter) 13. Drehregler VR B (z. B. Pitch Adjust) 14. Steuerhebel rechts (Funktionskanal 2 und 1, Nick/Höhenruder und Roll/Querruder) 15. Trimmung Funktionskanal 2 (Nick/Höhenruder) 16. Trimmung Funktionskanal 1 (Roll/Querruder) 17. Taster Eingabe ...+" (11 18. Taster Eingabe .-19. Funktionsschalter 20. Ladebuchse (seitlich) ᠒  $\overline{2}$ 21. Bindungstaster (Rückseite) 22. PC-Link (Rückseite) 23. Akkufach (Rückseite)24 GNZ **MODELCRAF** 4  $\mathbf{5}$ 14  $\mathbf{2}$  $C\epsilon$ 0678 6 ൹ **6 CHANNEL RADIOCONTROL MP-26-DT** ΄8 Monu 'າດ  $\boldsymbol{\Omega}$ ြ

20

### **Steuerhebel**

Je nachdem, ob der Sender für ein Flächenmodell oder einen Helikopter verwendet wird, werden mit den Steuerhebeln die Ruderservos (Querruder, Höhenruder, Seitenruder) und das Gas-Servo bzw. die Taumelscheiben-Servos angesteuert.

# **Trimmregler für die Kanäle 1, 2, 3 und 4**

Der Trimmregler eines Kanals verschiebt die Mittenstellung des angeschlossenen Servos. Die Trimmung erfolgt digital.

# **PC-Link**

Über den PC-Link und das Verbindungskabel kann mit Hilfe der beiliegenden Software die Steuerhebelbelegung des Senders sowie weitere Funktionen am PC umprogrammiert werden.

### **Bindungstaster**

Zur (Wieder-)Herstellung der Verbindung zwischen Sender und Empfänger nach einem Empfänger- bzw. Senderwechsel oder zur Behebung eines Fehlers.

# **Drehregler VR A / VR B**

Die Funktion der Drehregler kann über die Programmierung des Senders gewählt werden.

Der Drehregler VR A ist mit Kanal 5 des Empfängers verbunden.

# **Kippschalter A / B**

Die Funktion der Kippschalter kann über die Programmierung des Senders frei gewählt werden.

# **Taster "Menu", "sel", "+", "-"**

Mit diesen Tasten kann der Sender direkt programmiert werden.

# **10. Inbetriebnahme des Senders**

### **Einlegen der Batterien/Akkus**

Zur Stromversorgung des Senders benötigen Sie 8 Alkaline-Batterien (z.B. Conrad-Best.-Nr.: 652507, 4er-Pack, 2x bestellen) oder Akkus der Größe Mignon (AA). Aus ökologischen und auch wirtschaftlichen Gründen ist es in jedem Fall empfehlenswert, Akkus einzusetzen, da diese im Sender über eine eingebaute Ladebuchse wieder aufgeladen werden können.

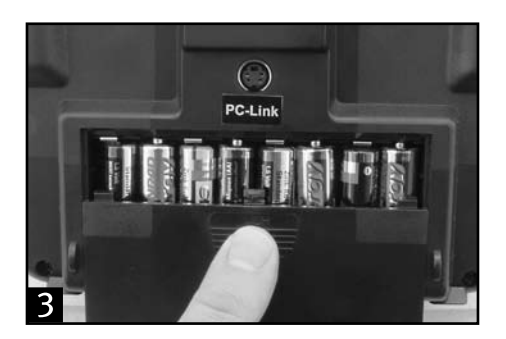

- Der Batteriefachdeckel befindet sich auf der Unterseite des Senders. Drücken Sie auf die geriffelte Fläche und **•** schieben den Deckel nach unten ab.
- Setzen Sie die 8 Batterien oder Akkus in das Batteriefach ein. Beachten Sie dabei in jedem Fall die richtige Polung **•** der Zellen. Der Minuspol (Gehäuse) der Batterie bzw. des Akkus muss mit der Spiralfeder Kontakt haben.
- Einen entsprechenden Hinweis finden Sie am Boden des Batteriefaches. **•**
- Schieben Sie den Deckel des Batteriefaches anschließend wieder auf und lassen Sie die Verriegelung einrasten. **•**

### **Senderakkus laden**

Schalten Sie den Sender aus und schließen Sie ein passendes Ladekabel (nicht im Lieferumfang) an die Lade-**•**buchse an.

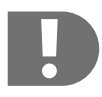

 **ACHTUNG! Das Ladegerät darf nur angeschlossen werden, wenn Akkus im Sender eingelegt sind!**

**Der maximale Ladestrom für Akkus in der Anlage darf 500 mA nicht überschreiten. Herkömmliche Alkaline Batterien (1.5V) dürfen nicht aufgeladen werden. Es besteht Brand und Explosionsgefahr!**

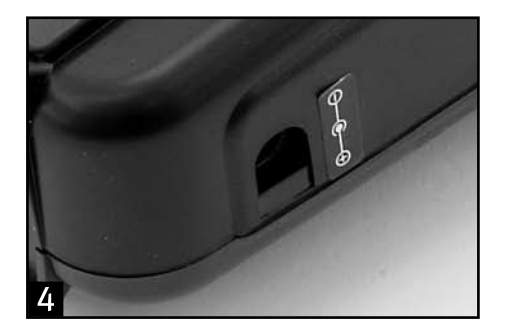

- Laden Sie ausschließlich dafür vorgesehene Akkus! **•**
- Beachten Sie bei Anschluss eines Ladekabels unbedingt die Polung des Anschlusssteckers. Der innere Kontakt **•** der Ladebuchse muss mit dem Plus-Anschluss (+) und der äußere Kontakt mit dem Minus-Anschluss (-) des Ladegerätes verbunden werden.
- Der Ladestrom sollte ca. 1/10 des Kapazitätswertes der eingelegten Akkus betragen. Bei Akkus mit einer Kapazität **•** von 2000 mAh entspricht der Ladestrom also ca. 200mA und die Ladezeit beträgt ca. 14 Stunden.
- Verwenden Sie keine Schnelladegeräte, um Beschädigungen der internen Leiterbahnen und Anschlüsse zu ver-**•** meiden.
- Ladegeräte, die den Ladestrom kurz unterbrechen, um die aktuelle Akkuspannung zu messen, können nicht einge-**•** setzt werden. Eine Schutzdiode im Ladestromkreis des Senders wirkt bei abgeschaltetem Ladestrom wie ein freier Akkuanschluss, die Spannung kann also nicht gemessen werden. Mit solchen Ladegeräten müssen die Akkus außerhalb des Senders geladen werden.
- Bei NiCd-Akkus kann es zu einem Memory-Effekt kommen. Werden NiCd-Akkus geladen, obwohl sie noch nicht **•** vollständig entladen sind, verringert sich im Laufe der Zeit ihre Kapazität. Solche Akkus sollten deshalb mit einem geeigneten Ladegerät außerhalb des Senders entladen und danach wieder voll aufgeladen werden.

# **Einschalten des Senders**

- Montieren Sie die beiliegende Senderantenne. **•**
- Wenn die Akkus geladen bzw. neue Batterien eingelegt sind, schalten Sie den Sender ein. **•**
- Die rote Batterie-Kontroll-LED leuchtet auf und signalisiert Ihnen die ausreichende Stromversorgung des Sen-**•** ders.
- Sollte die Spannungsversorgung unter 9 V fallen, ertönt ein Signalton. In diesem Fall sollten Sie den Betrieb Ihres **•**Modells so schnell wie möglich einstellen. Für einen weiteren Betrieb des Senders sind die Akkus wieder aufzuladen bzw. neue Batterien einzulegen.

# **11. Inbetriebnahme des Empfängers**

# **Empfängeranschluss**

Der Empfänger bietet Ihnen Anschlussmöglichkeiten für bis zu 6 Servos und einen Empfängerakku.

- Achten Sie beim Anschluss von Servos bzw. Fahrtreglern grundsätzlich immer auf die richtige Polung der Steck-**•** verbinder.
- Der Steckkontakt für die Impulsleitung (je nach Hersteller Gelb, Weiß oder Orange) muss am linken (inneren) **•** Stiftkontakt angeschlossen werden.
- Der Steckkontakt für die Minusleitung (je nach Hersteller Schwarz oder Braun) muss am rechten (äusseren) Stift-**•**kontakt angeschlossen werden.

### **Zuordnung der Empfängerkanäle zu den Steuerhebeln im Auslieferzustand des Senders (Mode 2)**

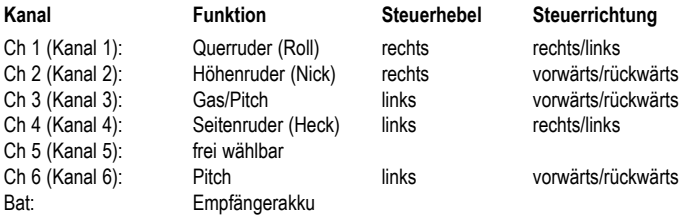

# **Montage des Empfängers und des Empfängermoduls**

Die Montage des Empfängers ist grundsätzlich immer vom Modell abhängig. Aus diesem Grund sollten Sie sich bezüglich des Einbaus an die Empfehlungen des Modellherstellers halten. Unabhängig davon sollten Sie immer versuchen den Empfänger und das Empfängermodul so zu montieren, dass sie vor Staub, Schmutz, Feuchtigkeit und Vibrationen optimal geschützt sind. Zur Befestigung eignen sich doppelseitig klebender Schaumstoff (Servo-Tape) oder auch Gummiringe, die den in Schaumstoff eingewickelten Empfänger sicher an seinem Platz halten.

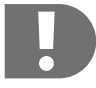

 **Das Empfängermodul muss so montiert werden, dass sich seine Antenne in einer Position senkrecht zur Antenne des Empfängers befindet!**

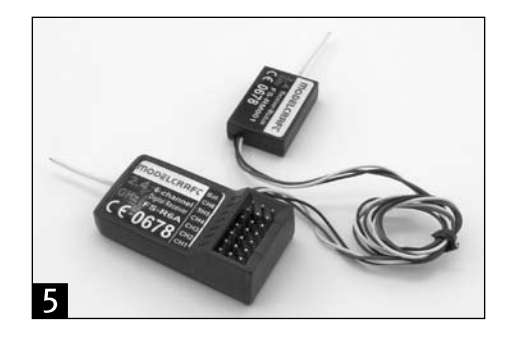

# **Montage der Servos**

Der Einbau eines Servos ist immer vom jeweils verwendeten Modell abhängig. Genaue Informationen diesbezüglich sind den Bauunterlagen des Modells zu entnehmen. Grundsätzlich sollten Sie jedoch versuchen die Servos schwingungsgedämpft zu verschrauben. Dazu werden den Servos im Regelfall Gummitüllen mit Metallhülsen beigelegt.

# **Überprüfen der Steuerfunktionen**

Schließen Sie die in Ihrem Modell verwendeten Servos bzw. Fahrtregler und die Stromversorgung am Empfänger an. Schalten Sie anschließend den Sender und danach den Empfänger ein. Wenn Sie alles richtig angeschlossen haben, sollten alle Servos korrekt reagieren.

# **12. Abgleich Sender / Empfänger**

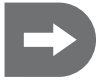

**Sender und Empfänger sind werkseitig bereits korrekt voreingestellt. Im Regelfall ist eine Erneuerung der Bindung nicht erforderlich. Lediglich nach einem Empfänger bzw. Senderwechsel oder zur Behebung eines Fehlers kann es notwendig sein diesen Vorgang durchzuführen.**

**Um die Bindung zwischen Sender und Empfänger zu erneuern gehen Sie wie folgt vor:**

- Schalten Sie den Sender aus.
- Lösen Sie aus Sicherheitsgründen die Servokabel vom Empfänger **•**
- Stecken Sie das Bindungskabel auf den Anschluss für Batt am Empfänger. **•**
- Verbinden Sie den Empfängerakku mit einem beliebigen Steckplatz am Empfänger. **•**
- Die zwei roten LEDs am Empfänger beginnen zu blinken **•**
- Drücken Sie den Bindungstaster am Sender und halten diesen gedrückt. **•**
- Schalten Sie den Sender ein **•**
- Wenn die beiden LEDs am Empfänger dauerhaft leuchten, ist die Bindung abgeschlossen. **•** Dies dauert ca. 10 Sekunden
- Lassen Sie den Bindungstaster am Sender wieder los und ziehen Sie das Bindungskabel vom Empfänger ab. **•**
- Trennen Sie den Empfänger vom Empfängerakku. **•**
- Schalten Sie den Sender aus. **•**
- Verbinden Sie die Servos wieder mit dem Empfänger **•**

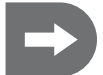

 **Achten Sie darauf, dass Sie nach Abschluss der Bindung alle Stecker wieder an die richtige Position mit der richtigen Polarität einstecken.**

- Überprüfen Sie die Funktion der Servos und die Reichweite der Fernsteueranlage. **•**
- Wenn die Servos nicht korrekt reagieren, wiederholen Sie den Vorgang **•**

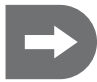

**Hinweis: Die beiden Bind LEDs am Empfänger und Empfängermodul leuchten im Normalbetrieb konstant rot, solange der Empfänger ein korrektes Signal des Senders erhält.**

# **13. Basis-Programmierung des Senders**

**über die mitgelieferte Software erfolgen.**

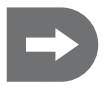

 **Der Sender ist auf Modelltyp "0" (Flächenmodell) voreingestellt.** 

**Wenn Sie die Anlage zum ersten Mal in Betrieb nehmen und einen Helikopter fliegen wollen, müssen Sie zuerst den Mopdelltyp wechseln.**

**Bei Bedarf haben Sie ausserdem die Möglichkeit, die voreingestellte Steuerhebelbelegung (Stick Mode 2) Ihren Anforderungen entsprechend zu verändern. Die Auswahl des Modelltyps sowie die Änderung der Steuerhebelbelegung (Stick Mode) muss**

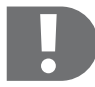

**Die folgenden Beschreibungen beziehen sich grundsätzlich auf Stick Mode 2!**

**Beim Wechsel zu Stick Mode 3 oder 1 (Throttle rechts) muss zusätzlich ein mechanischer Umbau der Steuerhebel vorgenommen werden.**

### **Modelltypen**

Es stehen vier Modelltypen zur Verfügung.

Modelltyp Acro (0) bezeichnet die Voreinstellung der Mischerfunktionen für Flächenmodelle.

Für Helikoptermodelle stehen drei weitere Voreinstellungen bereit, je nach Anordnung der Taumelscheibenservos unter 120°, 140° oder als Einzelservos (90°). Wurde über die Software ein Helikoptermodell ausgewählt, kann zwischen diesen drei Voreinstellungen auch direkt am Sender umgeschaltet werden.

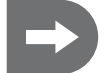

 **Die wichtigsten Flugeinstellungen für die vier Modelltypen können sowohl über die Bedienelemente des Senders als auch über die Software programmiert werden.**

#### **Steuerhebelbelegung**

Außer der voreingestellten (Mode 2) stehen drei weitere Varianten für die Steuerhebelbelegung zur Verfügung.

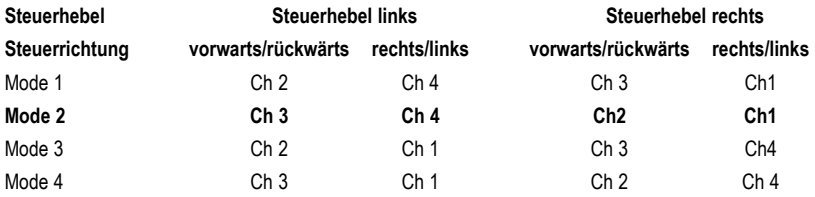

# **a) Einschalten des Senders**

# **LCD Display**

**Nach dem ersten Einschalten des Senders werden folgende Angaben auf dem Display angezeigt (c - f für Mode 2):**

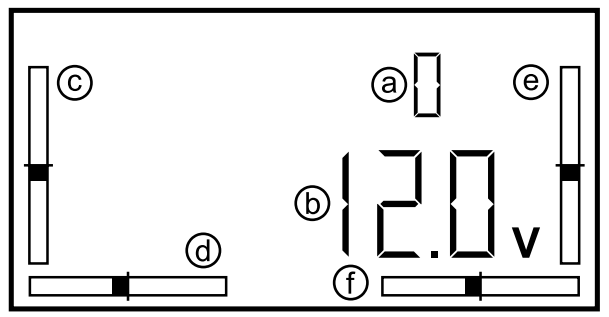

**Werkseitig ist der Sender auf Modelltyp 0 (ACRO, kunstflugtaugliches Flächenmodell) voreingestellt.**

- a) Modelltyp 0= ACRO Flächenmodell
- b) Akkuspannung
- c) Trimmung Kanal 3 (Throttle/Pitch)
- d) Trimmung Kanal 4 (Heck/Seitenruder)
- e) Trimmung Kanal 2 (Nick/Höhenruder)
- f) Trimmung Kanal 1 (Roll/Querruder)

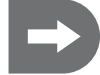

 **Die im Folgenden dargestellten Displays und Bildschirmdarstellungen stehen beispielhaft für die möglichen Eingaben!**

# **b) Hauptmenü für Flächenmodelle (Modelltyp 0)**

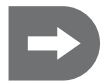

 **Die im Folgenden beschriebenen Einstellungen lassen sich sowohl über die Bedienelemente des Senders als auch über die mitgelieferte Software vornehmen.**

**Weitergehende Programmierungen des Senders müssen mit Hilfe der beiliegenden Software am PC vorgenommen werden (siehe Abschnitt "Weitergehende Programmierung des Senders mit der PC-Software").**

**Darüber hinaus kann auch die Funktionsbelegung der Bedienelemente des Senders am PC individuell eingestellt werden. Gegebenenfalls wird dazu auch ein mechanischer Umbau der Steuerhebel nötig.**

**Programmierung über die Bedienelemente:**

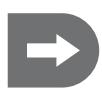

 **Schalten Sie den Sender ein.**

**Um in den Programmiermodus zu wechseln und um diesen wieder zu beenden müssen die Tasten "Menu" und "Sel" gleichzeitig gedrückt werden.**

**In der Voreinstellung erscheint das Hauptmenü für Flächenmodelle.**

Mit der Taste "Menu" scrollen Sie durch die Punkte des Hauptmenüs bis zu dem Parameter, den Sie verän**dern möchten.**

**Im Display erscheinen mit jedem Tastendruck nacheinander die folgenden Menüpunkte (Voreinstellung für Flächenmodelle):**

- 1. EP (End Point Adjustment
- 2. DR (Dual Rate)
- 3. REV (Reverse)
- 4. SUB (Subtrim)
- 5. TYPE (In diesem Menüpunkt ist keine Auswahl möglich, es wird nur die Voreinstellung "0" für Flächenmodelle angezeigt.)

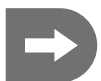

 **Wenn Sie über die Software zu einem Helikoptermodell gewechselt haben (Modelltyp 1=Heli-120, 2=Heli-90, 3=Heli-140 ), erscheinen beim Scrollen zusätzlich die Menüpunkte "T.Curv" (Throttle Kurve), "P.Curv" (Pitch Kurve) und "AFR" (Adjustable Function Rate).**

**Wenn Sie über die Software zu einem Helikoptermodell gewechselt haben, können Sie im Menüpunkt "TYPE" am Sender zwischen den drei Helikoptertypen 1, 2 und 3 umschalten!**

- Blättern Sie mit der Taste "Sel" zur Auswahl der Unterpunkte innerhalb eines Hauptmenüpunktes und stellen Sie diese mit den Tasten "+" und "-" auf den gewünschten Wert ein. Durch wiederholtes Betätigen des Tasters können Sie die Werte schrittweise verstellen oder durch Halten des Tasters kontinuierlich durchlaufen lassen.
- Drücken Sie die Taste "Menu" um die Einstellungen zu speichern.

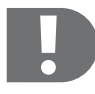

 **Sie können nacheinander alle verfügbaren Hauptmenüpunkte programmieren, ohne zwischenzeitlich den Programmiermodus zu verlassen.**

**Zum Verlassen des Programmiermodus drücken Sie erneut die Tasten "Menu" und "Sel" gleichzeitig.**

 **Die gewählten Einstellungen sind sofort aktiv und können unmittelbar an der Reaktion des jeweiligen Servos beobachtet werden!**

**Programmierung über die PC-Software:**

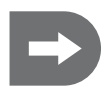

 **Installieren Sie die beiliegende Software gemäß der Beschreibung im Abschnitt "Programmierung des Senders mit der PC-Software". Schalten Sie den Sender ein, verbinden Sie ihn mit dem PC und wählen Sie den entsprechenden COM-Port. Wenn Sie bereits über die Bedienelemente im Sender gespeicherte Daten übernehmen wollen, lesen Sie die Daten mit der Taste "GetUser"ein.**

**Sie können nacheinander alle verfügbaren Hauptmenüpunkte programmieren, ohne zwischenzeitlich den Programmiermodus zu verlassen.**

**Die neu gewählten Einstellungen sind erst aktiv, wenn diese mit "OK" bestätigt wurden! Die Einstellungen werden damit auf den Sender übertragen und können dann direkt auf dem Senderdisplay abgerufen werden.**

**Bei einem ungültigen Eingabewert erscheint eine Fehlermeldung. Korrigieren Sie den Wert, wie in der Fehlermeldung angegeben.**

**Zum Verlassen eines Menüpunktes ohne Änderung oder wenn Sie die Änderungen nicht übernehmen wollen, drücken Sie die Taste "Cancel"**

**Zum Verlassen des Programmiermodus trennen Sie den Sender vom PC und beenden das Programm.**

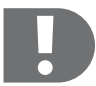

 **Wenn Sie die Möglichkeiten der Programmierung über die Software optimal nutzen wollen, müssen Sie bei einigen Funktionen zuerst einen oder beide Kippschalter bzw. Drehregler am Sender aktivieren und die jeweilige Funktion dem Schalter / Drehregler zuordnen.**

**Dies ist nur über die Software möglich!**

**In der Voreinstellung ist Drehregler A mit Kanal 5 des Empfängers verbunden.**

# **c) Einstellung der Hauptmenüpunkte für Flächenmodelle (Modelltyp 0)**

#### **1. EP (End Point Adjustment)**

**Programmierung über die Bedienelemente:**

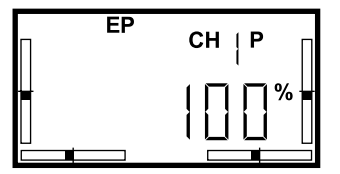

Die Endpunkteinstellung erlaubt es, den Maximalausschlag für jedes einzelne Servo in jeder Richtung individuell festzulegen.

Die Einstellung wirkt auf den jeweiligen Servokanal und alle zugemischten Funktionen dieses Kanals sowie auf die Dual Rate Einstellung und den Trimmweg.

Bevor Sie die Servowege begrenzen, sollten Sie daher sicherstellen, dass bei der Dual Rate-Einstellung noch die Werkseinstellung von 100% gespeichert ist.

Damit können Sie z. B. verhindern, dass eine Steuerfunktion bis an einen mechanischen Endanschlag ausgelenkt und damit das entsprechende Servo oder die Anlenkung beschädigt werden kann.

Die Endpunkte der Servowege für die Kanäle 1 - 6 lassen sich über die Bedienelemente zwischen 0% und 100% begrenzen.

- Schalten Sie den Sender ein.
- Drücken Sie die Tasten "Menu" und "Sel" gleichzeitig.
- Als erster Punkt im Hauptmenü erscheint "EP".
- Wählen Sie mit der Taste "Sel" den Servokanal, für den Sie die Endpunkte begrenzen wollen.
- Die beiden Richtungen sind im Display mit "P" bzw. "N" gekennzeichnet.
- Stellen Sie den ersten Wert mit den Tasten "+" oder "-" ein.
- Zum Umschalten von "P" auf "N" bewegen Sie den entsprechenden Steuerhebel über die Mittenstellung hinaus in die andere Richtung.
- Drücken Sie die Taste "Menu" um die Einstellungen zu speichern. **•**

# **Programmierung über die PC-Software:**

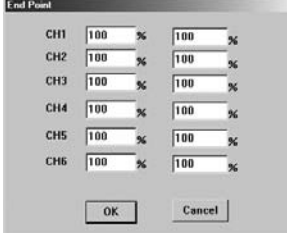

**Fehlermeldung:**

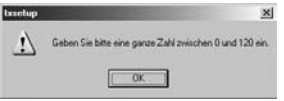

Die Endpunkte der Servowege für die Kanäle 1 - 6 lassen sich über die PC-Programmierung für jede Richtung zwischen 0% und 120% begrenzen.

- Drücken Sie im Startbildschirm die Taste "EndPoint".
- Geben Sie die gewünschten Werte für die beiden Richtungen der je-**•** weiligen Endpunkte über die Tastatur ein.
- Bestätigen Sie die Eingaben mit "OK".

Zum Verlassen des Menüpunktes ohne Änderung oder wenn Sie die Änderungen nicht übernehmen wollen, drücken Sie die Taste "Cancel"

Dies gilt für alle Menüpunkte und wird im Folgenden nicht mehr beschrieben.

Bei Eingabe eines ungültigen Wertes (in diesem Beispiel Wert <0 oder >120) erscheint eine Fehlermeldung.

- Bestätigen Sie die Fehlermeldung mit "OK".
- Korrigieren Sie den Wert gemäß der Vorgabe. **•**
- Bestätigen Sie die Eingaben mit "OK".

Dies gilt für alle Menüpunkte und wird im Folgenden nicht mehr beschrieben.

# **2. DR (Dual Rate)**

### **Programmierung über die Bedienelemente:**

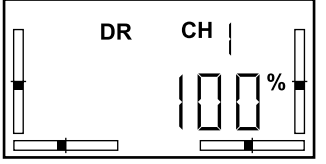

Im Gegensatz zur Endpunkteinstellung (EP) wird mit der Dual Rate Funktion der Maximalwert der jeweiligen Funktion in beide Richtungen symmetrisch begrenzt. Damit reduzieren Sie die Empfindlichkeit des Steuerhebels, da bei gleichem Steuerhebelweg nur noch ein geringerer Ruderausschlag erfolgt.

Der eingestellte EP-Wert wird um den gleichen Prozentsatz verändert.

Bei hohen Geschwindigkeiten spricht das Modell auf die Ruderausschläge heftiger an. Eine Dual Rate Einstellung ermöglicht somit ein feinfühligeres Steuern des Modells.

Die Dual Rate Einstellung ist nur für die Kanäle 1, 2 und 4 (Roll/ Querruder, Nick/Höhenruder und Heck/Seitenruder) möglich.

- Schalten Sie den Sender ein.
- Drücken Sie die Tasten "Menu" und "Sel" gleichzeitig.
- Blättern Sie mit der Taste "Menu" im Hauptmenü zum Punkt "DR".
- Wählen Sie mit der Taste "Sel" den Funktionskanal, für den Sie einen Dual Rate Wert eingeben möchten.
- Verändern Sie den Wert mit den Tasten "+" oder "\_".
- Drücken Sie die Taste "Menu" um die Einstellungen zu speichern.

 **In der Voreinstellung ist der linke Kippschalter (B) mit der Funktion "DR" belegt.**

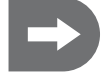

**Dadurch können Sie eine zweite Dual Rate Einstellung programmieren und mit dem Schalter zwischen beiden Einstellungen wechseln.**

#### **Programmierung über die PC-Software:**

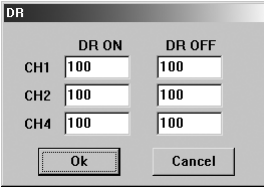

Bei der Programmierung über die PC-Software können Sie zwei verschiedene Dual Rate Einstellungen auswählen.

Wenn Sie einen der Kippschalter "A" oder "B" aktiviert und mit "DR" belegt haben, entsprechen die beiden Schalterstellungen "ON" und "OFF" den unter "DR ON" und "DR OFF" gespeicherten Dual Rate Einstellungen.

- **Drücken Sie im Startbildschirm die Taste "DR".**
- Wählen Sie die Dual Rate Einstellungen für die Kanäle 1, 2 und 4 in **•** der Spalte "DR ON" über die Tastatur und
- bestätigen Sie die Eingaben mit "OK".
- Wählen Sie die Dual Rate Einstellungen für die Kanäle 1, 2 und 4 in **•** der Spalte "DR OFF" über die Tastatur und
- bestätigen Sie die Eingaben mit "OK".
- Schalten Sie mit dem aktivierten Kippschalter "A" oder "B" zwischen den beiden programmierten Dual Rate Einstellungen um.

**Ist kein Schalter aktiviert, stehen am Sender nur die unter "DR ON" gespeicherten Werte zur Verfügung.**

### **3. REV (Reverse)**

**Programmierung über die Bedienelemente:**

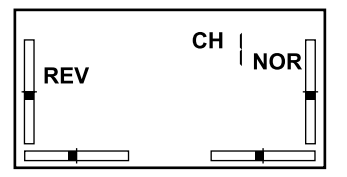

Im Menüpunkt "REV" kann die Drehrichtung der einzelnen Servos umgekehrt werden. Dies kann je nach Einbaulage der Servos oder Verlegung der Anlenkungen nötig sein, um die korrekte Steuerfunktion aufrecht zu erhalten.

- Schalten Sie den Sender ein. **•**
- **•** Drücken Sie die Tasten "Menu" und "Sel" gleichzeitig.
- Blättern Sie mit der Taste "Menu" im Hauptmenü zum Punkt "REV".
- Wählen Sie mit der Taste "Sel" den Kanal des Servos, dessen Drehrichtung Sie umkehren wollen.
- Schalten Sie mit den Tasten "+" oder "-" zwischen NOR (Normal) und REV (Reverse) um.
- **Drücken Sie die Taste "Menu" um die Einstellungen zu speichern.**

# **Programmierung über die PC-Software:**

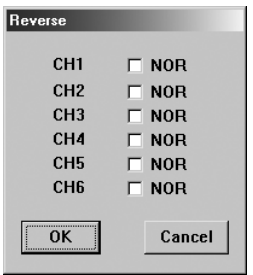

- Drücken Sie im Startbildschirm die Taste "Reverse".
- Die Drehrichtung aller Servos ist auf "NOR" voreingestellt.
- Zum Ändern der Drehrichtung markieren Sie das Feld neben dem ge-**•** wünschten Servokanal.
- Bestätigen Sie die Eingaben mit "OK".

# **4. SUB (Subtrim)**

**Programmierung über die Bedienelemente:**

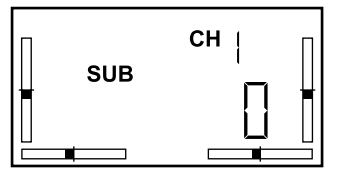

Mit der Subtrim-Einstellung lässt sich die Mittelstellung der einzelnen Servos zusätzlich zu der Einstellung über die Trim-Taster am Sender verschieben.

Der Einstellbereich liegt zwischen +120 und -120.

- Schalten Sie den Sender ein.
- Drücken Sie die Tasten "Menu" und "Sel" gleichzeitig.
- Blättern Sie mit der Taste "Menu" im Hauptmenü zum Punkt "SUB".
- Wählen Sie mit der Taste "Sel" den Kanal des Servos, dessen Mittelstellung Sie verschieben wollen.
- In der Voreinstellung ist für jeden Servokanal der Wert "0" eingegeben.
- Wählen Sie mit den Tasten "+" oder "-" einen Wert zwischen +120 und -120 für das gewünschte Servo.
- Drücken Sie die Taste "Menu" um die Einstellungen zu speichern.

### **Programmierung über die PC-Software:**

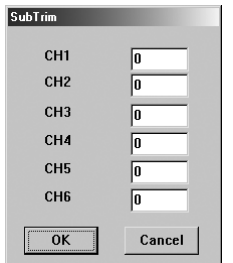

- **•** Drücken Sie im Startbildschirm die Taste "SubTrim".
- Geben Sie für das gewünschte Servo einen Wert zwischen +120 und **•** -120 ein.
- Bestätigen Sie die Eingaben mit "OK".

# **5. Type (Modelltyp)**

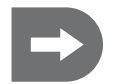

 **In diesem Menüpunkt wird nur die Voreinstellung "0" für Flächenmodelle angezeigt. Ein Wechsel zu den Modelltypen 1 - 3 für Helikopter ist nicht möglich.**

Erst nach der Umstellung auf Helikoptermodelle über die Software kann in diesem Menüpunkt zwischen den einzelnen Helikoptertypen 1 (H-120), 2 (H-90) und 3 (H-140), je nach Anordnung der Taumelscheibenservos unter 120°, 90° (als Einzelservos) oder 140° umgeschaltet werden.

# **d) Hauptmenü für Helikoptermodelle (Modelltyp 1, 2 und 3)**

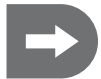

 **Wechseln Sie gemäß der Beschreibung im Abschnitt "Programmierung des Senders mit der PC-Software" zu dem von Ihnen verwendeten Modelltyp 1, 2 oder 3.** 

### **LCD Display**

Nach dem Einschalten des Senders werden folgende Angaben auf dem Display angezeigt (c - f für Mode 2):

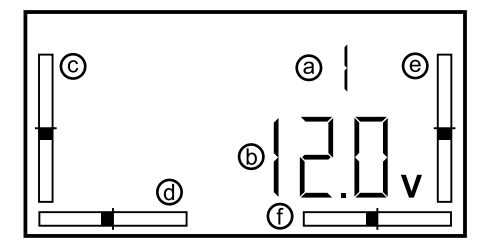

a) Modelltyp (1=Heli-120, 2=Heli-90, 3= Heli-140)

- b) Akkuspannung
- c) Trimmung Kanal 3 (Throttle/Pitch)
- d) Trimmung Kanal 4 (Heck/Seitenruder)
- e) Trimmung Kanal 2 (Nick/Höhenruder)
- f) Trimmung Kanal 1 (Roll/Querruder)

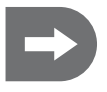

 **Die im Folgenden beschriebenen Einstellungen lassen sich sowohl über die Bedienelemente des Senders als auch über die mitgelieferte Software vornehmen.**

**Weitergehende Programmierungen des Senders müssen mit Hilfe der beiliegenden Software am PC vorgenommen werden (siehe Abschnitt "Weitergehende Programmierung des Senders mit der PC-Software").**

**Darüber hinaus kann auch die Funktionsbelegung der Bedienelemente des Senders am PC individuell eingestellt werden. Gegebenenfalls wird dazu auch ein mechanischer Umbau der Steuerhebel nötig.**

**Programmierung über die Bedienelemente:**

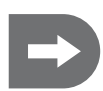

 **Schalten Sie den Sender ein.**

**Um in den Programmiermodus zu wechseln und um diesen wieder zu beenden müssen die Tasten "Menu" und "Sel" gleichzeitig gedrückt werden.**

**Es erscheint das Hauptmenü für Helikoptermodelle.**

Mit der Taste "Menu" scrollen Sie durch die Punkte des Hauptmenüs bis zu dem Parameter, den Sie verän**dern möchten.**

**Im Display erscheinen mit jedem Tastendruck nacheinander die folgenden Menüpunkte (Voreinstellung für Helikoptermodelle):**

- 1. T Cuv (Throttle Curve)
- 2. EP (End Point Adjustment
- 3. DR (Dual Rate)
- 4. P Cuv (Pitch Curve)
- 5. AFR (Adjustable Function Rate)
- 6. REV (Reverse)
- 7. SUB (Subtrim)
- 8. TYPE (bei Vorauswahl eines Helikoptermodells können Sie hier direkt zwischen 1=Heli-120, 2=Heli-90, 3=Heli-140 wählen)

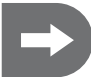

 **Die Menüpunkte "EP", "DR", "REV" und "SUB" entsprechen in Funktion und Programmierung exakt den im Abschnitt "Einstellung der Hauptmenüpunkte (Flächenmodelle)" beschriebenen und werden im Folgenden nicht erneut aufgeführt.**

**Sie können nacheinander alle verfügbaren Hauptmenüpunkte programmieren, ohne zwischenzeitlich den Programmiermodus zu verlassen.**

**Zum Verlassen des Programmiermodus drücken Sie erneut die Tasten "Menu" und "Sel" gleichzeitig.**

 **Die gewählten Einstellungen sind sofort aktiv und können unmittelbar an der Reaktion des jeweiligen Servos beobachtet werden!**

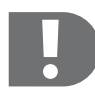

 **Wenn Sie die Möglichkeiten der Programmierung über die Software optimal nutzen wollen, müssen Sie bei einigen Funktionen zuerst einen oder beide Kippschalter bzw. Drehregler am Sender aktivieren und die jeweilige Funktion dem Schalter / Drehregler zuordnen.**

**Dies ist nur über die Software möglich!**

**Programmierung über die PC-Software:**

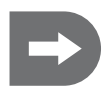

 **Installieren Sie die beiliegende Software gemäß der Beschreibung im Abschnitt "Programmierung des Senders mit der PC-Software". Schalten Sie den Sender ein, verbinden Sie ihn mit dem PC und wählen Sie den entsprechenden COM-Port. Wenn Sie bereits über die Bedienelemente im Sender gespeicherte Daten übernehmen wollen, lesen Sie die Daten mit der Taste "GetUser"ein.**

**Sie können nacheinander alle verfügbaren Hauptmenüpunkte programmieren, ohne zwischenzeitlich den Programmiermodus zu verlassen.**

**Die neu gewählten Einstellungen sind erst aktiv, wenn diese mit "OK" bestätigt wurden! Die Einstellungen werden damit auf den Sender übertragen und können dann direkt auf dem Senderdisplay abgerufen werden.**

**Bei einem ungültigen Eingabewert erscheint eine Fehlermeldung. Korrigieren Sie den Wert, wie in der Fehlermeldung angegeben.**

**Zum Verlassen eines Menüpunktes ohne Änderung oder wenn Sie die Änderungen nicht übernehmen wollen, drücken Sie die Taste "Cancel"**

**Zum Verlassen des Programmiermodus trennen Sie den Sender vom PC und beenden das** Programm "txsetup".

# **e) Einstellung der Hauptmenüpunkte für Helikoptermodelle (Modelltyp 1, 2 und 3)**

**1. T Cuv (Throttle Kurve, nur für Heli-Modelle mit 90°, 120° oder 140° Ansteuerung der Taumelscheibe)** Dieser Menüpunkt steht bei Flächenmodellen nicht zur Verfügung.

### **Programmierung über die Bedienelemente:**

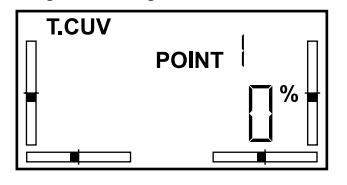

Die Throttle Kurve beschreibt das Ansprechverhalten des Modells auf die Drehzahlregelung (Throttle) über den gesamten Hebelweg.

Der Verlauf der Throttle Kurve ist linear, von 0% bis 100% voreingestellt. Der Kurvenverlauf lässt sich an fünf Punkten jeweils im Bereich von 0 - 100% einstellen.

Damit können Sie z. B. einen langsameren/schnelleren Anstieg der Drehzahl auf einem Teil des Hebelweges programmieren

- Schalten Sie den Sender ein. **•**
- Drücken Sie die Tasten "Menu" und "Sel" gleichzeitig.
- **•** Sie befinden sich im Menüpunkt "T.Cuv"
- Wählen Sie die einzelnen Punkte 1 5 mit der Taste "Sel" an.
- Stellen Sie den jeweils gewünschten Wert mit den Tasten "+" und "-" ein.
- Drücken Sie die Taste "Menu" um die Einstellungen zu speichern.

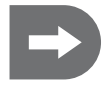

 **In der Voreinstellung ist der Kippschalter mit der Funktion "NOR/ID" belegt. Dadurch können Sie eine zweite Throttle Kurve programmieren und mit dem Schalter zwischen den beiden Kurven, z. B. für Normalflug und Kunstflug wechseln.**

# **Programmierung über die PC-Software:**

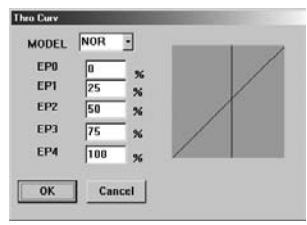

In der Software können für jeden der fünf Punkte die Werte direkt eingegeben werden.

Zeitgleich wird der geänderte Kurvenverlauf im Diagramm optisch dargestellt.

Mit der Auswahl MODEL "NOR" und "ID" haben Sie die Möglichkeit, zwei verschiedene Kurvenverläufe zu programmieren, z. B. für Normalflug (NORMAL) und Kunstflug (IDLE UP).

Die beiden Schalterstellungen "ON" und "OFF" entsprechen dann den beiden gewählten Throttle Kurven.

### **Ist der Schalter nicht aktiviert, stehen am Sender nur die unter "NOR" gespeicherten Werte zur Verfügung.**

- Drücken Sie im Startbildschirm die Taste "ThroCurv".
- MODEL "NOR" ist voreingestellt.
- Geben Sie die gewünschten Werte für die einzelnen Punkte ein. **•**
- Bestätigen Sie die Eingaben mit "OK".

### **Wenn Sie den Kippschalter aktiviert haben:**

- Wählen Sie MODEL "ID"
- Geben Sie die Werte für die einzelnen Punkte ein. **•**
- Bestätigen Sie die Eingaben mit "OK".
- Schalten Sie mit dem aktivierten Kippschalter "B" zwischen den beiden programmierten Throttle Kurven um.

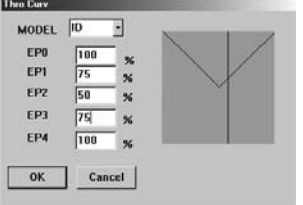

# **2. EP (End Point Adjustment)**

# **Programmierung über die Bedienelemente und die PC-Software:**

Die Display-Anzeige und die Programmierung entsprechen den unter Hauptmenüpunkt 1 bei den Flächenmodellen beschriebenen.

# **3. DR (Dual Rate)**

### **Programmierung über die Bedienelemente und die PC-Software:**

Die Display-Anzeige und die Programmierung entsprechen den unter Hauptmenüpunkt 2 bei den Flächenmodellen beschriebenen.

# **4. PCuv (Pitch Kurve)**

Dieser Menüpunkt steht bei Flächenmodellen nicht zur Verfügung.

### **Programmierung über die Bedienelemente:**

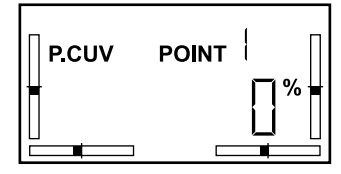

Die Pitch Kurve beschreibt den Anstellwinkel der Rotorblätter in Abhängigkeit vom Steuerhebelweg.

Über den Anstellwinkel der Rotorblätter wird der Auftrieb erzeugt. Je nach der mechanischen Einstellung am Helikopter kann dieser Winkel sowohl größer als auch kleiner 0° (waagrecht) sein. Ein negativer Anstellwinkel bewirkt einen negativen Auftrieb des Helikopters und wird im Kunstflug für verschiedene Flugfiguren, z. B. für Rückenflug benötigt.

Der Verlauf der Pitch Kurve ist linear, von 0% bis 100% voreingestellt. Der Kurvenverlauf lässt sich an fünf Punkten jeweils im Bereich von 0 - 100% einstellen.

- Schalten Sie den Sender ein.
- Drücken Sie die Tasten "Menu" und "Sel" gleichzeitig.
- Blättern Sie mit der Taste "Menu" im Hauptmenü zum Punkt "P.Cuv".
- Wählen Sie die einzelnen Punkte 1 5 mit der Taste "Sel" an.
- Stellen Sie den gewünschten Wert mit den Tasten "+" und "-" ein.
- Drücken Sie die Taste "Menu" um die Einstellungen zu speichern.

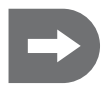

 **In der Voreinstellung ist der Kippschalter mit der Funktion "NOR/ID" belegt. Dadurch können Sie eine zweite Pitch Kurve programmieren und mit dem Schalter zwischen den beiden Kurven wechseln.**

### **Programmierung über die PC-Software:**

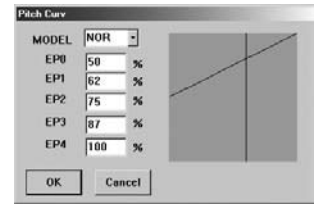

In der Software können für jeden der fünf Punkte die Werte direkt eingegeben werden.

Zeitgleich wird der geänderte Kurvenverlauf im Diagramm angezeigt.

Mit der Auswahl MODEL "NOR" und "ID" haben Sie die Möglichkeit, zwei verschiedene Kurvenverläufe zu programmieren, z. B. für Normalflug (NORMAL) und Kunstflug (IDLE UP).

Die beiden Schalterstellungen "ON" und "OFF" entsprechen dann den beiden gewählten Pitch Kurven.

### **Ist der Schalter nicht aktiviert, stehen am Sender nur die unter "NOR" gespeicherten Werte zur Verfügung.**

- Drücken Sie im Startbildschirm die Taste "PitchCurv".
- MODEL "NOR" ist voreingestellt.
- Geben Sie die geänderten Werte für die einzelnen Punkte ein. **•**
- Bestätigen Sie die Eingaben mit "OK".

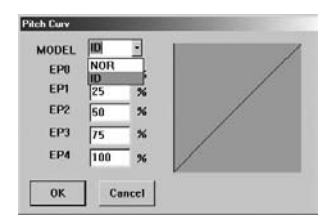

# **Wenn Sie den Kippschalter aktiviert haben:**

- Wählen Sie MODEL "ID"
- Geben Sie die Werte für die einzelnen Punkte ein. **•**
- Bestätigen Sie die Eingaben mit "OK".
- Schalten Sie mit dem aktivierten Kippschalter "B" zwischen den beiden programmierten Pitch Kurven um.

# **5. AFR (Adjustable Function Rate)**

Dieser Menüpunkt steht bei Flächenmodellen nicht zur Verfügung.

# **Programmierung über die Bedienelemente:**

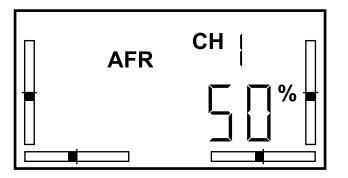

AFR wirkt auf die Funktionskanäle 1 (Roll), 2 (Nick) und 6 (Pitch).

Im Gegensatz zu einer Servowegbegrenzung (EP, DR) schränkt die AFR-Einstellung den Maximalweg einer Funktion ein.

Diese Funktionen werden über die Taumelscheibe von allen drei Taumelscheibenservos ausgeführt.

Ist für die Ausführung einer Funktion der maximale Servoweg eines Servos erforderlich, steht für die anderen, überlagerten Funktionen an diesem Servo kein weiterer Servoweg zur Verfügung. Damit werden diese Funktionen nicht mehr ordnungsgemäß ausgeführt und das Modell nicht mehr steuerbar. Aus diesem Grund sind die Funktionswege auf 50% voreingestellt.

Der Einstellbereich reicht von +100% bis -100%.

- Schalten Sie den Sender ein.
- Drücken Sie die Tasten "Menu" und "Sel" gleichzeitig.
- Blättern Sie mit der Taste "Menu" im Hauptmenü zum Punkt "AFR".
- Drücken Sie die Taste "Menu" um die Einstellungen zu speichern. **•**

# **Programmierung über die PC-Software:**

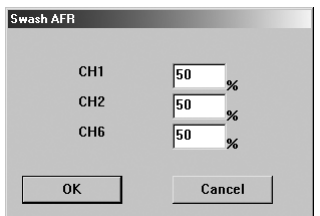

- Drücken Sie im Startbildschirm die Taste "SwashAFR".
- Geben Sie die gewünschten Werte für die Funktionskanäle 1 (Roll), 2 **•** (Nick) und 6 (Pitch) über die Tastatur ein.
- Bestätigen Sie die Eingaben mit "OK".

# **6. REV (Reverse)**

#### **Programmierung über die Bedienelemente und die PC-Software:**

Die Display-Anzeige und die Programmierung entsprechen den unter Hauptmenüpunkt 3 bei den Flächenmodellen beschriebenen.

### **7. SUB (Subtrim)**

### **Programmierung über die Bedienelemente und die PC-Software:**

Die Display-Anzeige und die Programmierung entsprechen den unter Hauptmenüpunkt 4 bei den Flächenmodellen beschriebenen.

# **8. Type (Modelltyp)**

#### **Programmierung über die Bedienelemente:**

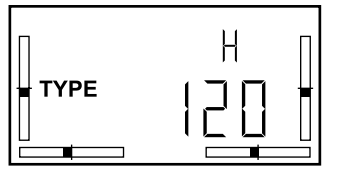

Nach der Vorauswahl der Hauptmenüpunkte (Mischerfunktionen) für Helikoptermodelle haben Sie hier die Möglichkeit, die Einstellungen für drei unterschiedliche Taumelscheibenansteuerungen auszuwählen.

- Schalten Sie den Sender ein.
- Drücken Sie die Tasten "Menu" und "Sel" gleichzeitig.
- Blättern Sie mit der Taste "Menu" im Hauptmenü zum Punkt "TYPE".
- Wählen Sie mit der Taste "Sel" den gewünschten Typ H 120, H 90 oder H 140. **•**
- **Drücken Sie die Taste "Menu" um die Einstellungen zu speichern.**

### **Programmierung über die PC-Software:**

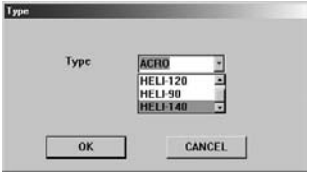

- **Drücken Sie im Startbildschirm die Taste "TYPE".**
- Scrollen Sie zu dem gewünschten Helikoptertyp. **•**
- Bestätigen Sie die Auswahl mit "OK".

# **14. Weitergehende Programmierung des Senders mit der PC-Software**

# **a) Installieren der Software**

Die Software muss nur vor der ersten Programmierung installiert werden, jede weitere Anwendung wird durch Anklicken des Icons gestartet.

Systemvoraussetzung für die Sender-Software ist Windows 2000, Windows XP oder Windows Vista.

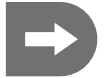

### **Schließen Sie das USB-Kabel erst an den PC an, wenn Sie dazu aufgefordert werden!**

- Legen Sie die beiliegende CD in das Laufwerk Ihres PC ein. **•**
- Installieren Sie zuerst die Treiber-Software (CP210xVCP) **•**
- Installieren Sie jetzt die Anwendungssoftware (txsetup.exe) **•**
- Starten Sie den Computer neu. **•**

# **b) Starten der Programmierung**

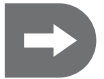

 **Der Sender muss vor dem Anschließen an den PC eingeschaltet sein, damit der Sender als neue Hardware erkannt wird.**

- Schalten Sie den Sender ein. **•**
- Schließen Sie das PC-Verbindungskabel an den Sender an. **•**
- Verbinden Sie den USB-Stecker mit dem PC **•**
- Starten Sie die Programmierung durch Doppelklicken auf das Icon "txsetup.exe" **•**

Auf dem Startbildschirm werden die Auswahlmöglichkeiten sowie eine Balkenanzeige der einzelnen Kanäle angezeigt.

Werkseitig ist die Software auf Modelltyp 0 (kunstflugtaugliches Flächenmodell) voreingestellt. Nach dem Starten erscheint daher der Bildschirm mit den Optionen für Flächenmodelle.

Nach dem Wechsel zu einem Helikoptermodell (Modelltyp 1=Heli-120, 2=Heli-90, 3= Heli-140) erscheinen auf dem Startbildschirm zusätzlich die Menüpunkte "Thro Curv", "Pitch Curv" und "Swash Afr".

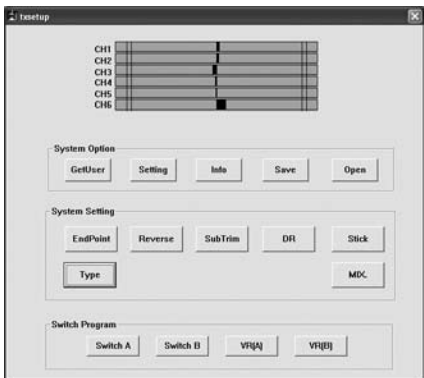

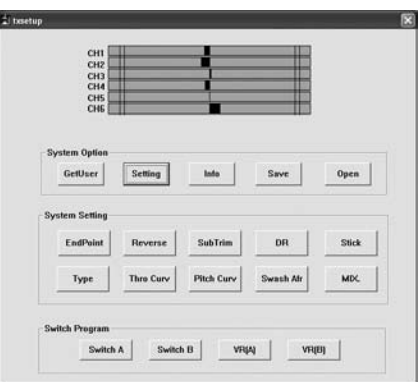

**Startbildschirm Flächenmodell Startbildschirm Helikoptermodell**

# **Auswahl des COM-Ports**

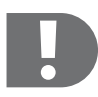

 **In dem PC- Verbindungskabel ist eine Elektronik integriert, die dem Computer anstelle des tatsächlich verwendeten USB-Anschlusses einen COM-Port simuliert. Dieser Anschluss muss angewählt werden, um die Verbindung zwischen Sender und PC herzustellen. Ohne diese Verbindung herzustellen, kann der Sender nicht programmiert werden!**

Drücken Sie die Taste "Setting" für die Auswahl des COM-Ports, an dem die Anlage mit dem PC verbunden ist. **• Dies ist im allgemeinen COM 4.**

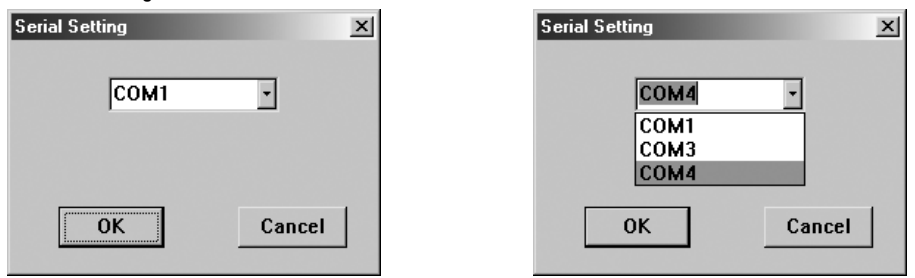

Prüfen Sie die Auswahl des Ports, indem Sie die Fernsteuerhebel bewegen. **•**

In der Balkenanzeige sollten sich die Balken entsprechend des Ausgangssignals des jeweiligen Kanals verschieben.

- Sollte dies nicht der Fall sein, wählen Sie einen anderen COM-Port, bis die Anzeige anspricht. **•**
- **•** Bestätigen Sie die Auswahl mit "OK".

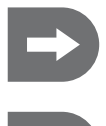

 **Wenn Sie bereits über die Bedienelemente im Sender gespeicherte Daten übernehmen wollen, lesen Sie die Daten mit der Taste "GetUser"ein.**

 **Nach dem Starten der Software und der Auswahl des COM-Ports können Sie nacheinander alle verfügbaren Hauptmenüpunkte programmieren, ohne zwischenzeitlich den Programmiermodus zu verlassen.**

# **c) Auswahl des Modelltyps**

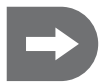

 **Der Sender ist auf Modelltyp "0" (Flächenmodell) voreingestellt.** 

**Wenn Sie die Anlage zum ersten Mal in Betrieb nehmen und einen Helikopter fliegen wollen, müssen Sie zuerst den Modelltyp wechseln.**

### **Modelltypen**

Es stehen vier Modelltypen zur Verfügung. Modelltyp Acro (0) bezeichnet die Voreinstellung der Mischerfunktionen für Flächenmodelle. Für Helikoptermodelle stehen drei weitere Voreinstellungen bereit, je nach Anordnung der Taumelscheibenservos unter 120°, 140° oder als Einzelservos (90°). Wurde über die Software ein Helikoptermodell ausgewählt, kann zwischen diesen drei Voreinstellungen auch direkt am Sender umgeschaltet werden.

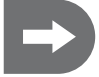

 **Die wichtigsten Flugeinstellungen für die vier Modelltypen können sowohl über die Bedienelemente des Senders als auch über die Software programmiert werden.**

### **Auswahl des Modelltyps:**

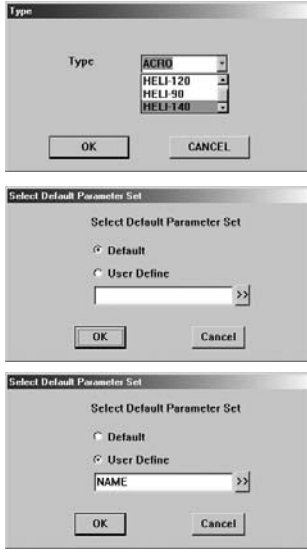

- Drücken Sie im Startbildschirm die Taste "TYPE".
- Scrollen Sie zu dem gewünschten Modelltyp. **•**
- Bestätigen Sie die Auswahl mit "OK".

Nach der Auswahl des Modelltyps haben Sie die Wahl zwischen der vorprogrammierten Einstellung (Default) und bereits von Ihnen auf dem PC gespeicherten Datensätzen.

- Bei der ersten Inbetriebnahme bestätigen Sie die Voreinstellung "Default" mit "OK".
- Wenn Sie bereits modellspezifische Einstellungen gespeichert haben, **•** Klicken Sie auf "User Define" und geben Sie den Dateinamen direkt ein.

Oder:

- Klicken Sie auf den Pfeil neben dem Eingabefeld und suchen Sie die gewünschte Datei in Ihrem PC. **•**
- **•** Bestätigen Sie die Auswahl mit "OK".

# **d) Stick-Mode Programmierung**

Mit der Stick-Mode Programmierung werden die einzelnen Empfängerkanäle den beiden Steuerhebeln und ihren Bewegungsrichtungen zugeordnet. Dabei sind jedoch nicht alle 24 möglichen Zuordnungen wählbar.

Die Stickbewegungen entsprechen vielmehr den Steuerrichtungen und sind in vier Gruppen zusammengefasst (Mode 1 - 4).

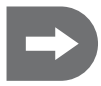

 **Bei Bedarf haben Sie die Möglichkeit, die voreingestellte Steuerhebelbelegung (Stick Mode 2) Ihren Anforderungen entsprechend zu verändern.**

**Beim Wechsel zu Stick-Mode 3 und 1 (Vertauschen der Steuerfunktionen von rechtem und linkem Steuerhebel) muss zusätzlich ein mechanischer Umbau der Steuerhebel vorgenommen werden.**

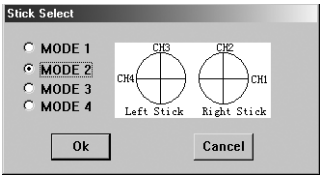

- Drücken Sie im Startbildschirm die Taste "Stick".
- Im Auslieferzustand der Anlage ist Mode 2 voreingestellt.
- Im Diagramm wird angezeigt, welcher Empfängerkanal den Bewe-**•** gungsrichtungen der Steuerhebel (Sticks) zugeordnet ist.
- Scrollen Sie zu der gewünschten Steuerhebelbelegung. **•**
- Bestätigen Sie die Auswahl mit "OK".

**Je nach Bedarf können die Empfängerkanäle unterschiedlich auf die Steuerhebel verteilt werden:**

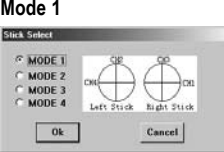

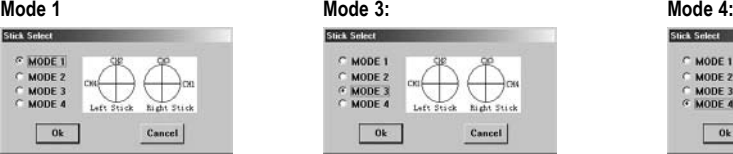

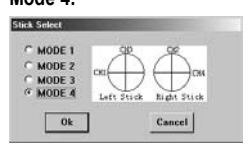

- . Wählen Sie die für Sie am besten geeignete Kombination und bestätigen Sie die Auswahl mit "OK".
- Überprüfen Sie die Einstellung an Hand der Balkenanzeige im Startbildschirm, indem Sie die Steuerhebel am **•** Sender bewegen.
- Beenden Sie die Programmierung oder fahren Sie mit der Programmierung fort. **•**

# **e) Funktionsbelegung der Kippschalter A und B**

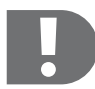

 **Wenn Sie die Möglichkeiten der Senderprogrammierung optimal nutzen wollen, müssen Sie bei einigen Funktionen zuerst einen oder beide Kippschalter bzw. Drehregler am Sender aktivieren und die jeweilige Funktion dem Schalter / Drehregler zuordnen.**

#### **Flächenmodelle**

Beiden Kippschaltern können die Funktionen "NULL" (keine Funktion), "DR" (Dual Rate) und "ThroCut" (Throttle Cut-Off, zur Motorabschaltung) zugeordnet werden.

**In der Voreinstellung ist der rechte Kippschalter (A) mit der Funktion "ThroCut", Kippschalter B mit "DR" belegt.**

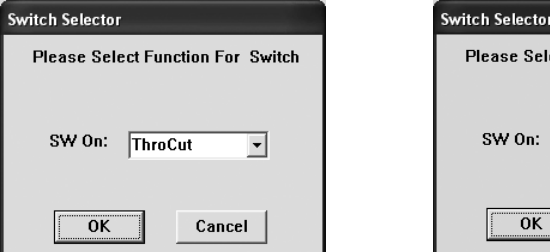

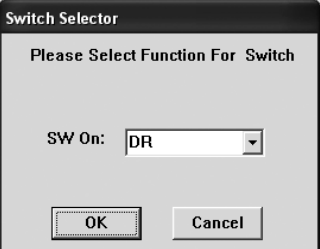

- Drücken Sie im Startbildschirm die Taste "Switch A" oder "Switch B".
- Wählen Sie die Funktion, die Sie mit dem jeweiligen Schalter ausführen wollen. **•**
- Bestätigen Sie die Auswahl mit "OK".

Wenn Sie "DR" auf einen Schalter gelegt haben, können Sie zwei Dual Rate Einstellungen ("DR ON" / "DR OFF") programmieren und anschließend durch Umschalten zwischen den beiden Datensätzen wechseln.

"ThroCut" ist eine reine Schaltfunktion, mit der der Motor im Flug ausgeschaltet werden kann.

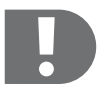

 **Wenn bei Flugbeginn der Motor des Modells nicht starten sollte, überprüfen Sie die Position des mit "ThroCut" belegten Kippschalters!**

**Wenn dieser versehentlich vor dem Start eingeschaltet wurde, läuft der Motor nicht an!**

#### **Helikoptermodelle**

Beiden Kippschaltern können die Funktionen "NULL" (keine Funktion), "DR" (Dual Rate), "ThroCut" (Throttle Cut-Off, zur Motorabschaltung für Autorotation) und "NOR/ID" (Normalflug/Idle Up, Kunstflug) zugeordnet werden.

**In der Voreinstellung ist der rechte Kippschalter (A) mit der Funktion "ThroCut", Kippschalter B mit "NOR/ID" belegt.**

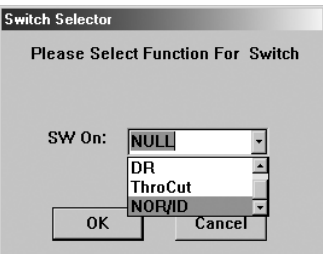

- Drücken Sie im Startbildschirm die Taste "Switch A" oder "Switch B".
- Wählen Sie die Funktion, die Sie mit dem jeweiligen Schalter ausfüh-**•** ren wollen.
- Bestätigen Sie die Auswahl mit "OK".

Wenn Sie "DR" auf einen Schalter gelegt haben, können Sie zwei Dual Rate Einstellungen ("DR ON" / "DR OFF") programmieren und anschließend durch Umschalten zwischen den beiden Datensätzen wechseln.

Bei der Belegung mit "NOR/ID" können Sie zwei Throttle Kurven und/oder Pitch Kurven z. B. für Normal- und Kunstflug programmieren und direkt im Flug am Sender umschalten.

"ThroCut" ist eine reine Schaltfunktion, mit der der Motor im Flug ausgeschaltet werden kann um den Helikopter in Autorotation zu bringen.

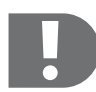

 **Wenn bei Flugbeginn der Motor des Helikoptermodells nicht starten sollte, überprüfen Sie die Position des mit "ThroCut" belegten Kippschalters!**

**Wenn dieser versehentlich vor dem Start eingeschaltet wurde, läuft der Motor nicht an!**

# **f) Funktionsbelegung der Drehregler A und B**

Bei der Vorauswahl eines Helikoptermodells können beiden Drehreglern die Funktionen "NULL" (keine Funktion) oder "Pitch Adjust" (Feineinstellung der Pitch-Funktion) direkt zugeordnet werden.

Pitch Adjust entspricht einer Trimmfunktion und verschiebt die Mittelstellung der Pitchfunktion nach der einen oder anderen Seite, je nach Drehrichtung des Reglers.

In der Voreinstellung ist der rechte Drehregler (A) bereits mit "Pitch Adjust" belegt. Der linke Drehregler (B) **ist frei.**

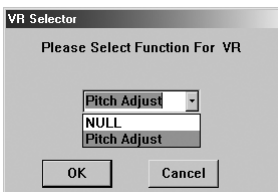

- Drücken Sie im Startbildschirm die Taste "VR (A)" oder "VR (B)".
- Wählen Sie die Funktion, die Sie mit dem jeweiligen Drehregler aus-**•** führen möchten
- Bestätigen Sie die Auswahl mit "OK".

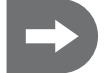

 **Bei der Vorauswahl eines Flächenmodells ist an dieser Stelle keine Auswahl möglich.**

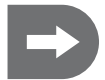

 **Im Zusammenhang mit der Einstellung einer oder mehrerer Mischerfunktionen lassen sich den Drehreglern weitere Funktionen sowohl für Flächenmodelle (z. B. Wölbklappenüberlagerung) als auch für Helikoptermodelle (z. B. Gyro Gain) zuordnen.**

# **g) Auslesen der im Sender gespeicherten Daten**

Wie im vorherigen Kapitel beschrieben, können Sie die Grundeinstellungen des Senders auch direkt am Sender, über die Bedienelemente vornehmen. Wenn Sie die Flugeigenschaften Ihres Modells bereits durch diese Einstellungen optimiert haben, können Sie diese sowohl als Basis für weitergehende Programmierungen aus dem Sender auslesen, als auch den Datensatz auf Ihrem PC speichern.

- Schalten Sie den Sender ein.
- Schließen Sie das PC-Verbindungskabel an den Sender an. **•**
- Verbinden Sie den USB-Stecker mit dem PC **•**
- Starten Sie die Programmierung durch Doppelklicken auf das Icon "txsetup.exe"
- Drücken Sie die Taste "GetUser"

Jetzt sind die zuvor gewählten Einstellungen in die entsprechenden Menüpunkte in der Software übernommen.

# **h) Speichern der programmierten Einstellungen**

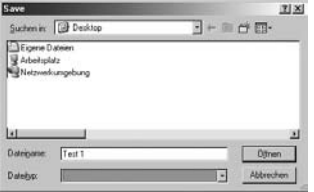

Wenn Sie verschiedene Modelle fliegen oder Einstellungen für unterschiedliche Bedingungen verwenden möchten, können Sie Ihre Einstellungen auf Ihrem PC speichern.

Nachdem Sie die Menüpunkte gemäß Ihren Wünschen geändert haben, drücken Sie im Startbildschirm die Taste "Save".

Es erscheint eine Darstellung Ihres Desktop.

- Wählen Sie das Verzeichnis, in das Sie den Datensatz speichern **•** wollen.
- Geben Sie einen Dateinamen ein, unter dem Sie die Einstellungen **•** später identifizieren können.
- Bestätigen Sie mit der Taste "Offnen".

# **i) Einlesen der programmierten Einstellungen**

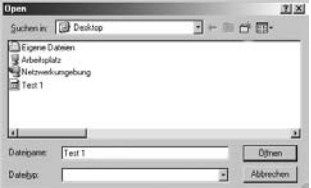

Wenn Sie die zuvor auf Ihrem PC gespeicherten Sendereinstellungen abrufen wollen, drücken Sie im Startbildschirm die Taste. Open"

### **Es erscheint eine Darstellung Ihres Desktop.**

- Wählen Sie das Verzeichnis, in dem Sie die gespeicherten Datensät-**•** ze abgelegt haben.
- Markieren Sie den gewünschten Datensatz oder **•**
- geben Sie den Dateinamen ein **•**
- Bestätigen Sie mit der Taste "Offnen".
- Jetzt sind die zuvor gewählten Einstellungen in die entsprechenden **•**Menüpunkte in der Software und im Sender übernommen.

# **k) Einstellen der Mischerfunktionen für Flächenmodelle**

Für den Betrieb von Deltaflügel-Modellen und Flächenmodellen mit V-Leitwerk, für eine Querruderdifferenzierung oder für die Einstellung von Wölbklappen müssen die Steuerfunktionen der jeweiligen Servos gekoppelt (gemischt) werden.

Im Menüpunkt "MIX" haben Sie die Möglichkeit, drei verschiedene, Mischerfunktionen zu programmieren.

• Drücken Sie im Startbildschirm die Taste "MIX".

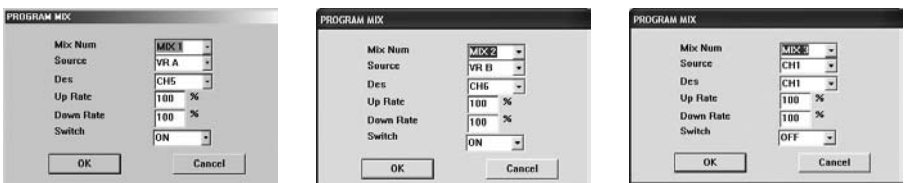

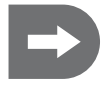

 **Mischer 1 ist so voreingestellt, dass Drehregler A mit Kanal 5 des Empfängers verbunden ist. Mischer 2 ist so voreingestellt, dass Drehregler B mit Kanal 6 des Empfängers verbunden ist. Diese Einstellungen können jederzeit überschrieben werden. Mischer 3 ist noch nicht belegt.**

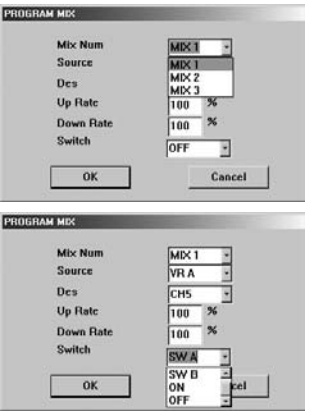

• Wählen Sie "Mix 1", "Mix 2" oder "Mix 3".

Die Mischerfunktionen "Mix 1", "Mix 2" oder "Mix 3" können Sie im Untermenüpunkt "Switch" dauerhaft einschalten ("Switch ON"), dauerhaft ausschalten ("Switch OFF") oder einem der beiden Kippschalter "A" oder "B" zuordnen

• Wählen Sie "SW A", "SW B", "ON" oder "OFF"

"SW A": Die Mischerfunktion liegt auf Kippschalter "A" am Sender und kann an diesem ein- und ausgeschaltet werden.

"SW B": Die Mischerfunktion liegt auf Kippschalter "B" am Sender und kann an diesem ein- und ausgeschaltet werden.

"ON": Dieser Mischer wird sofort nach Einschalten des Senders aktiv und ist unabhängig von den Bedienelementen. Ein dauerhaft eingeschalteter Mischer kann nicht am Sender ausgeschaltet werden.

"OFF": Diese Mischerfunktion kann auch dauerhaft ausgeschaltet werden. Der Mischer ist dann beim Einschalten des Senders inaktiv. Ein dauerhaft ausgeschalteter Mischer kann nicht am Sender, über die Bedienelemente eingeschaltet werden.
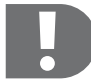

PROGRAM MIX Mix Nom

Source

**Up Rate** 

Switch

Down Bate

 $\alpha$ 

Des

 **Bei Verwendung mehrerer Mischer beeinflussen sich diese gegenseitig!**

**Wenn Sie mehrere Mischer auf den gleichen Zielkanal legen, addieren sich die Signale. Das bedeutet, dass die beteiligten Servos an den mechanischen Endanschlag gelangen können, bevor der entsprechende Steuerhebel den Maximalausschlag erreicht hat.**

**In diesem Fall sollte eine EP- oder DR-Einstellung des betreffenden Zielkanals vorgenommen werden.**

#### **Untermenüpunkte "Source" und "Des":**

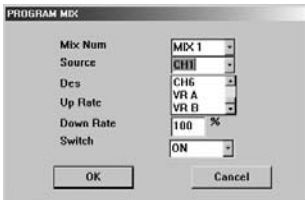

In dem Untermenüpunkt "Source" bestimmen Sie den Senderausgang ("Source"), der mit einem Empfängerkanal ("Des" = Destination) gekoppelt werden soll.

Als Quelle (Source) stehen die Kanäle 1 - 6 sowie die Drehregler VR A und VR B zur Verfügung.

In dem Untermenüpunkt "Des" bestimmen Sie den Empfängerkanal, der mit dem Quellensignal ("Source") gekoppelt werden soll.

Als Ziel ("Des") können die Kanäle 1 - 6 des Empfängers angesprochen werden.

#### **Untermenüpunkte "Up Rate" und "Down Rate"**

MIX<sup>1</sup>

CHI ī

CH<sub>2</sub>  $\frac{1}{2}$ 

CH<sub>4</sub> CHS

**TON** F

į CHE

Cancel

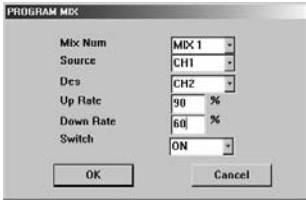

In den Untermenüpunkten "Up Rate" und "Down Rate" kann der Mischwert des Zielkanals in beide Richtungen eingestellt werden.

Geben Sie die gewünschten Werte zwischen -100% und 100% über **•**die Tastatur ein.

Nachdem Sie alle benötigten Mischer und alle Mischer-Parameter eingestellt haben, bestätigen Sie die Eingaben mit "OK".

#### **Beispiel einer Mischereinstellung für ein Flächenmodell:**

#### **Querruderdifferenzierung**

Wenn Sie über ein Flächenmodell mit zwei separat angesteuerten Querruderservos verfügen können Sie zur Optimierung der Flugeigenschaften über die Mischerfunktion eine Querruderdifferenzierung programmieren. Dabei werden die beiden Querruder unterschiedlich weit ausgelenkt.

Wird das Querruder nach unten ausgelenkt, erhält das Flächenprofil eine stärkere Wölbung, der Luftwiderstand erhöht sich. Dadurch wird die kurvenäußere Fläche langsamer.

Gleichzeitig wird das Querruder der kurveninneren Fläche nach oben ausgelenkt, das Flächenprofil erhält eine geringere Wölbung, der Luftwiderstand reduziert sich und die kurveninnere Fläche wird schneller.

Insgesamt lenkt das Modell durch das so entstehende negative Wendemoment schlechter ein.

Deshalb sollte das nach unten ausschlagende Querruder (an der kurvenäußeren Fläche) weniger weit ausschlagen.

Als Anhaltspunkt kann im Normalflug ein Wert von 2/3 (ca. 70%) des Vollausschlages als Ausgangswert angenommen werden.

Der optimale Wert muss jedoch selbst erflogen werden. Er ist abhängig von Flächenprofil, Modelltyp und Geschwindigkeit, da bei hohen Geschwindigkeiten das negative Wendemoment nicht mehr so ins Gewicht fällt. Außerdem kann es von Vorteil sein, für Kunstflug nach beiden Seiten den maximalen Ruderausschlag zur Verfügung zu haben.

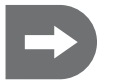

#### **Legen Sie das zweite Querruderservo auf einen freien Kanal des Empfängers.**

**Im folgenden Beispiel sind die dargestellten Eingaben gültig, wenn das linke Querruderservo auf Kanal 1, das rechte Querruderservo auf Kanal 5 gesteckt wird.**

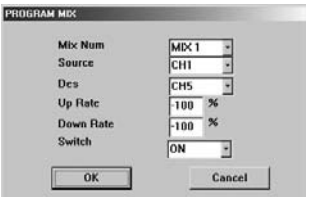

#### **Wählen Sie einen Mischer aus.**

- **Drücken Sie im Startbildschirm die Taste "MIX".**
- Wählen Sie "Mix 1"
- Ausgangskanal 1 ist in Stick-Mode 2 mit einem Querruder verbun-**•** den.
- Koppeln Sie den Ausgangskanal 1 des Senders (Querruder) auch mit **•** dem (rechten) Querruder auf Kanal 5.
- Drehen Sie die Laufrichtung des rechten Servos um, indem Sie die **•** "UP Rate" und "Down Rate" jeweils auf -100% setzen.
- Schalten Sie den Mischer dauerhaft ein ("Switch ON")! Wenn Sie diesen Mischer auf einen Schalter legen und den Mischer ausschalten, ist nur noch das eine Querruderservo auf Kanal 1 in Funktion!

Legen Sie jetzt in der EP-Einstellung den Maximalwert des nach unten ausschlagenden Querruders fest, z. B. 70%.

- Geben Sie in der linken Spalte den Wert 70% ein. **•**
- Bestätigen Sie die Auswahl mit "OK".

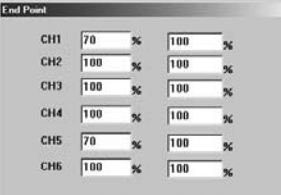

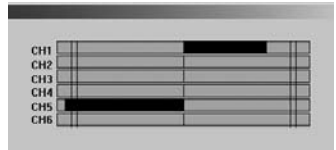

Wenn Sie jetzt zum Beispiel den rechten Steuerhebel nach rechts bewegen, können Sie an der Balkenanzeige erkennen, dass das linke Querruderservo auf Kanal 1 (das kurvenäußere) nur ca. 70% des Vollausschlages erreicht.

#### **Querruderdifferenzierung mit Wölbklappenüberlagerung**

Der gewählten Querruderdifferenzierung können Sie zusätzlich eine Wölbklappenfunktion überlagern.

In diesem Fall addieren Sie der gegenläufigen Querruderbewegung eine Auslenkung in gleicher Richtung, was in der Auswirkung einer Wölbklappe entspricht. Eine Auslenkung der Wölbklappe nach unten bewirkt eine stärkere Wölbung des Flächenprofils und damit mehr Luftwiderstand und mehr Auftrieb. Das Modell fliegt langsamer, was in der Start- und Landephase von Vorteil sein kann. Eine Auslenkung nach unten verringert die Flächenwölbung und Auftrieb, was eine gute Einstellung für höhere Geschwindigkeiten darstellt.

#### **Legen Sie die Wölbklappenfunktion auf einen Drehregler, um die Einstellung während des Fluges jederzeit verändern zu können.**

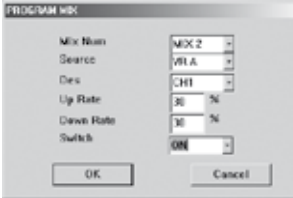

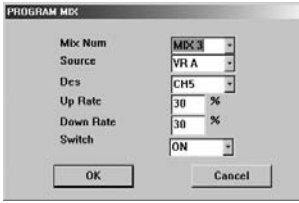

#### **Wählen Sie "Mix 2**"

- Wählen Sie als Ausgangskanal einen Drehregler "VR A" oder "VR B".
- Koppeln Sie den Drehregler mit Kanal 1 des Empfängers. **•**
- Wählen Sie einen Wert für den Maximalanteil der Wölbklappe, z. B. **•** 30% in beide Richtungen.
- Schalten Sie den Mischer dauerhaft ein (Switch ON). **•**

#### **Wiederholen Sie die Einstellung für das zweite Querruderservo.**

- Wählen Sie "Mix 3"
- Wählen Sie als Ausgangskanal den gleichen Drehregler "VR A" oder VR B" wie zuvor.
- Koppeln Sie den Drehregler mit Kanal 5 des Empfängers. **•**
- Wählen Sie den gleichen Wert für den Maximalanteil der Wölbklappe, **•** z. B. 30% in beide Richtungen.
- Schalten Sie den Mischer dauerhaft ein (Switch ON). **•**

#### **Deltaflügler**

Da Deltaflügel-Modelle nicht über ein Höhenruder verfügen, wird Kanal 2 am rechten Steuerhebel (Höhenruder) mit dem zweiten Querruderservo verbunden.

Durch eine entsprechende Mischung der Servo-Steuerrichtungen kann die Höhenruderfunktion erzeugt werden.

- Wird der rechte Steuerhebel vor und zurück bewegt (Kanal 2), müssen die Servos parallel laufen und beide Quer-**•** ruder in die gleiche Richtung ausschlagen. Dadurch führt das Modell eine Nickbewegung um die Querachse aus. Dies entspricht der Funktion des Höhenruders.
- Wird der rechte Steuerhebel seitwärts bewegt (Kanal 1), sollen die Querruderservos gegenläufig ansprechen. Die Querruder bewirken so eine Rollbewegung um die Längsachse des Modells. Dies entspricht der normalen Funktion des rechten Steuerhebels (Querruder). **•**

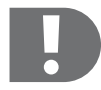

 **Diese Mischerfunktionen sollten nicht auf einen Schalter gelegt werden.**

**Diese Mischerfunktionen sind bauartbedingt zum Fliegen dauerhaft notwendig und müssen daher dauerhaft eingeschaltet ("Switch ON") werden!**

#### **Flächenmodelle mit V-Leitwerk**

Bei einem V-Leitwerk werden die zwei meist 90° zueinander stehenden Ruderklappen wie ein Seitenruder und ein Höhenruder behandelt und deshalb den Empfängerkanälen 1 + 2 zugeordnet. Für eine entsprechende Wirkung der Servos müssen die Ruderklappen wie beim Deltaflügler zusammengemischt werden.

- Durch das Mischen der Ruderklappen in gegenläufiger Richtung wird eine Drehbewegung des Modells um die **•** Hochachse eingeleitet. Dies entspricht der Seitenruderfunktion.
- Bei paralleler Richtung der Servos reagiert das Modell mit einer Bewegung um die Querachse. Dies entspricht der **•** Höhenruderfunktion.

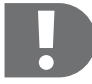

 **Diese Mischerfunktionen sollten nicht auf einen Schalter gelegt werden. Diese Mischerfunktionen sind bauartbedingt zum Fliegen dauerhaft notwendig und müssen daher dauerhaft eingeschaltet ("Switch ON") werden!**

### **l) Einstellen der Mischerfunktionen für Helikoptermodelle**

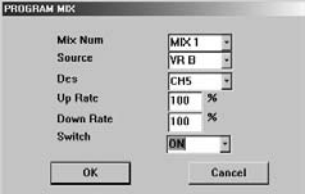

Wenn Sie einen Helikopter mit einstellbarem Gyro besitzen, können Sie die Empfindlichkeit des Gyro über einen Drehregler einstellen.

- Verbinden Sie das Gyro Gain mit Kanal 5 des Empfängers. **•**
- Wählen Sie "Mix 1", "Mix 2" oder "Mix 3".
- Wählen Sie als Ausgangskanal einen Drehregler "VR A" oder "VR B".
- Koppeln Sie den Drehregler mit Kanal 5 des Empfängers. **•**
- Schalten Sie den Mischer dauerhaft ein. **•**

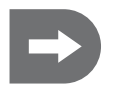

 **Mischer 1 ist so voreingestellt, dass Drehregler B mit Kanal 5 des Empfängers verbunden ist. Diese Einstellung kann jederzeit überschrieben werden.**

**Mischer 2 und 3 ist noch nicht belegt.**

## **15. Mechanischer Umbau der Steuerhebel**

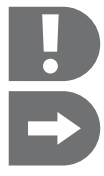

 **Beim Wechsel zu Stick-Mode 3 (Vertauschen der Steuerfunktionen von rechtem und linkem Steuerhebel) muss zusätzlich zur entsprechenden Programmierung des Senders ein mechanischer Umbau der Steuerhebel vorgenommen werden.**

 **Da der Gas/Pitch-Hebel (der linke Steuerhebel) als einziger nicht automatisch in die Mittelstellung zurückfedert, muss beim Vertauschen der Steuerfunktionen die Mechanik der Hebelrückstellung im Sender umgebaut werden.**

- Entnehmen Sie zunächst die Batterien/Akkus aus dem Batteriefach. **•**
- Lösen Sie mit einem Kreuzschlitz-Schraubendreher die vier Schrauben aus der Senderrückwand und heben Sie die Rückwand vorsichtig ab. **•**

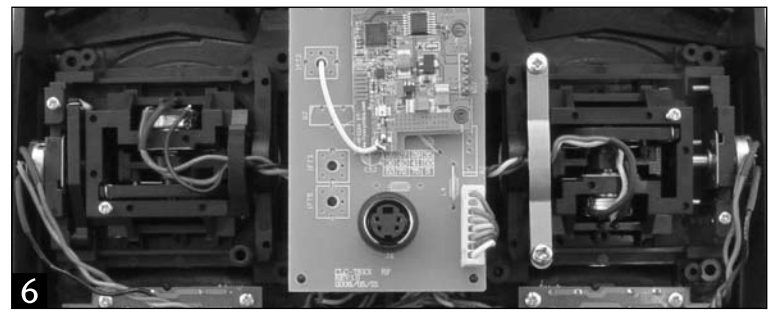

Die Senderrückwand (Batteriefach) ist über ein Kabel zur Spannungsversorgung der Anlage mit der Senderplatine **•** verbunden. Ziehen Sie den Stecker von der Platine ab, um die weiteren Arbeiten zu erleichtern.

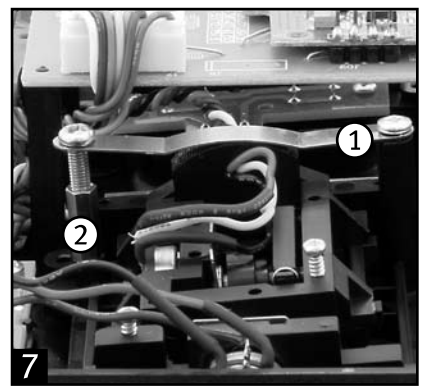

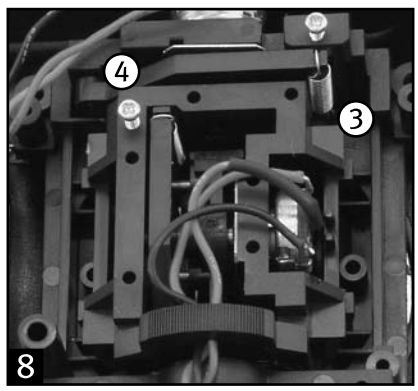

Bild 7: Schrauben Sie den Bügel (1) am von hinten gesehen rechten Hebelaggregat an den zwei Kreuzschlitz-**•**schrauben ab. Dieser Bügel bewirkt den Reibwiderstand für die Vorwärts- und Rückwärtsbewegung des linken Steuerhebels (Gas/Pitch).

- Entnehmen Sie auch das Sechskantgestänge mit Innengewinde (2), in dem das untere Ende des Bügels ver-**•** schraubt ist.
- Befestigen Sie beides auf der rechten Seite des von hinten gesehen linken Hebelaggregates. **•**

Je weiter Sie die untere Schraube in das Sechskantgestänge eindrehen, desto größer wird der Reibwiderstand des Steuerhebels.

- Bild 8: Hängen Sie die Zugfeder links (3) am von hinten gesehen linken Hebelaggregat von dem Bügel ab und **•** entnehmen Sie den Rückstellhebel (4). Dieser sorgt dafür, dass der rechte Steuerhebel bei der Vorwärts- und Rückwärtsbewegung in die Mittenstellung zurückgezogen wird.
- Setzen Sie den Rückstellhebel auf der rechten Seite des von hinten gesehen rechten Hebelaggregats ein und **•** hängen Sie die Zugfeder ein.
- Führen Sie eine Funktionskontrolle der Steuerhebel durch: **•**

Nach erfolgreichem Umbau sollte jetzt der (von vorne) linke Steuerhebel nach dem Loslassen in die Mittenstellung zurückfedern.

- Korrigieren Sie den Anpressdruck des Bügels am rechten Steuerhebel (den Reibwiderstand), bis er Ihren Vorstel-**•** lungen entspricht.
- Verbinden Sie den Stecker zur Spannungsversorgung wieder mit der Platine. **•**
- Setzen Sie die Senderrückwand wieder auf, achten Sie dabei auf die Position des Bindungstasters. **•**
- Führen Sie eine Funktionskontrolle der Anlage durch. **•**

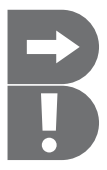

 **Mit dem Vertauschen der Steuerfunktionen über die Stick-Mode Programmierung wird die Zuordnung der Funktionen zu den Steuerhebeln vertauscht, die Zuordnung der Funktionen zu den Empfängerkanälen jedoch bleibt erhalten.**

 **Bedenken Sie, dass die Bedienung der Anlage nach dem Umbau der Steuerhebel anfangs ungewohnt ist. Machen Sie sich mit dieser Art der Steuerung vertraut!**

#### **Ändern der Steuerhebelbelegung ohne Programmierung**

Nach dem Umbau der Steuerhebelmechanik kann die Steuerhebelbelegung statt mit einer entsprechenden Programmierung des Stick-Mode auch mechanisch getauscht werden.

Dazu muss das Gas/Pitch-Servo von Kanal 3 des Empfängers auf Kanal 2 (Höhenruder/Nick), und das Höhenruder/ Nick-Servo von Kanal 2 auf Kanal 3 umgesteckt werden.

In diesem Fall wird die Zuordnung der Funktionen zu den Empfängerkanälen vertauscht, die Zuordnung der Kanäle zu den Steuerhebeln bleibt erhalten.

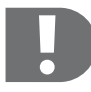

 **Nach dem mechanischen Vertauschen der Steuerfunktionen ist deren Zuordnung zu den Empfängerkanälen vertauscht.**

## **16. Wartung und Pflege**

Äußerlich sollte die Fernsteuerung nur mit einem sauberen, weichen, trockenen Tuch gereinigt werden. Verwenden Sie auf keinen Fall aggressive Reinigungsmittel oder chemische Lösungen, da sonst die Oberflächen der Gehäuse beschädigt werden könnten.

Staub kann sehr einfach mit einem sauberen, weichen Pinsel entfernt werden.

## **17. Entsorgung**

#### **Allgemein**

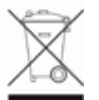

Entsorgen Sie das Produkt am Ende seiner Lebensdauer gemäß den geltenden gesetzlichen Vorschriften.

#### **Batterien und Akkus**

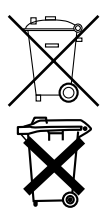

Sie als Endverbraucher sind gesetzlich (Batterieverordnung) zur Rückgabe aller gebrauchten Batterien und Akkus verpflichtet; eine Entsorgung über den Hausmüll ist untersagt!

Schadstoffhaltige Batterien/Akkus sind mit nebenstehenden Symbolen gekennzeichnet, die auf das Verbot der Entsorgung über den Hausmüll hinweisen.

Die Bezeichnungen für das ausschlaggebende Schwermetall sind: Cd=Cadmium, Hg=Quecksilber, Pb=Blei (Bezeichnung steht auf Batterie/Akku z.B. unter den links abgebildeten Mülltonnen-Symbolen).

Ihre verbrauchten Batterien/Akkus können Sie unentgeltlich bei den Sammelstellen Ihrer Gemeinde, unseren Filialen oder überall dort abgeben, wo Batterien/Akkus verkauft werden.

Sie erfüllen damit die gesetzlichen Verpflichtungen und leisten Ihren Beitrag zum Umweltschutz.

## **18. Behebung von Störungen**

Auch wenn diese Fernsteueranlage nach dem heutigen Stand der Technik gebaut wurde, kann es dennoch zu Fehlfunktionen oder Störungen kommen. Aus diesem Grund möchten wir Ihnen aufzeigen, wie Sie eventuelle Störungen beseitigen können.

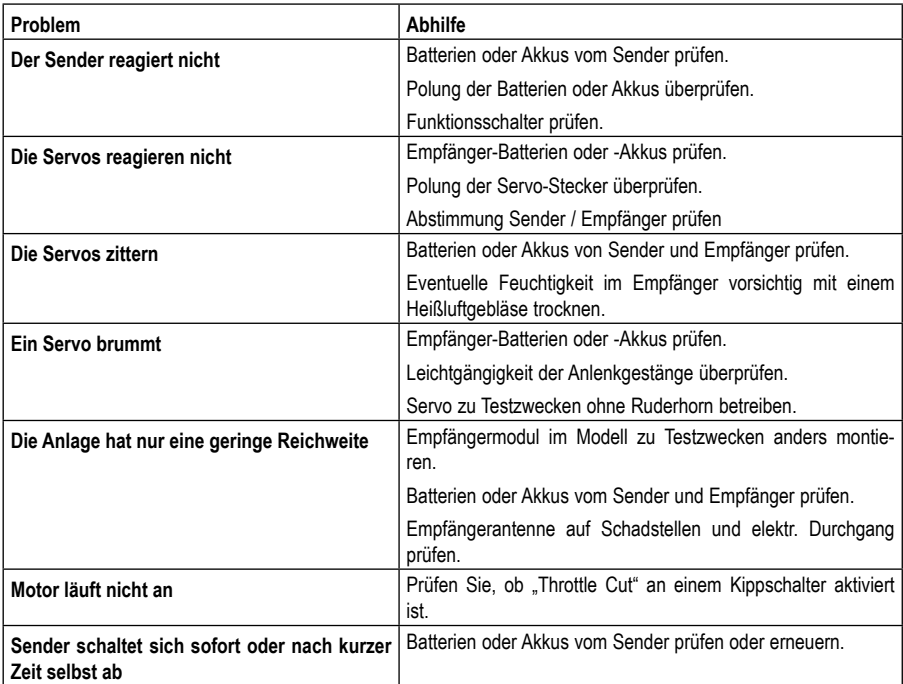

### **19. Technische Daten**

#### **Sender**

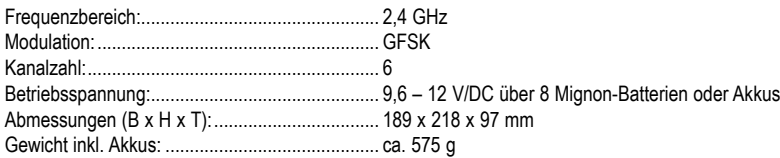

#### **Empfänger**

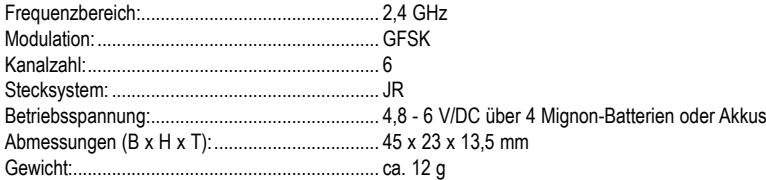

#### **Empfängermodul**

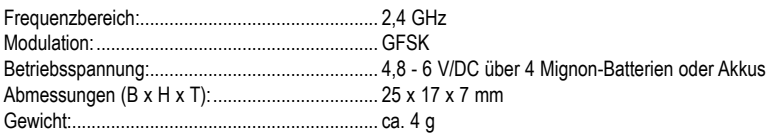

## **20. Konformitätserklärung (DOC)**

Hiermit erklärt der Hersteller, dass sich dieses Produkt in Übereinstimmung mit den grundlegenden Anforderungen und den anderen relevanten Vorschriften der Richtlinie 1999/5/EG befindet.

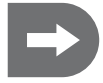

 **Die Konformitätserklärung zu diesem Produkt finden Sie unter www.conrad.com.**

# Table of contents

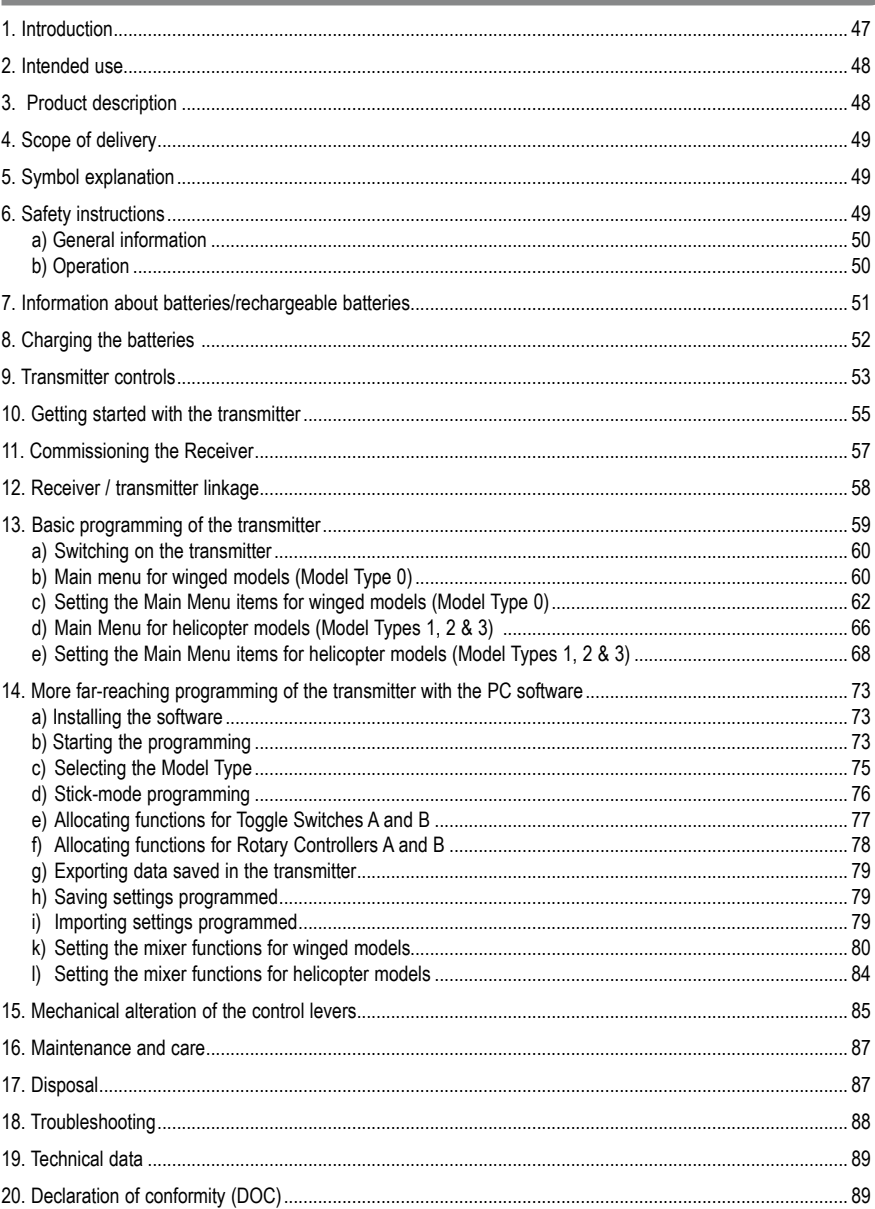

GB

## **1. Introduction**

#### **Dear customer,**

Thank you for purchasing this product.

This product meets the requirements of current European and national guidelines.

We kindly request the user to follow the operating instructions to preserve this condition and to ensure safe operation!

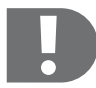

 **These operating instructions belong to this product. They contain important information on how to put the product into operation and how to handle it. Please take this into consideration when you pass the product on to third parties.**

**You are solely responsible for the safe operation of the model and the remote control!)**

Keep these operating instructions for future reference!

All company names and product designations contained herein are trademarks of the respective owners.

All rights reserved.

#### **In case of any technical inquiries, contact or consult:**

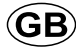

Tel. no.: +49 9604 / 40 88 80 Fax. no.: +49 9604 / 40 88 48 E-mail: tkb@conrad.de Mon. to Thur. 8.00am to 4.30pm Fri. 8.00am to 2.00pm

## **2. Intended use**

The 6-channel remote control system has been designed solely for private use in the model-making field and has operating times appropriate to this use. This system is not suitable for industrial use, such as controlling machines or equipment.

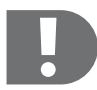

 **Any use other than the one described above damages the product. Moreover, this involves dangers such as short-circuit, fire, electric shock, etc.**

**The remote control system must not be changed technically or modified.**

**The safety instructions must be observed at all times!**

**You are solely responsible for the safe operation of the model and the remote control!**

### **3. Product description**

In this six-channel remote control set, you own a radio remote control system that is ideally suited for primarily model helicopters and model airplanes. However, if required, you can also use it to control model vehicles and model ships. Its proportional control channels allow six driving, steering and control functions to be remotely controlled independently from one another.

The remote-control transmitter provides numerous possible settings for model helicopters and planes directly via the control elements for the transmitter. As the pilot's requirements increase, these and other functions can also be programmed on a PC via a connection cable and the software that comes with the remote-control transmitter (operating system required: Windows XP, Windows Vista).

Each time they are switched on, the 2.4 GHz transmitter and the receiver geared to it scan the frequency band to an available frequency for the radio contact in operation.

The high transmission frequency makes the signal from the transmitter to the receiver more susceptible to interference than with conventional systems in the MHz range. For this reason, the 2.4-GHz remote control system has an additional receiver module, the antenna for which mounts perpendicularly to the receiver antenna. This minimises the risk of the radio path getting interrupted.

The ergonomic housing fits comfortably into your hand and allows for an easy and safe operation of the model and the transmitter.

Also required for operation are eight AA batteries (e.g. Conrad Order ID: 652507, four-pack, order two of them) or rechargeable batteries for the transmitter, four AA batteries or rechargeable batteries for the receiver as well as a receiver box. If it is an electric model, and if the controller has a BEC, no rechargeable batteries for the receiver are required. The receiver, speed controller or piloting controller and servos are then directly supplied with voltage from the drive battery or flight battery.

## **4. Scope of delivery**

- 2.4-GHz 6-channel remote-control transmitter **•**
- 6-channel receiver **•**
- Receiver module **•**
- Binding cable
- PC-connection cable
- Software CD
- Operating Instructions **•**

### **5. Symbol explanation**

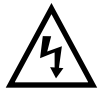

The icon in a triangle is used to alert you to potential personal injury hazards such as electric **shock.**

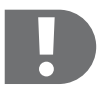

 **The icon with the exclamation mark points out particular dangers associated with handling, function or operation.**

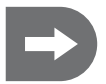

 **The "arrow" icon indicates special tips and notes on operation.**

### **6. Safety instructions**

#### **Dear Customer,**

these safety instructions are not only for the protection of the product but also for your own safety and that of other people. This is why you should read this section very carefully before using the product!

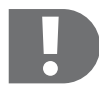

 **The guarantee/warranty will be void if damage is incurred resulting from non-compliance with the operating instructions. Liability for any and all consequential damage is excluded!**

**We do not assume any liability for damage to property or personal injury caused by improper use or the failure to observe the safety instructions! In such cases the guarantee is voided.**

**Normal wear and tear in operation and damages due to accidents (like the receiver antenna torn off, the receiver housing broken etc.) are excluded from the warranty.**

### **a) General information**

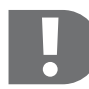

 **The operation and the handling of RC models must be learned! If you have never steered such a model, start especially carefully and get used to the reactions of the model to the remote control commands first. Be patient!**

- The product is not a toy and should be kept out of reach of children under 14 years of age. **•**
- Do not leave packaging material unattended. It may become dangerous playing material for children! **•**
- Taking out a private liability insurance is recommended. If you already have one, inform yourself whether the **•** operation of an RC model is covered by your insurance.
- Each time before you use the model, please check the functional safety of your model and of the remote control **•** system. Pay attention to visible damages such as broken plug-in connections or damaged cables. All movable parts on the model have to be smooth-running, but there must be no tolerance in the bearing.
- Do not connect the drive motor to electric models before the receiver system has been completely installed to avoid **•** the drive motor starting before you are ready.
- The unauthorized conversion and/or modification of the product is inadmissible because of safety and approval **•** reasons (CE).
- The product must not get damp or wet. **•**
- Should technical questions arise that are not answered with the help of these operating instructions, please contact **•** us (for contact information, see Section 1) or ask an expert.

### **b) Operation**

- If you do not yet have sufficient knowledge on how to deal with remote-controlled models, please contact an expe-**•** rienced model sportsman or a model construction club.
- Each time before you use the product, make sure that there are no other models operated within the same range **•** of frequency or channel as your own remote control. You might lose the control over RC vehicles! Always use different frequencies/channels.
- Attach the enclosed transmitter antenna. **•**
- When putting the device into operation always turn on the transmitter first. Do not switch on the receiver in the **•** model before. Otherwise, the model car can show unpredictable reactions.
- Do not point the tip of the transmitter antenna toward the model, because that is the direction in which the emission **•** of signals is weakest.
- Before operating the model, check whether the stationary model reacts as expected to the commands of the **•** remote control.
- When you operate the model, always make sure that no parts of your body, nor other people or objects come within **•** the dangerous range of the motors or any other rotating drive parts.
- Improper operation can cause serious damage to people and property! Always make sure that you have a direct **•** eye contact with the model and never operate it at night.
- Do not operate your model if your ability to respond is restricted. The influence of tiredness, alcohol or medicine **•** can cause incorrect responses.
- Operate your model in an area where you do not endanger other people, animals or objects. Only operate it on **•** private premises or places which are specifically designated for this purpose.
- In case of a fault, stop operating your model straight away and remove the cause of malfunction before you con-**•**tinue to use the model.
- Do not operate your RC system during thunderstorms, under high-voltage power lines or in the proximity of radio **•** masts.
- Always leave the remote control (transmitter) turned on, as long as the model is in operation. For turning the model **•** off, always switch off the motor first, and then switch off the receiver system. Only then can the remote control transmitter be turned off.
- Protect your model and the remote control from dampness and bad mudding. **•**
- Do not expose your model and the remote control to direct sunlight or excessive heat for a longer period of time. **•**
- In the case of low batteries (or rechargeable batteries) in the remote control, the range decreases. If the battery in the receiver is low, the model does not react correctly to the commands of the remote control any more.
- If this is the case, stop the operation immediately. You should then replace the batteries by new ones or recharge the (rechargeable) batteries.
- Do not take any risks when operating the product! Your own safety and that of your environment is solely down to **•** you being responsible when dealing with the model.

### **7. Information about batteries/rechargeable batteries**

- Keep batteries out of reach of children. **•**
- Do not let batteries lie around openly. There is a risk of batteries being swallowed by children or pets. In such a **•** case, seek instant medical care!
- Batteries/rechargeable batteries must never be short-circuited, taken apart or thrown into fire. They might explo-**•** de!
- Leaking or damaged batteries/rechargeable batteries might cause acid burns when getting into contact with skin, **•** therefore, use suitable protective gloves.
- Conventional batteries must not be re-charged. Danger of fire and explosion! Only charge rechargeable batteries **•** which are intended for this purpose; use suitable battery chargers.
- Please observe correct polarity (positive/+ and negative/-) when inserting the batteries/rechargeable batteries. **•**
- If the device is not used for a longer period of time (e.g. during storage), take out the batteries/rechargeable batteries inserted in the remote control and in the car to avoid damage from leaking batteries. **•**
- Recharge the rechargeable battery about every 3 months, as otherwise there may a so-called deep discharge due **•** to the self-discharge, which makes rechargeable batteries useless.
- Always exchange the entire set of batteries. Do not mix full batteries/rechargeable batteries with half-full ones. **•** Always use batteries or rechargeable batteries of the same type and manufacturer.
- Never mix conventional and rechargeable batteries! Either use batteries or rechargeable batteries for the remote **•**control.

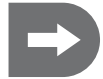

 **The lower voltage (batteries=1.5 V, rechargeable batteries=1.2 V) and the lower capacity of rechargeable batteries lead to a decrease in the operating time. Usually this does not matter, since the operating time of the transmitter is much longer than that of the model.**

**If you use conventional batteries in the remote control, we recommend the use of high-quality alkaline batteries.**

**When using rechargeable batteries the range might be reduced.**

### **8. Charging the batteries**

The rechargeable mignon batteries required for the RC system are, in general, empty on delivery and must be charged.

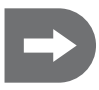

#### **Please note:**

**Before the rechargeable battery supplies its maximum power, several complete discharge and charge cycles are necessary.**

**Always discharge the rechargeable battery in regular intervals, since charging a "half-full" rechargeable battery several times can cause a so-called memory effect. This means that the rechargeable battery loses its capacity. It no longer releases all of its stored energy, the operation time of the model and the transmitter is reduced.**

If you use several rechargeable batteries, purchasing a high-quality charger may be worthwhile. They are normally also suitable for fast-charging rechargeable batteries.

To load the rechargeable batteries in the transmitter, follow the relevant section of the instructions.

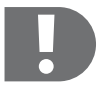

#### **ATTENTION!**

**Only charge rechargeable batteries which are intended for this purpose!**

**Take note of the separate operating manuals of accessories such as rechargeable batteries and chargers.**

## **9. Transmitter controls**

The transmitter comes with the left control stick allocated with the functions throttle/pitch and tail (gas/rudder), and the right control stick with the functions yaw and roll (elevator/aileron) (Mode 2).

The allocation of the functions for the control elements can be changed via the software programming.

- 1. Transmitter antenna<br>2. Toggle switch A
- Toggle switch A
- 3. Rotary controller VR A (e.g. Gyro Gain)
- 4. Control stick left, (Function Channels 4 and 3 throttle/pitch and tail)
- 5. Trim, Function Channel 4 (throttle/pitch)
- 6. Trim, Function Channel 3 (tail)
- 7. Ring for shoulder strap
- 8. [Menu] button
- 9. [sel] (select) button
- 10. LCD display
- 11. Handle
- 12. Toggle switch B (e.g. 3D switch)
- 13. Rotary controller VR B (e.g. pitch adjust)
- 14. Control stick right, (Function Channels 2 and 1, yaw and roll)
- 15. Trim, Function Channel 2 (yaw)
- 16. Trim, Function Channel 1 (roll)
- 17. Input button [+]
- 18. Input button [-]
- 19. Function switch
- 20. Charging socket (on side)
- 21. Bind button (rear side)
- 22. PC link (rear side)
- 23. Battery compartment (rear side)

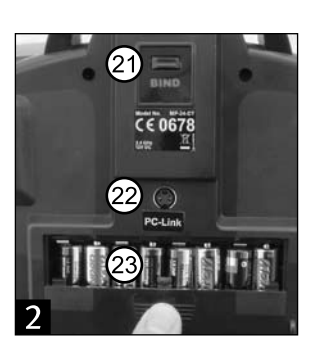

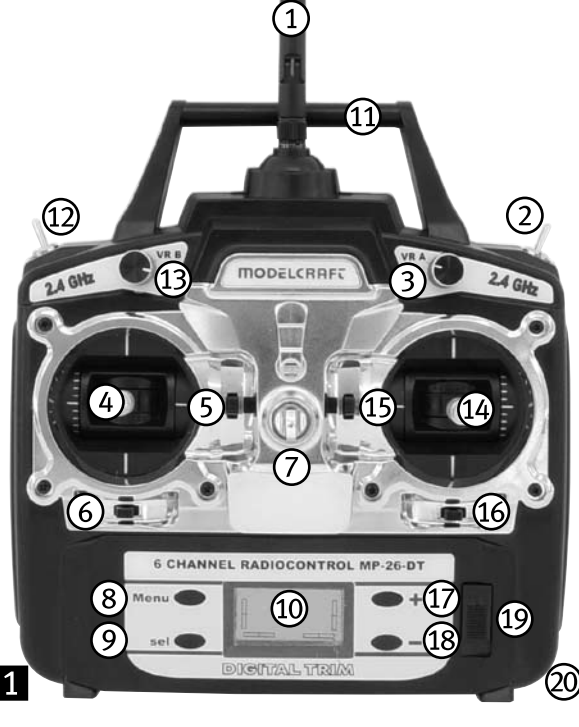

#### **Control levers**

Depending on whether the transmitter is used for a model plane or a helicopter, the control levers trigger the rudder servos (ailerons, elevators & rudder) as well as the throttle servo or the swash plate servos.

#### **Trim controls for Channels 1, 2, 3 and 4**

The trim control of a channel shifts the centre position of the servo connected. This trimming is carried out digitally.

#### **PC link**

Via the PC link and the connection cable, the stick mode of the transmitter as well as other functions can be reprogrammed on a PC, using the enclosed software.

#### **BIND button**

For restoring/establishing contact between the transmitter and receiver after changing a receiver and/or transmitter, or to correct a fault.

#### **Rotary controller VR A / VR B**

The function for the rotary controller can be selected using the transmitter's programming system. The VR A rotary controller is linked to Channel 5 of the receiver.

#### **Toggle switch A / B**

The function for the toggle switch can be freely selected using the transmitter's programming system.

#### **The [Menu], [sel], [+] & [-] buttons**

These buttons can be used to program the transmitter directly.

## **10. Getting started with the transmitter**

#### **Inserting the batteries/rechargeable batteries**

The power supply of the transmitter requires 8 alkaline batteries (e.g. Conrad item no.: 652507, pack of 4, order 2 x) or accumulators size Mignon (AA). For ecological and also for economical reasons it is recommended to use rechargeable batteries, since they can be recharged in the transmitter via a built-in charging socket.

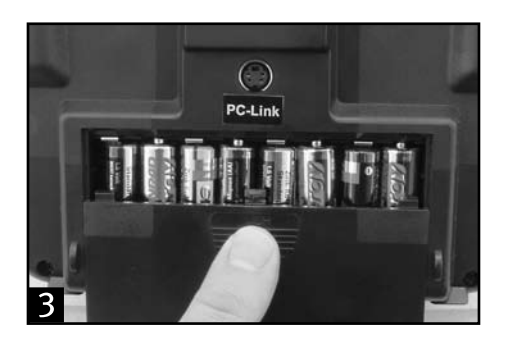

- The battery compartment lid is located on the bottom of the transmitter. Please press the corrugated triangle and **•** push off the cover.
- Now insert the eight batteries or rechargeable batteries in the battery compartment. Pay attention to the correct polarity of the cells. The negative pole (housing) of the battery or rechargeable battery must have contact with the spiral spring.
- A corresponding notice is located on the bottom of the battery compartment. **•**
- Afterwards slide the lid of the battery compartment back on and let the locking mechanism click into place. **•**

#### **Loading the rechargeable batteries for the transmitter**

Switch off the transmitter and connect a suitable charging cable (not included in the scope of supply) to the **•**charging socket.

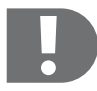

#### **ATTENTION!**

**Connect the charger only if the rechargeable batteries are inserted in the transmitter! The maximum charge current may not exceed 500 mA.**

**Conventional batteries (1.5V) must not be charged any more, there is a risk of fire and explosion!**

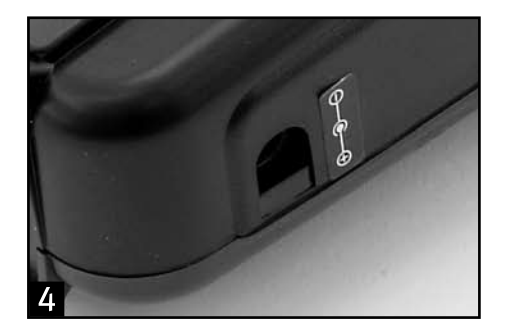

- Only charge rechargeable batteries intended for that purpose! **•**
- When connecting a charge cable, imperatively observe the correct polarity of the connecting plug. The inner con-**•** tact of the charge socket has to be connected to the plus connection (+) and the outside contact to the minus connection (-) of the charger.
- The charging current should be approx. 1/10 of the capacity value of the inserted rechargeable batteries. With **•** rechargeable batteries with a capacity of 2000mAh this corresponds to a charging current of approx. 200mA and the charging time is approx. 14 hours.d
- Do not use any quick-chargers in order to avoid any damages to the internal strip conductors and connections. **•**
- No chargers can be used that briefly interrupt the charging current in order to measure the current rechargeable **•** battery voltage. A protective diode in the charging current circuit of the transmitter acts as a free battery connection when the charging current is switched off; thus, the voltage cannot be measured. For such chargers, the rechargeable batteries must be charged outside the transmitter.
- With NiCd rechargeable batteries a memory effect can occur. If NiCd rechargeable batteries are charged when they **•** are not fully discharged, their capacity diminishes in the course of time. Thus, such rechargeable batteries must be discharged with an appropriate charger outside of the transmitter and then charged completely again.

#### **Switching on the transmitter**

- Attach the enclosed transmitter antenna. **•**
- When the rechargeable batteries are charged or when new batteries are inserted, switch the transmitter on. **•**
- The red battery control LED lights up and signals adequate power supply of the transmitter. **•**
- If the power supply should fall below 9 V, a signal sound will go off. In this case, you should stop operating your **•**model as quickly as possible. For further operation of the transmitter the rechargeable batteries have to be recharged or new batteries have to be inserted.

## **11. Commissioning the Receiver**

#### **Receiver connection**

The receiver allows you to connect up to 6 servos and a receiver accumulator.

- When connecting the servos or speed controllers, always make sure the polarity of the plug connectors is correct. **•**
- The plug contact for the signal line (yellow, white or orange depending on the manufacturer) has to be connected **•** on the left (inner) pin contact.
- The plug contact for the negative line (black or brown depending on the manufacturer) has to be connected on the **•**right (outer) pin contact.

#### **Assignment of the receiver channels to the control levers when the transmitter is delivered (Mode 2)**

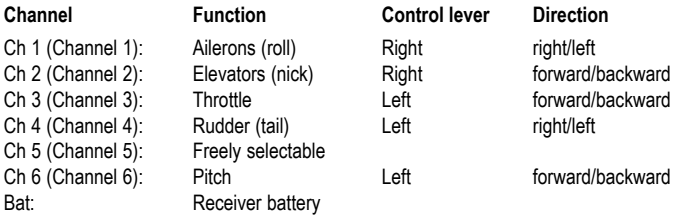

#### **How to assemble the receiver and the receiver module**

The installation of the receiver depends on the model. For this reason, you should always follow the recommendations of the model manufacturer regarding receiver installation. Regardless of the model, you should always try to install the receiver so that it is protected from dust, dirt, moisture and vibration in the best possible way. Two-sided adhesive foam (servo tape) or even rubber rings that hold the foam-wrapped receiver securely in place are suitable for fastening.

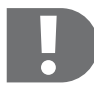

#### **The receiver module has to be mounted such that its antenna is in a position perpendicular to the antenna of the receiver.**

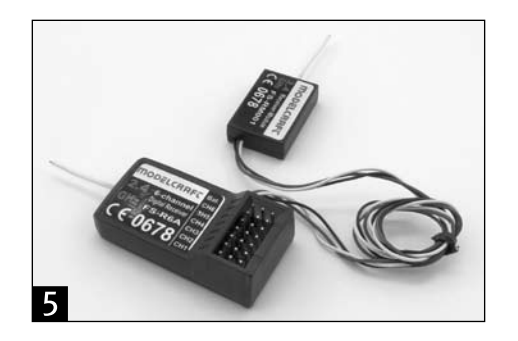

#### **Installing the servos**

The installation of a servo is always dependent on the particular model used. For specific information, refer to the design documents of the model. However, generally you should try to fasten the servos with screws in such a way that vibrations are minimised. For this purpose, servos are typically supplied with rubber bushings with metal sleeves.

#### **Checking the control functions**

Connect the servos and/or speed controllers and the power supply to the receiver.

Switch on the transmitter and then the receiver. If you have connected everything correctly, all the servos should respond correctly.

If one or more functions should not respond correctly, then you can correct the relevant adjustments.

### **12. Receiver / transmitter linkage**

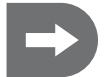

 **The transmitter and receiver are already correctly preset at the factory. It is normally not necessary to restore the link. Only after changing the receiver or transmitter or to correct an error might it be necessary to carry out this procedure.**

#### **To restore the link between the transmitter and receiver, proceed as follows:**

- Switch the transmitter off. **•**
- For safety reasons, disconnect the servo cables from the receiver. **•**
- Plug the binding cable into the plug-in place labelled "Batt" on the receiver.
- Connect the receiver battery to any plug-in place on the receiver. **•**
- The two red LEDS on the receiver and on the receiver module will begin to blink. **•**
- Press the BIND button on the transmitter and hold it down.
- Switch the transmitter on. **•**
- When the two LEDs on the receiver and receiver module light up and stay on without blinking, the binding is **•** completed.

This takes approx 10 seconds.

- Release the bind button on the transmitter and detach the binding cable from the receiver. **•**
- Disconnect the receiver from the receiver battery. **•**
- Switch the transmitter off. **•**
- Connect the servos back to the receiver. **•**

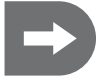

After completing the link-up, be sure to plug all the plugs back in, doing so in the correct posi**tion with the correct polarity.**

- Check the functioning of the servos and the range of the remote control system. **•**
- If the servos do not react correctly, repeat this procedure.

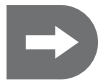

**Note: The two bind LEDs on the receiver and receiver module light up red (without blinking) in normal operation as long as the receiver is receiving a correct signal from the transmitter.**

### **13. Basic programming of the transmitter**

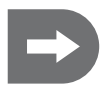

 **The transmitter is preset to Model Type [0] (winged model).** 

If you want to fly a helicopter the first time you put the system into operation, first you have to **change the Model Type.**

**If required, it is also possible for you to change the preset control stick mode (Stick Mode 2) according to your requirements.**

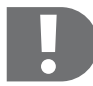

 **The selection of model type and change of stick mode have to be carried out via the software that comes with the system.**

**The following descriptions only refer to Stick Mode 2.**

**When changing to Stick Mode 3 or 1 (throttle right), a mechanical alteration of the control sticks also has to be made.**

#### **Model types**

There are four model types available:

The Acro Model Type (0) is the designation of the presetting for the mixer function for winged models.

Three additional presettings are available for helicopter models, depending on the arrangement of the swash plate servos, under 120°, 140° or as single servos (90°). When a helicopter has been selected via the software, you can switch between these three presettings also directly on the transmitter.

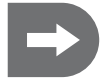

 **The most important flight settings for the four model types can be programmed either using the control elements for the transmitter or via the software.**

#### **Stick mode**

In addition to the one preset (Mode 2), there are also three further variations available for the stick mode.

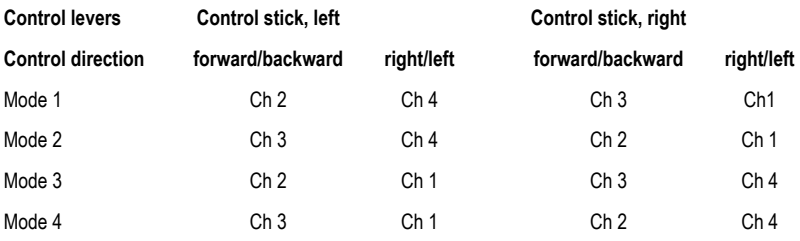

### **a) Switching on the transmitter**

#### **LCD display**

When the transmitter is switched on the first time, the following information is shown on the display (c-f for **Mode 2):**

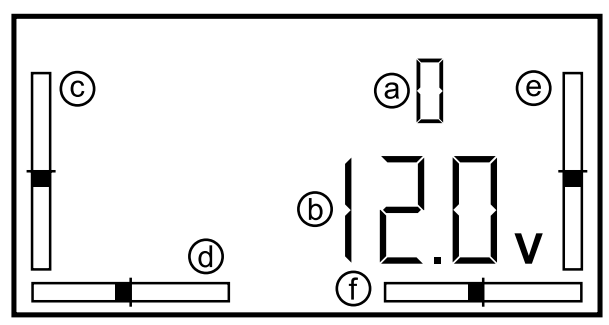

**The transmitter is factory preset to Model Type [0] (ACRO, aerobatic winged model).**

- a) Model type 0 = ACRO winged model
- b) Battery voltage
- c) Trim Channel 3 (throttle/pitch)
- d) Trim Channel 4 (tail/rudder)
- e) Trim Channel 2 (yaw/elevator)
- f) Trim Channel 1 (roll/aileron)

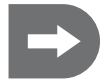

 **The displays and screenshots shown in the following are examples of possible input.**

### **b) Main menu for winged models (Model Type 0)**

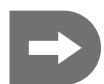

 **The settings described in the following can be made either using the control elements for the transmitter or via the software that comes with the system.**

**More far-reaching programming of the transmitter has to be done on a PC using the software included. (See the section "More far-reaching programming of the transmitter with the PC software").**

**In addition, the allocation of functions for the transmitter's control elements can also be individually set on a PC. Under some circumstances a mechanical alteration of the control sticks also has to be made to do this.**

**Programming via the control elements:**

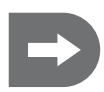

 **Switch the transmitter on.**

**To switch into the programming mode and to end it again, press the [Menu] and [Sel] buttons simultaneously.**

**The Main Menu for winged models appears in the default setting.**

Using the [Menu] button, scroll through the items of the main menu to the parameter you want to change.

Each press of the button will cause the following menu items to appear one after the other on the display **(default setting for winged models):**

- 1. EP (End-point adjustment)
- 2. DR (Dual rate)
- 3. REV (reverse)
- 4. SUB (Subtrim)
- 5. TYPE (No selection is possible for this menu item. Only the default setting [0] for winged model is displayed.)

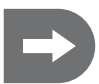

If you have changed to a helicopter model via the software, (model type  $1 =$  Heli-120, 2 = Heli-**90, 3 = Heli-140), then while scrolling additional menu items appear: [T.Curv] (throttle curve), [P.Curv] (pitch curve) and [AFR] (adjustable function rate).**

**If you have changed to a helicopter model via the software, in menu item [TYPE] on the transmitter you can switch between the three helicopter types 1, 2 and 3.**

- Use the [Sel] button to jump to the selection of subitems under a Main Menu item, and set them to the value desired **•** using the [+] and [-] buttons. Push the button repeatedly to change the values step by step, or hold the button down to run through them continuously.
- Press the [Menu] button to save

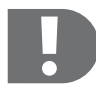

 **You can program all the Main Menu items available one after the other, without leaving the programming mode intermittently.**

**To leave the programming mode, again press the [Menu] and [Sel] buttons simultaneously.**

**The settings selected are immediately activated and can be observed directly by the reaction of the respective servo.**

**Programming via the PC software:**

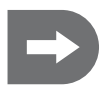

 **Install the enclosed software according to the instructions in the section "Programming the transmitter with the PC software". Switch on the transmitter, connect it to the PC and select the respective COM port. To use the control elements to adopt data saved in the transmitter, import the data with the [GetUser] button.**

**You can program all the Main Menu items available one after the other, without leaving the programming mode intermittently.**

**The newly selected settings are not activated until they have been confirmed with [OK].**

**This transfers the settings to the transmitter, where they can then be called up directly on the transmitter display.**

If an invalid value is entered, an error message will appear. Correct the value as indicated in the **error message.**

**To leave a menu item without any change or when you do not want to adopt the changes, press the [Cancel] button.**

**To leave the programming mode, disconnect the transmitter from the PC and end the program.**

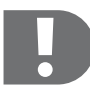

 **To make optimum use of programming via the software, for some functions you first have to activate one or both toggle switches and/or the rotary controller on the transmitter, and allocate the respective function to the switch/rotary controller.**

**This can only be done via the software.**

**In the default setting, rotary controller A is linked to Channel 5 of the receiver.**

#### **c) Setting the Main Menu items for winged models (Model Type 0)**

#### **1. EP (End-point adjustment)**

**Programming via the control elements:**

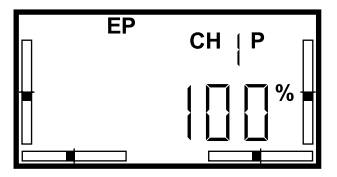

The End-Point Adjustment makes it possible to determine the maximum deflection for each individual servo in each direction however you like.

This setting is effective on the respective servo channel and all the functions mixed in for that channel as well as on the Dual Rate setting and the trim travel.

Before you limit the servo travels, you should therefore ensure that the factory setting of 100% is still saved for the Dual Rate.

Doing so, you can prevent (among other things) a control function from deflecting all the way to a mechanical end stop, possibly damaging the respective servo or the control linkage.

The control elements can be used to limit the end points of the servo travels for Channels 1-6 between 0% and 100%.

- Switch the transmitter on.
- Press the [Menu] and [Sel] buttons simultaneously. **•**
- [EP] appears as the first item in the Main Menu. **•**
- Use the [Sel] button to select the servo channel for which you want to **•** limit the end points.
- The two directions are labelled [P] and [N] on the display. **•**
- Set the first value with the [+] and [-] buttons.
- To switch from [P] to [N], move the respective control stick beyond the **•** centre position in the other direction.
- Press the [Menu] button to save

The PC programming can be used to limit the end points of the servo travels for Channels 1-6 between 0% and 120% in each direction.

- On the starting screen, press the [EndPoint] button. **•**
- Enter through the keyboard the values desired for the two directions of **•** the respective end points.
- Confirm the entries with the [OK] key. **•**

To leave a menu item without any change or when you do not want to adopt the changes, press the [Cancel] button.

This applies to all the menu items and will not be dealt with any further in the following.

If an invalid value is entered (in this example value <0 or >120), an error message will appear.

- Confirm the error message with [OK]. **•**
- Correct the value as instructed. **•**
- Confirm the entries with the [OK]. **•**

This applies to all the menu items and will not be dealt with any further in the following.

**2. DR (Dual Rate)**

**Error message:**

**Standard** 

 $\mathbf{N}$ 

**Programming via the control elements:**

Geben Sie bitte eine ganze Zahl zwischen 0 und 120 ein.

 $0K$ 

×

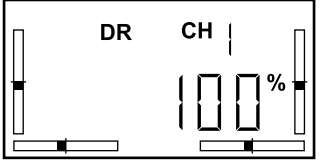

Unlike the End-Point Adjustment (EP), the Dual Rate function symmetrically limits the maximum value of the respective function in both directions. Doing this reduces the sensitivity of the control stick, because with the same travel of the control stick, there is only a slight rudder deflection.

The EP value set is altered by the same percentage.

At high speeds the model responds more sharply to rudder deflections. Dual Rate Adjustment thus enables more delicate control of the model.

#### **Programming via the PC software:**

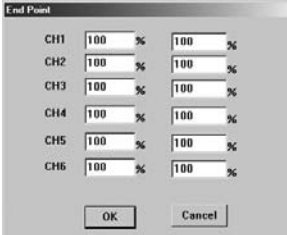

The Dual Rate Adjustment is only possible for Channels 1, 2 and 4 (roll/aileron, yaw/elevator and tail/rudder).

- Switch the transmitter on. **•**
- Press the [Menu] and [Sel] buttons simultaneously.
- In the Main Menu, use the [Menu] button to jump the item [DR].
- Use the [Sel] button to select the function channel, for which you want **•** to enter a Dual Rate value.
- Change the value with the [+] and [\_] buttons. **•**
- Press the [Menu] button to save

 **The default setting is for the left toggle switch [B] to be allocated the [DR] function.**

**This makes it possible for you to program a second Dual Rate Adjustment and use the switch to change between the two settings.**

#### **Programming via the PC software:**

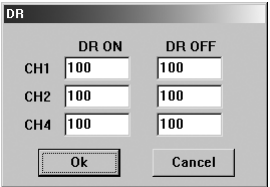

Programming via the PC software, you can select between two different Dual Rate settings.

If you have activated one of Toggle Switches [A] or [B] and allocated it with [DR], the two switch positions [ON] and [OFF] will correspond to the Dual Rate settings saved under [DR ON] and [DR OFF].

- On the starting screen, press the [DR] button. **•**
- Select the Dual Rate settings for Channels 1, 2 and 4 in the column [DR ON] via the keyboard, and confirm the input with [OK].
- Select the Dual Rate settings for Channels 1, 2 and 4 in the column [DR OFF] via the keyboard, and confirm the input with [OK]. Use the activated Toggle Switch [A] or [B] to switch between the two Dual Rate settings programmed.

If no switch has been activated, then only the values saved under [DR ON] are available on the transmitter.

#### **3. REV (reverse)**

**Programming via the control elements:**

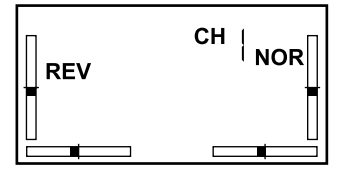

In the menu item [REV] you can reverse the direction of rotation of the individual servos. Depending on the position in which the servos are installed or installation of the control linkage, this may be necessary to maintain the correct control function.

- Switch the transmitter on. **•**
- Press the [Menu] and [Sel] buttons simultaneously.
- In the Main Menu, use the [Menu] button to jump the item [REV].
- Use the [Sel] button to select the channel of the servo, the direction of **•** rotation of which you want to reverse.
- Use the [+] and [-] buttons to switch between NOR (Normal) and REV **•** (Reverse).
- Press the [Menu] button to save **•**

#### **Programming via the PC software:**

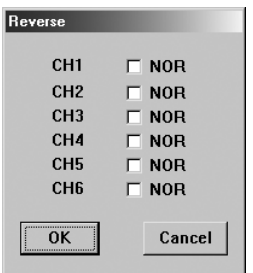

- In the starting screen, press the [Reverse] button.
- The default setting for the direction of rotation for all the servos is to **•** [NOR].
- To change the direction of rotation, tick the space next to the servo **•** channel desired.
- Confirm the input with [OK]. **•**

#### **4. SUB (Subtrim)**

#### **Programming via the control elements:**

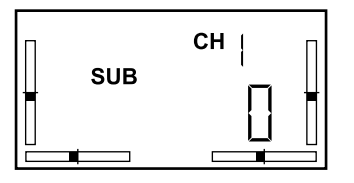

The Subtrim setting allows you to shift the mid-position of the individual servos in addition to the setting via the Trim button on the transmitter.

The setting range is between +120 and -120.

- Switch the transmitter on. **•**
- Press the [Menu] and [Sel] buttons simultaneously.
- In the Main Menu, use the [Menu] button to jump to the item [SUB].
- Use the [Sel] button to select the channel of the servo, the mid-positi-**•** on of which you want to shift.
- A default value of [0] has been set for each servo channel. **•**
- Use the [+] and [-] buttons to select a value between +120 and -120 **•** for the servo desired.
- Press the [Menu] button to save

#### **Programming via the PC software:**

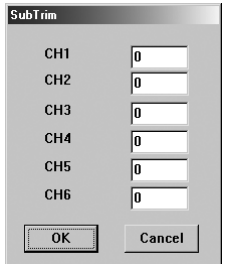

- In the starting screen, press the [SubTrim] button.
- Enter a value between +120 and -120 for the servo desired. **•**
- Confirm the entries with the [OK]. **•**

#### **5. Type (model type)**

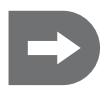

 **In this menu item, only the default setting [0] for winged model is displayed.**

 **It is not possible to change to Model Types 1-3 for helicopters.**

Only after changing over to helicopter models via the software is it possible to switch over in this menu item between the individual helicopter types 1 (H-120), 2 (H-90) and 3 (H-140), depending on the arrangement of the swash plate servos under 120°, 90° (as single servos) or 140°.

### **d) Main Menu for helicopter models (Model Types 1, 2 & 3)**

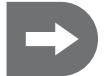

 **Change to Model Type 1, 2 or 3, whichever you use, following the instructions in the section "Programming the transmitter with the PC software".** 

#### **LCD display**

When the transmitter is switched on, the following information is shown on the display (c-f for Mode 2):

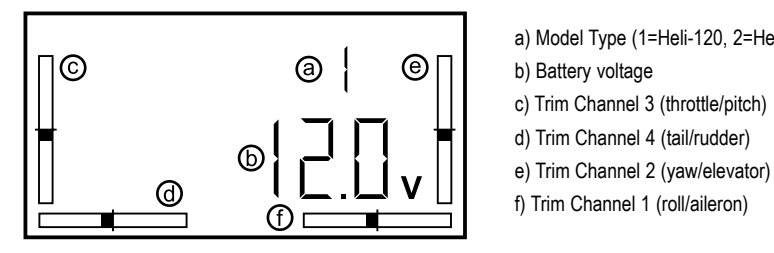

- a) Model Type (1=Heli-120, 2=Heli-90, 3= Heli-140)
- 
- c) Trim Channel 3 (throttle/pitch)
- d) Trim Channel 4 (tail/rudder)
- 
- f) Trim Channel 1 (roll/aileron)

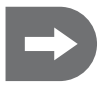

 **The settings described in the following can be made either using the control elements for the transmitter or via the software that comes with the system.**

**More far-reaching programming of the transmitter has to be done on a PC using the software included. (See the section "More far-reaching programming of the transmitter with the PC software").**

**In addition, the allocation of functions for the transmitter's control elements can also be individually set on a PC. Under some circumstances a mechanical alteration of the control sticks also has to be made to do this.**

**Programming via the control elements:**

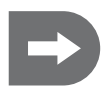

 **Switch the transmitter on.**

**To switch into the programming mode and to end it again, press the [Menu] and [Sel] buttons simultaneously.**

**The Main Menu for Helicopter Models will be displayed.**

Using the "Menu" button, scroll through the items of the main menu to the parameter you want to change.

Each press of the button will cause the following menu items to appear one after the other on the display **(default setting for helicopter models):**

- 1. T Cuv (Throttle Curve)
- 2. EP (End-Point Adjustment)
- 3. DR (Dual Rate)
- 4. P Cuv (Pitch Curve)
- 5. AFR (Adjustable Function Rate)
- 6. REV (Reverse)
- 7. SUB (Subtrim)
- 8. TYPE (When a helicopter model has been pre-selected, you can select here directly between 1 = Heli-120, 2 = Heli-90 & 3 = Heli-140.)

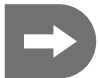

 **The menu items [EP], [DR], [REV] and [SUB] correspond exactly in function and programming to those described in the section "Setting the Main Menu Items (Winged Models)".**

**You can program all the main menu items available one after the other, without leaving the programming mode intermittently.**

**To leave the programming mode, again press the [Menu] and [Sel] buttons simultaneously.**

 **The settings selected are immediately activated and can be observed directly by the reaction of the respective servo.**

**To make optimum use of programming via the software, for some functions you first have to activate one or both toggle switches and/or the rotary controller on the transmitter, and allocate the respective function to the switch/rotary controller.**

**This can only be done via the software.**

**Programming via the PC software:**

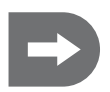

 **Install the enclosed software according to the instructions in the section "Programming the transmitter with the PC software". Switch on the transmitter, connect it to the PC and select the respective COM port. To use the control elements to adopt data saved in the transmitter, import the data with the "GetUser" button.**

**You can program all the main menu items available one after the other, without leaving the programming mode intermittently.**

**The newly selected settings are not activated until they have been confirmed with "OK".**

**This transfers the settings to the transmitter, where they can then be called up directly on the transmitter display.**

If an invalid value is entered, an error message will appear. Correct the value as indicated in the **error message.**

**To leave a menu item without any change or when you do not want to adopt the changes, press the "Cancel" button.**

**To leave the programming mode, disconnect the transmitter form the PC and end the [txsetup] program.**

### **e) Setting the Main Menu items for helicopter models (Model Types 1, 2 & 3)**

1. T Cuv (Throttle Curve; only for helicopter models with 90°, 120° or 140° control of the swash plate) This menu item is not available for winged models.

#### **Programming via the control elements:**

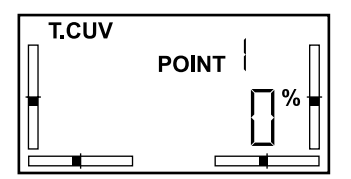

The Throttle Curve describes the model's response characteristic to the speed control (throttle) over the entire lever travel.

The progression of the Throttle Curve is preset to be linear, from 0% to 100%. The curve progression can be adjusted at five points, each within a range of 0%-100%.

This allows you to, for example, program a slower/faster increase in the speed on a section of the lever travel.

- Switch the transmitter on. **•**
- Press the [Menu] and [Sel] buttons simultaneously.
- You are in the menu item [T.Cuv] **•**
- Use the [Sel] button to select the individual items 1-5. **•**
- Use the [+] and [-] buttons to set the value desired for each. **•**
- Press the [Menu] button to save **•**

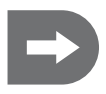

 **The default setting is for the left toggle switch [B] to be allocated the [NOR/ID] function.**

**This makes it possible for you to program a second Throttle Curve and use the switch to change between the two settings, such as for normal flight and aerobatics.**

#### **Programming via the PC software:**

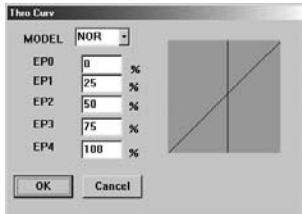

In the software, the values for each of the five items can be entered directly.

The changed curve progression is simultaneously shown visually in a diagram.

The selection of MODEL [NOR] and [ID] makes it possible to program two different curve progressions, such as for normal flight (NORMAL) and aerobatics (IDLE UP).

The two switch positions [ON] and [OFF] then correspond to the two Throttle Curves selected.

#### **If the switch has not been activated, then only the values saved under [NOR] are available on the transmitter.**

- On the starting screen, press the [ThroCurv] button. **•**
- The default setting is MODEL [NOR]. **•**
- Enter the desired values for the individual items. **•**
- Confirm the entries with the [OK]. **•**

#### **If you have activated the toggle switch:**

- Select MODEL [ID] **•**
- Enter the values for the individual items. **•**
- Confirm the entries with the [OK]. **•**
- Use the activated Toggle Switch [B] to switch between the two Throttle **•**Curves programmed.

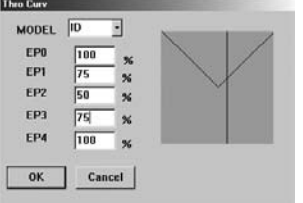

#### **2. EP (End-Point Adjustment)**

#### **Programming via the control elements and the PC software:**

What is shown on the display and the programming correspond to that described for winged models under Main Menu Item 1

#### **3. DR (Dual Rate)**

#### **Programming via the control elements and the PC software:**

What is shown on the display and the programming correspond to that described for winged models under Main Menu Item 2.

#### **4. PCuv (Pitch Curve)**

**This menu item is not available for winged models.**

**Programming via the control elements:**

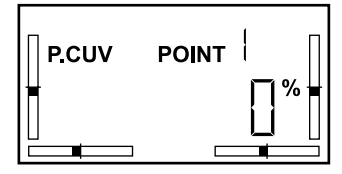

The Pitch Curve describes the angle of attack for the rotor blades as a function of the travel of the control stick.

The angle of attack for the rotor blades generates the lift. Depending on the mechanical adjustment on the helicopter, this angle may be either greater than or less than 0° (horizontal). Necessary for various aerobatic manoeuvres, such as flying inverted, negative angles of attack produce negative lift of the helicopter.

The progression of the Pitch Curve is preset to be linear, from 0% to 100%. The curve progression can be adjusted at five points, each within a range of 0%-100%.

- Switch the transmitter on. **•**
- Press the [Menu] and [Sel] buttons simultaneously.
- In the Main Menu, use the [Menu] button to jump to the item [P.Cuv].
- Use the [Sel] button to select the individual items 1-5. **•**
- Use the [+] and [-] buttons to set the value desired. **•**
- Press the [Menu] button to save  **The default setting is for the left toggle switch [B] to be allocated the [NOR/ID] function.**

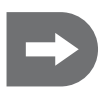

**This makes it possible for you to program a second Pitch Curve and use the switch to change between the two settings.**

#### **Programming via the PC software:**

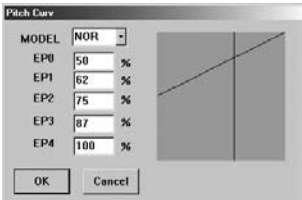

In the software, the values for each of the five items can be entered directly.

The changed curve progression is simultaneously shown in a diagram.

The selection of MODEL [NOR] and [ID] makes it possible to program two different curve progressions, such as for normal flight (NORMAL) and aerobatics (IDLE UP).

The two switch positions [ON] and [OFF] then correspond to the two Pitch Curves selected.

#### **If the switch has not been activated, then only the values saved under [NOR] are available on the transmitter.**

- On the starting screen, press the [PitchCurv] button. **•**
- The default setting is MODEL [NOR]. **•**
- Enter the changed values for the individual items. **•**
- Confirm the entries with the [OK]. **•**

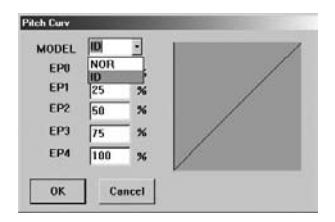

#### **If you have activated the toggle switch:**

- Select MODEL [ID] **•**
- Enter the values for the individual items. **•**
- Confirm the entries with the [OK]. **•**
- Use the activated Toggle Switch [B] to switch between the two Pitch **•** Curves programmed.

#### **5. AFR (Adjustable Function Rate)**

This menu item is not available for winged models.

#### **Programming via the control elements:**

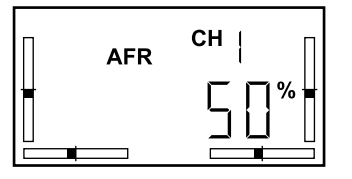

AFR affects Function Channels 1 (roll), 2 (yaw) und 6 (pitch).

Unlike a servo travel limitation (EP, DR), the AFR setting limits the maximum travel of one function.

These functions are executed by all three swash plate servos via the swash plate.

If the maximum servo travel is required for a servo to execute a function, no further servo travel is available on this servo for the other overlying functions. As a result, these functions will not longer be executed properly, and the model is no longer controllable. For this reason, the functional travels are preset to 50%.

The setting range extends from +100% to -100%.

- Switch the transmitter on. **•**
- Press the [Menu] and [Sel] buttons simultaneously.
- In the Main Menu, use the [Menu] button to jump the item [AFR].
- Press the [Menu] button to save **•**

#### **Programming via the PC software:**

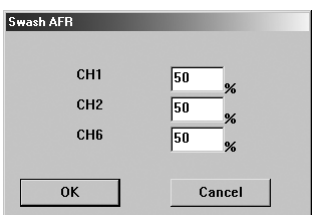

- On the starting screen, press the [SwashAFR] button. **•**
- Enter via the keyboard the values desired for the Function Channels 1 **•** (roll), 2 (yaw) und 6 (pitch).
- Confirm the entries with the [OK]. **•**

#### **6. REV (Reverse)**

#### **Programming via the control elements and the PC software:**

What is shown on the display and the programming correspond to that described for winged models under Main Menu Item 3.

#### **7. SUB (Subtrim)**

#### **Programming via the control elements and the PC software:**

What is shown on the display and the programming correspond to that described for winged models under Main Menu Item 4.

#### **8. Type (model type)**

#### **Programming via the control elements:**

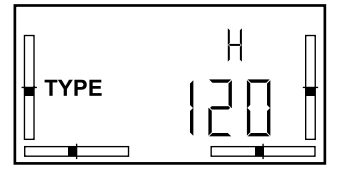

After preselecting the main menu items (mixer functions) for helicopter models, here you can select the settings for three different swash plate controls.

- Switch the transmitter on. **•**
- Press the [Menu] and [Sel] buttons simultaneously.
- In the Main Menu, use the [Menu] button to jump the item [TYPE].
- Use the [Sel] button to select the model desired H 120, H 90 or H **•** 140.
- Press the [Menu] button to save **•**

#### **Programming via the PC software:**

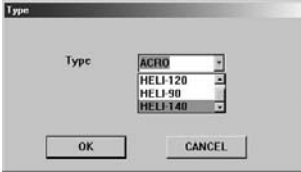

- On the starting screen, press the [TYPE] button. **•**
- Scroll to the helicopter model desired. **•**
- Confirm the selection with [OK]. **•**
### **14. More far-reaching programming of the transmitter with the PC software**

### **a) Installing the software**

The software only has to be installed before the first programming, after which clicking the icon starts the application.

The software requires a Windows 2000, Windows XP or Windows Vista system

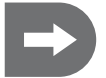

### **Do not connect the USB cable until you are instructed to do so!**

- Put the enclosed CD into the drive of your computer. **•**
- First install the driver software (CP210xVCP) **•**
- Then install the application software (txsetup.exe). **•**
- Then reboot the computer. **•**

### **b) Starting the programming**

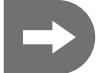

Before connecting it to the PC, the transmitter has to be switched on so that the transmitter will **be recognised as new hardware.**

- Switch the transmitter on. **•**
- Connect the PC connecting cable to the transmitter. **•**
- Connect the USB plug to the PC. **•**
- Start the programming by double-clicking on the icon [txsetup.exe]. **•**

The possible selections and a bar display of the individual channels will be displayed on the starting screen.

The software is factory preset to Model Type 0 (aerobatic winged model). When started, the screen with options for winged models is therefore displayed.

After changing to a helicopter model (Model Type 1 = Heli-120, 2 = Heli-90, 3 = Heli-140), the menu items [Thro Curv], [Pitch Curv] and [Swash Afr] are also displayed on the starting screen.

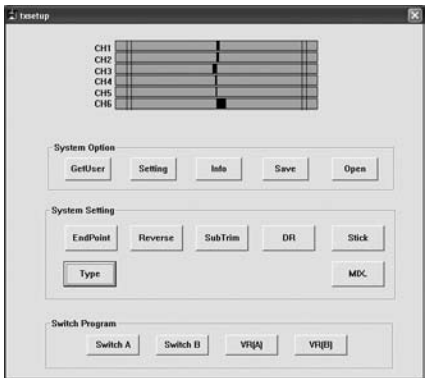

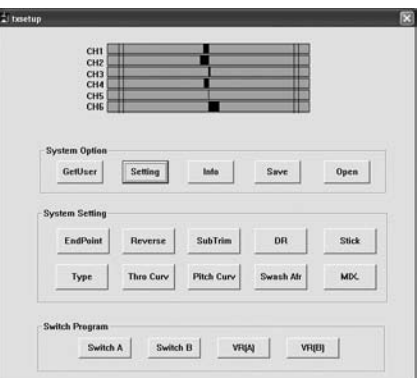

**Starting screen, winged model Starting screen, helicopter model**

### **Selecting the COM Port**

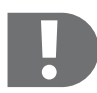

 **An electronic system is integrated in the PC connecting cable, which simulates a COM port to the computer instead of the USB connection actually used. This connection has to be called up to establish the connection between the transmitter and the PC.**

**Without establishing this connection, the transmitter cannot be programmed.**

Press the [Setting] button to select the COM port at which the system is connected to the PC. **•**

### **This is generally COM 4.**

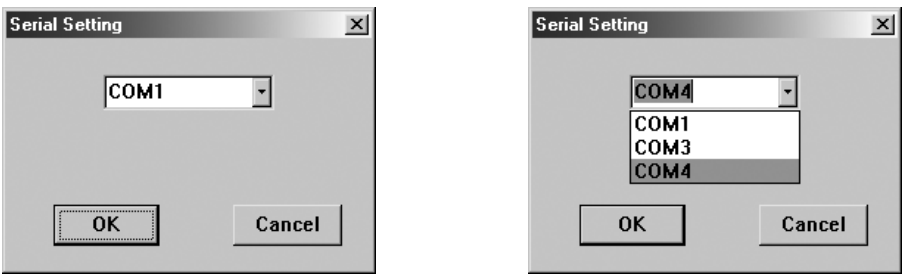

- Check the selection of the port by moving the remote control lever. **•**
- In the progress bar display, the bars should move according to the output signal of the respective channel. If this is not the case, select a different COM port until the display responds.
- Confirm the selection with [OK]. **•**

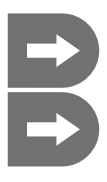

 **To use the control elements to adopt data saved in the transmitter, import the data with the [GetUser] button.**

 **After starting the program and selecting the COM port, you can program all the main menu items available one after the other, without leaving the programming mode intermittently.**

### **c) Selecting the Model Type**

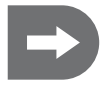

 **The transmitter is preset to Model Type [0] (winged model).**

If you want to fly a helicopter the first time you put the system into operation, first you have to **change the Model Type.**

### **Model Types**

There are four Model Type available: The Acro Model Type (0) is the designation of the presetting for the mixer function for winged models. Three additional presettings are available for helicopter models, depending on the arrangement of the swash plate servos, under 120°, 140° or as single servos (90°). When a helicopter has been selected via the software, you can switch between these three presettings also directly on the transmitter.

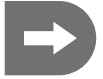

 **The most important flight settings for the four model types can be programmed either using the control elements for the transmitter or via the software.**

### **Selecting the Model Type**

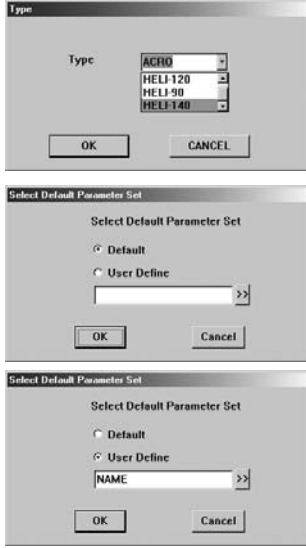

- On the starting screen, press the [TYPE] button. **•**
- Scroll to the Model Type desired.
- Confirm the selection with [OK]. **•**

After selecting the Model Type, you have a choice between the default setting and data records you have already saved on the PC.

- The first time it is put into operation, confirm the preset [Default] with **•** [OK].
- If you have already saved model-specific settings, click on [User Defi-**•** ne], and enter the file name directly.

Or:

- Click on the arrow next to the input field, and browse for the desired **•** file in your PC.
- Confirm the selection with [OK]. **•**

### **d) Stick-mode programming**

With stick-mode programming, the individual receiver channels are assigned to the two control sticks and their directions of movement. However, not all 24 possible assignments are selectable.

Rather than this, the stick movements correspond to the control directions and are combined in four groups (Modes 1-4).

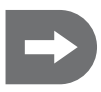

 **If required, it is also possible for you to change the preset control stick allocation (Stick Mode 2) according to your requirements.**

**When changing to Stick Mode 3 or 1 (swopping the control functions of the right and left control sticks), a mechanical alteration of the control sticks also has to be made.**

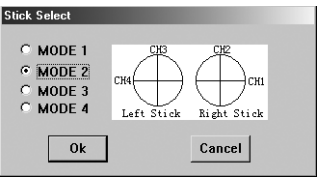

- On the starting screen, press the [Stick] button. **•**
- The system comes with Mode 2 preset. **•**
- Which receiver channel is assigned to the directions of motion for the **•** control levers (sticks) is shown in the diagram.
- Scroll to the Control Stick Allocation desired.
- Confirm the selection with [OK]. **•**

**Depending on requirements, the receiver channels can be distributed differently to the control sticks:**

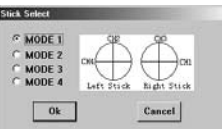

#### **Mode 1 Mode 3: Mode 4:**

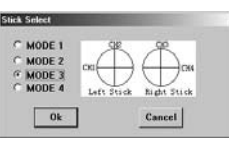

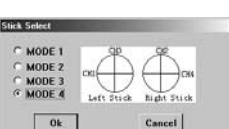

- Select the combination best suited for you and confirm the selection with [OK]. **•**
- Check the setting using the progress bar display on the starting screen by moving the control sticks on the trans-**•** mitter.
- End the programming or continue with the programming. **•**

### **e) Allocating functions for Toggle Switches A and B**

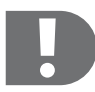

 **To make optimum use of the possibilities provided by transmitter programming, for some functions you first have to activate one or both toggle switches and/or the rotary controller on the transmitter, and allocate the respective function to the switch/rotary controller.**

### **Winged models**

Either of the toggle switches can be allocated the functions [NULL] (no function), [DR] (Dual Rate) and [ThroCut] (Throttle Cut-Off, for motor shut-down).

The default setting is for the left toggle switch (B) to be allocated the [DR] function. Toggle Switch A is [Thro-**Cut] function.**

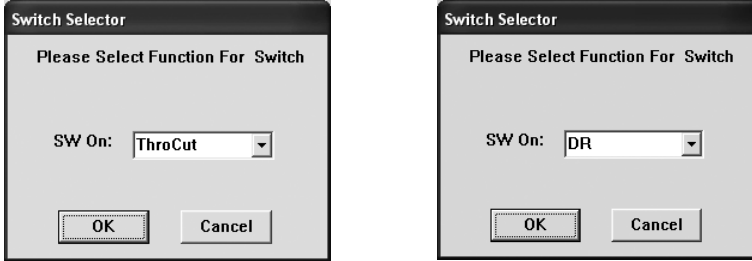

- On the starting screen, press the [Switch A] or [Switch B] button. **•**
- Select the function you want to perform with the respective switch. **•**
- Confirm the selection with [OK]. **•**

If you have put [DR] on one switch, you can program two Dual Rate settings ([DR ON] / [DR OFF]) and then change between the two data records by switching over.

[ThroCut] is a simple switching function by which the motor can be switched off in flight.

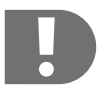

If when starting a flight the motor of the model does not start, check the position of the toggle **switch allocated with [ThroCut].**

**If it has been inadvertently switched on prior to starting, the motor will not start up.**

### **Helicopter models**

Either of the toggle switches can be allocated the functions [NULL] (no function), [DR] (Dual Rate), [ThroCut] (Throttle Cut-Off, for motor shut-down for autorotation) and [NOR/ID] (Normal Flight/Idle UP, Aerobatics).

The default setting is for the left toggle switch (B) to be allocated the [NOR/ID] function. Toggle Switch A is **[ThroCut] function.**

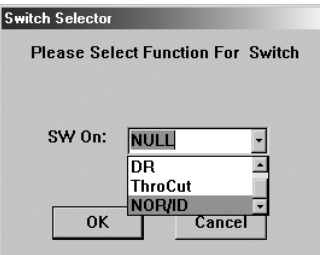

On the starting screen, press the [Switch A] or [Switch B] button.

- Select the function you want to perform with the respective switch.
- Confirm the selection with [OK]. **•**

If you have put [DR] on one switch, you can program two Dual Rate settings ([DR ON] / [DR OFF]) and then change between the two data records by switching over.

When allocated with [NOR/ID], you can program two Throttle Curves and/or Pitch Curves, e.g. for normal flight and aerobatics, and switch over on the transmitter directly in flight.

[ThroCut] is a simple switching function by which the motor can be switched off in flight in order to put the helicopter into autorotation.

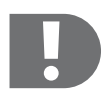

If when starting a flight the motor of the helicopter model does not start, check the position of **the toggle switch allocated with [ThroCut].**

**If it has been inadvertently switched on prior to starting, the motor will not start up.**

### **f) Allocating functions for Rotary Controllers A and B**

When preselecting a helicopter model, both rotary controllers can be directly allocated with the functions [NULL] (no function) or [Pitch Adjust] (fine adjustment of the pitch function).

Pitch Adjust is equivalent to a trim function and shifts the mid-position of the pitch function to one or the other side, depending on the controller's direction of rotation.

The default setting for the left rotary controller (B) is free. The right rotary controller (A) is to already be **allocated with [Pitch Adjust].**

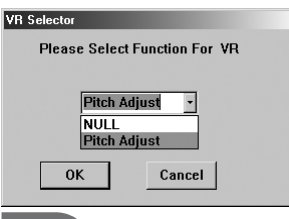

- On the starting screen, press the [VR (A)] or [VR (B)] button. **•**
- Select the function you want to perform with the respective rotary **•** controller.
- Confirm the selection with [OK]. **•**

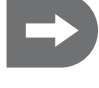

 **When preselecting a winged model, no selection is possible at this point.**

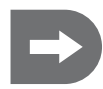

 **In connection with setting one or more mixer functions, the rotary controllers can be allocated with other functions both for winged models (e.g. superimposition of fowler flaps) and for helicopter models (e.g. gyro gain).**

### **g) Exporting data saved in the transmitter**

As described in the previous section, you can also make the basic settings for the transmitter directly on the transmitter, doing so via the control elements. When you have already optimised the flight characteristics for your model through these settings, you can both export them from the transmitter as a basis for more far-reaching programming. and save the data record on your PC.

- Switch the transmitter on. **•**
- Connect the PC connecting cable to the transmitter. **•**
- Connect the USB plug to the PC. **•**
- Start the programming by double-clicking on the icon [txsetup.exe]. **•**
- Press the [GetUser] button.
- The settings previously selected are then adopted in the respective menu items in the program. **•**

### **h) Saving settings programmed**

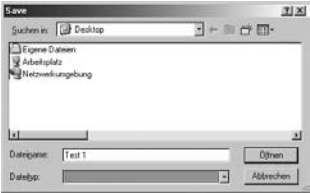

If you fly various models or want to use settings for different conditions, you can save your settings on your PC.

After you have changed the menu items according to your wishes, on the starting screen, press the [Save] button.

A representation of your desktop will be displayed.

- Select the folder into which you want to save the data record. **•**
- Enter a file name by which you can later identify the settings. **•**
- Confirm the entry with the [Open] key. **•**

### **i) Importing settings programmed**

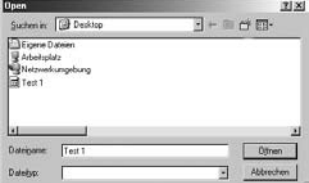

When you want to call up transmitter settings previously saved on your PC, on the starting screen, press the [Open] button.

A representation of your desktop will be displayed.

- Select the folder in which you have saved the data records. **•**
- Select the data record desired. Or:
- Enter the file name. **•**
- Confirm the entry with the [Open] key. **•**
- The settings previously selected are then adopted in the respective **•**menu items in the program and in the transmitter.

### **k) Setting the mixer functions for winged models**

The control functions of the respective servos have to be coupled (mixed) for operation of delta wing models and winged models with V-tails, for aileron differentiation or for the adjustment of fowler flaps.

The menu item [MIX] allows you to program three different mixer functions.

On the starting screen, press the [MIX] button. **•**

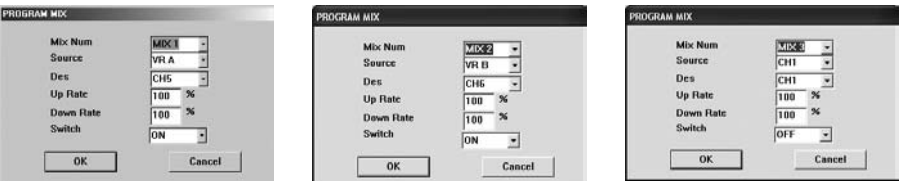

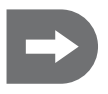

 **Mixer 1 is preset such that Rotary Controller A is linked to Channel 5 of the receiver. Mixer 2 is preset such that Rotary Controller B is linked to Channel 6 of the receiver. This setting can be overwritten at any time.**

**Mixer 3 has not yet been allocated.**

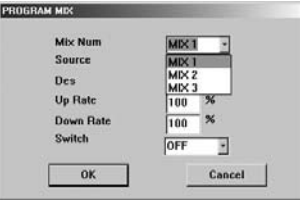

Select [Mix 1], [Mix 2] or [Mix 3]. **•**

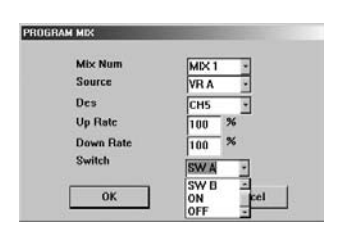

In the menu subitem [Switch], the mixer functions [Mix 1], [Mix 2] or [Mix 3] can be permanently switched on ([Switch ON]), permanently switched off ([Switch OFF]), or allocated to one of the two toggle switches [A] or [B].

Select [SW A], [SW B], [ON] or [OFF]. **•**

[SW A]: The mixer function is linked to Toggle Switch [A] on the transmitter and can be switched on and off using it. [SW B]: The mixer function is linked to Toggle Switch [B] on the transmitter and can be switched on and off using it.

[ON]: This mixer is activated as soon as the transmitter is switched on and is independent from the control elements. When a mixer is permanently switched on, it cannot be switched off on the transmitter.

[OFF]: This mixer function can also be permanently switched off. The mixer is then inactive when the transmitter is switched on. When a mixer is permanently switched off, it cannot be switched on via the control elements on the transmitter.

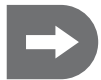

 **When multiple mixers are used, they influence one another.**

**If you put multiple mixers on the same target channel, the signals add up. This means that the servos involved may arrive at the mechanical end stop before the respective control stick has reached the maximum deflection.**

**In such case an EP or DR adjustment should be made for the target channel affected.**

### **Menu subitems [Source] and [Des]:**

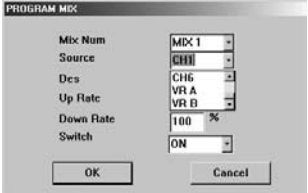

In the menu subitem [Source], you determine the transmitter output ([Source]), that is to be coupled to a receiver channel ([Des] = Destination).

Channels 1-6 as well as Rotary Controllers VR A and VR B are available as sources.

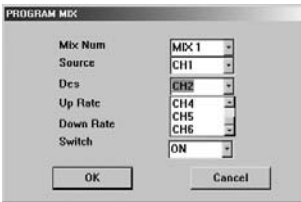

In the menu subitem [Des], you determine the receiver channel, that is to be coupled to the source signal ([Source]).

Channels 1-6 of the receiver can be triggered as the destination ([Des]).

### **Menu subitems [Up Rate] and [Down Rate]**

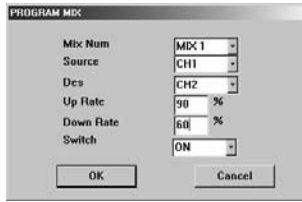

- In the menu subitems [Up Rate] and [Down Rate], the mixing value for the destination channel can be set in both directions.
- Enter via the keyboard the values desired between -100% and **•**+100%.

When you have set all the mixers required and all the mixer parameters, confirm the input with [OK].

#### **Example for a mixer setting for a winged model:**

#### **Aileron differentiation**

If you have a winged model with two aileron servos that are controlled separately, then to optimise the flight characteristics, you can use the mixer function to program an aileron differentiation. Doing so, the two ailerons will be deflected to differing extents.

When the aileron is deflected downward, the surface profile is given more curvature, and the air resistance is increased. As a result, the outer surface of the curve becomes slower.

At the same time the aileron for the inner curve of the surface is deflected upward, the surface profile is given less curvature, the air resistance is reduced and the inner curve of the surface becomes faster.

As a result of the negative turning momentum thus created, the model steers less well on the whole.

For this reason, the aileron deflecting downward (on the surface of the outer curve) should not deflect as far.

As something to go by, in normal flight a value of 2/3 (approx 70%) of the full deflection can be taken as the starting value.

You have to determine the optimum value yourself through actual flying, however. It is dependent on the surface profile, model type and speed, because at high speeds the negative turning momentum does not make as much a difference. For aerobatics, it might also be advantageous to have the maximum rudder deflection available to both sides.

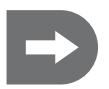

### **Put the second aileron servo on a free channel of the receiver.**

**In the following example, the input presented applies when the left aileron servo is put on Channel 1 and the right aileron servo on Channel 5.**

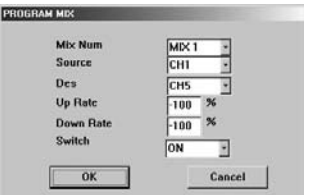

### **Select a mixer.**

- On the starting screen, press the [MIX] button. **•**
- Select [Mix 1] **•**
- Output Channel 1 is connected to a aileron in Stick Mode 2. **•**
- Couple Output Channel 1 of the transmitter (aileron) also to the (right) **•** aileron on Channel 5.
- Reverse the running direction of the right servo by setting the [UP **•** Rate] and [Down Rate] each to -100%.
- Switch the mixer permanently on ([Switch ON]). When you put this **•** mixer on one switch and switch off the mixer, then only the one aileron servo on Channel 1 is functioning.

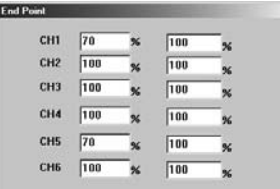

Then, in the EP setting, set the maximum value for the aileron deflecting downward, e.g. 70%.

- Enter the value 70% in the left column. **•**
- Confirm the selection with [OK]. **•**

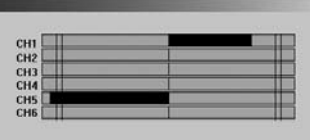

If you then, for example, move the right control stick to the right, you can tell by the progress bar display that the left aileron servo only reaches approx 70% of the full deflection on Channel 1 (the outer curve).

### **Aileron differentiation with superimposition of fowler flaps**

You can, in addition, superimpose a fowler flap function on the aileron differentiation selected.

In this case, you add a deflection in the same direction to the aileron motion in the opposite direction, the effect of which corresponds to a fowler flap. A deflection of the fowler flap downward causes greater curvature of the surface profile and thus more air resistance and more lift. The model flies slower, which can be an advantage during take-off and landing phases. A deflection downward reduces the surface curvature and lift, which constitutes a good setting for high speeds.

### Put the fowler flap function on a rotary controller so as to be able change the setting at any time during **flight.**

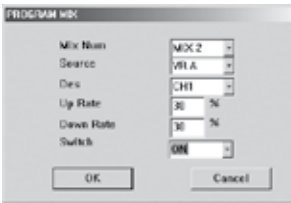

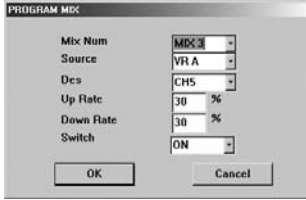

### **Select [Mix 2]**

- For the output channel, select rotary controller [VR A] or [VR B]. **•**
- Couple the rotary controller to Channel 1 of the receiver. **•**
- Select a value for the maximum percentage of the fowler flap, e.g. **•** 30% in both directions.
- Switch the mixer permanently on ([Switch ON]). **•**

### **Repeat this setting for the second aileron servo.**

- Select [Mix 3]
- For the output channel, select the same rotary controller [VR A] or **•** [VR B] as before.
- Couple the rotary controller to Channel 5 of the receiver. **•**
- Select the same value for the maximum percentage of the fowler flap, e.g. 30% in both directions.
- Switch the mixer permanently on ([Switch ON]). **•**

### **Delta wings**

Since delta wing models do not have an elevator, Channel 2 on the right control stick (elevator) is connected to the second aileron servo.

The elevator function can be produced by mixing of the servo control directions appropriately.

- When the right control stick is moved back and forth (Channel 2), the servos should run in parallel, and both aile-**•** rons should deflect in the same direction. As a result, the model executes a yaw motion about its lateral axis. This corresponds to the function of an elevator.
- When the right control stick is moved sideways (Channel 2), the aileron servos should respond in opposite direc-**•**tions. The ailerons thus bring about a rolling motion about the longitudinal axis of the model. This corresponds to the normal function of the right control lever (ailerons).

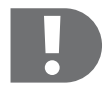

 **These mixer functions should not be put on one switch.**

**Due to the design, these mixer functions are permanently required and therefore have to be permanently switched on ([Switch ON]).**

### **Winged models with V-tails**

With a V-tail assembly, the two rudder flaps, which are usually at 90° to one another, are treated like one rudder and one elevator and thus assigned to receiver Channels 1 & 2. For the servos to work correspondingly, the rudder flaps have to be mixed together as for a delta wing.

- Mixing the rudder flaps in the opposite directions induces a turning motion of the model about the vertical axis. This **•** corresponds to the function of a rudder.
- With a parallel direction of the servos, the models reacts with a motion about its lateral axis. This corresponds to **•** the elevator function.

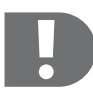

 **These mixer functions should not be put on one switch.**

**Due to the design, these mixer functions are permanently required and therefore have to be permanently switched on ([Switch ON]).**

### **l) Setting the mixer functions for helicopter models**

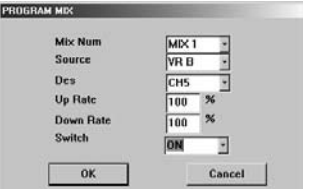

If you have a helicopter with an adjustable gyro, you can adjust the sensitivity of the gyro via a rotary controller.

- Connect the gyro gain to Channel 5 of the receiver. **•**
- Select [Mix 1], [Mix 2] or [Mix 3]. **•**
- For the output channel, select a rotary controller [VR A] or [VR B]. **•**
- Couple the rotary controller to Channel 5 of the receiver. **•**
- Switch the mixer permanently on. **•**

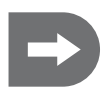

 **Mixer 1 is preset such that Rotary Controller A is linked to Channel 5 of the receiver.**

**This setting can be overwritten at any time.**

**Mixer 2 and 3 have not yet been allocated.**

# **15. Mechanical alteration of the control levers**

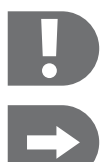

 **When changing to Stick Mode 3 (swopping the control functions of the right and left control sticks), a mechanical alteration of the control sticks also has to be made in addition to the relevant programming of the transmitter.**

 **Since the throttle/pitch lever (the left control lever) is the only one that does not automatically spring back to the centre position, when these control functions are reversed, the mechanism for the resetting of the lever has to be altered in the transmitter.**

- First remove the batteries from the battery compartment. **•**
- Use a Phillips screwdriver to remove the four screws from the rear cover of the transmitter and carefully lift off the back cover. **•**

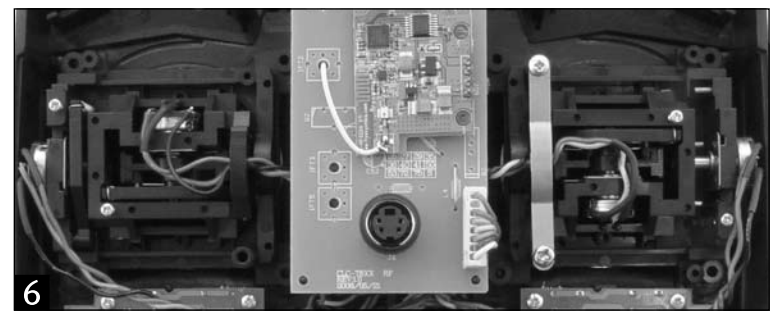

The rear panel of the transmitter (battery compartment) is connected via a cable to the transmitter circuit board for the system's power supply. Disconnect the plug from the circuit board to facilitate the rest of the work. **•**

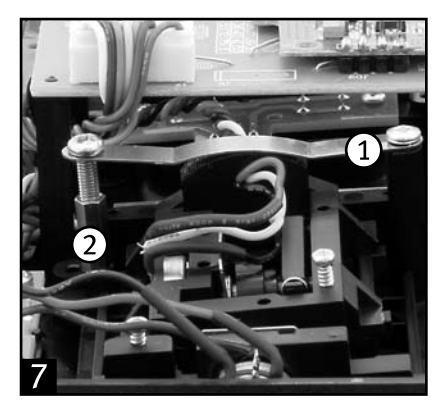

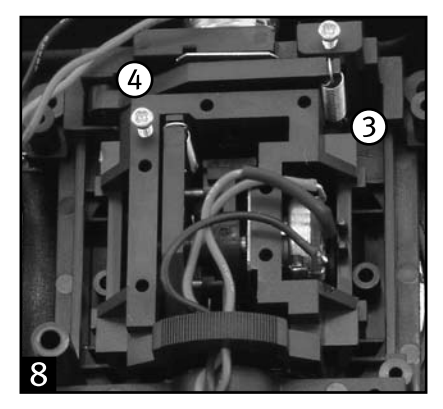

Fig 7: Unscrew the clamp (1) on the right-hand lever unit (when looked at from the rear), doing so with the two Phillips screws. This clamp produces the frictional resistance for the forward and backward motion of the left control lever (throttle/pitch). **•**

- Also take out the hexagonal rod assembly with internal thread (2), in which the lower end of the clamp is screw-**•** connected.
- Fasten both on the right side of the lever unit, (when looked at from the rear}. **•**
- The further you turn the lower screw into the hexagonal rod assembly, the greater the frictional resistance becomes **•** for the control lever.
- Fig 8: Take the tension spring on the left (3) on the left lever unit (when looked at from the rear) off the clamp and **•** take out the restoring lever (4). It provides for the right control lever being pulled back into the centre position when moved forward and backward.
- Put the restoring lever on the right side of the right lever unit when looked at from the rear and put the tension **•** spring in.
- Carry out a performance check of the control levers. **•**
- After completing the alteration, the left (viewed from the front) control lever should then spring back into the centre **•** position when released.
- Correct the pressure acting on the clamp on the right control lever (the frictional resistance) until it meets your **•** expectations.
- Reconnect the plug for power supply to the circuit board. **•**
- Put the rear panel of the transmitter back on, paying attention to the position of the bind button. **•**
- Carry out a performance check of the system. **•**

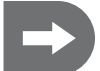

 **Reversing the control functions via the stick-mode programming reverses the assignment of the functions for the control levers. The assignment of the functions for the receiver channels is, however, maintained.**

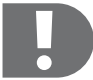

 **Bear in mind that, after altering the control levers, operating the system requires getting accustomed to at first. Familiarise yourself with this mode of control.**

### **Changing the control lever allocation without programming**

After altering the control lever mechanism, the control lever allocation can also be mechanically reversed instead of with corresponding programming of the stick mode.

To do so, the throttle/pitch servo has to be re-plugged from Channel 3 of the receiver to Channel 2 (elevator/nick), and the elevator/nick servo from Channel 2 to Channel 3.

In this case, the assignment of the functions to the receiver channels is reversed, and the assignment of the channels for the control levers is maintained.

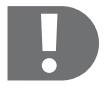

 **After mechanical reversing of the control functions, their assignment to the receiver channels is reversed.**

# **16. Maintenance and care**

Clean the exterior of the remote control only with a clean, soft, dry cloth. Never use aggressive cleansing agents or chemical solutions, because they might damage the surface of the housing.

Remove dust with a soft, clean brush.

# **17. Disposal**

### **General information**

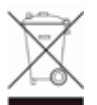

At the end of its service life, dispose of the product according to the relevant statutory regulations.

### **Batteries and rechargeable batteries**

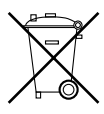

The user is legally obliged (Battery Regulation) to return used batteries and rechargeable batteries.

Do not dispose of used batteries in the domestic waste.

Batteries/storage batteries containing hazardous substances are marked with the following symbols indicating that they are must not be disposed of in the domestic waste.

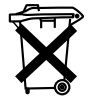

The markings for hazardous heavy metals are: Cd=cadmium, Hg=mercury, Pb=lead (name on battery/ rechargeable battery, e.g. under the trash icons on the left).

You can return used batteries/rechargeable batteries free of charge to any collecting point in your local community, in our stores or in any other store where batteries/rechargeable batteries are sold.

Thus, you comply with legal obligations and contribute to environmental protection.

# **18. Troubleshooting**

Even though the remote control system was designed as a state-of-the-art product, there can still be malfunctions or faults. This is why we would like to show you how to clear possible malfunctions.

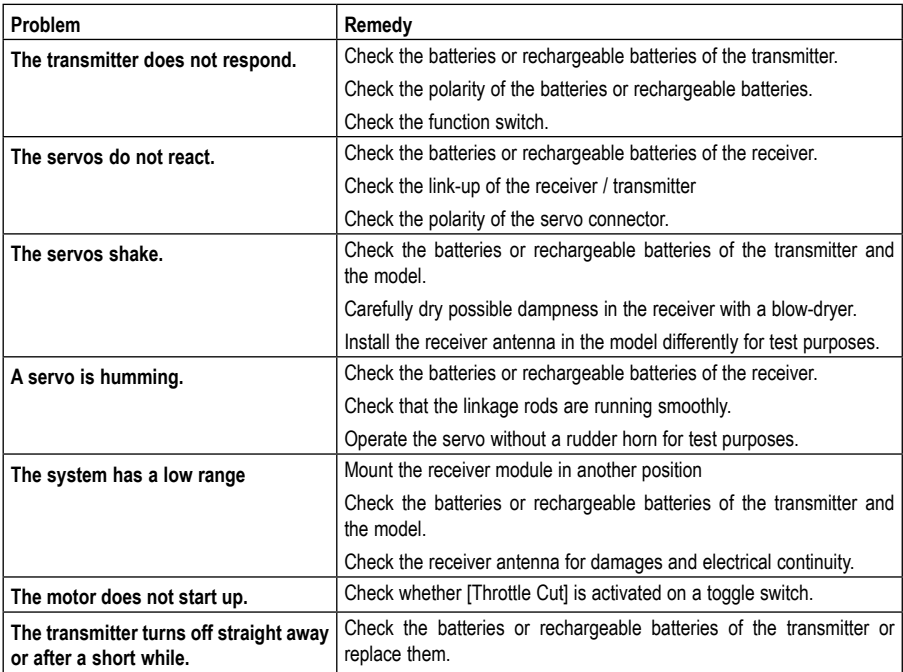

# **19. Technical data**

### **Transmitter**

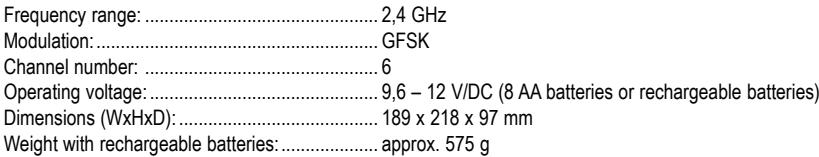

### **Receiver**

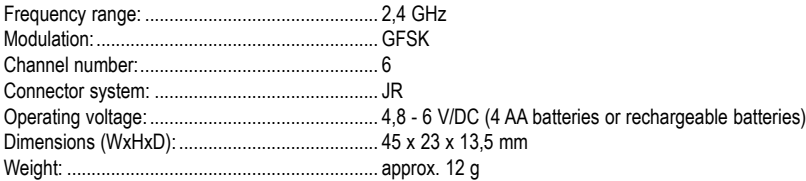

### **Receiver module**

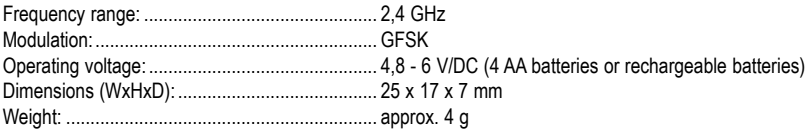

# **20. Declaration of conformity (DOC)**

The manufacturer hereby declares that this product complies with the essential requirements and regulations of guideline 1999/5/EC.

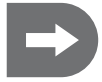

 **The declaration of conformity of this product can be found at www.conrad.com.**

# Table des matières

# $\bigoplus$

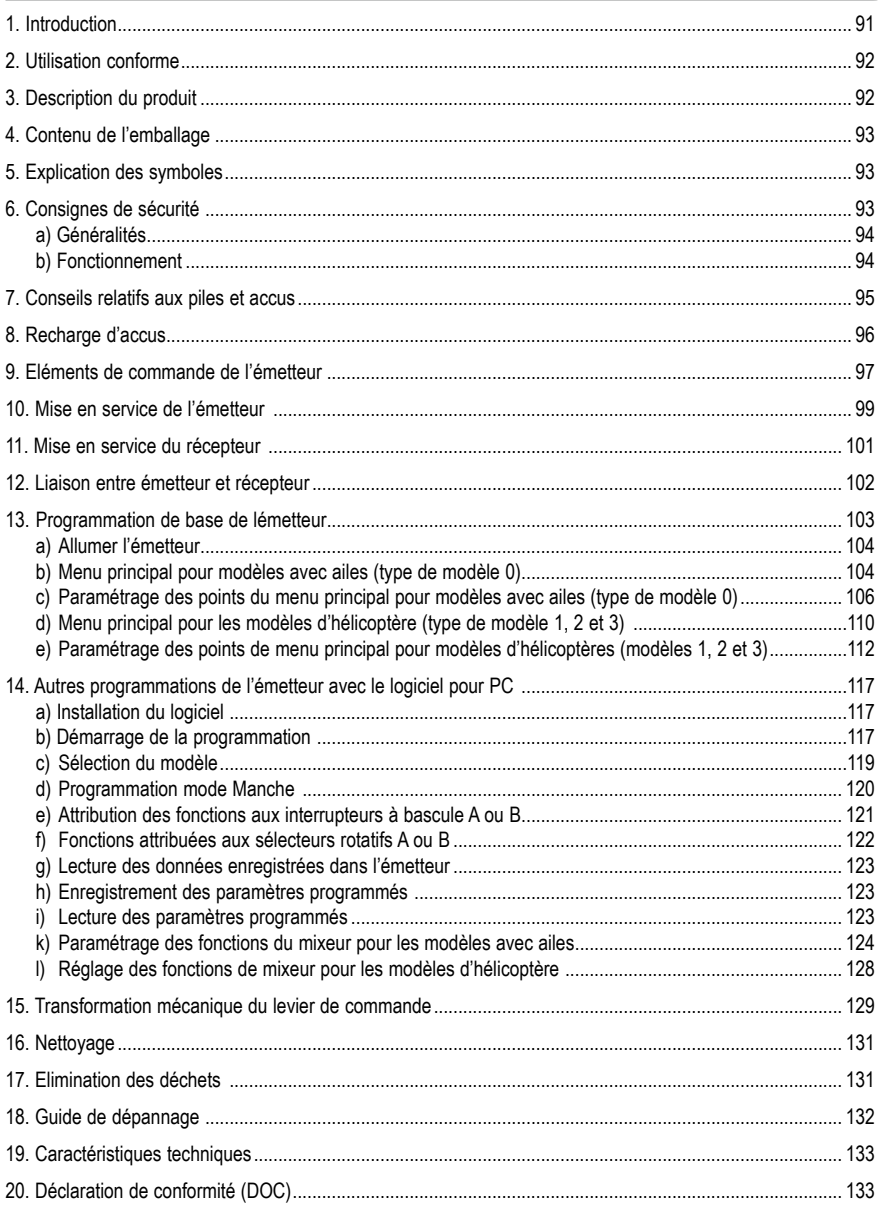

# **1. Introduction**

### **Chère cliente, cher client,**

Nous vous remercions de l'achat du présent produit.

Ce produit est conforme aux exigences des directives nationales et européennes en vigueur.

Afin de maintenir l'appareil en bon état et d'en assurer l'exploitation sans risques, l'utilisateur doit absolument tenir compte de ce mode d'emploi !

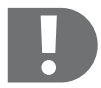

 **Le mode d'emploi suivant correspond au produit mentionné ci-dessus. Il comporte des instructions importantes relatives à sa mise en service et à son maniement. Il faut respecter ces instructions, même si ce produit est transmis à tierce personne.**

**Vous êtes seul responsable de l'utilisation sans danger de la télécommande et du modèle miniature.**

Gardez ce mode d'emploi pour toute consultation ultérieure !

Tous les noms d'entreprises et appellations de produits contenus dans ce mode d'emploi sont des marques déposées des propriétaires correspondants. Tous droits réservés.

### **En cas de questions, veuillez vous adresser à :**

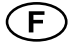

Tél. : 0892 897 777 Fax : 0892 896 002 e-mail : support@conrad.fr Du lundi au vendredi de 8h00 à 18h00, le samedi de 8h00 à 12h00

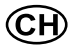

Tel.: 0848/80 12 88 Fax: 0848/80 12 89 E-Mail: support@conrad.ch Du lundi au vendredi de 8h00 à 12h00 et de 13h00 à 17h00

# **2. Utilisation conforme**

La télécommande 6 canaux n'est prévue que pour une utilisation privée dans le domaine du modélisme et que pour les durées de fonctionnement correspondantes. Ce système n´est pas destiné à l'usage industriel, par exemple pour la commande de machines ou d'installations.

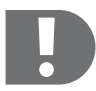

 **Toute utilisation autre que celle stipulée ci-dessus provoque l'endommagement du présent produit, ainsi que des risques de courts-circuits, d'incendie, d'électrocution, etc.**

**Il est interdit de modifier ou de transformer la télécommande !**

**Respectez impérativement les consignes de sécurité !**

**Vous êtes seul responsable de l'utilisation sans danger de la télécommande et du modèle miniature.**

## **3. Description du produit**

Avec le kit de radiocommande 6 canaux, vous disposez d'un système de radiocommande adapté surtout pour le guidage d'hélicoptères et d'avions de modélisme. Cette radiocommande sert également au guidage de voitures ou bateaux de modélisme. Les voies proportionnelles de commande permettent de radiocommander 6 fonctions de conduite, de guidage et de commande.

Le présent émetteur à distance dispose de nombreux réglages permettant de piloter en direct, via les organes de commande de l'émetteur, hélicoptères et modèles avec ailes. Avec des pilotes de plus en plus expérimentés ou très expérimentés, ces fonctions ainsi que d'autres fonctions peuvent être programmées via le câble de liaison et le logiciel fourni dans la livraison (système d'exploitation requis Windows XP, Windows Vista) sur un PC.

L'émetteur 2,4 GHz et le récepteur adapté à celui-ci scannent après chaque mise en marche de la bande de fréquences pour trouver une fréquence libre permettant une communication radio avec votre modèle en marche.

La haute transmission de fréquences rend le signal plus vulnérable lorsqu'il est envoyé de l'émetteur au récepteur, contrairement aux installations classiques qui fonctionnent avec des fréquences en Mhz. C'est pour cette raison que la radiocommande 2,4 GHz est dotée d'un module récepteur additionnel dont l'antenne doit être montée perpendiculairement à l'antenne réceptrice. Un tel montage minimise le risque d'une interruption de trajectoire des fréquences.

La forme ergonomique du boîtier assure une excellente prise en main et permet ainsi une manipulation aisée de l´émetteur et une commande sûre du modèle.

Pour le fonctionnement, il est nécessaire d'utiliser 8 piles Mignon (exemple : magasin Conrad Réf. : 652507, pack de 4 piles, à commander 2 x), des accus pour l'émetteur, 4 piles Mignon ou des accus pour le récepteur ainsi qu'un boîtier récepteur.

S'il s'agit d'un modèle électrique et que le régulateur est doté d'un système BEC, les accus récepteurs s'avèrent superflus. Le récepteur, le contrôleur de vitesse ou de vol et les servos sont alors alimentés directement en courant depuis l'accu.

# **4. Contenu de l'emballage**

- Emetteur à distance 2,4 GHz à 6 voies **•**
- Récepteur à 6 voies **•**
- Module de réception **•**
- Prise
- Câble de liaison pour PC **•**
- Logiciel sur CD **•**
- Manuel d'instructions **•**

# **5. Explication des symboles**

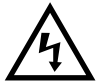

 **Le symbole de foudre placé dans un triangle est utilisé pour indiquer un danger pour votre santé, par ex. pour cause d'une électrocution.**

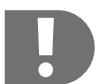

 **Le symbole avec un point d'exclamation attire l'attention sur les risques spécifiques lors du maniement, du fonctionnement et de l'utilisation du produit.**

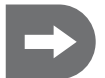

 **Le symbole de flèche renvoie à des astuces et conseils d'utilisation spécifiques.**

# **6. Consignes de sécurité**

#### **Chère cliente, cher client,**

ces mesures de sécurité servent non seulement à la protection du produit mais également à assurer votre propre sécurité et celle d'autres personnes. Pour cette raison, veuillez lire ce chapitre attentivement avant la mise en service du produit !

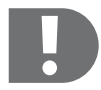

 **Tout dommage résultant d'un non-respect du présent mode d'emploi a pour effet d'annuler la garantie. Nous déclinons toute responsabilité pour d'éventuels dommages consécutifs ! Nous déclinons toute responsabilité pour d'éventuels dommages matériels ou corporels dus à un maniement incorrect ou à la non-observation des consignes de sécurité ! De tels cas entraîne l'annulation de la garantie.**

**La garantie ne couvre pas les traces d´usure normales causées par la mise en service et les dommages causés par un accident (tels qu'une antenne de récepteur arrachée, un boîtier de récepteur cassé, etc.).**

### **a) Généralités**

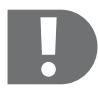

 **Il faut apprendre à utiliser et à mette en service les modèles réduits télécommandés ! Si vous n'avez jamais télécommandé un modèle, veuillez alors être particulièrement prudent et prenez le temps de vous familiariser aux réactions du modèle aux commandes de la télécommande. Soyez patient !**

- Ce produit n'est pas un jouet et ne convient pas aux enfants de moins de 14 ans. **•**
- Ne laissez pas traîner le matériel d´emballage. Il pourrait devenir un jouet dangereux pour les enfants. **•**
- La conclusion d'une assurance de responsabilité civile est recommandée. Si vous possédez déjà une telle as-**•** surance, veuillez alors vous informer si la mise en service du modèle réduit télécommandé est couverte par la couverture de l'assurance.
- Veuillez contrôler, avant chaque mise en service, la sécurité de fonctionnement de votre modèle et de la télécom-**•** mande. Assurez-vous qu'il n'y a pas d'endommagement visible comme par exemple une connexion défectueuse ou un câble endommagé. Toutes les pièces amovibles doivent être facilement manoeuvrables mais ne doivent pas avoir de jeu dans les articulations.
- Pour les modèles électriques ne connectez le moteur d'entraînement qu'après le montage complet du récepteur. **•**

De cette façon vous prévenez un démarrage du moteur d'entraînement involontaire.

- Pour des raisons de sécurité et d'homologation (CE), il est interdit de modifier et/ou de transformer le produit **•** soimême.
- Il faut impérativement veiller à ce que l'appareil ne soit pas mouillé ou humide. **•**
- Au cas où vous auriez des questions techniques auxquelles le mode d'emploi n'a pu répondre, veuillez nous **•** contacter (pour les informations relatives à notre service technique, voir chapitre 1) ou bien demandez l'avis d'un spécialiste.

### **b) Fonctionnement**

- Au cas où vous n´auriez pas de connaissances suffisantes concernant l´utilisation de modèles réduits télécom-**•** mandés, veuillez alors vous adresser à un modéliste expérimenté ou à un club de modélisme.
- Assurez-vous avant chaque mise en service qu'aucun autre modèle réduit fonctionnant sur la même fréquence **•** ne se trouve dans la portée de la télécommande. Ceci fait perdre le contrôle du modèle télécommandé ! Toujours utiliser des fréquences/canaux différents.
- Montez l'antenne d'émetteur fournie à la livraison. **•**
- Lors de la mise en service, allumez toujours d'abord l'émetteur. C'est seulement ensuite que vous pouvez allumer **•** le récepteur de modèle. Autrement, le modèle pourrait réagir de manière inattendue!
- Ne visez pas le modèle avec la pointe de l'antenne émettrice, la diffusion des signaux étant alors très faible si une **•** telle orientation est choisie.
- Lors de la mise en service, allumez toujours d'abord l'émetteur. C'est seulement ensuite que vous pouvez allumer **•** le récepteur de modèle. Autrement, le modèle pourrait réagir de manière inattendue!
- Contrôler, avant l'utilisation du modèle réduit, s'il réagit aux commandes de la télécommande ainsi que prévu. **•**
- Veillez lors de la mise en marche du modèle à ce qu'aucune partie du corps ni aucun objet ne se trouve dans la **•** zone dangereuse des moteurs ou des pièces de l'entraînement en rotation.
- Un maniement incorrect peut provoquer de graves dommages matériels ou blesser des personnes ! Gardez tou-**•**jours un contact visuel direct avec le modèle réduit et pour cette raison ne le mettez pas en service la nuit.
- Ne pilotez votre modèle que si vos réactions ne sont pas restreintes. La fatigue, l'alcool ou les médicaments **•** peuvent provoquer de fausses réactions.
- Ne faites fonctionner votre modèle que dans une zone où vous ne mettez en danger aucune autre personne, **•** animal ou objet. Ne l'utilisez que dans des endroits privés ou des endroits prévus pour.
- En cas de dérangement, arrêtez immédiatement votre modèle et supprimez la cause du dérangement avant de **•** remettre le modèle en marche.
- Ne utilisez pas la télécommande par temps orageux, sous des lignes hautes tensions ou à proximité de pylônes **•** d'antennes.
- Laissez toujours la télécommande (émetteur) allumé, tant que le modèle est en fonctionnement. Pour arrêter le **•** modèle, éteignez toujours d'abord le moteur puis éteignez le récepteur. N'éteindre qu'ensuite la télécommande.
- Protégez la télécommande de l'humidité et de fortes salissures. **•**
- N'exposez pas l'émetteur, pour une longue durée, à un rayonnement direct du soleil ou à une chaleur trop élevée. **•**
- Si les piles (ou accus) dans la télécommande sont faibles, la portée diminue. Si l'accu du récepteur est faible, le **•** modèle ne réagit plus correctement à la télécommande.
- Dans ce cas, arrêtez immédiatement la marche du modèle réduit. Remplacez ensuite les vieilles piles par des neuves ou rechargez les accus. **•**
- Ne prenez pas de risques lors du fonctionnement du produit ! Votre sécurité personnelle et celle de votre entourage **•** dépend exclusivement de votre comportement responsable lors de l'utilisation du modèle réduit.

# **7. Conseils relatifs aux piles et accus**

- Maintenez les piles/accus hors de la portée des enfants. **•**
- Ne laissez pas traîner des piles ou accus. Ils risquent d'être avalés par un enfant ou un animal domestique. Au cas **•** où cela serait arrivé, consultez immédiatement un médecin !
- Faites attention de ne pas court-circuiter les piles/accus, ni de les jeter dans le feu, ni de les ouvrir. **•** Il y a risque d'explosion !
- Des piles et accus corrodés ou endommagés peuvent, au toucher, causer des brûlures sur la peau ; mettez donc **•** dans un tel cas des gants de protection appropriés.
- N'essayez jamais de recharger des piles conventionnelles. Ceci représente un danger d'incendie et d'explosion ! Ne rechargez que les accus prévus pour, n'utilisez que des appareils de recharge d'accus appropriés. **•**
- Insérez les piles/accus dans le compartiment à piles en respectant la polarité correcte (positive/+ et négative/-). **•**
- Si vous n'utilisez pas le modèle pour une longue durée (par ex. lors d'un stockage) retirez les piles/accus de la télécommande et du modèle car ils risquent de corroder et d'endommager ainsi l'appareil. Rechargez les accus environ tous les 3 mois, autrement, l'autodécharge provoque une décharge dite complète, ce qui rend les accus inutilisables. **•**
- Remplacez toujours le jeu entier de piles ou d'accus. Ne mélangez pas des piles/accus complètement chargés **•** avec des piles/accus mi-chargés. N'utilisez que des piles ou des accus du même type et du même fabricant.
- Ne jamais insérer piles et accus en même temps! Utilisez pour l'émetteur de télécommande soit des piles soit des accus. **•**

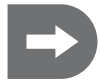

La faible tension (piles = 1,5V, accus = 1,2V) et la faible capacité des accus cause toutefois une **diminution de la durée d'utilisation. Ceci ne joue normalement aucun rôle étant donné que la durée de service de l'émetteur est bien plus longue que celle du modèle.**

**Quand vous utilisez les piles pour la télécommande, nous vous recommandons l'utilisation de piles alcalines de haute qualité.**

**L'utilisation d'accus peut causer une diminution de la portée.**

# **8. Recharge d'accus**

Les accus de type Mignon joints qui sont nécessaires pour la télécommande sont, en règle générale, vides lors de la livraison et doivent être chargés.

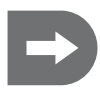

### **Important :**

**Avant qu'un accu puisse fournir sa puissance maximale, plusieurs cycles de décharge et de charge sont nécessaires.**

**Déchargez régulièrement les accus afin d'éviter, par une recharge fréquente, des accus «mipleins», le dit effet mémoire.**

Ceci signifie que l'accu perd de sa capacité. Il ne livre plus toute l'énergie stockée, la durée de **conduite du modèle et de l'émetteur est ainsi diminuée.**

Si vous utilisez plusieurs accus, il est recommandable alors d'acheter un chargeur de haute qualité. Ce dernier offre normalement la possibilité d'une charge rapide des accus.

Tenez compte du chapitre 10.) pour la charge des accus dans l'émetteur.

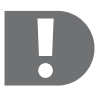

### **ATTENTION !**

**Ne rechargez que les accus prévus pour, n'utilisez que des appareils de recharge d'accus appropriés.**

**Tenez compte des instructions d'utilisation spécifiques aux pièces accessoires, comme les accus ou le chargeur pour accus.**

# **9. Eléments de commande de l'émetteur**

A la livraison de l'émetteur, le levier de commande gauche est doté des fonctions Tangage/Gaz et le levier de commande droite des fonctions Nick (stabilisateur) et Roll (ailerons) (mode 2).

Les organes de commande sont dotés de fonctions pouvant être modifiées, via le logiciel contenu dans la livraison.

- 1. Antenne<br>2. Interrupti
- 2. Interrupteur à bascule A<br>3. Sélecteur rotatif VR A (p
- Sélecteur rotatif VR A (par ex. Gyro Gain)
- 4. Levier de commande gauche (voies 4 et 3, Tangage/Gaz et queue)
- 5. Réglage du parallélisme voie 4 (Tangage/Gaz)
- 6. Réglage du parallélisme voie 3 (queue)
- 7. Œillet pour bandoulière
- 8. Touche « Menu »
- 9. Touche « sel » (Select)
- 10. Ecran d'affichage LCD
- 11. Anse
- 12. Interrupteur à bascule B (par ex. commutateur 3D)
- 13. Sélecteur rotatif VR B (par ex. ajustement Gaz)
- 14. Levier de commande droite (voies 2 et 1, Nick (stabilisateur) et Roll (ailerons)
- 15. Réglage du parallélisme voie 2 (Nick)
- 16. Réglage du parallélisme voie 1 (Roll)
- 17. Touche Saisie « + »
- 18. Touche Saisie « »
- 19. Commutateur des fonctions
- 20. Connecteur (latéral)
- 21. Touche (verso)
- 22. Lien PC (verso)
- 23. Logement accu (verso)

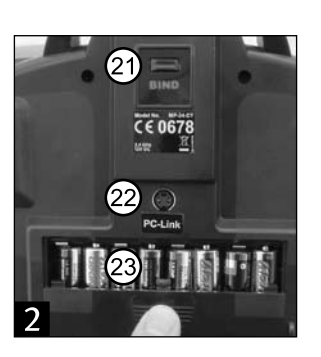

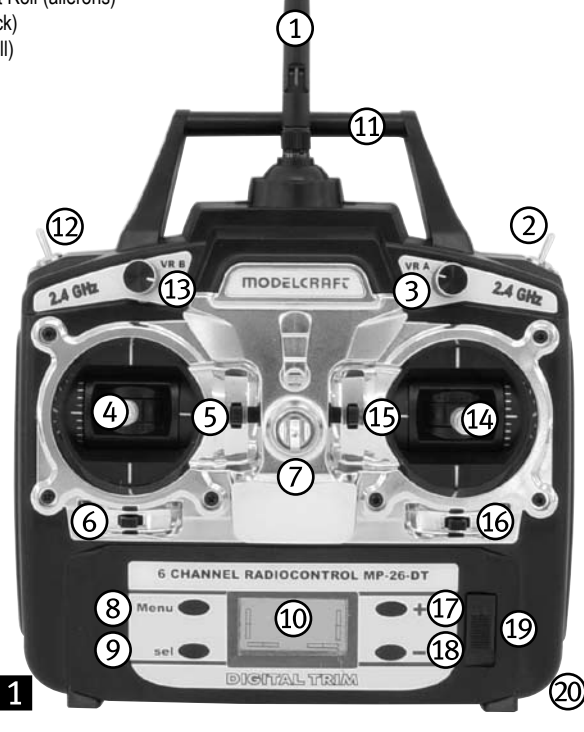

### **Levier de commande**

En fonction de l'utilisation de l'émetteur de modèle à surfaces ou d'hélicoptère, il est possible de piloter avec les leviers de commande les servos de gouvernail (dérive, profondeur, ailerons), le servo Gaz ou les servos des plateaux cycliques.

#### **Régulateur de trimage pour les voies 1, 2, 3 et 4**

Le régulateur de trimage d'un canal décale la position centrale du servo qui y est relié. Le trimage se fait de manière numérique.

### **Lien PC**

Il est possible de reprogrammer l'attribution des leviers de commande, de l'émetteur ainsi que d'autres fonctions sur le PC, à l'aide du logiciel contenu dans la livraison et en utilisant le lien PC et le câble de liaison.

### **Touche**

Cette touche permet de rétablir la liaison entre l'émetteur et le récepteur, après un changement de récepteur ou d'émetteur, ou pour la rectification d'une erreur.

### **Sélecteur rotatif VR A / VR B**

La fonction « sélecteur rotatif » peut être sélectionnée via la programmation de l'émetteur.

Le sélecteur rotatif VR A est relié à la voie 5 du récepteur.

#### **Interrupteur à bascule A / B**

La fonction « interrupteur à bascule » peut être sélectionnée via la programmation de l'émetteur.

### **Touche « Menu », « sel », « + », « - »**

Il est possible de directement programmer l'émetteur à l'aide de ces touches

# **10. Mise en service de l'émetteur**

### **Mise en place des piles/accus**

Pour l'alimentation en courant de l'émetteur, il vous faut 8 piles Mignon (par ex. Conrad No. de commande : 652507, pack de 4, en commander 2) ou des accus de taille mignon (AA). Pour des raisons écologiques et également économiques, il est recommandé de toujours utiliser des accus car ces derniers peuvent être rechargés dans l´émetteur à l´aide d´une prise de charge intégrée.

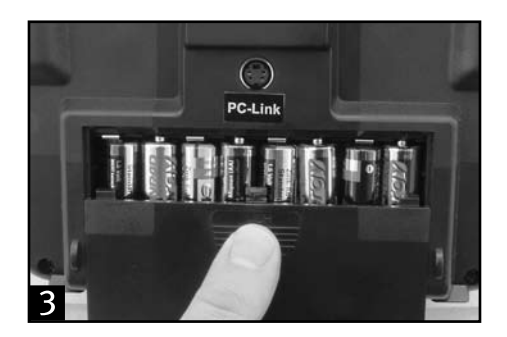

- Le couvercle du compartiment à piles se trouve sur la face inférieure de l'émetteur. Appuyez sur la surface crantée **•** et faites glisser le couvercle.
- Insérez les 8 piles ou accus dans le compartiment pour piles. Tenez impérativement compte de la bonne polarité **•** des cellules. Le pôle négatif (boîtier) de la pile ou de l'accu doit être en contact avec le ressort en spirale.
- L'indication correspondant est marquée sur le fond du logement à piles. **•**
- Replacez ensuite le couvercle du compartiment à piles de manière à ce que le verrou s'encliquette. **•**

### **Charger les piles/accus dans l'émetteur**

Arrêtez l'émetteur et raccordez-le à une prise avec un câble de rechargement adapté (non contenu dans la liv-**•**raison).

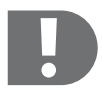

### **ATTENTION!**

**L'appareil de recharge ne doit être branché qu'à condition que les accus soient insérés dans l'émetteur! Le courant de charge maximal ne doit pas dépasser 500 mA.**

**Les piles conventionnelles (1,5V) ne doivent plus être chargées, il y a risque d'incendie et d'explosion!**

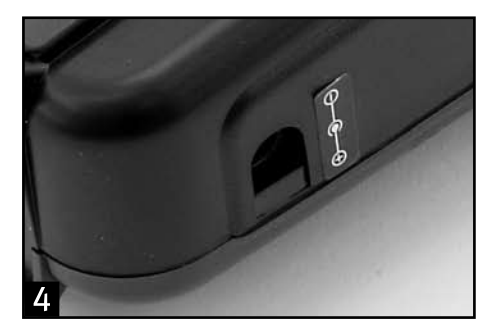

- Ne chargez que les accus prévus à cet effet ! **•**
- Lors de la connexion d'un câble de charge, veillez absolument à la polarité correcte du connecteur. Le contact **•** interne de la douille de charge doit être connecté à la connexion positive (+) et le contact externe à la connexion négative (-) du chargeur.
- Le courant de charge devrait correspondre à 1/10 env.de la valeur de la capacité des accus insérés. Pour des **•** accus avec une capacité de 2000mAh, le courant de charge correspond à environ 200mA et la durée de charge est d'environ 14 heures.
- Ne pas utiliser d'appareil de recharge rapide pour empêcher tout endommagement sur les voies internes des **•** câbles et les raccords.
- Comme une diode de protection a été intégrée dans le circuit de charge de l'émetteur, on ne peut pas utiliser de **•** chargeurs qui interrompent brièvement le courant de charge afin de mesurer la tension actuelle de l'accu. Dans ce cas, il faut retirer les accus de l'émetteur pour les recharger.
- Avec des accus NiCd un effet de mémoire peut se produire. Si l'on charge des accus NiCd alors qu'ils ne sont **•** pas complètement vides, leur capacité diminue avec le temps. Pour cette raison, de tels accus doivent être déchargés au moyen d'un chargeur approprié en dehors de l'émetteur puis doivent être à nouveau complètement rechargés.

### **Allumage de l'émetteur**

- Montez l'antenne d'émetteur fournie à la livraison. **•**
- Une fois les accus chargés ou les piles neuves insérées, allumez l'émetteur. **•**
- Le voyant rouge DEL servant à contrôler les piles brille rouge pour signaler que l'alimentation en courant de **•** l'émetteur est suffisante.
- Si l'alimentation en courant descend en dessous de 9 V, un signal sonore se fait entendre. Dans ce cas, arrêtez **•**immédiatement votre modèle. Pour assurer le fonctionnement de l'émetteur, veuillez alors recharger les accus ou insérer des piles neuves.

# **11. Mise en service du récepteur**

### **Raccordement du récepteur**

Le récepteur vous offre la possibilité de raccorder jusqu´à 6 servos et un accu de réception.

- Respectez toujours la bonne polarité des connecteurs lors du raccordement des servos ou des contrôleurs de **•** vitesse.
- Le connecteur pour la transmission d'impulsions (en fonction du fabricant, la couleur du connecteur est jaune, **•** blanc ou orange) doit être branché sur le contact mâle gauche (intérieur).
- Le connecteur pour la ligne négative (en fonction du fabricant : noir ou brun) doit être branché sur le contact mâle **•**droit (extérieur).

### **Affectation des voies de récepteur aux leviers de commande à la livraison de l'émetteur (mode 2)**

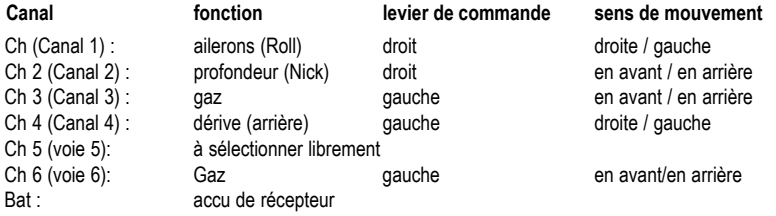

### **Montage de récepteur et du module récepteur**

En principe, le montage du récepteur dépend toujours du modèle. C'est pourquoi pour le montage, vous devez respecter les recommandations du fabricant de modèles. Indépendamment de ces recommandations, essayez toujours de monter le récepteur de façon qu'il soit protégé de manière optimale contre la poussière, la saleté, l'humidité et les vibrations. Pour la fixation, utilisez de la mousse adhésive double face (Servo-Tape) ou également des anneaux de caoutchouc pour maintenir sûrement en place le récepteur enroulé dans de la mousse.

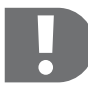

### **Le module récepteur doit être monté de telle manière que son antenne se situe perpendiculairement à l'antenne du récepteur !**

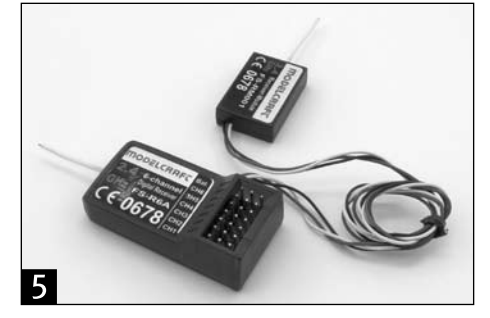

### **Montage des servos**

Le montage d'un servo dépend toujours du modèle utilisé. Reportez-vous aux instructions de montage du modèle pour obtenir de plus amples informations à ce sujet. De manière générale, efforcez-vous toutefois de visser les servos de façon à amortir les vibrations. A cet effet, des passe-fils en caoutchouc avec des cosses en métal sont en général fournis avec les servos

### **Vérification des fonctions de commande**

Fermez les servos ou variateurs et l'alimentation en courant du récepteur de votre modèle.

Branchez ensuite l'émetteur puis le récepteur. Si vous avez tout branché convenablement, les servos doivent correctement réagir.

## **12. Liaison entre émetteur et récepteur**

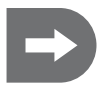

 **Emetteur et récepteur sont correctement préréglés à l'usine. En règle générale, un rétablissement de la liaison n'est pas nécessaire. C'est uniquement après un changement de récepteur ou d'émetteur ou encore pour réparer une erreur (cf. chapitre 15) qu'il peut être nécessaire d'exécuter cette démarche.**

#### **Pour rétablir la liaison entre émetteur et récepteur, procédez comme suit :**

- Arrêtez l'émetteur. **•**
- Débranchez le câble du servo du récepteur par mesure de sécurité. **•**
- Branchez le câble de liaison sur le logement du récepteur désigné comme « Batt ». **•**
- Reliez l'accu de récepteur avec un logement quelconque du récepteur. **•**
- Les deux voyants DEL rouge du récepteur et du module récepteur se mettent à clignoter. **•**
- Appuyez sur le bouton-poussoir de l'émetteur et maintenez-le enfoncé. **•**
- Allumez l'émetteur. **•**
- Si les deux voyants du récepteur et du module récepteur brillent en permanence, la liaison est établie. **•**
- Cette opération nécessite environ 10 secondes. **•**
- Relâchez le bouton-poussoir de l'émetteur et débranchez le câble de liaison du récepteur. **•**
- Séparez le récepteur de l'accu du récepteur. **•**
- Arrêtez l'émetteur. **•**
- Reliez à nouveau les servos avec le récepteur. **•**

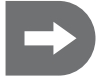

 **Veillez qu'après avoir terminé la liaison, toutes les prises / tous les connecteurs soient de nouveau mis sur la bonne position et que la polarité soit correcte.** 

- Vérifier les fonctions des servos et la portée de la radiocommande. **•**
- Si les servos ne réagissent pas correctement, répétez les opérations susmentionnées. **•**

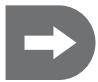

**Conseil : les deux voyants DEL Bind du récepteur et du module récepteur brillent en permanence si le fonctionnement est normal, c'est à dire tant que le récepteur capte un signal correct de l'émetteur.** 

# **13. Programmation de base de lémetteur**

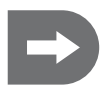

 **L'émetteur est préréglé sur le type de modèle « 0 » (modèle avec ailes).** 

**Lorsque vous souhaitez mettre pour la première fois en service l'installation et que vous voulez piloter un hélicoptère, il faut au préalable choisir le modèle adéquat.** 

**En cas de besoin, il est en outre possible de changer l'attribution préréglée des leviers de commande (manche Mode 2) selon vos exigences.** 

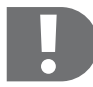

 **La sélection du type de modèle ainsi que la modification de l'attribution des leviers de commande (manche Mode) doivent se faire en utilisant le logiciel contenu dans la livraison.** 

**Les descriptions suivantes se réfèrent au manche Mode 2 !**

**Il faut prévoir, en plus, des modifications d'ordre mécanique sur les leviers de commande, si l'on veut choisir entre les manches Mode 1 ou Mode 3 (Tangage de droite).**

#### **Types de modèle**

Quatre modèles sont disponibles.

Le modèle Acro (0) désigne le préréglage des fonctions du mixeur pour les modèles avec ailes.

Trois autres préréglages sont disponibles pour les modèles d'hélicoptère en fonction de la disposition des servos du plateau cyclique, inférieur à 120°, 140° ou disposé comme servos isolés (90°). Il est possible de passer directement sur l'émetteur, d'un préréglage à l'autre, parmi ces trois préréglages, une fois le modèle d'hélicoptère choisi à l'aide du logiciel.

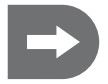

 **Les réglages de vol les plus importants pour les quatre modèles peuvent être programmés à l'aide des organes de commande de l'émetteur et également à l'aide du logiciel.** 

#### **Attribution des leviers de commande**

A l'exception des variantes préréglées (Mode 2), trois autres variantes pour l'attribution des leviers de commande sont disponibles.

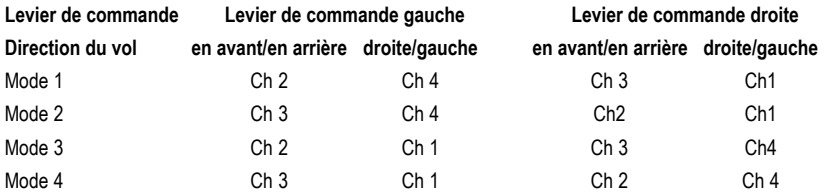

### **a) Allumer l'émetteur**

### **Ecran d'affichage LCD**

La première fois que l'émetteur est allumé, les indications suivantes s'affichent sur l'écran (c - f pour Mode **2):**

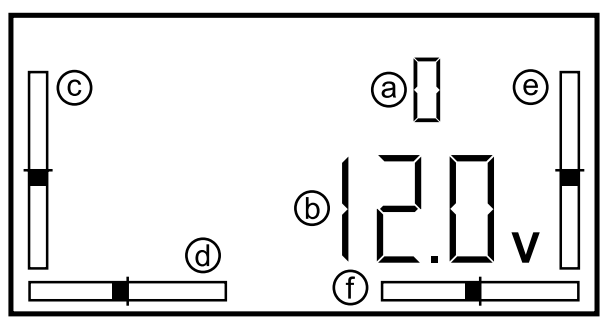

Côté usine. l'émetteur est préréglé sur le type de modèle 0 (ACRO, modèle avec ailes pour exercice de **voltige).**

- a) Type de modèle 0= ACRO modèle avec ailes
- b) Tension accu
- c) Réglage du parallélisme voie 3 (Tangage/Gaz)
- d) Réglage du parallélisme voie 4 (queue/gouverne de direction)
- e) Réglage du parallélisme voie 2 (Nick/stabilisateur)
- f) Réglage du parallélisme voie 1 (Roll/ailerons)

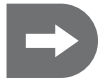

 **Les écrans et figures montrés par la suite servent de modèle pour des saisies éventuelles !**

### **b) Menu principal pour modèles avec ailes (type de modèle 0)**

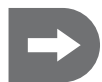

 **Les réglages décrits par la suite peuvent être effectués, soit à l'aide des organes de commande, soit à l'aide du logiciel fourni avec la livraison.** 

**D'autres programmations de l'émetteur doivent être effectuées à l'aide du logiciel fourni et installé sur le PC (voir chapitre « Autres programmations de l'émetteur avec le logiciel pour PC »).**

**L'attribution des fonctions des organes de commande de l'émetteur peut être réglée, en outre, individuellement sur le PC. Le cas échéant il faudra aussi prévoir des modifications mécaniques des leviers de commande.**

### **Programmation à l'aide des organes de commande :**

 **Allumez l'émetteur.**

**Appuyez simultanément sur les touches « Menu » et « Sel », pour passer en mode Programmation ou pour le quitter.**

Le menu principal pour les modèles avec ailes s'affiche dans le préréglage

Déroulez les points du menu principal à l'aide de la touche « Menu », pour accéder au paramètre que vous souhaitez changer.

Les points de menu suivants s'affichent sur l'écran à chaque activation de touche (préréglage pour modèles avec ailes) :

- 1. EP (End Point Adjustment)
- 2. DR (Dual Rate)
- 3. REV (Reverse)
- 4. SUB (Subtrim)
- 5. TYPE (ce point de menu ne permet aucune sélection, seul le préréglage « 0 » pour modèles avec ailes s'affichent ici)

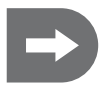

 **Si vous avez changé de modèle d'hélicoptère à l'aide du logiciel (type de modèle 1=Heli-120, 2=Heli-90, 3=Heli-140 ), les points de menu additionnels suivants s'affichent lors du déroulement du menu : « T.Curv » (courbe tangage), « P.Curv » (courbe Gaz) et « AFR » (Adjustable Function Rate).**

**Si vous avez changé de modèle d'hélicoptère à l'aide du logiciel, il est possible d'alterner entre trois types d'hélicoptère 1, 2 et 3 dans le point de menu « TYPE » sur l'émetteur !**

- Déroulez à l'aide de la touche « Sel » pour sélectionner les sous-points au sein d'un point de menu principal et **•** réglez ensuite la valeur souhaitée de ce sous-point en activant les touches « + » et « - ». En actionnant plusieurs fois l'une de ces deux touches, il est possible de changer pas à pas la valeur ou de dérouler les valeurs de manière continue en maintenant la touche enfoncée.
- Confirmez vos entrées en appuyant sur « Menu ». **•**

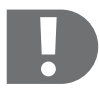

 **Il est possible de programmer les uns après les autres les points principaux disponibles, sans forcément quitter le mode de programmation.**

**Pour quitter le mode de programmation, appuyez à nouveau simultanément sur les touches « Menu » et « Sel ».**

 **Les paramétrages sélectionnés sont immédiatement activés et peuvent être observés sans délai, en actionnant le servo correspondant !** 

**Programmation à l'aide du logiciel pour PC :**

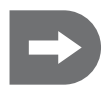

 **Installez le logiciel fourni avec la livraison, en suivant les instructions au chapitre « Programmation de l'émetteur à l'aide du logiciel pour PC ». Allumez l'émetteur, reliez-le au PC et sélectionnez le port COM correspondant. Si vous souhaitez saisir les données déjà enregistrées dans l'émetteur, via les organes de commande, lisez et saisissez-les alors en activant la touche « GetUser ».**

**Il est possible de programmer les uns après les autres les points principaux disponibles, sans forcément quitter le mode de programmation.**

**Les paramètres nouvellement sélectionnés ne sont activés que s'ils ont été confirmés en activant la touche « OK » ! Ainsi les paramètres sont transmis à l'émetteur et peuvent être appelés et affichés directement sur l'écran de l'émetteur.** 

**Un message d'erreur s'affiche si une valeur saisie est incorrecte. Corrigez dans ce cas la valeur, comme signalé dans le message d'erreur.**

**Si vous voulez quitter l'un des points de menu sans changement ou si vous ne souhaitez pas saisir les changements, appuyez simplement sur la touche « Cancel ».**

**Débranchez l'émetteur du PC pour quitter le mode de programmation, puis quitter le programme.**

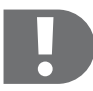

 **Si vous souhaitez exploiter de manière optimale les possibilités de programmation en passant par le logiciel, il est nécessaire d'activer d'abord un ou les deux interrupteurs à bascule pour quelques fonctions ou encore d'activer le sélecteur rotatif sur l'émetteur, puis d'attribuer chaque fonction, soit à l'interrupteur à bascule, soit au sélecteur rotatif.** 

**Cette opération ne peut être effectuée qu'à l'aide du logiciel !**

**Le sélecteur rotatif est relié à la voie 5 du récepteur en mode Préréglage.**

### **c) Paramétrage des points du menu principal pour modèles avec ailes (type de modèle 0)**

**1. EP (End Point Adjustment)**

**Programmation à l'aide des organes de commande :**

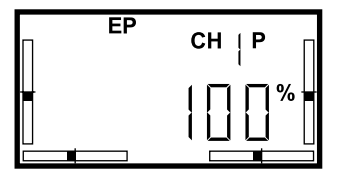

Le paramétrage du point final permet de déterminer individuellement la butée maximale de chaque servo vers chaque direction.

Le paramétrage agit sur chaque voie de servo et toutes les fonctions mixées ultérieurement sur cette voie, ainsi que sur le paramétrage Dual Rate et le réglage de la course du parallélisme.

Avant de délimiter les courses des servos, il est nécessaire de s'assurer que les paramètres au départ usine sont enregistrés à 100 % lors du réglage Dual Rate.

Cette opération permet d'empêcher qu'une fonction de commande n'atteigne la butée mécanique maximale, qu'elle se détériore de ce fait et que le servo correspondant ou un organe de pilotage soit endommagé.

Les points finaux des courses de servo pour les voies 1 à 6 peuvent être limités via les organes de commande, entre 0% et 100%.

- Allumez l'émetteur. **•**
- Appuyez simultanément sur les touches « Menu » et « Sel ». **•**
- EP s'affiche en premier point dans le menu principal. **•**
- Sélectionnez à l'aide de la touche « Sel » la voie de servo sur laquelle **•** vous voulez limiter les points finaux.
- Les deux directions sont marquées sur l'écran par « P » ou « N ». **•**
- Réglez la première valeur à l'aide des touches « + » ou « ». **•**
- Pour passer de « P » à « N », bouger le levier de commande cor-**•** respondant en allant au delà de la position Centrale dans une autre direction.
- Confirmez vos entrées en appuyant sur « Menu ». **•**

### **Programmation à l'aide du logiciel pour PC :**

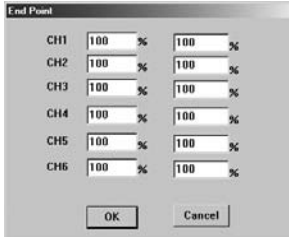

#### **Message d'erreur :**

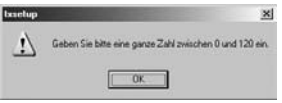

Les points finaux des chemins de servo pour les voies 1 à 6 peuvent être limités en chaque direction, entre 0% et 120%, à l'aide de la programmation du PC.

- Activez la touche « EndPoint » sur l'écran d'accueil. **•**
- Saisissez les valeurs choisies pour les deux directions de chaque **•** point final, à l'aide du clavier.
- Confirmez vos entrées en appuyant sur « OK ». **•**

Si vous souhaitez quitter l'un des points de menu sans changement ou si vous ne souhaitez pas saisir les changements, appuyez simplement sur la touche « Cancel ».

Cette opération est valable pour tous les points de menu et ne sera plus décrit par la suite.

Si une valeur incorrecte a été saisie (dans notre exemple une valeur <0 ou >120), un message d'erreur s'affiche.

- Confirmez le message d'erreur en appuyant sur « OK ». **•**
- Corrigez la valeur en suivant les instructions. **•**
- Confirmez vos entrées en appuyant sur « OK ». **•**

Cette opération est valable pour tous les points de menu et ne sera plus décrit par la suite.

### **2. DR (Dual Rate)**

### **Programmation à l'aide des organes de commande :**

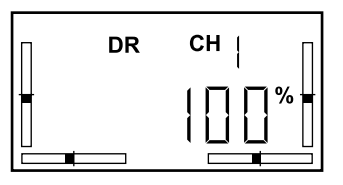

Au contraire du réglage du point final, la fonction Dual Rate permet de limiter symétriquement la valeur maximale de chaque fonction dans les deux sens. Une telle opération permet de réduire la sensibilité du levier de commande, car l'actionnement de la gouverne de direction ne sera plus que très faible avec la même course de levier de commande.

La valeur du point final réglée est diminuée du même pourcentage.

Le modèle réagit plus promptement aux actionnements des gouvernes de direction, s'il vol à grande vitesse. Le réglage Dual Rate permet donc un pilotage plus sensible du modèle.

Le réglage Dual Rate n'est possible que sur les voies 1, 2 et 4 (Roll/ailerons. Nick/stabilisateur et queue/dérive).

- Allumez l'émetteur. **•**
- Appuyez simultanément sur les touches « Menu » et « Sel ». **•**
- Déroulez le menu principal à l'aide de la touche « Menu » pour accé-**•** der au point « DR ».
- Sélectionnez avec la touche « Sel », la voie de fonction sur laquelle **•** vous souhaitez saisir une valeur Dual Rate.
- Changez la valeur en activant les touches « + » ou « ». **•**
- Confirmez vos entrées en appuyant sur « Menu ». **•**

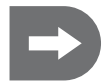

 **Dans le préréglage, la fonction « DR » est attribuée à l'interrupteur à bascule gauche (B). Ca permet de programmer un second paramètre Dual Rate et d'alterner ensuite entre les deux réglages à l'aide de l'interrupteur.** 

### **Programmation à l'aide du logiciel pour PC :**

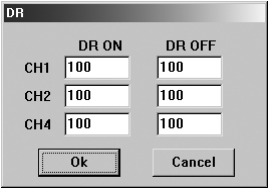

Il est possible de sélectionner deux réglages différents Dual Rate, lors de la programmation, à l'aide du logiciel pour PC.

Si vous avez déjà activé l'un des interrupteurs à bascule « A » ou « B » et que vous lui avez déjà attribué un « DR », les deux positions d'interrupteur « ON » et « OFF » correspondent aux paramétrages « DR ON » et « DR OFF » enregistrés sous Dual Rate.

- Appuyez sur la touche DR de l'écran d'accueil. **•**
- Sélectionnez les paramètres Dual Rate pour les voies 1, 2 et 4 dans **•** la colonne « DR ON » en utilisant le clavier, et confirmez la saisie en activant « OK ».
- Sélectionnez les paramètres Dual Rate pour les voies 1, 2 et 4 dans **•** la colonne « DR OFF » en utilisant le clavier, et confirmez la saisie en activant « OK ».
- Passez entre les deux réglages Dual Rate programmés à l'aide de **•** l'interrupteur à bascule « A » ou « B » activé.

**Si aucun interrupteur n'est activé, seules les valeurs enregistrées sous « DR ON » sont disponibles sur l'émetteur.**

### **3. REV (Reverse)**

**Programmation à l'aide des organes de commande :**

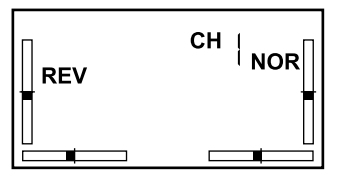

Il est possible de changer les sens de rotation de chaque servo dans le menu « REV ». Ceci peut être nécessaire en fonction du montage des servos ou de la disposition des gouvernes, afin de préserver une fonction correcte de commande.

- Allumez l'émetteur. **•**
- Appuyez simultanément sur les touches « Menu » et « Sel ». **•**
- Déroulez le menu principal à l'aide de la touche « Menu » pour accéder au point « REV ». **•**
- Sélectionnez avec la touche « Sel » la voie du servo dont vous souha-**•** itez changer le sens de rotation.
- Appuyez sur les touches « + » ou « » pour passer de NOR (Normal) **•** à REV (Reverse) ou vice-versa.
- Confirmez vos entrées en appuyant sur « Menu ». **•**
#### **Programmation à l'aide du logiciel pour PC :**

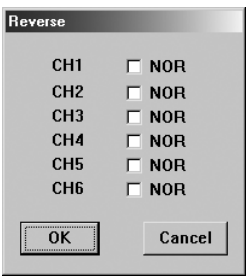

- Appuyez sur la touche « Reverse » de l'écran d'accueil. **•**
- Le sens de rotation de tous les servos est préréglé sur « NOR ». **•**
- Pour changer le sens de rotation, marquez le champ jouxtant la voie **•** de servo souhaitée.
- Confirmez vos entrées en appuyant sur « OK ». **•**

#### **4. SUB (Subtrim)**

#### **Programmation à l'aide des organes de commande :**

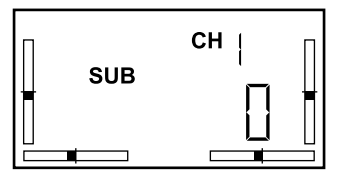

Il est possible de décaler la position Centrale de chaque servo, en plus du réglage, à l'aide de l'interrupteur pour le réglage du parallélisme à l'aide du réglage Subtrim.

La plage de réglages est entre +120 et -120.

- Allumez l'émetteur. **•**
- Appuyez simultanément sur les touches « Menu » et « Sel ». **•**
- Déroulez le menu principal à l'aide de la touche « Menu » pour accé-**•** der au point « SUB ».
- Sélectionnez avec la touche « Sel » la voie du servo dont vous souha-**•** itez changer la position centrale.
- En mode Préréglage, chaque voie dispose de la valeur « 0 ». **•**
- Sélectionnez une valeur entre +120 et -120 pour le servo souhaité **•** avec les touches « + » ou « - ».
- Confirmez vos entrées en appuyant sur « Menu ». **•**

#### **Programmation à l'aide du logiciel pour PC :**

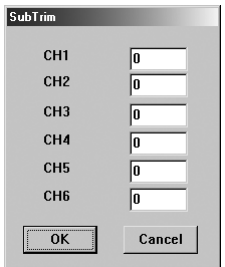

- Appuyez sur la touche « SubTrim » de l'écran d'accueil. **•**
- Saisissez une valeur entre +120 et -120 pour le servo souhaité. **•**
- Confirmez vos entrées en appuyant sur « OK ». **•**

#### **5. Type (type de modèle)**

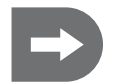

 **Ce point de menu permet d'afficher seulement le préréglage « 0 » pour les modèles avec ailes. Un changement vers les types de modèle 1 à 3 pour hélicoptère n'est pas possible.**

Ce n'est qu'une fois que l'on a changé en mode Modèles d'hélicoptère via le logiciel qu'il est possible de choisir chaque type d'hélicoptère 1 (H-120), 2 (H-90) et 3 (H-140), en fonction de la disposition des servos à plateaux cycliques inférieures à 120°, 90° (en tant que servos isolés) ou 140° au sein de ce point de menu.

### **d) Menu principal pour les modèles d'hélicoptère (type de modèle 1, 2 et 3)**

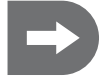

 **Changez pour le type de modèle 1,2 ou 3 selon les instructions, au chapitre « Programmation de l'émetteur avec le logiciel pour PC ».** 

#### **Ecran d'affichage LCD**

**Après avoir allumé l'émetteur, les indications suivantes s'affichent sur l'écran (c - f pour Mode 2):**

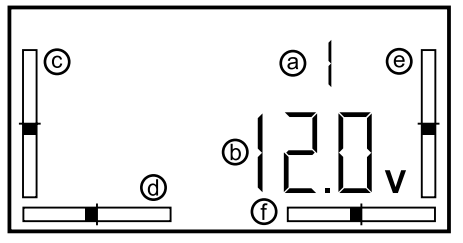

- a) Type de modèle (1=Heli-120, 2=Heli-90, 3= Heli-140)
- b) Tension de l'accu
- c) Réglage du parallélisme voie 3 (Tangage/Gaz)
- d) Réglage du parallélisme voie 4 (queue/gouverne de direction)
- e) Réglage du parallélisme voie 2 (Nick/stabilisateur)
- f) Réglage du parallélisme voie 1 (Roll/ailerons)

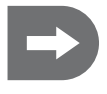

 **Les paramétrages décrits par la suite peuvent être effectués, soit à l'aide des organes de commande de l'émetteur, soit à l'aide du logiciel fourni avec la livraison.** 

**D'autres programmations de l'émetteur doivent être effectuées, à l'aide du logiciel fourni à la livraison, sur le PC (voir chapitre « Autres programmations de l'émetteur avec le logiciel pour PC »).**

**L'attribution des fonctions des organes de commande de l'émetteur peut être réglée, en outre, individuellement sur le PC. Le cas échéant, il faudra aussi prévoir des modifications mécaniques des leviers de commande.**

**Programmation à l'aide des organes de commande :**

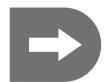

 **Allumez l'émetteur.**

**Appuyez simultanément sur les touches « Menu » et « Sel » pour passer en mode Programmation ou pour le quitter.**

**Le menu principal concernant les modèles d'hélicoptère s'affiche.**

Déroulez les points du menu principal à l'aide de la touche Menu, jusqu'à accéder au paramètre que vous **souhaitez changer.** 

**Les points de menu suivants s'affichent dans l'écran à chaque activation de touche (préréglage pour modèles d'hélicoptère) :**

- 1. T Cuv (Courbe tangage)
- 2. EP (End Point Adjustment)
- 3. DR (Dual Rate)
- 4. P Cuv (courbe Gaz)
- 5. AFR (Adjustable Function Rate)
- 6. REV (Reverse)
- 7. SUB (Subtrim)
- 8. TYPE (en cas de présélection d'un modèle d'hélicoptère, il est possible de choisir ici directement entre 1=Heli-120, 2=Heli-90 et 3=Heli-140).

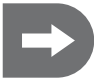

Les points de menu « EP », « DR », « REV » et « SUB » correspondent, quant à leur fonction et **leur programmation, exactement à ceux décrits au chapitre « Paramétrage des points du menu principal (modèles avec ailes) » et ne sont donc plus mentionnés par la suite.** 

**Il est possible de programmer les uns après les autres l'ensemble des points principaux disponibles, sans forcément quitter le mode de programmation.**

**Pour quitter le mode de programmation, il suffit d'appuyer à nouveau simultanément sur les touches « Menu » et « Sel ».**

 **Les paramètres réglés sont immédiatement activés et peuvent être observés sans délai, lors de l'actionnement de chaque servo !**

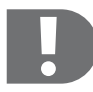

 **Si vous souhaitez exploiter de manière optimale les possibilités de programmation en passant par le logiciel, il est nécessaire d'activer d'abord un ou les deux interrupteurs à bascule pour quelques fonctions ou encore d'activer le sélecteur rotatif sur l'émetteur, puis d'attribuer chaque fonction, soit à l'interrupteur à bascule, soit au sélecteur rotatif.** 

**Cette opération ne peut être effectuée qu'à l'aide du logiciel !**

**Programmation à l'aide du logiciel pour PC :**

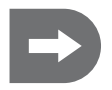

 **Installez le logiciel fourni avec la livraison selon les instructions au chapitre « Programmation de l'émetteur à l'aide du logiciel pour PC ». Allumez l'émetteur, reliez le au PC et sélectionnez le port COM correspondant. . Si vous souhaitez saisir les données déjà enregistrées dans l'émetteur, via les organes de commande, lisez et saisissez-les alors en activant la touche « GetUser ».**

**Il est possible de programmer les uns après les autres les points principaux disponibles, sans forcément quitter le mode de programmation.**

**Les paramètres nouvellement sélectionnés ne sont activés que s'ils ont été confirmés en activant la touche « OK » !**

**Ainsi les paramètres sont transmis à l'émetteur et peuvent être appelés et affichés directement sur l'écran de l'émetteur.** 

**Un message d'erreur s'affiche si une valeur saisie est incorrecte. Corrigez dans ce cas la valeur, comme signalé dans le message d'erreur.**

**Si vous voulez quitter l'un des points de menu sans changement ou si vous ne souhaitez pas saisir les changements, appuyez simplement sur la touche « Cancel ».**

 **Débranchez l'émetteur du PC pour quitter le mode de programmation, puis quitter le programme « txsetup ».**

### **e) Paramétrage des points de menu principal pour modèles d'hélicoptères (modèles 1, 2 et 3)**

**1. T Cuv (courbe de tangage, uniquement valable pour les hélicoptères équipés d'une commande pour plateaux cycliques de 90°, 120° et 140°)**

Ce menu n'est pas disponible pour les modèles avec ailes.

#### **Programmation à l'aide des organes de commande :**

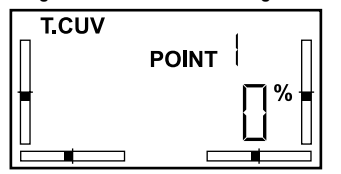

La courbe de tangage décrit la réaction du modèle par rapport au réglage de la vitesse (tangage) sur la course entière du levier.

La courbe de tangage est une courbe linéaire préréglée de 0% à 100%. La courbe peut être réglée sur cinq points dans une plage allant de 0 à 100%.

Cette démarche permet, par exemple, de programmer une montée lente ou rapide de la vitesse sur une partie de la course du levier.

- Allumez l'émetteur. **•**
- Appuyez simultanément sur les touches « Menu » et « Sel ». **•**
- Vous êtes dans le menu « T.Cuv ». **•**
- Sélectionnez chaque point de 1 à 5 en appuyant sur la touche «Sel». **•**
- Réglez la valeur souhaitée en appuyant sur les touches « + » ou **•**  $\alpha - w$
- Confirmez vos entrées en appuyant sur « Menu ». **•**

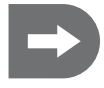

 **Dans le préréglage, la fonction « NOR/ID » est attribuée à l'interrupteur à bascule gauche (B). Il est ainsi possible de programmer une seconde courbe de tangage et ensuite d'alterner entre les deux courbes, en actionnant l'interrupteur à bascule pour choisir, soit vol normal, soit vol voltige.** 

#### **Programmation à l'aide du logiciel pour PC :**

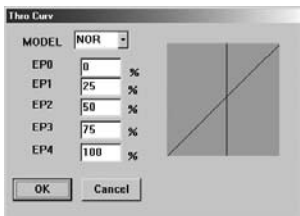

Il est possible de saisir directement les valeurs pour chacun des cinq points avec le logiciel.

Le changement de la courbe s'affiche simultanément dans un diagramme.

Il est possible, en choisissant MODEL « NOR » ou « ID », de programmer deux courbes différentes, par ex. une pour un vol normal (NORMAL) et l'autre pour un vol de voltige (IDLE UP).

Les deux positions de l'interrupteur « ON » et « OFF » correspondent ensuite aux deux courbes de tangage sélectionnées.

**Si l'interrupteur n'est pas activé, seul la valeur enregistrée en mode « NOR » est disponible.**

- Appuyez sur la touche « ThroCurv » affichée sur l'écran d'accueil. **•**
- Le mode MODEL « NOR » est préréglé. **•**
- Saisissez les valeurs souhaitées pour chaque point. **•**
- Confirmez vos entrées en appuyant sur « OK ». **•**

#### **Si vous avez activé l'interrupteur à bascule :**

- Sélectionnez MODEL « ID » **•**
- Saisissez les valeurs souhaitées pour chaque point. **•**
- Confirmez vos entrées en appuyant sur « OK ». **•**
- Passez d'une courbe Tangage programmée à l'autre courbe Tangage **•**programmée, en activant l'interrupteur « B ».

#### **2. EP (End Point Adjustment)**

#### **Programmation à l'aide des organes de commande et du logiciel pour PC :**

L'affichage et la programmation sont conformes à ceux décrits au menu principal 1 des modèles avec ailes.

#### **3. DR (Dual Rate)**

#### **Programmation à l'aide des organes de commande et du logiciel pour PC :**

L'affichage et la programmation sont conformes à ceux décrits au menu principal 2 des modèles avec ailes.

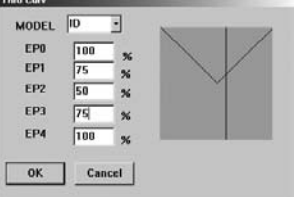

#### **4. PCuv (courbe Gaz)**

Ce menu n'est pas disponible pour les modèles avec ailes.

#### **Programmation à l'aide des organes de commande :**

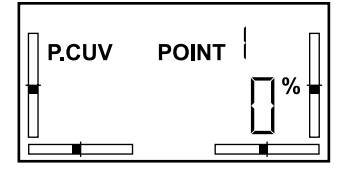

La courbe Gaz décrit l'angle de réglage des pales de rotor, en fonction de la course du levier.

L'angle de positionnement des pales de rotor permet de générer une montée. En fonction du réglage mécanique sur l'hélicoptère, l'angle peut être inférieur ou supérieur à 0° (horizontal). Un angle de positionnement négatif génère une montée négative de l'hélicoptère et est nécessaire pour effectuer des vols de voltiges, par ex. un vol sur le dos.

Le courbe Gaz est une courbe linéaire préréglée de 0% à 100%. La courbe peut être réglée sur cinq points, dans une plage allant de 0 à 100%.

- Allumez l'émetteur. **•**
- Appuyez simultanément sur les touches « Menu » et « Sel ». **•**
- Déroulez le menu principal avec la touche « Menu » pour accéder au **•** point « P.Cuv ».
- Sélectionnez chaque point de 1 à 5 en appuyant sur la touche « Sel **•** ».
- Réglez la valeur souhaitée en appuyant sur les touches « + » ou « **•** - ».
- Confirmez vos entrées en appuyant sur « Menu ». **•**

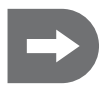

 **Dans le préréglage, la fonction « NOR/ID » est attribuée à l'interrupteur à bascule gauche (B). Il est ainsi possible de programmer une seconde courbe Gaz et ensuite d'alterner entre les deux courbes, en actionnant l'interrupteur à bascule.** 

#### **Programmation à l'aide du logiciel pour PC :**

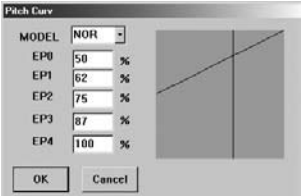

Il est possible de saisir directement les valeurs pour chacun des cinq points avec le logiciel.

Le changement de la courbe s'affiche simultanément dans un diagramme.

Il est possible, en choisissant MODEL « NOR » ou « ID », de programmer deux courbes différentes, par ex. une pour un vol normal (NORMAL) et l'autre pour un vol de voltige (IDLE UP).

Les deux positions de l'interrupteur « ON » et « OFF » correspondent ensuite aux deux courbes Gaz sélectionnées.

**Si l'interrupteur n'est pas activé, seul la valeur enregistrée en mode « NOR » est disponible.**

- Appuyez sur la touche « PitchCurv » affichée sur l'écran d'accueil. **•**
- Le mode MODEL « NOR » est préréglé. **•**
- Saisissez les valeurs souhaitées pour chaque point. **•**
- Confirmez vos entrées en appuyant sur « OK ». **•**

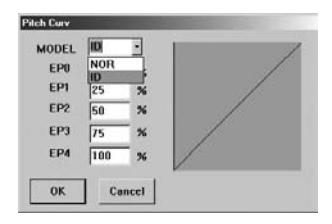

#### **Si vous avez activé l'interrupteur à bascule :**

- Sélectionnez MODEL « ID » **•**
- Saisissez les valeurs souhaitées pour chaque point. **•**
- Confirmez vos entrées en appuyant sur « OK ». **•**
- Passez d'une courbe Gaz programmée à l'autre courbe Gaz program-**•** mée, en activant l'interrupteur « B ».

### **5. AFR (Adjustable Function Rate)**

Ce menu n'est pas disponible pour les modèles avec ailes.

#### **Programmation à l'aide des organes de commande :**

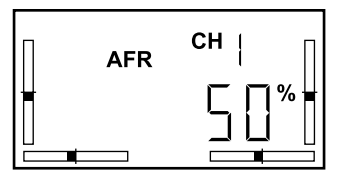

AFR agit sur les voies de fonction 1 (Roll), 2 (Nick) et 6 (Gaz).

A l'inverse d'une limitation de la course du servo (EP, DR), le réglage AFR limite la course maximale d'une fonction.

Ces fonctions sont exécutées via le plateau cyclique, activant ainsi les trois servos de plateaux cycliques.

Si la course maximale d'un seul servo est nécessaire pour exécuter une fonction, l'autre course de servo n'est plus disponible pour les autres fonctions superposées et ralliées à ce servo. Ceci empêche d'exécuter correctement les autres fonctions et le modèle ne peut plus être piloté. C'est pour cette raison que les courses de fonction sont préréglées à 50%.

La plage de réglage se situe entre +100% et -100%.

- Allumez l'émetteur. **•**
- Appuyez simultanément sur les touches « Menu » et « Sel ». **•**
- Déroulez le menu principal avec la touche « Menu » pour accéder au **•** point « AFR ».
- Confirmez vos entrées en appuyant sur « Menu ». **•**

#### **Programmation à l'aide du logiciel pour PC :**

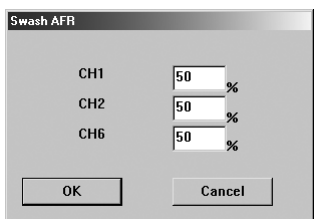

- Appuyez sur la touche « Swash AFR » affichée sur l'écran d'accueil. **•**
- Saisissez à l'aide du clavier les valeurs souhaitées pour les voies de **•** fonction 1 (Roll), 2 (Nick) et 6 (Gaz).
- Confirmez vos entrées en appuyant sur « OK ». **•**

#### **6. REV (Reverse)**

#### **Programmation à l'aide des organes de commande et du logiciel pour PC :**

L'affichage et la programmation sont conformes à ceux décrits au menu principal 3 des modèles avec ailes.

#### **7. SUB (Subtrim)**

#### **Programmation à l'aide des organes de commande et du logiciel pour PC :**

L'affichage et la programmation sont conformes à ceux décrits au menu principal 4 des modèles avec ailes.

#### **8. Type (modèle)**

**Programmation à l'aide des organes de commande :**

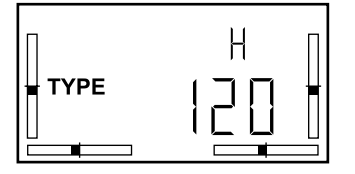

Après la présélection des points contenus dans le menu principal (fonctions mixeur) pour les hélicoptères, il est possible de choisir les paramétrages pour les trois commandes différentes de plateaux cycliques.

- Allumez l'émetteur. **•**
- Appuyez simultanément sur les touches « Menu » et « Sel ». **•**
- Déroulez le menu principal avec la touche « Menu » pour accéder au **•** point « TYPE ».
- Sélectionnez le modèle voulu H 120, H 90 ou H 140 en appuyant sur **•** la touche « Sel ».
- Confirmez vos entrées en appuyant sur « Menu ». **•**

#### **Programmation à l'aide du logiciel pour PC :**

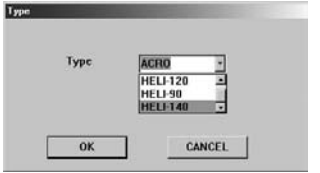

- Appuyez sur la touche « TYPE » affichée sur l'écran d'accueil. **•**
- Déroulez le menu pour accéder au modèle d'hélicoptère voulu. **•**
- Confirmez votre sélection en appuyant sur « OK ». **•**

## **14. Autres programmations de l'émetteur avec le logiciel pour PC**

### **a) Installation du logiciel**

Le logiciel doit être installé avant la première programmation, pour toute utilisation suivante il suffit de cliquer sur l'icône correspondante.

Le logiciel nécessite Windows 2000, Windows XP oú Windows Vista.

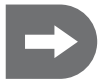

#### **Ne connectez pas le câble USB tant que vous n´y êtes pas invité!**

- Insérez le CD dans votre lecteur de PC. **•**
- Installez d'abord le logiciel Pilote (CP210xVCP) **•**
- Installez maintenant le logiciel d'application (txsetup.exe) **•**
- Redémarrez votre ordinateur. **•**

### **b) Démarrage de la programmation**

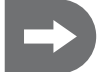

 **L'émetteur doit être allumé avant de le relier à votre PC, afin qu'il soit reconnu comme nouveau hardware.** 

- Allumez l'émetteur. **•**
- Branchez le câble de raccordement du PC à l'émetteur. **•**
- Reliez la prise USB au PC. **•**
- Démarrez la programmation en double cliquant sur l'icône **•**

Les sélections possibles sont affichées sur la fenêtre de démarrage, de même qu'un affichage des barres indique chaque canal.

Au départ usine, le logiciel est préréglé sur le modèle 0 (modèles avec ailes aptes à réaliser des voltiges). C'est pour cette raison qu'après le démarrage, les options concernant les modèles avec ailes s'affichent sur l'écran.

Une fois le modèle d'hélicoptère choisi (modèle 1=Heli-120, 2=Heli-90, 3= Heli-140), des menus additionnels tels que « Thro Curv », « Pitch Curv » et « Swash Afr » s'affichent sur l'écran.

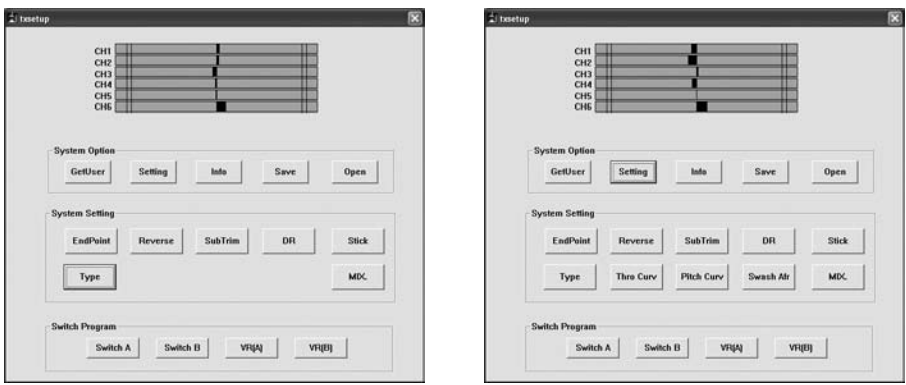

**Ecran d'accueil Modèles avec ailes Ecran d'accueil modèles d'hélicoptères**

#### **Sélection du port COM**

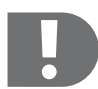

 **Une composante électronique est intégrée dans le câble de liaison PC, permettant de simuler un port COM à l'ordinateur au lieu du raccord USB utilisé en réalité. Ce raccord doit être sélectionné pour établir une liaison entre l'émetteur et le PC.**

**Sans l'établissement de cette liaison, l'émetteur ne peut être programmé !**

Appuyez sur la touche "Setting" pour sélectionner le port COM par lequel l'installation est raccordée au PC. **• En général on choisit COM 4.**

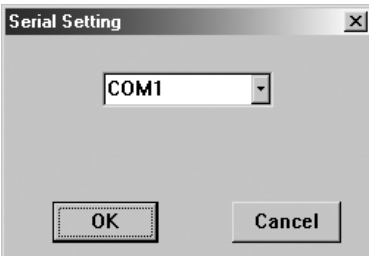

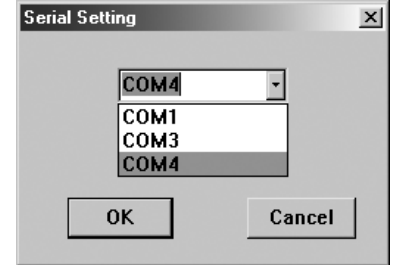

- Vérifiez le choix du port en actionnant le levier. **•**
- Dans l'affichage à colonnes, les colonnes doivent se déplacer conformément au signal sortant de la voie cor-**•** respondante.
- Si tel n'était pas le cas, sélectionnez un autre port COM jusqu'à ce que l'affichage réagisse. **•**
- Confirmez la sélection en appuyant sur « OK ». **•**

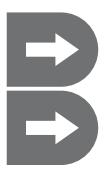

**Si vous souhaitez saisir les données déjà enregistrées dans l'émetteur, en utilisant les organes de commande, lisez-les et saisissez-les alors en activant la touche « GetUser ».**

 **Après le démarrage du logiciel et la sélection du port COM, il est possible de programmer les uns après les autres les points disponibles dans le menu principal, sans forcément quitter le mode Programmation.** 

### **c) Sélection du modèle**

 **L'émetteur est préréglé sur modèle « 0 » (modèle avec ailes).** 

**Lorsque vous souhaitez mettre pour la première fois en service l'installation et que vous voulez piloter un hélicoptère, il faut au préalable choisir le modèle adéquat.** 

#### **Modèles**

Quatre modèles sont disponibles. Le modèle Acro (0) désigne le préréglage des fonctions du mixeur pour les modèles avec ailes. Trois autres préréglages sont disponibles pour les modèles d'hélicoptère en fonction de la disposition des servos du plateau cyclique, inférieur à 120°, 140° ou disposé comme servos isolés (90°). Il est possible de passer directement sur l'émetteur, d'un préréglage à l'autre, parmi ces trois préréglages, une fois le modèle d'hélicoptère choisi à l'aide du logiciel.

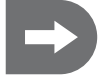

 **Les réglages de vol les plus importants pour les quatre modèles peuvent être programmés à l'aide des organes de commande de l'émetteur et à l'aide du logiciel.** 

#### **Sélection du modèle :**

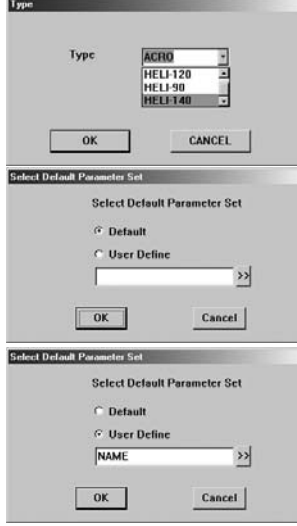

- Appuyez sur la touche « TYPE » affichée sur l'écran d'accueil. **•**
- Déroulez le menu pour accéder au modèle voulu. **•**
- Confirmez votre sélection en appuyant sur « OK ». **•**

Après sélection du modèle, il est possible d'opter, soit pour les paramètres préréglés (Default), soit pour les ensembles de données déjà enregistrés par vous sur votre PC.

- Lors de la mise en marche initiale, confirmez les paramètres préréglés **•** « Default » en appuyant sur la touche « OK ».
- Si vous avez déjà enregistré des paramètres spécifiques à un mo-**•** dèle, cliquez sur « User Define » et saisissez directement le nom du fichier.

Ou bien :

- Cliquez sur la flèche à côté du champ de saisie et sélectionner le **•** fichier voulu dans votre PC.
- Confirmez votre sélection en appuyant sur « OK ». **•**

### **d) Programmation mode Manche**

En activant la programmation mode Manche, il est possible d'attribuer chaque voie de récepteur à l'un des deux leviers de commande et de définir leur sens de mouvement. Les 24 attributions disponibles ne peuvent pas être sélectionnées.

Les mouvements de manche sont conformes aux sens de commande et sont regroupés en quatre catégories (Mode  $1 - 4$ ).

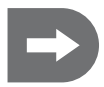

 **En cas de besoin, il est en outre possible de changer l'attribution préréglée des leviers de commande (manche Mode 2) selon vos exigences.** 

**Il faut prévoir, en plus, des modifications d'ordre mécanique sur les leviers de commande, si l'on veut choisir entre les manches Mode 1 ou Mode 3.**

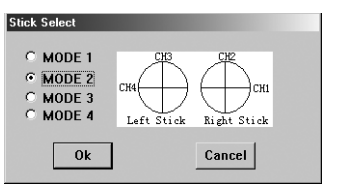

- Appuyez sur la touche « Stick » affichée sur l'écran d'accueil. **•**
- L'installation est préréglée en Mode 2 à la livraison. **•**
- Le diagramme affiche quelle voie de récepteur est attribuée à quel **•** levier de commande (manches), en fonction des mouvements.
- Déroulez le menu pour accéder à l'attribution souhaitée des leviers **•** de commande.
- Confirmez votre sélection en appuyant sur « OK ». **•**

En fonction de vos besoins, il est possible de répartir les voies de récepteur de manière individuelle sur les **leviers de commande :**

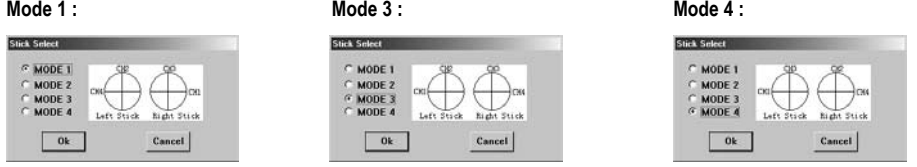

- Sélectionnez la combinaison la mieux adaptée à vos besoins et confirmez votre sélection en appuyant sur "OK". **•**
- Vérifiez les paramètres en consultant l'affichage à colonnes sur l'écran d'accueil et en actionnant les leviers de **•** commande de l'émetteur.
- Terminez la programmation ou continuez la programmation. **•**

### **e) Attribution des fonctions aux interrupteurs à bascule A ou B**

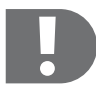

 **Si vous souhaitez exploiter de manière optimale les possibilités de programmation de l'émetteur, il est nécessaire d'activer d'abord un ou les deux interrupteurs à bascule pour certaines fonctions ou encore d'activer le sélecteur rotatif sur l'émetteur, puis d'attribuer chaque fonction, soit à l'interrupteur à bascule, soit au sélecteur rotatif.** 

#### **Modèles avec ailes**

Il est possible d'attribuer aux deux interrupteurs à bascule les fonctions « NULL » (sans fonction), « DR » (Dual Rate), « ThroCut » (Tangage Cut-Off, pour couper le moteur).

Dans le préréglage, la fonction « DR » est attribuée à l'interrupteur à bascule gauche (B). L'interrupteur à **bascule A est [ThroCut] .**

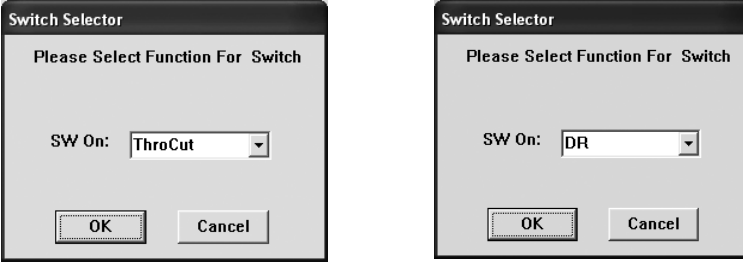

- Appuyez sur les touches "Switch A" ou "Switch B" affichées sur l'écran d'accueil.
- Sélectionnez la fonction que vous souhaitez attribuer à chacun des leviers de commande. **•**
- Confirmez votre sélection en appuyant sur « OK ». **•**

Si DR a été attribué à un interrupteur, il est possible de programmer deux paramètres Dual Rate (« DR ON » / « DR OFF ») et ensuite de choisir parmi deux ensembles de données en passant de l'un à l'autre.

Le mode « ThroCut » est une pure fonction de commutation, avec laquelle le moteur peut être coupé en plein vol.

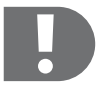

 **Si le moteur de votre modèle ne se mettait pas en marche au moment du décollage, vérifiez la bonne position du levier de commande auquel le mode « ThroCut » a été attribué !**

**Si celui-ci a été activé par mégarde avant le décollage, le moteur ne démarrera pas !**

#### **Modèles d'hélicoptère**

Il est possible d'attribuer aux deux interrupteurs à bascule les fonctions « NULL » (sans fonction), « DR » (Dual Rate), « ThroCut » (Tangage Cut-Off, pour couper le moteur en vue d'une autorotation) et « NOR/ID » (Vol normal/Idle Up, voltige).

Dans le préréglage, la fonction « NOR/ID » est attribuée à l'interrupteur à bascule gauche (B), L'interrupteur **à bascule A est [ThroCut] .**

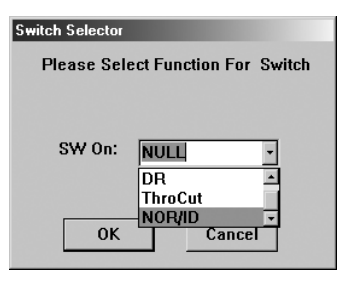

Appuyez sur les touches "Switch A" ou "Switch B" affichées sur l'écran d'accueil.

- Sélectionnez la fonction que vous souhaitez attribuer à chacun des **•** leviers de commande.
- Confirmez votre sélection en appuyant sur « OK ». **•**

Si DR a été attribué à un interrupteur, il est possible de programmer deux paramètres Dual Rate (« DR ON » / « DR OFF ») et ensuite de choisir parmi deux ensembles de données en passant de l'un à l'autre.

Lors de l'attribution de « NOR/ID » sur l'un des leviers de l'émetteur, il est possible de programmer deux courbes de tangage et/ou de courbes Gaz, par exemple pour réaliser des vols normaux ou des voltiges, et de passer d'un mode de vol à l'autre pendant le vol de l'hélicoptère.

Le mode « ThroCut » est une pure fonction de commutation, avec laquelle le moteur peut être coupé en plein vol pour projeter l'hélicoptère en mode « Autorotation ».

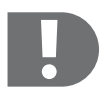

 **Si le moteur de votre hélicoptère ne se mettait pas en marche au moment du décollage, vérifiez la bonne position du levier de commande auquel le mode « ThroCut » a été attribué !**

**Si celui-ci a été activé par mégarde avant le décollage, le moteur ne démarrera pas !**

### **f) Fonctions attribuées aux sélecteurs rotatifs A ou B**

Lors de la présélection d'un modèle d'hélicoptère, il est possible d'attribuer les fonctions « NULL » (sans fonction) ou « Pitch Adjust » (réglage précis de la fonction Gaz) à l'un des sélecteurs rotatifs.

Le mode « Pitch Adjust » correspond au réglage du parallélisme et déplace la position centrale de la fonction Gaz, d'un côté ou de l'autre, en fonction du sens de rotation du sélecteur.

En préréglage, la fonction « Pitch Adjust » est déjà attribuée au sélecteur rotatif de droite (A). Le sélecteur **rotatif de gauche (B) est libre.**

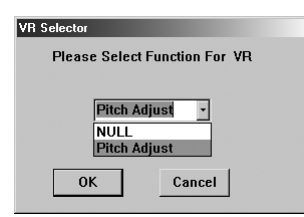

- Appuyez sur les touches « VR (A) » ou « VR (B) » affichées sur l'écran **•** d'accueil.
- Sélectionnez les fonctions que vous voulez attribuer à chacun des **•** sélecteurs rotatifs.
- Confirmez votre sélection en appuyant sur « OK ». **•**

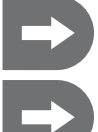

 **Lors de la présélection d'un modèle avec des ailes, il n'est pas possible d'effectuer une sélection à ce stade précis. d'attribuer d'autres fonctions aux sélecteurs rotatifs pour les modèles avec des ailes (par ex.**

**superposition des volets de courbure) ainsi que pour les modèles d'hélicoptères (par ex. Gyro**

**Gain), lorsqu'il s'agit de paramétrer une ou plusieurs fonctions de mixeur.**

**120**

### **g) Lecture des données enregistrées dans l'émetteur**

Comme décrit au chapitre précédent, il est possible de paramétrer les valeurs de base de l'émetteur directement sur celui-ci en utilisant les organes de commande. Si vous avez déjà optimisé les propriétés de vol de votre modèle en modifiant ces paramètres, ces derniers peuvent être lus et servir ainsi de base pour d'autres programmations de l'émetteur ou bien être enregistrés en tant qu'ensemble de données sur votre PC.

- Allumez l'émetteur. **•**
- Raccordez le câble de liaison pour PC à l'émetteur. **•**
- Branchez la prise USB au PC.
- Démarrez la programmation en double cliquant sur l'onglet « txsetup.exe ». **•**
- Appuyez sur la touche « GetUser ». **•**

Maintenant, les paramètres auparavant sélectionnés ont été saisis dans les menus correspondants du logiciel.

#### **h) Enregistrement des paramètres programmés**

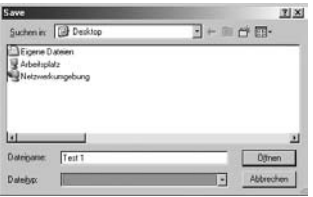

Si vous voulez piloter différents modèles ou exploiter des paramètres variés sous différentes conditions, il est possible d'enregistrer ces paramètres sur votre PC

 Une fois que vous avez changé les menus selon vos besoins, appuyez sur la touche « Save » affichée sur l'écran d'accueil.

#### **Une représentation de votre poste de travail s'affiche.**

- Sélectionnez le répertoire dans lequel vous voulez enregistrer **•** l'ensemble des données.
- Saisissez un nom de fichier qui vous permettra d'identifier ultérieure-**•** ment les paramètres.
- Confirmez l'opération en appuyant sur « Ouvrir ». **•**

### **i) Lecture des paramètres programmés**

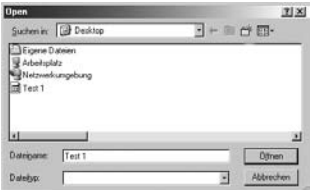

Si vous voulez appeler les paramètres de l'émetteur auparavant enregistrés sur votre PC, appuyez sur « Ouvrir » affiché sur l'écran d'accueil.

Une représentation de votre poste de travail s'affiche.

- Sélectionnez le répertoire dans lequel vous avez déposé l'ensemble **•** des données enregistrées.
- Marquez l'ensemble des données sélectionnées ou entrez le nom du **•** fichier.
- Confirmez l'opération en appuyant sur « Ouvrir ». **•**
- Maintenant, les paramètres auparavant sélectionnés ont été saisis **•**dans les menus correspondants du logiciel et de l'émetteur.

### **k) Paramétrage des fonctions du mixeur pour les modèles avec ailes**

Pour le fonctionnement du modèle à ailes delta et des modèles avec ailes et équipés de train d'atterrissage en V, il faut coupler (mixer) les fonctions de commande de chaque servo pour réaliser une différenciation des ailerons ou pour régler les volets de courbure.

Il est possible de programmer trois fonctions de mixeur différentes dans le menu « MIX ».

Appuyez sur la touche « MIX » affichée sur l'écran d'accueil. **•**

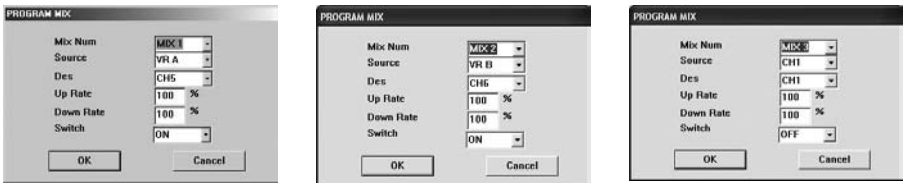

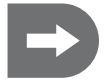

Le mixeur 1 est préréglé de manière à ce que le sélecteur rotatif A soit relié à la voie 5 du ré**cepteur.**

Le mixeur 2 est préréglé de manière à ce que le sélecteur rotatif B soit relié à la voie 6 du **récepteur.**

**Ces réglages peuvent être écrasé à tout moment.**

**Aucune fonction n'a été attribuée au mixeur 3.** 

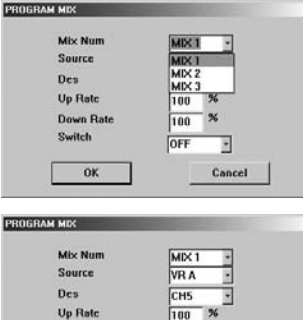

X 100

SW A SW B

ON

**Down Rate** 

OK

Switch

Sélectionnez « Mix 1 », « Mix 2 » ou « Mix 3 ». **•**

Il est possible d'allumer en permanence les fonctions de mixeur « Mix 1 », « Mix 2 » ou « Mix 3 » dans le sous-menu « Switch » (« Switch ON »), de les arrêter en permanence (« Switch OFF ») ou de les attribuer à l'un des deux interrupteurs à bascule « A » ou « B ».

Sélectionnez « SW A », « SW B », « ON » ou « OFF ». **•**

« SW A » : cette fonction de mixeur est attribuée à l'interrupteur à bascule « A » de l'émetteur et peut être allumée ou arrêtée sur celui-ci même.

« SW B » : cette fonction de mixeur est attribuée à l'interrupteur à bascule « B » de l'émetteur et peut être allumée ou arrêtée sur celui-ci même.

« ON » : ce mixeur est activé dès allumage de l'émetteur et est indépendant des organes de commande. Un mixeur allumé en permanence ne peut être arrêté sur l'émetteur.

« OFF » : cette fonction de mixeur peut être arrêtée de manière permanente. Ce type de mixeur sera alors non activé lors de l'allumage de l'émetteur. Un mixeur arrêté en permanence ne peut être allumé sur l'émetteur en utilisant les organes de commande.

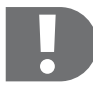

 **Lorsque plusieurs mixeurs sont utilisés ceux-ci interagissent !**

**Si plusieurs mixeurs ont été attribués à la même voie cible, les signaux sont additionnés. Ceci signifie que les servos impliqués dans ce processus peuvent atteindre la course mécanique finale, avant que le levier de commande correspondant n'atteigne lui aussi la butée maximale.** 

**Si tel est le cas, les paramètres EP ou DR de la voie cible correspondante doivent être réglés.**

#### **Sous-menus « Source » et « Des » :**

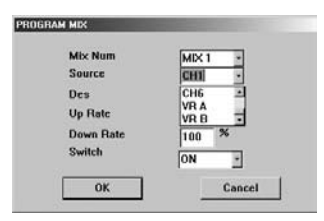

Il est possible de définir la sortie de l'émetteur (« Source ») qui devra être couplée avec une voie de récepteur (« Des » = Destination) dans le sous-menu « Source ».

Vous disposez des voies 1 à 6 comme sources ainsi que des sélecteurs rotatifs « VR A » et « VR B ».

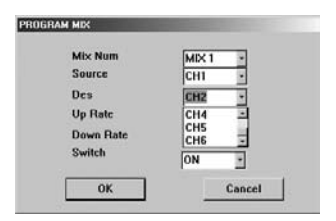

Vous définissez la voie de récepteur dans le sous-menu « Des » qui devra être couplé au signal source (« Source »).

Vous disposez des voies 1 à 6 du récepteur pour les définir comme destination (« Des »).

#### **Sous-menus « Up Rate » et « Down Rate »**

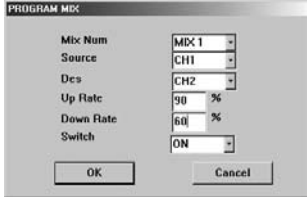

Il est possible de définir la valeur de mixeur de la voie de destination dans les deux sens, dans les sous-menus « Up Rate » et «Down Rate».

Saisissez les valeurs souhaitées dans une plage entre -100% et 100% **•**en utilisant le clavier.

Une fois que vous avez réglé tous les mixeurs nécessaires et les paramètres qui y sont reliés, confirmez vos entrées en appuyant sur « OK ».

#### **Exemple de réglage mixte pour modèles avec ailes :**

#### **Différenciation des ailerons**

Si vous disposez d'un modèle avec des ailes doté de deux servos pour ailerons avec commande séparée, il est alors possible de programmer la différenciation des ailerons en utilisant une fonction de mixeur pour améliorer les propriétés de vol. Ainsi les ailerons seront orientés plus ou moins différemment.

Si l'aileron est orienté vers le bas, le profil de l'aile obtient une courbure plus forte, la résistance de l'air augmente. De ce fait la surface extérieure à la courbe sera plus lente.

Conjointement, l'aileron de la surface intérieure à la courbe sera orienté vers le haut, le profil de surface obtient une courbure plus faible, la résistance de l'air est moins forte et la surface intérieure à la courbe devient plus rapide.

Dans son ensemble, le modèle se pilote moins bien à cause du moment de lacet négatif.

C'est pourquoi l'aileron orienté vers le bas (à la surface extérieure à la courbe) doit être moins incliné.

Comme point de repère pour un vol normal, une valeur de 2/3 (env. 70%) de pleine inclinaison devrait être prise comme valeur initiale.

La valeur optimale doit être cependant déterminée en vol. Elle dépend du profil de surface, du modèle et de la vitesse, car à vitesse élevée le moment négatif de lacet joue un rôle moins important. Il peut être avantageux par ailleurs pour un vol de voltige, d'avoir des deux côtés le maximum de gouverne de direction à disposition.

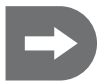

#### **Attribuez le second servo d'aileron à une voie libre du récepteur.**

**Les données valables sont représentées dans l'exemple suivant, le servo de l'aileron gauche réglé sur la voie 1, le servo de l'aileron droit sur la voie 5.**

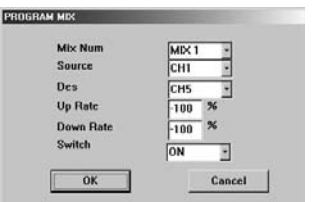

#### **Sélectionnez un mixeur.**

- Appuyez sur la touche « MIX » affichée sur l'écran de départ. **•**
- Sélectionnez « Mix 1 ». **•**
- La voie de sortie 1 est reliée à un aileron en Stick Mode 2. **•**
- Couplez la voie de sortie 1 de l'émetteur (aileron) également avec **•** l'aileron (droit) sur la voie 5.
- Changez le sens de rotation du servo de droite, en paramétrant « UP **•** Rate » et « Down Rate » chacun à 100%.
- Branchez le mixeur en continu (« Switch ON ») ! Si vous attribuez ce mixeur à l'un des interrupteurs et que vous l'arrêtez, il ne reste plus qu'un servo d'aileron en fonctionnement, celui de la voie 1!

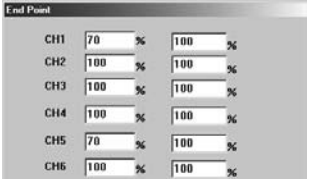

Concernant le réglage EP, fixez maintenant la valeur maximale d'orientation de l'aileron vers le bas : par ex. 70%.

- Saisissez dans la colonne de gauche la valeur de 70%. **•**
- Confirmez votre sélection en appuyant sur « OK ». **•**

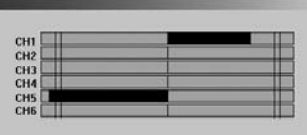

Si maintenant vous actionnez, par exemple, le levier de commande vers la droite, vous observez sur l'affichage à colonnes que le servo de l'aileron gauche atteint sur la voie 1 (extérieur à la courbe) seulement env. 70% de l'extrême limite.

#### **Différentiation d'ailerons avec superposition de volets**

Il est possible de superposer une fonction de volets de courbure à la différenciation d'ailerons choisie.

Dans ce cas, vous additionnez au mouvement des ailerons, une déviation dans la même direction sous l'action des volets. Une déviation vers le bas provoque une courbure plus forte du profil de surface et ainsi plus de résistance de l'air et plus de montée. Le modèle vole plus lentement, ce qui peut présenter un avantage au moment du décollage et de l'atterrissage. Une déviation vers le bas réduit la courbure de profil et la montée, ce qui conditionne favorablement de plus grandes vitesses.

Attribuez la fonction des volets à l'un des sélecteurs rotatifs, afin de pouvoir modifier à tout moment le réglage pendant le vol.

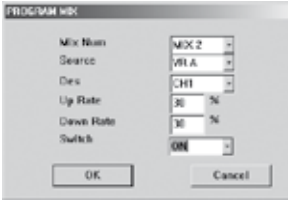

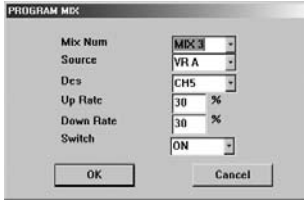

#### **Sélectionnez « Mix 2 ».**

- Sélectionnez l'un des sélecteurs rotatifs « VR A » ou « VR B » comme **•** voie de sortie.
- Couplez le sélecteur rotatif à la voie 1 du récepteur. **•**
- Sélectionnez une valeur pour la teneur maximale du volet de courbu-**•** re, par ex. 30% dans les deux sens.
- Allumez le mixeur en mode permanent (Switch ON). **•**

#### **Répétez le réglage du deuxième servo d'aileron.**

- Sélectionnez « Mix 3 ». **•**
- Sélectionnez l'un des sélecteurs rotatifs « VR A » ou « VR B » avec la **•** même voie de sortie pour laquelle vous avez optée précédemment.
- Couplez le sélecteur rotatif à la voie 5 du récepteur. **•**
- Sélectionnez une valeur pour la teneur maximale du volet de courbu-**•** re, par ex. 30% dans les deux sens.
- Allumez le mixeur en mode permanent (Switch ON). **•**

#### **Modèles avec ailes delta**

Comme les modèles avec ailes delta ne disposent pas de stabilisateur, la voie 2 est reliée au levier de commande de droite (stabilisateur) avec le second servo d'aileron.

Il est possible de réaliser une fonction de stabilisateur en effectuant un mixage correspondant.

- Si le levier de commande de droite est actionné en avant et en arrière (voie 2), les servos doivent fonctionner en **•** parallèle et les deux ailerons doivent être orientés dans le même sens. Le modèle va effectuer un mouvement Nick autour de son axe transversal. Cette manœuvre correspond au fonctionnement d'un stabilisateur.
- Si le levier de commande de droite est actionné vers le côté (voie 1), les servos d'aileron doivent réagir en sens inverse. Les ailerons provoquent alors un mouvement Roll autour de l'axe longitudinal du modèle. Cette manœuvre correspond à la fonction normale du levier de commande de droite (ailerons). **•**

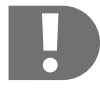

 **Ces fonctions de mixeur ne doivent pas être attribuées à un seul interrupteur.** 

**Ces fonctions de mixeur sont nécessaires en permanence pour un vol correct et dépendent du modèle, elles doivent être branchées en permanence (« Switch ON ») !**

#### **Modèles avec des ailes et un train d'atterrissage en V**

Les volets de gouverne juxtaposés à 90° les uns par rapport aux autres réagissent comme une dérive ou un stabilisateur, lorsqu'il s'agit d'un modèle avec un train d'atterrissage en V, et pour cette raison ils seront attribués aux voies de récepteur 1 + 2. Pour que les servos réagissent de la même manière, les volets de gouverne doivent être mixés comme pour les modèles dotés d'ailes delta.

- En mixant les volets de gouverne en sens inverse, le modèle effectue une rotation autour de son axe vertical. Ceci **•** correspond à l'action d'une dérive.
- Si les servos sont positionnés en parallèle, le modèle réagit par une rotation autour de son axe transversal. Ceci **•** correspond à l'action d'un stabilisateur.

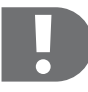

 **Ces fonctions de mixeur ne doivent pas être attribuées à un seul interrupteur.** 

**Ces fonctions de mixeur sont nécessaires en permanence pour un vol correct et dépendent du modèle, elles doivent être branchées en permanence (« Switch ON ») !**

### **l) Réglage des fonctions de mixeur pour les modèles d'hélicoptère**

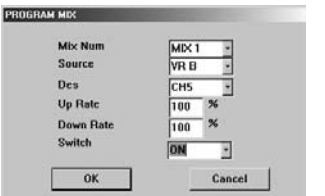

Si votre hélicoptère est doté d'un gyro réglable, il est possible de paramétrer la sensibilité du gyro en utilisant l'un des sélecteurs rotatifs

- Reliez le Gyro Gain à la voie 5 du récepteur. **•**
- Sélectionnez « Mix 1 », « Mix 2 » ou « Mix 3 ». **•**
- Sélectionnez comme voie de sortie l'un des sélecteur, soit « VR A », **•** soit « VR B ».
- Couplez le sélecteur rotatif à la voie 5 du récepteur. **•**
- Branchez le mixeur en mode permanent. **•**

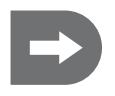

Le mixeur 1 est préréglé de manière à ce que le sélecteur rotatif A soit relié à la voie 5 du ré**cepteur.**

**Ce réglage peut être écrasé à tout moment.**

**Aucune fonction n'a été attribuée aux mixeurs 2 et 3.** 

## **15. Transformation mécanique du levier de commande**

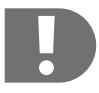

 **Lorsque vous optez pour le Stick-Mode 3 (inversion des fonctions de commande du levier de commande de droite et de gauche), il faut en plus réaliser des modifications d'ordre mécanique sur les leviers de commande, conjointement à la programmation correspondante de l'émetteur.**

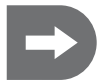

 **Comme le levier Gaz / Pas (levier de commande gauche) est le seul qui ne retourne pas automatiquement en position centrale, il est nécessaire d'effectuer des transformations de la mécanique du dispositif permettant au levier de reprendre sa place initiale dans l'émetteur, avant d'inverser la répartition des fonctions de commande.**

- Retirez d'abord la batterie/accu de son logement. **•**
- Dévissez les 4 vis du dos de l'émetteur avec un tournevis cruciforme et retirez la paroi du fond avec précaution. **•**

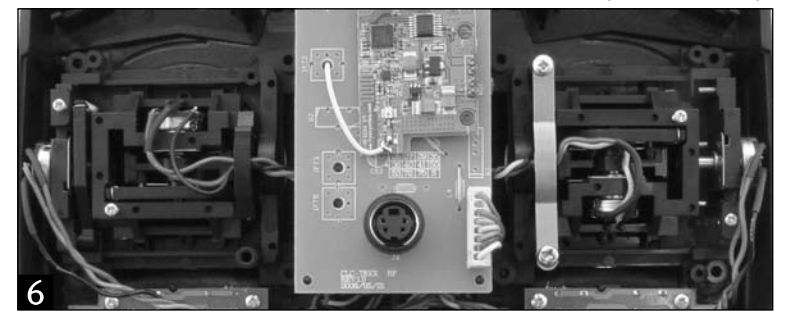

La paroi arrière de l'émetteur (logement pour piles) est reliée via un fil pour l'alimentation en courant de l'installation avec une carte d'émetteur. Débranchez la prise de la carte afin de faciliter les autres travaux. **•**

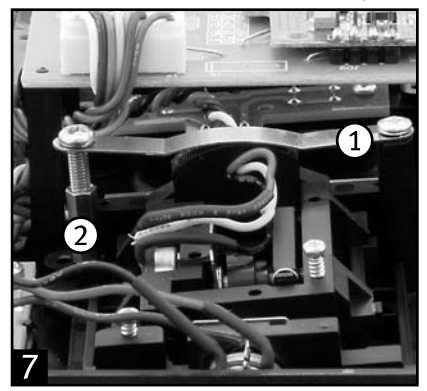

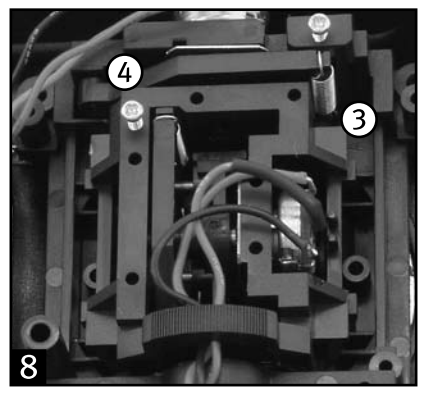

Figure 7 : dévissez l'étrier (1) des deux vis à tête fendue en croix (vue de derrière). Cet étrier sert à générer une résistance de frottement pour le mouvement avant ou arrière du levier de commande gauche (gaz / pas). **•**

- Retirez également la tringlerie hexagonale avec le filetage intérieur (2) dans lequel la partie du bas de l'étrier est **•** vissée.
- Fixez ces deux éléments sur le côté droit des composants gauche du levier (vue de derrière). **•**

Plus vous enfoncez la vis du bas dans la tringlerie hexagonale plus la résistance de frottement du levier de commande est importante.

Figure 8 : décrochez le ressort de traction gauche (3) de l'étrier (vue de derrière) et retirez le levier de renvoi (4). **•** Ce ressort sert à retirer le levier de commande droit en position centrale une fois les mouvements avant ou arrière effectués.

Positionnez le levier de renvoi sur le côté droit (vue de derrière) et raccrochez le ressort de traction.

- Vérifiez les fonctions du levier de commande : **•**
- Après la transformation correcte du mécanisme, le levier de commande gauche doit être renvoyé en positon **•** centrale une fois lâché (vue de l'avant).
- Corrigez la pression de l'étrier sur le levier de commande droit (la résistance de frottement) jusqu'à ce qu'elle **•** corresponde à ce que vous souhaitez.
- Raccordez la prise pour l'alimentation en courant avec la carte. **•**
- Remettez la paroi arrière en place et veillez à la bonne position du bouton-poussoir. **•**
- Vérifiez les fonctions de l'installation. **•**

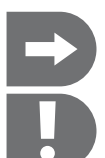

 **En inversant les fonctions de commande via la programmation du mode Stick, l'affectation des fonctions en direction des leviers de commande est inversée, l'affectation des fonctions en direction des voies du récepteur reste inchangée.**

 **Tenez compte du fait qu'il faut se familiariser avec l'utilisation de l'installation après les transformations. Accoutumez-vous à ce type de pilotage !**

#### **Inversion de l'affectation des leviers de commande sans programmation**

Après transformation du mécanisme des leviers de commande, l'affectation de ces derniers peut être changée de manière mécanique au lieu d'avoir recours à la programmation correspondante du mode Stick.

Pour ce faire, le servo Gaz / Pas du canal 3 du récepteur doit être inversé sur le canal 2 (profondeur / Nick) et le servo Profondeur / Nick du canal 2 sur le canal 3.

En ce cas précis, l'affectation des fonctions en direction des voies du récepteur est inversée, l'affectation des voies des leviers de commande reste inchangée.

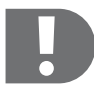

 **Après inversement mécanique des fonctions de commande, leur affectation aux voies du récepteur est inversée.**

## **16. Nettoyage**

Nettoyez l'extérieur de la télécommande avec un chiffon propre, doux et sec. N'utilisez dans aucun cas des détergents agressifs ou des solutions chimiques, car ils pourraient détériorer la surface du boîtier.

Vous pouvez éliminer les poussières à l'aide d'un pinceau flexible et propre.

## **17. Elimination des déchets**

#### **Généralités**

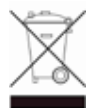

Jetez le produit devenu inutilisable suivant les lois en vigueur.

#### **Piles et accus**

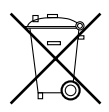

Le consommateur est tenu de par la loi (loi sur la récupération et l'élimination des piles) de restituer les piles et accus usagés ; il est interdit de les jeter dans la poubelle ordinaire !

Les piles et accus contenant des substances polluantes sont marqués par les symboles indiqués cicontre qui signalent l'interdiction de l'élimination avec les ordures ordinaires. Les désignations des métaux lourds correspondants sont les suivantes : Cd=Cadmium, Hg=Mercure, Pb=Plomb (la désignation est inscrite sur la pile/l'accu, par ex. en dessous des symboles de poubelle inscrits à gauche).

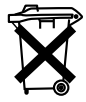

Vous pouvez rendre gratuitement vos piles/accus usés aux déchetteries communales, dans nos succursales ou partout où l'on vend des piles/accus !

Vous satisferez ainsi aux obligations prescrites par la loi et contribuerez à la protection de l'environnement.

## **18. Guide de dépannage**

Bien que cette télécommande ait été construite selon les derniers progrès de la technique, d'éventuels problèmes ou dérangements pourraient toutefois survenir. C'est pourquoi nous décrivons ci-dessous comment parer vous-même à d'éventuels dérangements.

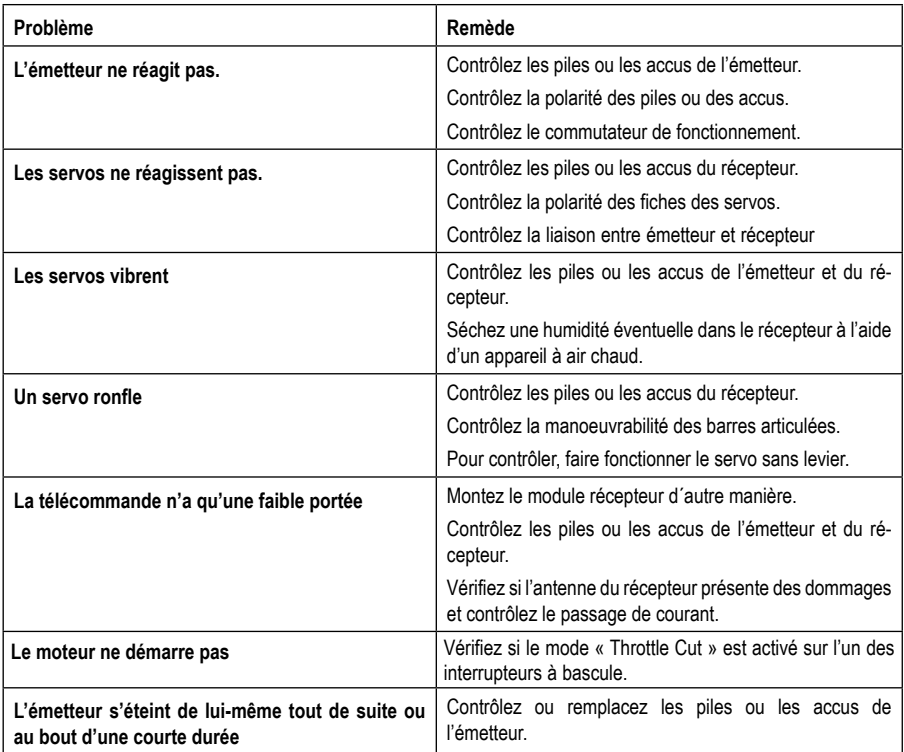

## **19. Caractéristiques techniques**

#### **Emetteur**

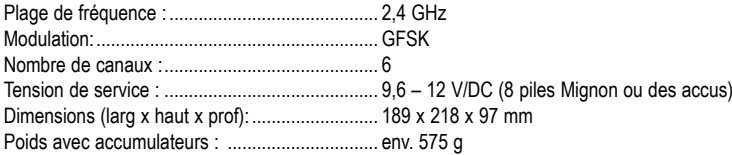

#### **Récepteur**

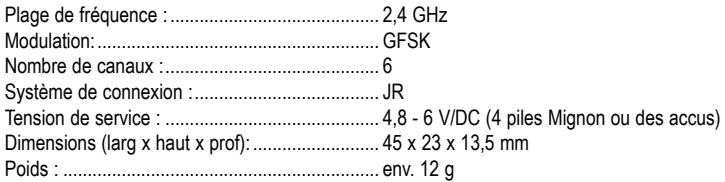

#### **Module récepteur**

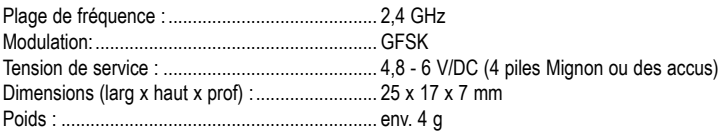

## **20. Déclaration de conformité (DOC)**

Nous déclarons par la présente que ce produit est conforme aux exigences fondamentales et aux autres prescriptions correspondantes de la directive 1999/5/CE.

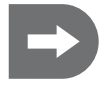

 **La déclaration de conformité de ce produit peut être consultée à l'adresse www.conrad.com.**

# Inhoudsopgave

## **INL**

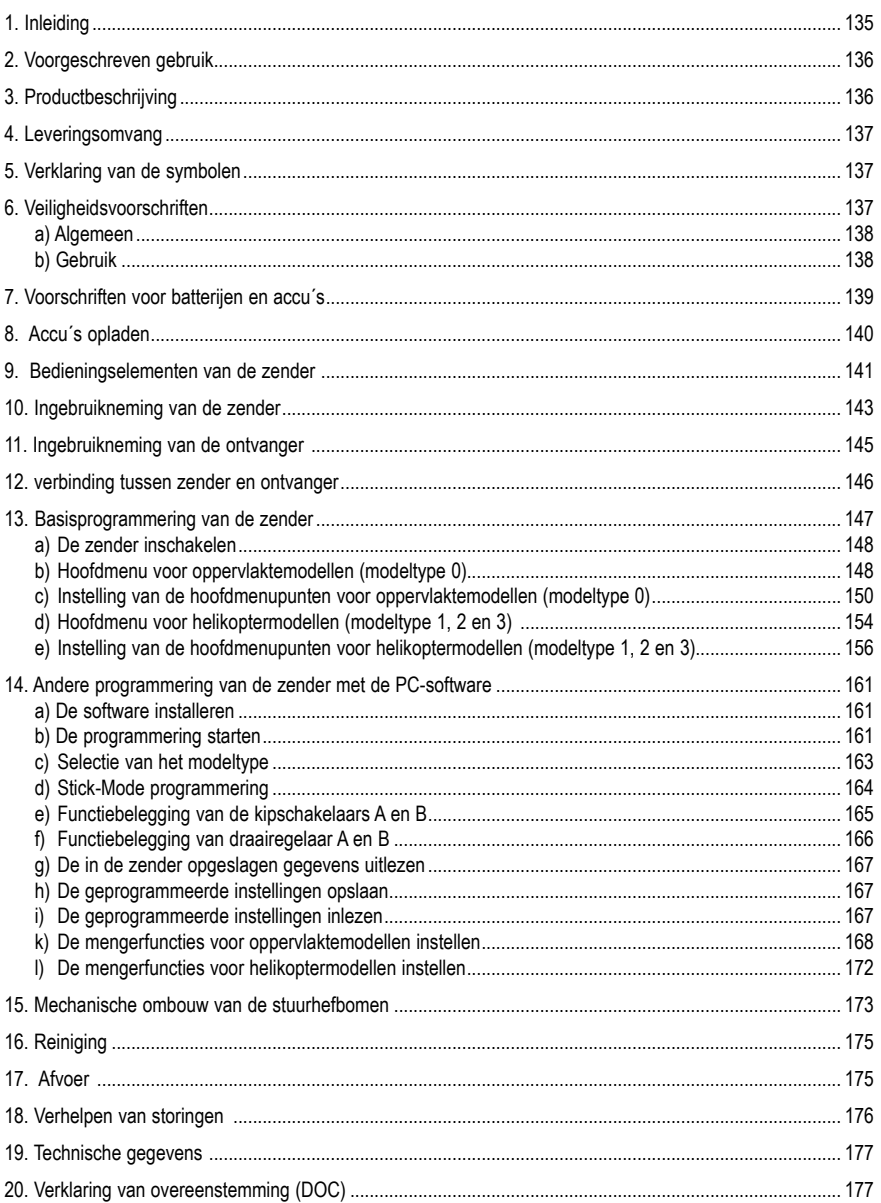

## **1. Inleiding**

#### **Geachte klant,**

hartelijk dank voor de aankoop van dit product.

Het product voldoet aan de wettelijke nationale en Europese voorwaarden.

Gelieve deze gebruiksaanwijzing goed op te volgen om deze toestand te behouden en een gebruik zonder gevaren te waarborgen!

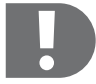

 **Deze gebruiksaanwijzing hoort bij dit product. Ze bevat belangrijke aanwijzingen voor de ingebruikname en de hantering. Let hierop, ook als u het product doorgeeft aan derden.**

Gelieve daarom deze gebruiksaanwijzing als naslagwerk te bewaren!

Alle firmanamen en productnamen zijn handelsmerken van de respectieve eigenaars.

Alle rechten voorbehouden.

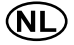

 **Voor meer informatie kunt u kijken op www.conrad.nl of www.conrad.be.**

## **2. Voorgeschreven gebruik**

De 6-kanaals afstandsbedieningsset is uitsluitend bedoeld voor particulier gebruik in de modelbouw en de bijbehorende gebruikstijden. Voor industriële toepassingen, bijv. voor het besturen van machines of installaties, is dit apparaat niet geschikt.

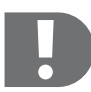

 **Een ander gebruik dan hier beschreven kan beschadiging van het product en de hiermee verbonden gevaren zoals bijv. kortsluiting, brand, elektrische schokken, enz. tot gevolg hebben.**

**De afstandsbediening mag technisch niet veranderd of omgebouwd worden!**

**De veiligheidsvoorschriften dienen absoluut te worden opgevolgd!**

**U alleen bent verantwoordelijk voor het gevaarloos bedrijf van de afstandsbediening en het model!**

## **3. Productbeschrijving**

Met de uit 4 kanalen bestaande afstandsbedieningset heeft u een afstandsbedieningsysteem dat in de eerste plaats ideaal is voor modelhelikopters en modelvliegtuigen. Indien nodig kunt u dit systeem ook gebruiken voor het sturen van modelvoertuigen en modelschepen. Via de proportionele stuurkanalen kunnen 6 rijd-, stuur-, en besturingsfuncties onafhankelijk van elkaar van op afstand bediend worden.

De remote stuurzender beschikt over talrijke instelmogelijkheden voor helikopter- en oppervlaktemodellen direct via de bedieningselementen van de zender. Bij stijgende eisen van de piloot kunnen deze en andere functies ook via een verbindingskabel en de meegeleverde software (vereist bedrijfssysteem Windows XP, Windows Vista) op de PC geprogrammeerd worden.

De 2,4 GHz zender en de daarop afgestemde ontvanger scannen na elke inschakeling de frequentieband tot een vrije frequentie voor de radioverbinding in bedrijf gevonden worden.

De hoge zendfrequentie maakt het signaal van de zender naar de ontvanger storingsgevoeliger dan bij conventionele installaties in het MHz-bereik. Daarom bezit de 2,4 GHz-afstandsbediening een extra ontvangermodule wiens antenne verticaal ten opzichte van de ontvangerantenne gemonteerd wordt. Daardoor wordt het gevaar van een onderbreking van het radiotraject tot een minimum beperkt.

De ergonomisch gevormde behuizing ligt comfortabel in de hand en zorgt voor een handige en veilige besturing van de zender, en een veilige besturing van het model.

Voor het bedrijf zijn nog 8 Mignon-batterijen (bijvoorbeeld Conrad-Best.-Nr.: 652507, verpakking van 4 eenheden, 2x bestellen) of accu's voor de zender, 4 Mingon-batterijen of accu's voor de ontvanger evenals een ontvangerbox nodig.

Gaat het om een elektrische model en beschikt de regelaar over BEC dan zijn geen ontvangeraccu's nodig. Ontvanger, rijd- resp. vliegregelaar en servo's worden dan direct vanuit de rijd- resp. vliegaccu met spanning verzorgd.

## **4. Leveringsomvang**

- 2,4 GHz 6-kanaal remote stuurzender **•**
- 6-kanaals-ontvanger **•**
- Ontvangermodule **•**
- Bindingstekker **•**
- PC-verbindingskabel **•**
- Software CD **•**
- Bedieningshandleiding

### **5. Verklaring van de symbolen**

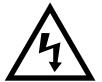

 **Het symbool met de bliksem in een driehoek wordt gebruikt als er gevaar bestaat voor uw gezondheid (bijv. door een elektrische schok).**

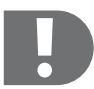

 **Het symbool met het uitroepteken wijst op bijzondere gevaren bij de hantering, het gebruik en de bediening.**

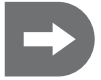

 **Het "pijl"-symbool wijst op speciale tips en bedieningsvoorschriften.**

## **6. Veiligheidsvoorschriften**

#### **Geachte klant:**

deze veiligheidsvoorschriften hebben niet alleen de bescherming van het product, maar ook de bescherming van uw gezondheid en die van andere personen tot doel. Gelieve daarom dit hoofdstuk zeer aandachtig te lezen voordat u het product gebruikt!

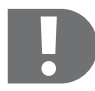

 **Bij schade veroorzaakt door het niet in acht nemen van deze gebruiksaanwijzing vervalt het recht op aansprakelijkheid/garantie. Voor gevolgschade aanvaarden wij geen enkele aansprakelijkheid!**

**Voor materiële schade of persoonlijk letsel veroorzaakt door ondeskundig gebruik of het niet in acht nemen van de veiligheidsvoorschriften, zijn wij niet aansprakelijk! In zulke gevallen vervalt de garantie.**

**Gewone slijtage bij het gebruik en beschadigingen door een ongeval (b.v. afgebroken antenne van de ontvanger en gebroken behuizing van de ontvanger enz.) vallen niet onder de aansprakelijkheid/garantie.**

### **a) Algemeen**

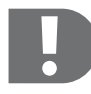

 **De bediening en het gebruik van op afstand bediende modellen moet geleerd worden! Als u nog nooit een model bestuurd heeft, moet u heel voorzichtig beginnen en u eerst vertrouwd maken met de reacties van het model op de commando´s van de afstandsbediening. Gelieve geduld te hebben!**

- Het product is geen speelgoed. Het is niet geschikt voor kinderen onder de 14 jaar. **•**
- U mag het verpakkingsmateriaal niet zomaar laten rondslingeren. Dit is gevaarlijk speelgoed voor kinderen. **•**
- Wij raden aan om een WA-verzekering af te sluiten. Indien u reeds een dergelijke verzekering heeft, moet u nagaan of uw verzekering ook bescherming biedt bij schade of ongevallen door een op afstand bestuurd model. **•**
- Controleer vóór elk gebruik de technische veiligheid van uw model en van de afstandsbediening. Let op zichtbare **•** schade zoals bijv. defecte stekkerverbindingen of beschadigde kabels. Alle draaiende onderdelen moeten gemakkelijk werken, maar mogen geen speling in de lagers vertonen.
- Sluit bij elektromodellen de aandrijfmotor pas aan na volledige inbouw van het ontvangstsysteem. Zo voorkomt u, **•** dat de aandrijfmotor plotseling per ongeluk begint te draaien.
- Om veiligheids- en goedkeuringsredenen (CE) is het eigenmachtig ombouwen en/of veranderen van het product **•** niet toegestaan.
- Het product mag niet vochtig of nat worden. **•**
- Gelieve met ons (zie hoofdstuk 1 voor het contactadres) of een andere vakman contact op te nemen indien u **•** technische vragen heeft die niet met behulp van deze gebruiksaanwijzing opgehelderd kunnen worden.

### **b) Gebruik**

- Gelieve u tot een ervaren modelsporter of een modelbouwclub te wenden als u nog niet genoeg kennis heeft voor **•** het gebruik van op afstand bediende modellen.
- Controleer vóór elk gebruik dat er binnen de reikwijdte van de afstandsbediening geen andere modellen gebruikt **•** worden met dezelfde frequentie of hetzelfde kanaal. Anders verliest u de controle over de op afstand bediende modellen! Gebruik steeds verschillende frequenties of kanalen.
- Monteer de meegeleverde zenderantenne. **•**
- Schakel bij de ingebruikname steeds eerst de zender in. Pas daarna mag de ontvanger in het model ingeschakeld **•** worden. Dit kan anders tot onvoorziene reacties van het model leiden!
- Richt het punt van de zenderantenne niet op het model, omdat in deze richting de afstraling van de signalen de **•** laagste waarden vertoont.
- Controleer vóór het gebruik en terwijl het model stilstaat of het zoals verwacht op de commando´s van de afstands-**•** bediening reageert.
- Let er bij het gebruik van een model altijd op, dat er zich nooit lichaamsdelen of voorwerpen in de gevarenzone van **•** motoren of andere draaiende aandrijfonderdelen bevinden.
- Een verkeerd gebruik kan ernstig persoonlijk letsel en materiële schade tot gevolg hebben! Let altijd op een direct **•** zichtcontact met het model en gebruik het daarom ook niet 's nachts.
- U mag het model alleen besturen als uw reactievermogen niet verminderd is. Vermoeidheid of beïnvloeding door **•** alcohol of medicijnen kunnen verkeerde reacties tot gevolg hebben.
- Gebruik het model op een plaats waar u geen andere personen, dieren of voorwerpen in gevaar brengt. **•**
- Gebruik het alleen op privé-terrein of op speciaal daarvoor bestemde plaatsen. **•**
- Bij storingen moet u het gebruik van uw model onmiddellijk stopzetten en de oorzaak voor de fout verhelpen **•** voordat u het model opnieuw in gebruik neemt.
- Gebruik uw afstandsbediening niet bij onweer, onder hoogspanningsleidingen of in de buurt van zendmasten. **•**
- Laat de afstandsbediening (zender) steeds ingeschakeld zolang het model in gebruik is. Om een model af te zetten **•** moet u steeds eerst de motor uitschakelen en daarna het ontvangstsysteem. Pas daarna mag de afstandsbediening of zender uitgeschakeld worden.
- Bescherm de afstandsbediening tegen vocht en sterke vervuiling. **•**
- U mag de zender niet langdurig aan direct zonlicht of grote hitte blootstellen. **•**
- Bij zwakke batterijen (of accu´s) in de afstandsbediening zal de reikwijdte verminderen. Als de accu´s voor de **•** ontvanger zwak worden, zal het model niet meer correct op de afstandsbediening reageren.
- In zo´n geval moet u het gebruik onmiddellijk stopzetten. Vervang de batterijen door nieuwe of laad de accu´s op. **•**
- U mag bij het gebruik van het modelvoertuig geen risico´s nemen! Uw eigen veiligheid en die van uw omgeving is **•** afhankelijk van uw verantwoord gebruik van het model.

### **7. Voorschriften voor batterijen en accu´s**

- Houd batterijen/accu´s buiten het bereik van kinderen! **•**
- U mag batterijen/accu´s niet zomaar laten rondslingeren wegens het gevaar dat kinderen of huisdieren ze inslik-**•** ken. In zo´n geval moet u onmiddellijk een arts of een dierenarts raadplegen!
- U mag batterijen/accu´s nooit kortsluiten, demonteren of in het vuur werpen. Explosiegevaar! **•**
- Lekkende of beschadigde batterijen/accu´s kunnen bij contact met de huid verwondingen veroorzaken. Draag in **•** zo'n geval steeds beschermende handschoenen.
- Gewone batterijen mogen niet opgeladen worden. In zo´n geval bestaat brand- en explosiegevaar! U mag alleen **•** accu´s opladen die hiervoor geschikt zijn. Gebruik geschikte opladers.
- Let bij het plaatsen van de batterijen/accu´s op de juiste polariteit (plus/+ en min/-). **•**
- Als u het product langere tijd niet gebruikt (bijv. als u het opbergt), moet u de batterijen (of accu´s) uit de afstands-**•** bediening en uit het modelvoertuig nemen om beschadigingen door lekkende batterijen/accu´s te voorkomen. Laad de accu´s ongeveer om de 3 maanden op, aangezien anders door de zelfontlading de zogeheten diepontlading kan optreden waardoor de accu´s onbruikbaar zullen worden.
- Vervang steeds de volledige set batterijen of accu´s. U mag geen volle en halfvolle batterijen of accu´s door elkaar **•** gebruiken. Gebruik steeds batterijen of accu´s van hetzelfde type en dezelfde fabrikant.
- U mag nooit batterijen en accu´s door elkaar gebruiken! Gebruik voor de afstandsbediening ofwel batterijen ofwel **•** accu´s.
- De afstandsbediening (zender) kan zowel met batterijen als accu´s gebruikt worden. **•**

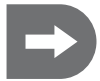

 **Door de lagere capaciteit en lagere spanning van accu´s (accu = 1,2V, batterij = 1,5V) zal het product een kleinere bedrijfsduur hebben. Dit speelt normaal gesproken geen rol aangezien de bedrijfsduur van de afstandsbediening veel langer is dan die van het model.**

**Als u batterijen voor de afstandsbediening gebruikt, raden wij aan om hoogwaardige alkalinebatterijen te gebruiken.**

**Bij het gebruik van accu´s kan de reikwijdte eventueel verminderen.**

## **8. Accu´s opladen**

De mignonaccu´s die nodig zijn voor de afstandsbediening zijn bij levering normaal gesproken leeg en moeten dus opgeladen worden.

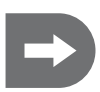

#### **Let op het volgende:**

**Voordat een accu zijn maximale capaciteit levert, moet hij meermaals ontladen en opgeladen worden.**

**U moet de accu´s regelmatig ontladen, aangezien anders het memory-effect kan optreden als u meermaals een halfvolle accu oplaadt. Dit betekent dat de accu zijn capaciteit verliest. Hij levert niet meer de volledig opgeladen energie waardoor de bedrijfsduur van het model of van de zender afneemt.**

Als u meerdere accu´s gebruikt, kan het voordelig zijn om een hoogwaardige oplader te kopen. Deze kan de accu´s in de regel ook snelladen.

Houd rekening met de paragraaf voor het laden van accu´s in de zender.

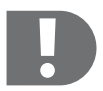

#### **PAS OP !**

 **U mag alleen accu´s opladen die hiervoor geschikt zijn.**

**Houd rekening met de afzonderlijke gebruiksaanwijzingen van het toebehoren zoals de accu´s en de acculader.**

### **9. Bedieningselementen van de zender**

Bij de uitlevering van de zender is de linker stuurhefboom met de functies throttle/pitch en staart (gas / zijroer), en de rechter stuurhefboom met de functies nick en roll (hoogteroer / dwarsroer) belegd (mode 2).

De functiebelegging van de bedieningselementen kan via de softwareprogrammering veranderd worden.

- 1. Zenderantenne<br>2. Kipschakelaar A
- Kipschakelaar A
- 3. Draairegelaar VR A (bijvoorbeeld Gyro Gain)
- 4. Stuurhefboom links (functiekanaal 4 en 3, throttle/pitch en staart)
- 5. Trimmen functiekanaal 4 (throttle/pitch)
- 6. Trimmen functiekanaal 3 (staart)
- 7. Haak voor omhangriem
- 8. Toets Menu"
- 9. Toets ..sel" (Select)
- 10. LCD display
- 11. Draaggreep
- 12. Kipschakelaar B (bijvoorbeeld 3D-schakelaar)
- 13. Draairegelaar VR B (bijvoorbeeld Pitch Adjust)
- 14. Stuurhefboom rechts (functiekanaal 2 en 1, nick en roll)
- 15. Trimmen functiekanaal 2 (nick)
- 16. Trimmen functiekanaal 1 (roll)
- 17. Toets ingave "+"
- 18. Toets ingave "-"
- 19. Functieschakelaar
- 20. Laadbus (zijdelings)
- 21. Bindingstoets (achterkant)
- 22. PC-Link (achterkant)
- 23. Accuvak (achterkant)

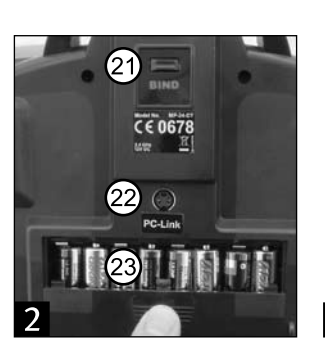

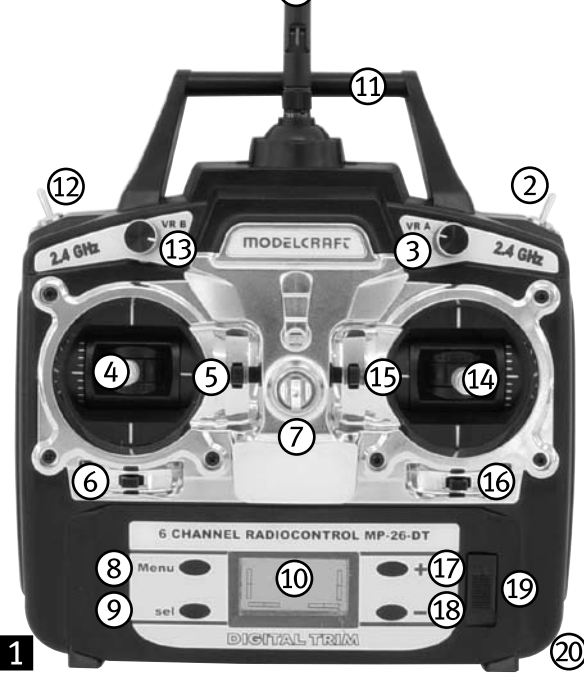

#### **Stuurhefboom**

Afhankelijk van het feit of de zender voor een oppervlaktemodule of een helikopter gebruikt wordt, worden met de stuurhefbomen de roerservo's (dwarsroer, hoogteroer, zijroer) en de gas-servo resp. de tuimelschijf-servo's aangestuurd.

#### **Trimregelaar voor de kanalen 1, 2, 3 en 4**

De trimregelaar van een kanaal verandert de middelste positie van de aangesloten servo. De trim gebeurt digitaal.

#### **PC-Link**

Via de PC-Link en de verbindingskabel kan met behulp van de meegeleverde software de belegging van de stuurhefbomen van de zender evenals andere functies op de PC opnieuw geprogrammeerd worden.

#### **Bindingstoets**

Om de verbinding tussen zender en ontvanger na de vervanging van de zender resp. ontvanger (terug) tot stand te brengen of om een fout te verhelpen.

#### **Draairegelaar VR A / VR B**

De functie van de draairegelaars kan via de programmering van de zender gekozen worden.

De draairegelaar VR A is met kanaal 5 van de ontvanger verbonden.

#### **Kipschakelaar A / B**

De functie van de kipschakelaars kan via de programmering van de zender vrij gekozen worden.

#### **Toets "Menu", "sel", "+", "-"**

Met deze toetsen kan de zender direct geprogrammeerd worden.

## **10. Ingebruikneming van de zender**

#### **Batterijen/accu´s plaatsen**

Voor de stroomvoorziening van de zender heeft u 8 alkalinebatterijen nodig (bijv. Conrad bestelnr.: 652507, verpakt per 4, 2x bestellen) of accu's van de grootte mignon (AA). Om ecologische en economische redenen raden wij in ieder geval aan, om accu´s te gebruiken, omdat deze via de ingebouwde laadaansluiting van de zender opgeladen kunnen worden.

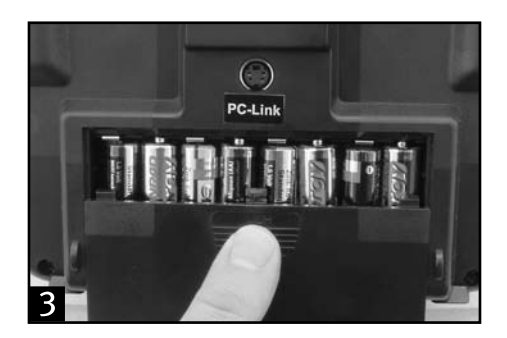

- Het deksel naar beneden schuiven. **•**
- 8 batterijen of accu's in het batterijvak plaatsen. Daarbij absoluut op de juiste polen van de cellen letten. **•**
- Op de bodem van het batterijvak vindt u een aanwijzing terzake. **•**
- Daarna het deksel van het batterijvak weer opschuiven en de vergrendeling laten insluiten. **•**

#### **Accu's laden**

De zender uitschakelen en een passende laadkabel (niet in de leveromvang) op de laadbus aansluiten. **•**

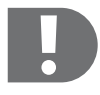

#### **PAS OP!**

**De lader mag alleen aangesloten worden wanneer er accu's in de zender geplaatst zijn! De max. laadstroom mag 500 mA niet overschrijden.**

**Gewone batterijen (1,5V) mogen niet opgeladen worden. Brand- en explosiegevaar!**

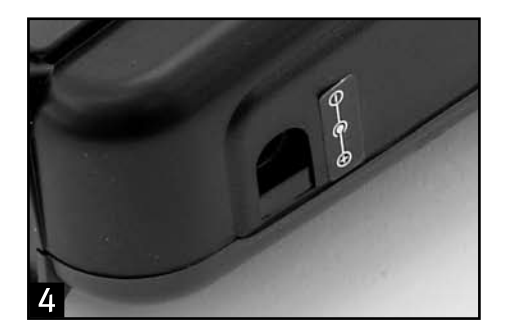

- U mag alleen accu´s opladen die hiervoor geschikt zijn! **•**
- Houd bij de aansluiting van een laadkabel in ieder geval rekening met de polariteit van de aansluitstekker. Het **•** binnencontact van de laadaansluiting moet met de plus aansluiting (+) en het buitencontact met de min aansluiting (-) van de oplader verbonden worden.
- De laadstroom moet ca. 1/10 van de capaciteitswaarde van de geplaatste accu´s bedragen. Bij accu´s met een **•** capaciteit van 2000mAh bedraagt de laadstroom ca. 200mA en de laadtijd ca. 14 uur.
- Geen snelladers gebruiken om beschadigingen van de interne geleiderbanen en aansluitingen te vermijden. **•**
- Aangezien er een beschermdiode in de laadstroomkring van de zender geïntegreerd is, kunnen er geen opladers **•** gebruikt worden die de laadstroom kort onderbreken om de momentele accuspanning te meten. In zo´n geval moeten de accu´s voor het opladen uit de zender genomen worden.
- Bij NiCd accu´s kan het memory effect optreden. Als NiCd accu´s opgeladen worden wanneer ze niet volledig **•** ontladen zijn, zal hun capaciteit mettertijd verminderen. Dergelijke accu´s moeten daarom uit de zender gehaald worden en met een geschikte oplader ontladen en daarna weer volledig opgeladen worden.

#### **Zender inschakelen**

- Monteer de meegeleverde zenderantenne. **•**
- Als de accu's opgeladen zijn of als er nieuwe batterijen geplaatst werden, moet de zender ingeschakeld worden. **•**
- De rode batterijcontrole-LED begint te branden en geeft aan dat de zender genoeg voedingsspanning heeft. **•**
- Indien de spanningsverzorging tot onder 9 V daalt dan weerklinkt een signaaltoon. In zo´n geval moet u het gebruik **•**van het modelvoertuig zo snel mogelijk stopzetten. Als u de zender verder wilt gebruiken, moet u nu de accu's opladen of nieuwe batterijen plaatsen.
## **11. Ingebruikneming van de ontvanger**

### **Aansluiting van de ontvanger**

De ontvanger biedt u aansluitmogelijkheid van tot 6 servo's en een ontvangeraccu.

- Let bij de aansluiting van de servo's resp. rijdregelaars in principe altijd op de juiste polen van de steekverbin-**•** ders.
- Het steekcontact voor de impulsleiding (afhankelijk van de fabrikant geel, wit of oranje) moet op het linker (binnens-**•** te) stiftcontact aangesloten worden.
- He steekcontact voor de minusleiding (afhankelijk van de fabrikant zwart of bruin) moet op het rechter (buitenste) **•**stiftcontact aangesloten worden.

### **Toewijzing van de ontvangerkanalen aan de stuurhefbomen bij uitlevering van de zender (Mode 2)**

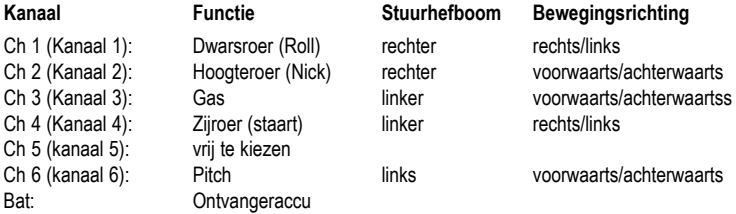

### **Montage van de ontvanger en van de ontvangermodule**

De montage van de ontvanger is in principe altijd afhankelijk van het model. Daarom dient u zich voor wat betreft de montage aan de aanwijzingen van de modelfabrikant te houden. Los daarvan dient u altijd te proberen de ontvanger zo te monteren dat hij optimaal beschermd is tegen stof, vuil, vocht en trillingen. Voor het bevestigen zijn dubbelzijdig klevend schuimstof (servo-tape) of rubberringen geschikt, die de in schuimstof verpakte ontvanger goed op zijn plaats houden.

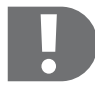

 **De ontvangermodule moet zodanig gemonteerd worden dat zich geen antenne in een positie verticaal ten opzichte van de ontvanger bevindt!**

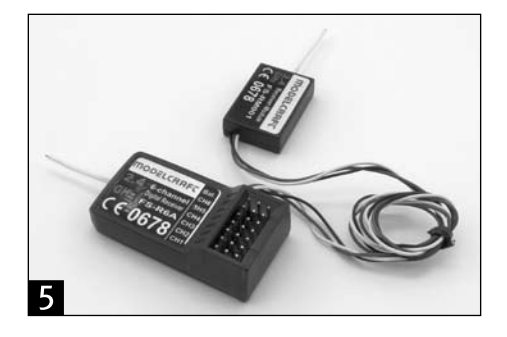

### **Montage van de servo's**

De montage van een servo is altijd afhankelijk van het betreffende model. Uitvoerige informatie hierover kunt u vinden in de bij het model geleverde documentatie. In principe dient u echter te proberen de servo´s tegen trillingen gedempt vast te schroeven. Daarvoor worden er normaal gesproken rubberbussen met metalen hulzen meegeleverd.

### **De stuurfuncties controleren**

Sluit de in uw model gebruikte servo's resp. regelaars en de stroomverzorging op de ontvanger aan. Schakel daarna de zender en de ontvanger aan. Wanneer u alles correct aangesloten hebt zouden alle servo's correct moeten reageren.

## **12. verbinding tussen zender en ontvanger**

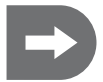

 **Zender en ontvanger zijn al in de fabriek correct vooringesteld. Normaliter hoeft geen nieuwe verbinding tot stand gebracht te worden. Alleen na een vervanging van ontvanger resp. zender of om een fout te verhelpen kan het nodig zijn deze procedure uit te voeren.**

### **Om de verbinding tussen zender en ontvanger te vernieuwen gaat u als volgt te werk:**

- Schakel de zender uit.
- Maak omwille van veiligheidsredenen de servokabels van de ontvanger los. **•**
- Steek de bindingskabel op de met "Batt" gekenmerkte steekplaats op de ontvanger.
- Verbind de ontvangeraccu met een willekeurige steekplaats op de ontvanger. **•**
- De twee rode LEDs op de ontvanger en op de ontvangermodule beginnen te knipperen. **•**
- Druk de bindingstoets op de zender in en houd hem ingedrukt. **•**
- Schakel de zender in.
- Wanneer de twee LEDs op de ontvanger en de ontvangermodule permanent oplichten is de binding beëindigd. **•**
- Dit duurt ca. 10 seconden. **•**
- Laat de bindingstoets op de zender weer los en trek de bindingskabel van de ontvanger af. **•**
- Ontkoppel de ontvanger van de ontvangeraccu. **•**
- Schakel de zender uit.
- Verbind de servo's opnieuw met de ontvanger. **•**

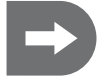

 **Verzeker dat u na afsluiting van de binding alle stekkers weer op de juiste positie met de correcte polariteit insteekt.**

- Controleer de werking van de servo's en de reikwijdte van de afstandsbediening. **•**
- Wanneer de servo's niet correct reageren dan herhaalt u de stap. **•**

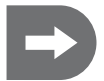

**Opmerking: de twee bind-LEDs op de ontvanger en de ontvangermodule lichten tijdens het normale bedrijf constant rood op zolang de ontvanger een correct signaal van de zender ontvangt.**

## **13. Basisprogrammering van de zender**

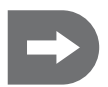

 **De zender is op het modeltype "0" (oppervlaktemodel) vooringesteld.** 

**Wanneer u de installatie voor de eerste keer in bedrijf neemt en een helikopter wilt vliegen, dan moet u eerst van modeltype veranderen.**

**Indien nodig heeft u ook de mogelijkheid de vooringestelde stuurhefboombelegging (stick mode 2) in overeenstemming met uw behoeften te veranderen.**

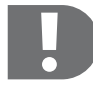

 **De keuze van het modeltype evenals de verandering van de stuurhefboombelegging (stick mode) moet via de meegeleverde software gebeuren.** 

**De volgende beschrijvingen hebben in principe betrekking op stick mode 2!**

**Bij de verandering naar de stick mode 3 of 1 (throttle rechts) moet bovendien een mechanische ombouw van de stuurhefbomen uitgevoerd worden.**

#### **Modeltypes**

#### **Er zijn vier modeltypes beschikbaar.**

Modeltype Acro (0) is de benaming voor de voorinstelling van de mengerfuncties voor oppervlaktemodellen.

Voor helikoptermodellen staan drie bijkomende voorinstellingen ter beschikking afhankelijk van de plaatsing van de tuimelschijfservo's onder 120°, 140° of als individuele servo's (90°). Indien via de software een helikoptermodel gekozen werd dan kan tussen deze drie voorinstellingen ook direct op de zender omgeschakeld worden.

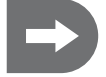

 **De belangrijkste vluchtinstellingen voor de vier modeltypes kunnen zowel via de bedieningselementen van de zender als via de software geprogrammeerd worden.**

#### **Stuurhefboombelegging**

Naast de vooringestelde varianten (Mode 2) staan nog eens drie andere varianten voor de stuurhefboombelegging ter beschikking.

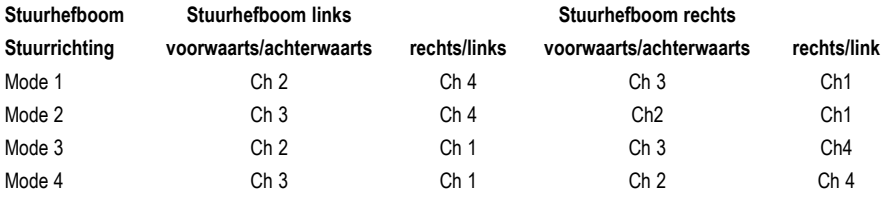

### **a) De zender inschakelen**

### **LCD display**

Na de eerste inschakeling van de zender worden de volgende gegevens in het display getoond (c - f voor **mode 2):**

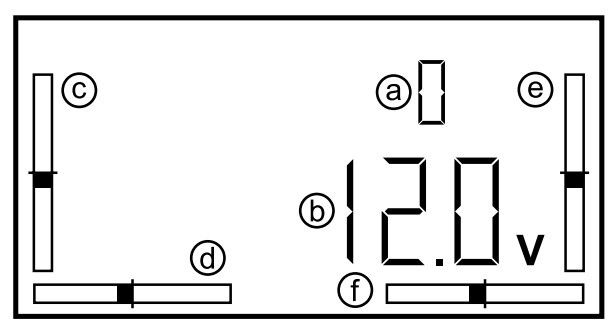

**In de fabriek is de zender op modeltype 0 (ACRO, model geschikt voor kunstvliegen) vooringesteld.**

- a) Modeltype 0= ACRO oppervlaktemodel
- b) Accuspanning
- c) Trimming kanaal 3 (throttle/pitch)
- d) Trimming kanaal 4 (staart/zijroer)
- e) Trimming kanaal 2 (nick/hoogteroer)
- f) Trimming kanaal 1 (roll/dwarsroer)

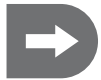

 **De hiernavolgend weergegeven displays en beeldschermen zijn een voorbeeld voor de mogelijke ingaves!**

### **b) Hoofdmenu voor oppervlaktemodellen (modeltype 0)**

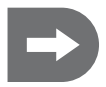

 **De hiernavolgend beschreven instellingen kunnen zowel via de bedieningselementen van de zender als via de meegeleverde software uitgevoerd worden. Andere programmeringen van de zender moeten met behulp van de meegeleverde software op de PC uitgevoerd worden (zie het deel "Andere programmering van de zender met de PC-software").**

**Verder kan ook de functiebelegging van de bedieningselementen van de zender op de PC individueel ingesteld worden. Indien nodig is daarvoor een mechanische ombouw van de stuurhefbomen nodig.**

**Programmering via de bedieningselementen:**

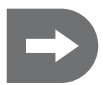

 **Schakel de zender in.**

**Om naar de programmeermodus om te schakelen en om deze weer te beëindigen moeten de toetsen "Menu" en "Sel" gelijktijdig ingedrukt worden.**

**In de voorinstelling verschijnt het hoofdmenu voor oppervlaktemodellen.**

Met de toets "Menu" scrollt u door de punten van het hoofdmenu tot aan de parameter die u wilt verande**ren.**

In het display verschijnen met elke druk op de toets na elkaar de volgende menupunten (voorinstelling voor **oppervlaktemodellen):**

- **1. EP (End Point Adjustment**
- **2. DR (Dual Rate)**
- **3. REV (Reverse)**
- **4. SUB (Subtrim)**

**5. TYPE** (In dit menupunt is geen selectie mogelijk, alleen de voorinstelling "0" voor oppervlaktemodellen wordt getoond.)

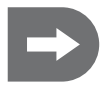

 **Wanneer u via de software naar een helikoptermodel gewisseld heeft (modeltype 1=Heli-120, 2=Heli-90, 3=Heli-140 ),dan verschijnen tijdens het scrollen verder de menupunten "T.Curv" (Throttle Kurve), "P.Curv" (Pitch Kurve) en "AFR" (Adjustable Function Rate).**

**Wanneer u via de software naar een helikoptermodel gewisseld heeft dan kunt u in het menupunt "TYPE" op de zender tussen de drie helikoptertypes 1, 2 en 3 omschakelen!**

- Blader met de toets "Sel" naar de selectie van de subpunten binnen een hoofdmenupunt en stel dit subpunt met de **•** toetsen <sub>-</sub>+" en --" op de gewenste waarde in. Door de toets herhaaldelijk in te drukken kunt u de waarde stap voor stap veranderen of door de toets ingedrukt te houden kunt u de waarden continu laten doorlopen.
- **•** Bevestig de selectie met de toets "Menu".

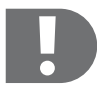

 **U kunt na elkaar alle beschikbare hoofdmenupunten programmeren zonder tussendoor de programmeermodus te verlaten.**

**Om de programmeermodus te verlaten drukt u opnieuw gelijktijdig op de toetsen "Menu" en "Sel".**

 **De geselecteerde instellingen zijn onmiddellijk actief en kunnen direct na de reactie van de betrokken servo bekeken worden!**

**Programmering via de PC-software:**

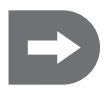

 **Installeer de meegeleverde software volgens de beschrijving het deel "Programmering van de zender met de PC-Software". Schakel de zender in, verbind hem met de PC en selecteer de correcte COM-Poort. Wanneer u reeds via de bedieningselementen het in de zender opgeslagen bestand wilt overnemen lees dan de gegevens in met behulp van de toets "GetUser".**

**U kunt na elkaar alle beschikbare hoofdmenupunten programmeren zonder tussendoor de programmeermodus te verlaten.**

**De nieuw gekozen instellingen zijn pas actief wanneer zij met "OK" bevestigd worden!**

**De instellingen worden daarmee naar de zender gestuurd en kunnen dan rechtstreeks op het zenderdisplay opgeroepen worden.**

**Bij een ongeldig ingegeven waarde verschijnt een foutmelding. Corrigeer de waarde zoals in de foutmelding aangegeven.**

**Om een menupunt te verlaten zonder verandering of wanneer u de veranderingen niet wilt bevestigen, druk dan op de toets "Cancel"**

**Om de programmeermodus te verlaten ontkoppelt u de zender van der PC en beëindigt u het programma.**

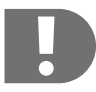

 **Wanneer u optimaal gebruik wilt maken van de mogelijkheden van de programmering via de software dan moet u bij sommige functies eest een of beide kipschakelaars resp. draairegelaars op de zender activeren en de betreffende functie aan de schakelaar / draairegelaar toewijzen.**

**Dit is enkel mogelijk via de software!**

**In de voorinstelling is draairegelaar A met kanaal 5 van de ontvanger verbonden.**

### **c) Instelling van de hoofdmenupunten voor oppervlaktemodellen (modeltype 0)**

### **1. EP (End Point Adjustment)**

**Programmering via de bedieningselementen:**

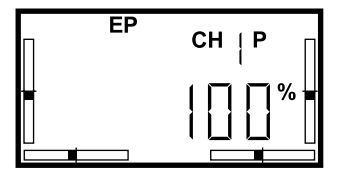

De eindpositie-instelling staat u toe de maximale uitslaande beweging voor elke servo in elke richting individueel vast te leggen.

De instelling heeft invloed op het betreffende servokanaal en op alle gemengde functies van dit kanaal evenals op de dual rate instelling en de trimweg.

Voordat u de servowegen begrenst moet u echter verzekeren dat bij de dual rate instelling de fabrieksinstelling van 100% nog opgeslagen is.

Daarmee kunt u bijvoorbeeld verhinderen dat een stuurfunctie tot aan de mechanische eindaanslag uitgestuurd wordt, en zo de betreffende servo of de sturing beschadigd wordt.

De eindpunten van de servowegen voor de kanalen 1 – 6 kunnen via de bedieningselementen tussen 0% en 100% begrensd worden.

- Schakel de zender in.
- Druk gelijktijdig op de toetsen "Menu" en "Sel".
- Als eerste punt in het hoofdmenu verschijnt .EP". **•**
- Selecteer met de toets "Sel" het servokanaal waarvoor u de eindpunten wilt begrenzen.
- De twee richtingen zijn in het display met "P" resp. "N" gekenmerkt.
- Stel de eerste waarde met de toetsen "+" of "-" in.
- Om van "P" naar "N" te schakelen beweegt u de betreffende stuurhefboom tot over de middelste positie in de andere richting.
- Bevestig de selectie met de toets "Menu".

### **Programmering via de PC-software:**

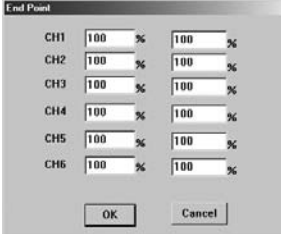

De eindpunten van de servowegen voor de kanalen 1 – 6 kunnen via de PC-programmering voor elke richting tussen 0% en 120% begrensd worden.

- Druk in het startbeeldscherm op de toets "EndPoint".
- Geef de gewenste waarden voor de twee richtingen van de betroffen **•** eindpunten via het toetsenbord in.
- Bevestig de ingaven met "OK".

Om het menupunt zonder verandering te verlaten of wanneer u de veranderingen niet wilt bevestigen, druk dan op de toets "Cancel"

Dit geldt voor alle menupunten en wordt vanaf nu niet meer beschreven.

**Foutmelding:**  $\Lambda$ In Sie bitte eine ganze Zahl zwischen 0 und 120 ein.

 $0K$ 

Wanneer een ongeldige waarde (in dit voorbeeld een waarde <0 of >120) ingegeven wordt dan verschijnt een foutmelding.

- Bevestig de foutmelding met "OK".
- Corrigeer de waarde volgens de instelling. **•**
- Bevestig de ingaven met "OK".

Dit geldt voor alle menupunten en wordt vanaf nu niet meer beschreven.

### **2. DR (Dual Rate)**

### **Programmering via de bedieningselementen:**

×

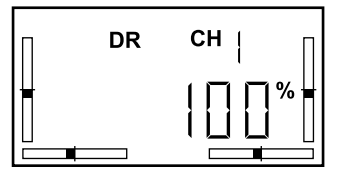

In tegenstelling tot de eindpuntinstelling (EP) wordt met de Duale Rate functie de maximale waarde van de betreffende functie in beide richtingen symmetrisch begrensd. Daarmee vermindert u de gevoeligheid van de stuurhefboom omdat bij dezelfde stuurhefboomweg nog slechts een geringe uitslaande beweging van het roer gebeurt.

De ingestelde EP-waarde wordt met hetzelfde procent veranderd.

Bij hoge snelheden reageert het model heviger op de uitslaande bewegingen van het roer. Een Dual Rate instelling maakt bijgevolg een meer gevoelig sturen van het model mogelijk.

De Dual Rate instelling is alleen mogelijk voor de kanalen 1, 2 en 4 (roll/dwarsroer, nick/hoogteroer en staart/zijroer).

- Schakel de zender in.
- Druk gelijktijdig op de toetsen "Menu" en "Sel".
- Blader met de toets "Menu" in het hoofdmenu naar het punt "DR".
- Selecteer met de toets "Sel" het functiekanaal waarvoor u een Dual Rate waarde wilt invoeren.
- Verander de waarde met de toetsen "+" of "\_".
- Bevestig de selectie met de toets "Menu".

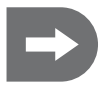

 **In de voorinstelling is de linker kipschakelaar (B) met de functie "DR" belegd. Daardoor kunt u een tweede Dual Rate instelling programmeren en met de schakelaar tussen de twee instellingen schakelen.**

#### **Programmering via de PC-software:**

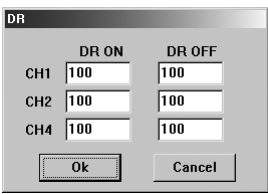

Bij de programmering via de PC-software kunt u twee verschillende Dual Rate instellingen selecteren.

Wanneer u een van de kipschakelaars "A" of "B" geactiveerd en met "DR" belegd heeft dan komen de twee schakelaarposities "ON" en "OFF" overeen met de onder "DR ON" en "DR OFF" opgeslagen Dual Rate instellingen.

- Druk in het startbeeldscherm op de toets "DR".
- Selecteer de Dual Rate instellingen voor de kanalen 1, 2 en 4 in de ko-**•** lom "DR ON" via het toetsenbord en bevestig de ingaven met "OK".
- Selecteer de Duale Rate instellingen voor de kanalen 1, 2 en 4 in **•** de kolom "DR OFF" via het toetsenbord en bevestig de ingaven met "OK".
- Schakel met de geactiveerde kipschakelaar "A" of "B" tussen de twee geprogrammeerde Dual Rate instellingen om.

**Is geen schakelaar geactiveerd dan staan op de zender alleen de onder "DR ON" opgeslagen waarden ter beschikking.**

### **3. REV (Reverse)**

**Programmering via de bedieningselementen:**

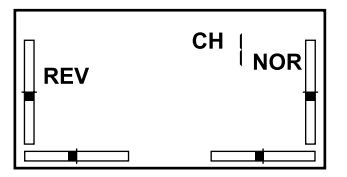

In het menupunt "REV" kan de draairichting van de servo's omgekeerd worden. Dit kan, afhankelijk van de inbouwpositie van de servo's of het leggen van de stuurinrichtingen nodig zijn om de correcte stuurfunctie in stand te houden.

- Schakel de zender in.
- Druk gelijktijdig op de toetsen "Menu" en "Sel".
- Blader met de toets "Menu" in het hoofdmenu naar het punt "REV".
- Selecteer met de toets "Sel" het kanaal van de servo wiens draai-**•** richting u wilt omkeren.
- Schakel met de toetsen "+" of "-" tussen NOR (Normal) en REV (Reverse).
- Bevestig de selectie met de toets "Menu".

### **Programmering via de PC-software:**

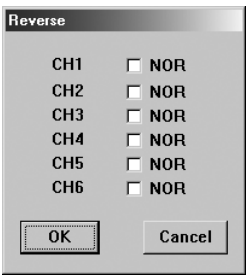

- Druk in het startbeeldscherm op de toets "Reverse".
- De draairichting van alle servo's is op "NOR" vooringesteld.
- Om de draairichting te veranderen markeert u het veld naast het ge-**•** wenste servokanaal.
- Bevestig de ingaven met "OK".

### **4. SUB (Subtrim)**

### **Programmering via de bedieningselementen:**

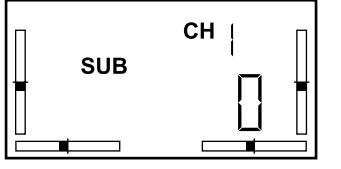

Met de subtrim-instelling kan de middelste positie van de servo's naast een de instelling via de trim-toetsen op de zender verschoven worden.

De instelling ligt tussen +120 en -120.

- Schakel de zender in.
- Druk gelijktijdig op de toetsen "Menu" en "Sel".
- Blader met de toets "Menu" in het hoofdmenu naar het punt "SUB".
- Selecteer met de toets "Sel" het kanaal van de servo wiens middelste positie u wilt verschuiven. **•**
- In de voorinstelling is voor elk servokanaal de waarde "0" ingegeven.
- Selecteer met de toetsen "+" of "-" een waarde tussen +120 en -120 voor de gewenste servo.
- Bevestig de selectie met de toets "Menu".

### **Programmering via de PC-software:**

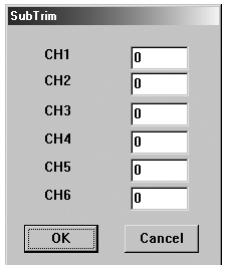

- Druk in het startbeeldscherm op de toets "SubTrim".
- Geef voor de gewenste servo een waarde in tussen +120 en -120. **•**
- Bevestig de ingaves met "OK".

### **5. Type (modeltype)**

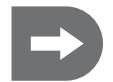

 **In dit menupunt wordt alleen de voorinstelling "0" voor oppervlakkenmodellen weergegeven. Een wissel naar de modeltypes 1 - 3 voor helikopter is niet mogelijk.**

Pas na de verandering naar helikoptermodellen via de software kan in dit menupunt tussen de verschillende helikoptertypes 1 (H-120), 2 (H-90) en 3 (H-140), afhankelijk van de plaatsing van de tuimelschijfservo's onder 120°, 90° (als enkelvoudige servo's) of 140° geschakeld worden.

### **d) Hoofdmenu voor helikoptermodellen (modeltype 1, 2 en 3)**

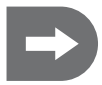

 **Ga volgens de beschrijving in het deel "Programmering van de zender met de PC-Software" naar het door u gebruikte modeltype 1, 2 of 3.**

### **LCD display**

Na de inschakeling van de zender worden de volgende gegevens in het display getoond (c - f voor mode **2):**

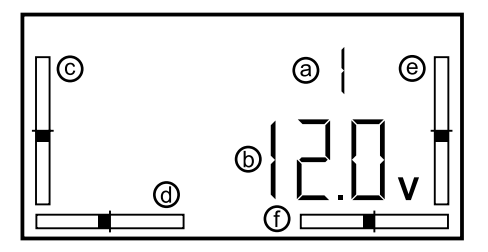

a) Modeltype (1=Heli-120, 2=Heli-90, 3= Heli-140)

- b) Accuspanning
- c) Trimming kanaal 3 (throttle/pitch)
- d) Trimming kanaal 4 (staart/zijroer)
- e) Trimming kanaal 2 (nick/hoogteroer)
- f) Trimming kanaal 1 (roll/dwarsroer)

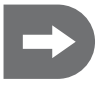

 **De hiernavolgend beschreven instellingen kunnen zowel via de bedieningselementen van de zender als via de meegeleverde software uitgevoerd worden.**

**Andere programmeringen van de zender moeten met behulp van de meegeleverde software op de PC uitgevoerd worden (zie het deel "Andere programmering van de zender met de PC-software").**

**Verder kan ook de functiebelegging van de bedieningselementen van de zender op de PC individueel ingesteld worden. Indien nodig is daarvoor een mechanische ombouw van de stuurhefbomen nodig.**

### **Programmering via de bedieningselementen:**

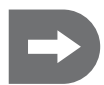

### **Schakel de zender in.**

**Om naar de programmeermodus te gaan en deze weer te beëindigen moeten de toetsen "Menu" en "Sel" gelijktijdig ingedrukt worden.**

Het hoofdmenu voor helikoptermodellen verschijnt.

Met de toets "Menu" scrollt u door de punten van het hoofdmenu tot aan de parameter die u wilt veranderen.

In het display verschijnen, telkens wanneer een toets ingedrukt wordt, de volgende menupunten (voorinstelling voor helikoptermodellen):

- 1. T Cuv (Throttle Curve)
- 2. EP (End Point Adjustment
- 3. DR (Dual Rate)
- 4. P Cuv (Pitch Curve)
- 5. AFR (Adjustable Function Rate)
- 6. REV (Reverse)
- 7. SUB (Subtrim)
- 8. TYPE (bij de selectie van een helikoptermodel kunt u hier direct tussen 1=Heli-120, 2=Heli-90,

3=Heli-140 kiezen)

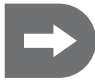

 **De menupunten "EP", "DR", "REV" en "SUB" komen qua functie en programmering exact overeen met de in het deel "Instelling van de hoofdmenupunten (oppervlaktemodellen)" beschreven functie en programmering en worden vanaf nu niet meer behandeld.**

**U kunt na elkaar alle beschikbare hoofdmenupunten programmeren zonder tussendoor de programmeermodus te verlaten.**

**Om de programmeermodus te verlaten drukt u opnieuw gelijktijdig op de toetsen "Menu" en "Sel".**

 **De geselecteerde instellingen zijn onmiddellijk actief en kunnen direct na de reactie van de betreffende servo bekeken worden!**

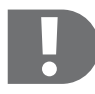

 **Wanneer u optimaal gebruik wilt maken van de mogelijkheden van de programmering via de software dan moet u bij sommige functies eest een of beide kipschakelaars resp. draairegelaars op de zender activeren en de betreffende functie aan de schakelaar / draairegelaar toewijzen. Dit is enkel mogelijk via de software!**

**Programmering via de PC-Software:**

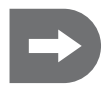

 **Installeer de meegeleverde software volgens de beschrijving het deel "Programmering van de zender met de PC-Software". Schakel de zender in, verbind hem met de PC en selecteer de correcte COM-Poort. Wanneer u reeds via de bedieningselementen het in de zender opgeslagen bestand wilt overnemen lees dan de gegevens in met behulp van de toets "GetUser".**

**U kunt na elkaar alle beschikbare hoofdmenupunten programmeren zonder tussendoor de programmeermodus te verlaten.**

**De nieuw gekozen instellingen zijn pas actief wanneer zij met "OK" bevestigd worden!**

**De instellingen worden daarmee naar de zender gestuurd en kunnen dan rechtstreeks op het zenderdisplay opgeroepen worden.**

**Bij een ongeldig ingegeven waarde verschijnt een foutmelding. Corrigeer de waarde zoals in de foutmelding aangegeven.**

**Om een menupunt te verlaten zonder verandering of wanneer u de veranderingen niet wilt bevestigen, druk dan op de toets "Cancel"**

**Om de programmeermodus te verlaten ontkoppelt u de zender van der PC en beëindigt u het** programma, txsetup".

### **e) Instelling van de hoofdmenupunten voor helikoptermodellen (modeltype 1, 2 en 3)**

**1. T Cuv (Throttle curve, alleen voor heli-modellen met 90°, 120° of 140° aansturing van de tuimelschijf)** Dit menupunt is niet beschikbaar bij oppervlaktemodellen.

### **Programmering via de bedieningselementen:**

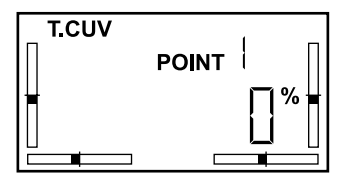

De Throttle curve beschrijft het startgedrag van het model op de toerentalregeling (Throttle) over de complete hefboomweg.

De Throttle curve verloopt lineair, van 0% tot100% vooringesteld. Het verkoop van de curve kan op vijf punten, telkens van 0 tot 100%, ingesteld worden.

Daarmee kunt u bijvoorbeeld een langzamere/snellere stijging van het toerental op een deel van de hefboomweg programmeren.

- Schakel de zender in.
- Druk gelijktijdig op de toetsen "Menu" en "Sel".
- U bevindt zich in het menupunt "T.Cuv"
- Selecteer de punten 1 5 met de toets "Sel".
- Stel de gewenste waarde met de toetsen "+" und "-" in.
- Bevestig de selectie met de toets "Menu".

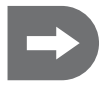

 **In de voorinstelling is de linker kipschakelaar (B) met de functie NOR/ID" belegd. Daardoor kunt u een Throttle curve programmeren en met de schakelaar tussen de twee curven, bijvoorbeeld voor normale vlucht en kunstvlug, schakelen.**

### **Programmering via de PC-Software:**

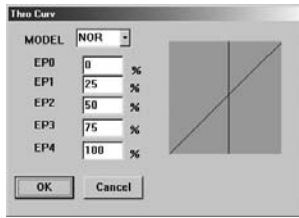

In de software kunnen voor elk van de vijf punten de waarden rechtstreeks ingegeven worden.

Gelijktijdig wordt de veranderde curvenverloop in het diagram optisch weergegeven.

Met de selectie MODEL "NOR" en "ID" heeft u de mogelijkheid twee verschillende curvenverlopen te programmeren, bijvoorbeeld voor normale vlucht (NORMAL) en kunstvlucht (IDLE UP).

De twee schakelaarposities "ON" en "OFF" komen dan overeen met de twee geselecteerde Throttle curven.

### **Is de schakelaar niet geactiveerd dan staan op de zender alleen de onder "NOR" opgeslagen waarden ter beschikking.**

- Druk in het startbeeldscherm op de toets "ThroCurv".
- MODEL "NOR" is vooringesteld.
- Geef de gewenste waarden voor de punten in. **•**
- Bevestig de ingaves met "OK".

#### **Wanneer u de kipschakelaar geactiveerd heeft:**

- Selecteer MODEL "ID"
- Geef de waarden voor de punten in. **•**
- Bevestig de ingaves met "OK".
- Schakel met de geactiveerde kipschakelaar "B" tussen de twee geprogrammeerde Throttle curven.

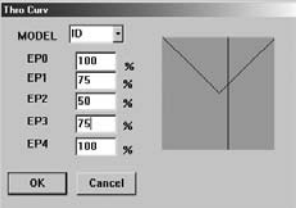

### **2. EP (End Point Adjustment)**

### **Programmering via de bedieningselementen en de PC-Software:**

Het display en de programmering komen overeen met de beschrijving van hoofdmenupunt 1 bij de oppervlaktemodellen.

### **3. DR (Dual Rate)**

### **Programmering via de bedieningselementen en de PC-Software:**

Het display en de programmering komen overeen met de beschrijving van hoofdmenupunt 2 bij de oppervlaktemodellen.

### **4. PCuv (Pitch curve)**

Dit menupunt is niet beschikbaar bij oppervlaktemodellen.

#### **Programmering via de bedieningselementen:**

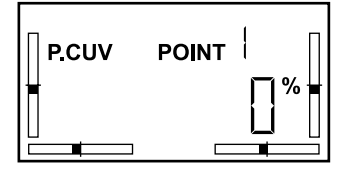

De Pitch curve beschrijft de plaatsingshoek van de rotorbladen afhankelijk van de stuurhefboomweg.

Via de plaatsingshoek van de rotorbladen wordt de aandrijving gegenereerd. Afhankelijk van de mechanische instelling op de helikopter kan deze hoek zowel groter als kleiner dan 0° (horizontaal) zijn. Een negatieve plaatsingshoek zorgt voor een negatieve aandrijving van de helikopter en wordt in de kunstvlucht voor verschillende vluchtfiguren, bijvoorbeeld voor achterwaartse vlucht, benodigd.

Het verloop van de Pitch curve is lineair, van 0% tot 100% vooringesteld. Het curvenverloop kan op vijf punten ingesteld worden, telkens van 0% 100%.

- Schakel de zender in.
- Druk gelijktijdig op de toetsen "Menu" en "Sel".
- Blader met de toets "Menu" in het hoofdmenu naar het punt "P.Cuv".
- Selecteer de punten 1 5 met de toets "Sel".
- Stel de gewenste waarde met de toetsen "+" und "-" in.
- Bevestig de selectie met de toets "Menu".

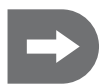

 **In de voorinstelling is de linker kipschakelaar (B) met de functie NOR/ID" belegd. Daardoor kunt u een tweede Pitch curve programmeren en met de schakelaar tussen de twee curven wisselen.**

#### **Programmering via de PC-Software:**

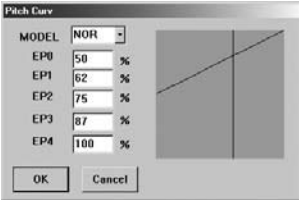

In de software kunnen voor elke van de vijf punten de waarden rechtstreeks ingegeven worden.

Gelijktijdig wordt het veranderde curvenverloop in het diagram weergegeven.

Met de selectie MODEL "NOR" en "ID" heeft u de mogelijkheid twee verschillende curvenverlopen te programmeren, bijvoorbeeld voor normale vlucht (NORMAL) en kunstvlucht. (IDLE UP).

De twee schakelaarposities "ON" en "OFF" komen dan overeen met de twee geselecteerde Pitch curven.

**Is de schakelaar niet geactiveerd dan staan aan de zender alleen de onder "NOR" opgeslagen waarden ter beschikking.**

- Druk in het startbeeldscherm op de toets "PitchCurv".
- MODEL "NOR" is vooringesteld.
- Geef de veranderde waarden voor de punten in. **•**
- Bevestig de ingaves met "OK".

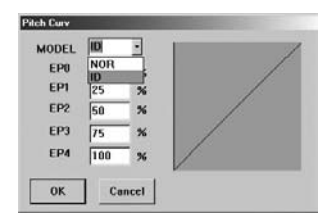

### **Wanneer u de kipschakelaar geactiveerd heeft:**

- Selecteer MODEL "ID"
- Geef de waarden voor de punten in. **•**
- Bevestig de ingaves met "OK".
- Schakel met de geactiveerde kipschakelaar "B" tussen de twee geprogrammeerde Pitch curven.

### **5. AFR (Adjustable Function Rate)**

Dit menupunt is niet beschikbaar bij oppervlaktemodellen.

### **Programmering via de bedieningselementen:**

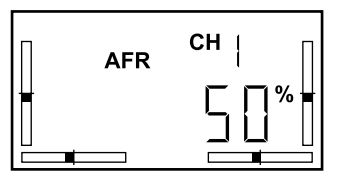

AFR werkt op de functiekanalen 1 (Roll), 2 (Nick) en 6 (Pitch).

In tegenstelling tot een servowegbegrenzing (EP, DR) beperkt de AFRinstelling de maximale weg van een functie.

Deze functies worden via de tuimelschijf door alle drie de tuimelschijfservo's uitgevoerd.

Is voor de uitvoering van een functie de maximale servoweg van een servo noodzakelijk dan staat voor andere, overkoepelende functies op deze servo geen andere servoweg ter beschikking. Daarmee worden deze functies niet meer correct uitgevoerd en kan het model niet meer bestuurd worden. Daarom zijn de functiewegen op 50% vooringesteld.

De instelling gaat van +100% tot -100%.

- Schakel de zender in.
- Druk gelijktijdig op de toetsen "Menu" en "Sel".
- Blader met de toets "Menu" in het hoofdmenu naar het punt "AFR". **•**
- Bevestig de selectie met de toets "Menu".

### **Programmering via de PC-software:**

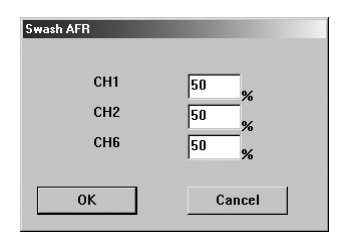

- Druk in het startbeeldscherm op de toets "SwashAFR".
- Geef de gewenste waarden voor de functiekanalen 1 (Roll), 2 (Nick) **•** en 6 (Pitch) via het toetsenbord in.
- Bevestig de ingaves met "OK".

### **6. REV (Reverse)**

### **Programmering via de bedieningselementen en de PC-Software:**

Het display en de programmering komen overeen met de beschrijving van hoofdmenupunt 3 bij de oppervlaktemodellen.

### **7. SUB (Subtrim)**

### **Programmering via de bedieningselementen en de PC-Software:**

Het display en de programmering komen overeen met de beschrijving van hoofdmenupunt 4 bij de oppervlaktemodellen.

### **8. Type (lmodeltype)**

#### **Programmering via de bedieningselementen:**

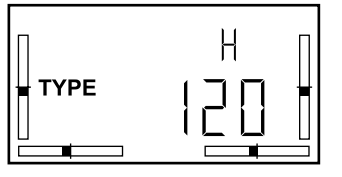

Na de selectie van de hoofdmenupunten (mengerfuncties) voor helikoptermodellen heeft u de mogelijkheid de instellingen voor drie verschillende tuimelschijfaansturingen te selecteren.

- Schakel de zender in.
- Druk gelijktijdig op de toetsen "Menu" en "Sel".
- Blader met de toets "Menu" in het hoofdmenu naar het punt "TYPE".
- Selecteer met de toets "Sel" het gewenste type H 120, H 90 of H 140. **•**
- Bevestig de selectie met de toets "Menu".

### **Programmering via de PC-Software:**

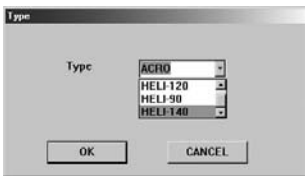

- Druk in het startbeeldscherm op de toets "TYPE".
- Scroll naar het gewenste helikoptertype. **•**
- Bevestig de selectie met "OK".

## **14. Andere programmering van de zender met de PC-software**

### **a) De software installeren**

De software mag alleen voor de eerste programmering geïnstalleerd worden, elk ander gebruik wordt gestart door het icoontje aan te klikken.

Die Software vereist Windows 2000, Windows XP of Windows Vista.

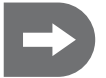

### **USB-kabel niet aansluiten zolang u geen opdracht dartoe krijgt!**

- Leg de meegeleverde CD in de drive van uw PC. **•**
- Installeer eerst de driver-software (CP210xVCP) **•**
- Installeer nu de toepassingssoftware (txsetup.exe)
- Start de computer opnieuw. **•**

### **b) De programmering starten**

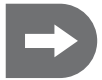

 **De zender moet voor de aansluiting op de PC ingeschakeld zijn zodat de zender als nieuwe hardware herkend wordt.**

- Schakel de zender in.
- Sluit de PC-verbindingskabel op de zender aan. **•**
- Verbind de USB-stekker met de PC. **•**
- Start de programmering door dubbele klik op het icoontie Icon txsetup.exe **•**

Op het startbeeldscherm worden de selectiemogelijkheden evenals een balkweergave van de kanalen getoond.

In de fabriek is de software op modeltype 0 (oppervlaktemodel geschikt voor kunstvluchten) vooringesteld. Na het starten verschijnt daarom het beeldscherm met de functies voor oppervlaktemodellen.

Na de wissel naar een helikoptermodel (modeltype 1=Heli-120, 2=Heli-90, 3= Heli-140) verschijnen op het startbeeldscherm verder de menupunten "Thro Curv", "Pitch Curv" en "Swash Afr".

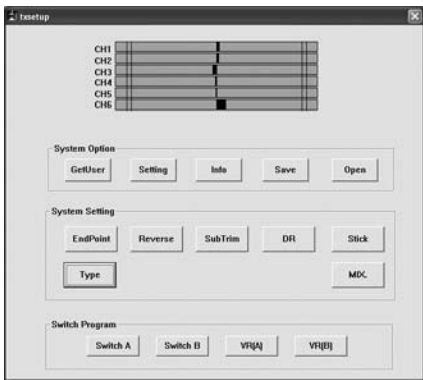

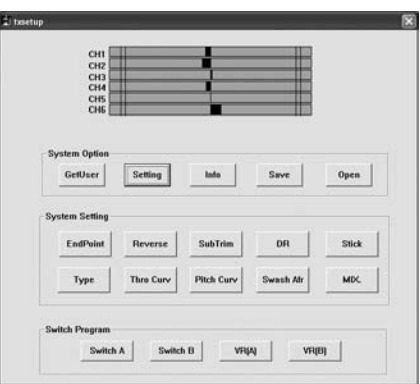

**Startbeeldscherm oppervlaktemodel Startbeeldscherm helikoptermodel**

### **Selectie van de COM-poort**

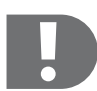

 **In de PC-verbindingskabel is een elektronica geïntegreerd die de computer in plaats van de daadwerkelijk gebruikte USB-aansluiting een COM-Poort simuleert. Deze aansluiting moet geselecteerd worden om de verbinding tussen zender en PC tot stand te brengen.** 

**Zonder deze verbinding kan de zender niet geprogrammeerd worden!**

Druk op de toets "Setting" voor de selectie van de COM-Poort waarop de installatie met de PC verbonden is. **•**

### **Dit is in de regel COM 4.**

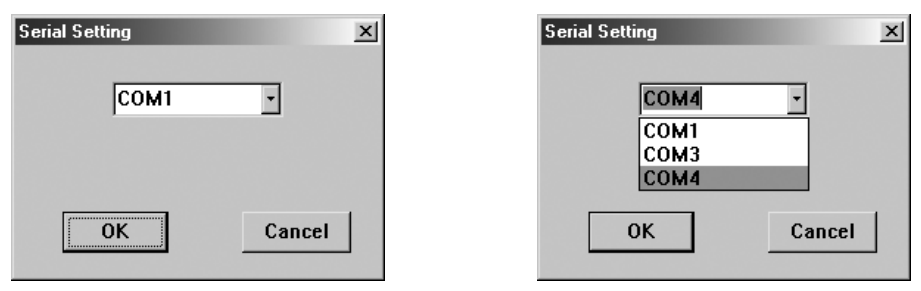

- Controleer de selectie van de poort door de remote stuurhefboom te bewegen. **•**
- In de balkweergave moeten de balken zich in overeenstemming met het uitgangssignaal van het betreffende **•** kanaal verschuiven.
- Is dit niet het geval selecteer dan een andere COM-Poort tot het display start.
- Bevestig de selectie met "OK".

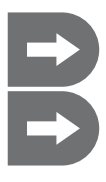

 **Wanneer u al via de bedieningselementen in de zender opgeslagen gegevens wilt overnemen lees dan de gegevens in met de toets "GetUser".**

 **Na het starten van de software en de selectie van de COM-Poort kunt u na elkaar alle beschikbare hoofdmenupunten programmeren zonder tussendoor de programmeermodus te verlaten.**

### **c) Selectie van het modeltype**

 **De zender is op het modeltype "0" (oppervlaktemodel) vooringesteld.** 

**Wanneer u de installatie voor de eerste keer in bedrijf neemt en met een helikopter wilt vliegen dan moet u eerst van modeltype veranderen.**

### **Modeltypes**

Er zijn vier modeltypes beschikbaar. Modeltype Acro (0) omschrijft de voorstelling van de mengerfuncties voor oppervlaktemodellen. Voor helikoptermodellen staan drie andere voorinstellingen klaar, afhankelijk van de plaatsing van de tuimelschijfservo's onder 120°, 140° of als individuele servo (90°). Werd via de software een helikoptermodel geselecteerd dan kan tussen deze drie voorinstellingen ook direct op de zender geschakeld worden.

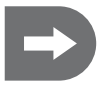

 **De belangrijkste vluchtinstellingen voor de vier modeltypes kunnen zowel via de bedieningselementen van de zender als via de software geprogrammeerd worden.**

### **Selectie van het modeltype:**

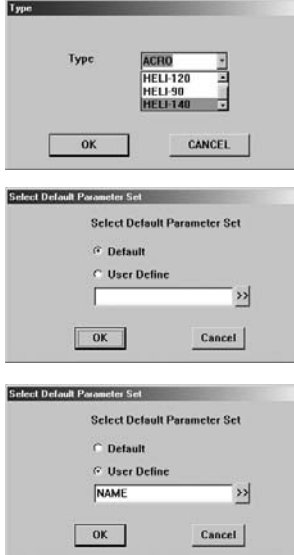

- Druk in het startbeeldscherm op de toets "TYPE".
- Scroll naar het gewenste modeltype. **•**
	- Bevestig de selectie met "OK".

Na de selectie van het modeltype heeft u de keuze uit de voorgeprogrammeerde instelling (Default) en reeds door u op de PC opgeslagen records.

- Bij de eerste inbedrijfstelling bevestigt u de voorinstelling "Default" met "OK".
- **•** Indien u al modelspecifieke instellingen opgeslagen heeft klik dan op "User Define" en geeft de bestandnaam direct in. Of:

Klik op de pijl naast het ingaveveld en zoek het gewenste bestand **•** in uw PC.

• Bevestig de selectie met "OK".

### **d) Stick-Mode programmering**

Met de Stick-Mode programmering worden de ontvangerkanalen van de twee stuurhefbomen en hun bewegingsrichtingen toegewezen. Daarbij kunnen echter niet alle 24 mogelijke toewijzingen geselecteerd worden.

De stickbewegingen komen met de stuurrichtingen overeen en zijn in vier groepen samengevat (Mode 1 - 4).

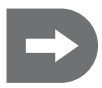

 **Indien nodig heeft u de mogelijkheid de vooringestelde belegging van de stuurhefbomen (Stick Mode 2) in overeenstemming met uw behoeften te veranderen.**

**Bij verandering naar Stick-Mode 3 en 1 (verwisselen van de stuurfuncties van de rechter en linker stuurhefboom) moet bijkomend een mechanische ombouw van de stuurhefbomen uitgevoerd worden.**

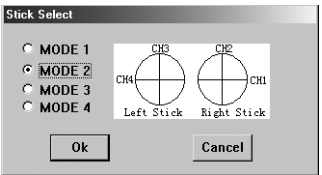

- Druk in het startbeeldscherm op de toets "Stick".
- Bij uitlevering van de installatie is Mode 2 vooringesteld. **•**
- **•** In het diagram wordt getoond aan welk ontvangerkanaal de bewegingsrichtingen van de stuurhefboom (Stick) toegewezen zijn.
- Scroll naar de gewenste stuurhefboombelegging. **•**
- Bevestig de selectie met "OK".

**Afhankelijk van de behoeften kunnen de ontvangerkanalen op verschillende wijze over de stuurhefbomen verdeeld worden:**

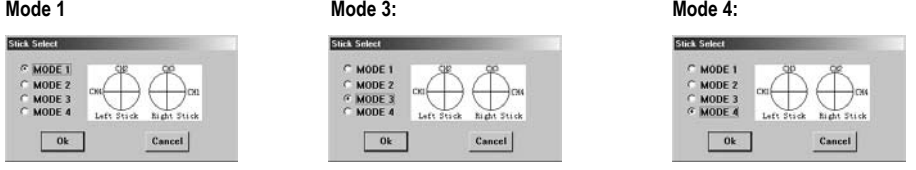

- Kies de voor u meest geschikte combinatie en bevestig de selectie met "OK".
- Controleer de instelling met behulp van de balkweergave in het startbeeldscherm door de stuurhefboom op de **•** zender te bewegen.
- Beëindig de programmering of ga verder met de programmering. **•**

### **e) Functiebelegging van de kipschakelaars A en B**

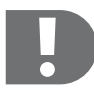

 **Indien u optimaal gebruik wenst te maken van de zenderprogrammering dan moet u bij sommige functies eerst een of beide kipschakelaars resp. draairegelaars op de zender activeren en de betreffende functie aan de schakelaar/draairegelaar toewijzen.**

### **Oppervlaktemodellen**

Beide kipschakelaars kunnen de functies "NULL" (geen functie), "DR" (Dual Rate) en "ThroCut" (Throttle Cut-Off, voor de uitschakeling van de motor) toegewezen worden.

In de voorinstelling is de linker kipschakelaar (B) met de functie "DR" belegd. De kipschakelaar A is Thro-**Cut].**

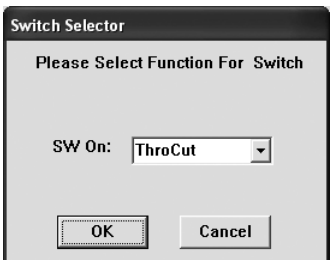

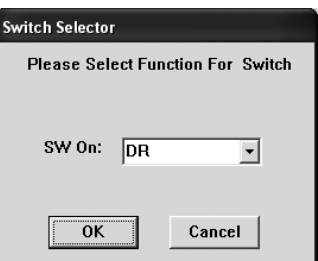

- Druk in het startbeeldscherm op de toets "Switch A" of "Switch B".
- Selecteer de functie die u met de betreffende schakelaar wilt uitvoeren. **•**
- Bevestig de selectie met "OK".

Wanneer u "DR" op een schakelaar gelegd heeft dan kunt u twee Dual Rate instellingen ("DR ON" / "DR OFF") programmeren en daarna door omschakeling tussen de twee records wisselen.

"ThroCut" is een reine schakelfunctie waarmee de motor tijdens de vlucht kan uitgeschakeld worden.

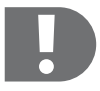

 **Wanneer bij het begin van de vlucht de motor van het oppervlaktemodel niet start dan moet u de positie van de met "ThroCut" belegde kipschakelaar controleren!**

**Wanneer deze per vergissing voor de start ingeschakeld werd dan start de motor niet!**

### **Helikoptermodellen**

Beide kipschakelaars kunnen de functies "NULL" (geen functie), "DR" (Dual Rate), "ThroCut" (Throttle Cut-Off, voor de uitschakeling van de motor voor autororatie) en "NOR/ID" (normale vlucht/Idle Up, kunstvlucht) toegewezen worden.

**In de voorinstelling is de linker kipschakelaar (B) met de functie "NOR/ID" belegd. De kipschakelaar A is [ThroCut].**

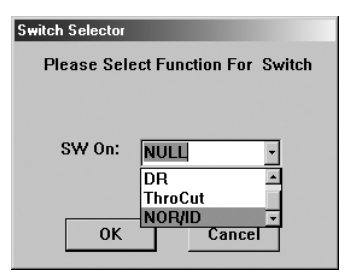

- Druk in het startbeeldscherm op de toets "Switch A" of "Switch B".
- Selecteer de functie die u met de betreffende schakelaar wilt uit-**•** voeren.
- Bevestig de selectie met "OK".

Wanneer u "DR" op een schakelaar gelegd heeft dan kunt u twee Dual Rate instellingen ("DR ON" / "DR OFF") programmeren en daarna door omschakeling tussen de twee records wisselen. Bij de belegging met "NOR/ID" kunt u twee Throttle curven en/of Pitch curven bijvoorbeeld voor normale en kunstvlucht programmeren en direct tijdens de vlucht op de zender omschakelen.

"ThroCut" is een reine schakelfunctie waarmee de motor tijdens de vlucht kan uitgeschakeld worden om de helikopter in autorotatie te brengen.

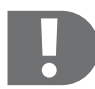

 **Wanneer bij het begin van de vlucht de motor van het helikoptermodel niet start dan moet u de positie van de met "ThroCut" belegde kipschakelaar controleren!**

**Wanneer deze per vergissing voor de start ingeschakeld werd dan start de motor niet!**

### **f) Functiebelegging van draairegelaar A en B**

Bij de selectie van een helikoptermodel kunnen aan de twee draairegelaars de functies "NULL" (geen functie) of "Pitch Adjust" (fijne instelling van de Pitch-functie) rechtstreeks toegewezen worden.

Pitch Adjust komt overeen met een trimfunctie en verschuift de middelste positie van de Pitchfunctie naar de ene of naar de andere kant, afhankelijk van de draairichting van de regelaar.

**In de voorinstelling is de rechter draairegelaar (A) reeds met "Pitch Adjust" belegd. De linker draairegelaar (B) is vrij.** 

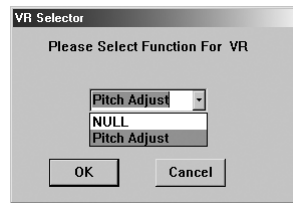

- Druk in het startbeeldscherm op de toets "VR (A)" of "VR (B)".
- Selecteer de functie die u met de betreffende draairegelaar wilt uit-**•** voeren.
- Bevestig de selectie met "OK".

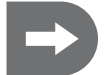

 **Bij de selectie van een oppervlaktemodel is op deze plaats geen selectie mogelijk.** 

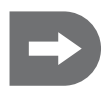

 **Samenhang met de instelling van een of meerdere mengerfuncties kunnen aan de draairegelaars bijkomende functies toegewezen worden, zowel voor oppervlaktemodellen (bijvoorbeeld overkoepelende ligging van de welfkleppen) als voor helikoptermodellen (bijvoorbeeld Gyro Gain).**

### **g) De in de zender opgeslagen gegevens uitlezen**

Zoals in het vorige hoofdstuk beschreven kunt u de basisinstellingen van de zender ook direct op de zender, via de bedieningselementen, uitvoeren. Wanneer u de vluchteigenschappen van uw model reeds door deze instellingen geoptimaliseerd heeft kunt u deze zowel als basis voor verdergaande programmeringen uit de zender uitlezen als de record op uw PC opslaan.

- Schakel de zender in.
- Sluit de PC-verbindingskabel op de zender aan. **•**
- Verbind de USB-stekker met de PC **•**
- Start de programmering door twee keer te klikken op het icoontje "txsetup.exe"
- Druk op de toets "GetUser"

Nu zijn de op voorhand geselecteerde instellingen in de betreffende menupunten in de software overgenomen.

### **h) De geprogrammeerde instellingen opslaan**

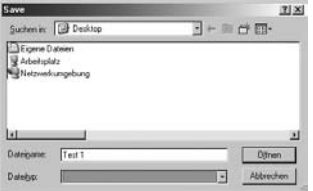

Wanneer u met verschillende modellen wilt vliegen of instellingen voor verschillende voorwaarden wilt gebruiken dan kunt u uw instellingen op uw PC opslaan.

Wanneer u de menupunten volgens uw wensen veranderd heeft dan drukt u in het startbeeldscherm op de toets "Save".

Nu verschijnt een weergave van uw desktop.

- Selecteer de directory waarin u de record wilt opslaan. **•**
- Geef een bestandnaam in waaronder u de instellingen later kunt iden-**•** tificeren.
- Bevestig met de toets "Openen".

### **i) De geprogrammeerde instellingen inlezen**

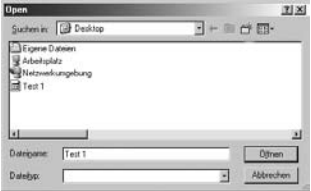

Wanneer u de op voorhand op uw PC opgeslagen zenderinstellingen wilt oproepen dan drukt u in het startbeeldscherm op de toets "Open".

Nu verschijnt een weergave van uw desktop.

- Selecteer de directory waarin u de opgeslagen records bewaard **•** heeft.
- Markeer de gewenste record of **•**
- geef de bestandsnaam in. **•**
- Bevestig met de toets "Openen".
- Nu zijn de geselecteerde instellingen in de betreffende menupunten in **•**de software en in de zender aanvaard.

### **k) De mengerfuncties voor oppervlaktemodellen instellen**

Voor het bedrijf van Deltavleugel-modellen en oppervlaktemodellen met V-besturing, om een onderscheid te maken tussen de dwarsroeren of voor de instelling van welfkleppen moeten de stuurfuncties van de betreffende servo's gekoppeld (gemengd) worden.

In het menupunt "MIX" heeft u de mogelijkheid drie verschillende mengerfuncties te programmeren.

• Druk in het startbeeldscherm op de toets "MIX".

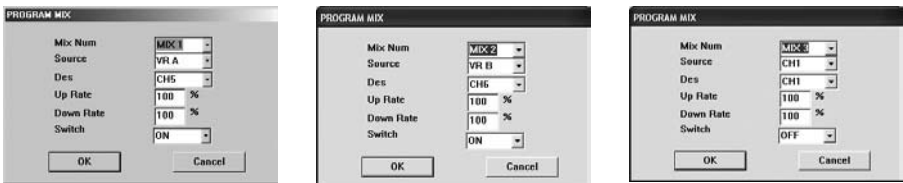

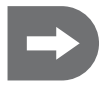

 **De menger 1 is zodanig vooringesteld dat de draairegelaar A met kanaal 5 van de ontvanger verbonden is.**

**De menger 2 is zodanig vooringesteld dat de draairegelaar B met kanaal 6 van de ontvanger verbonden is. Deze instelling kan steeds overschreven worden.**

**Menger 3 is nog niet belegd.**

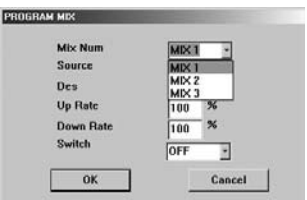

• Selecteer "Mix 1", "Mix 2" of "Mix 3".

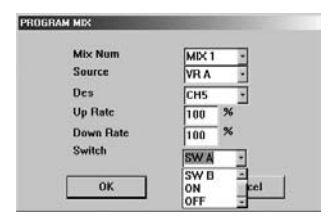

De mengerfuncties "Mix 1", "Mix 2" of "Mix 3" kunt u in het submenupunt "Switch" permanent inschakelen ("Switch ON"), permanent uitschakelen ("Switch OFF") of aan een van de twee kipschakelaars "A" of "B" toewijzen.

• Selecteer "SW A", "SW B", "ON" of "OFF"

"SW A": de mengerfunctie ligt op kipschakelaar "A" op de zender en kan hier in- en uitgeschakeld worden.

"SW B": de mengerfunctie ligt op kipschakelaar "B" op de zender en kan hier in- en uitgeschakeld worden.

"ON": deze menger wordt onmiddellijk na de inschakeling van de zender actief en is onafhankelijk van de bedieningselementen. Een continu ingeschakelde menger kan niet op de zender uitgeschakeld worden.

"OFF": Deze mengerfunctie kan ook permanent uitgeschakeld worden. De menger is dan bij de inschakeling van de zender niet actief. Een permanent uitgeschakelde menger kan niet op de zender, maar via de bedieningselementen ingeschakeld worden.

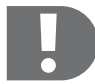

 **Bij gebruik van meerdere mengers beïnvloeden deze zich onderling!**

**Wanneer u meerdere mengers op hetzelfde doelkanaal legt dan telt u de signalen op. Dat betekent dat de betrokken servo's aan de mechanische eindaanslag kunnen komen voordat de betreffende stuurhefboom de maximale uitslag bereikt heeft.**

**In dit geval moet een EP- of DR-instelling van het betreffende doelkanaal uitgevoerd worden.**

#### **Submenupunten "Source" en "Des":**

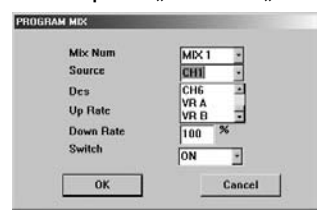

In het submenupunt "Source" bepaalt u de zenderuitgang ("Source"), die met een ontvangerkanaal ("Des" = Destination) gekoppeld moet worden.

Als bron (Source) staan de kanalen 1 – 6 evenals de draairegelaars VR A en VR B ter beschikking.

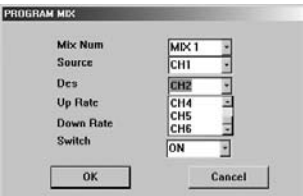

In het submenupunt "Des" bepaalt u het ontvangerkanaal dat met het bronsignaal ("Source") gekoppeld moet worden.

Als doel ("Des") kunnen de kanalen 1 - 6 van de ontvanger aangesproken worden.

### **Submenupunten "Up Rate" en "Down Rate"**

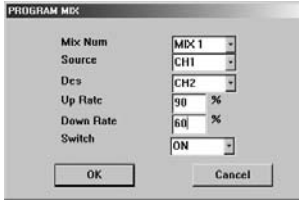

In de submenupunten "Up Rate" en "Down Rate" kan de mengwaarde van het doelkanaal in beide richtingen ingesteld worden.

Geef de gewenste waarden tussen -100% en 100% via het toetsen-**•**bord in.

Wanneer u alle vereiste mengers en alle mengerparameters ingesteld heeft bevestigt u dit alles met "OK".

### **Voorbeeld voor een mengerinstelling voor een oppervlaktemodel:**

### **Dwarsroerdifferentiëring**

Wanneer u via een oppervlaktemodel met twee separaat aangestuurde dwarsroerservo's beschikt dan kunt u voor het optimaliseren van de vliegeigenschappen via de mengerfunctie een dwarsroerdifferentiëring programmeren. Daarbij worden de twee dwarsroeren verschillend ver uitgestuurd.

Wordt het dwarsroer naar beneden uitgestuurd dan krijgt het oppervlakteprofiel een sterkere welving, en neemt de luchtweerstand toe. Daardoor wordt het oppervlak aan de buitenkant van de curve langzamer.

Gelijktijdig wordt het dwarsroer van het oppervlak aan de binnenkant van de curve naar boven verplaatst, krijgt het oppervlakteprofiel een geringere welving, neemt de luchtweerstand af en wordt het oppervlak aan de binnenkant van de curve sneller.

In totaal stuurt het model door het draaimoment dat op deze manier ontstaat slechter in. Daarom moet het naar beneden uitslaande dwarsroer (aan het oppervlak aan de buitenkant van de curve) minder ver uitslaan.

Als referentiepunt kan tijdens de normale vlucht een waarde van 2/3 (ca. 70%) van de volledige uitslaande beweging als uitgangswaarde genomen worden.

De optimale waarde moet echter zelf tijdens het vliegen bepaald worden. Hij is afhankelijk van het oppervlakteprofiel, het modeltype en de snelheid, omdat bij hoge snelheden het negatieve draaimoment niet meer zo belangrijk is. Bovendien kan het nuttig zijn voor kunstvliegen naar beide kanten over de maximale uitslagbeweging van het roer te beschikken.

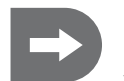

#### **Leg de tweede dwarsroerservo op een vrij kanaal van de ontvanger.**

**In het volgende voorbeeld zijn de weergegeven ingaves geldig wanneer de linker dwarsroerservo op kanaal 1, en de rechter dwarsroerservo op kanaal 5 gestoken wordt.**

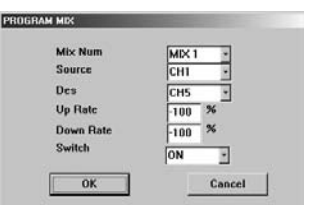

#### **Selecteer een menger.**

- Druk in het startbeeldscherm op de toets "MIX".
- Selecteer "Mix 1"
- Uitgangskanaal 1 is in de Stick-Mode 2 met een dwarsroer verbon-**•** den.
- Koppel uitgangskanaal 1 van de zender (dwarsroer) ook met het **•** (rechter) dwarsroer op kanaal 5.
- Draai de looprichting van de rechter servo om door de "UP Rate" en .Down Rate" elk op -100% te zetten.
- Schakel de menger continu in ("Switch ON")! Wanneer u deze menger op een schakelaar legt en de menger uitschakelt dan is nog
- slechts de ene dwarsroerservo op kanaal 1 in werking! **•**

Leg nu in de EP-instelling de maximale waarde van het naar beneden uitslaande dwarsroer vast, bijvoorbeeld 70%.

- Geef in de linker kolom de waarde 70% in. **•**
- Bevestig de selectie met "OK".

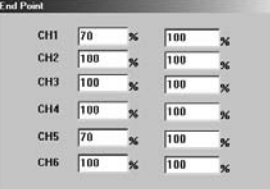

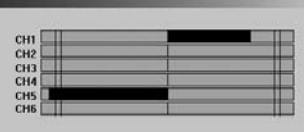

Wanneer u nu bijvoorbeeld de rechter stuurhefboom naar rechts beweegt dan kunt u aan de balkweergave herkennen dat de linker dwarsroerservo op kanaal 1 (de buitenkant van de curve) slechts ongeveer 70% van de complete uitslaande beweging bereikt.

### **Dwarsroerdifferentiëring met overkoepelende welfkleppen**

Voor de gekozen dwarsroerdifferentiëring kunt u een bijkomende welfklepfunctie instellen.

In dit geval telt u bij de tegengestelde dwarsroerbeweging een uitsturende beweging in dezelfde richting op, wat qua werking met een welfklep overeenstemt. Een uitsturing van de welfklep naar beneden zorgt voor een sterkere welving van het oppervlakteprofiel en daarmee voor meer luchtweerstand en meer aandrijving. Het model vliegt langzamer, wat in de start- en landfase nuttig kan zijn. Een uitsturing naar beneden vermindert de welving van het oppervlak en de aandrijving, wat een goede instelling voor hogere snelheden betekent.

Leg de welfklepfunctie op een draairegelaar om de instelling tijdens de vlucht op elk gewenst ogenblik te kunnen veranderen.

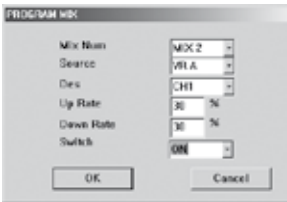

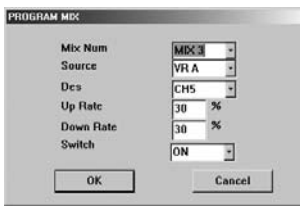

### **Selecteer** .. Mix 2"

- Selecteer als uitgangskanaal een draairegelaar "VR A" of "VR B".
- Koppel de draairegelaar met kanaal 1 van de ontvanger. **•**
- Selecteer een waarde voor het maximale aandeel van de welfklep, **•** bijvoorbeeld 30% in beide richtingen.
- **•** Schakel de menger continu in (Switch ON).

### **Herhaal de instelling voor de tweede dwarsroerservo.**

- Selecteer "Mix 3"
- Selecteer als uitgangskanaal dezelfde draairegelaar "VR A" of "VR B" als hierboven.
- Koppel de draairegelaar met kanaal 5 van de ontvanger. **•**
- Kies dezelfde waarde voor het maximale aandeel van de welfklep, bijvoorbeeld 30% in beide richtingen.
- **•** Schakel de menger continu in (Switch ON).

### **Deltavlieger**

Omdat Deltavleugel-modellen niet over een hoogteroer beschikken wordt kanaal 2 op de rechter stuurhefboom (hoogteroer) met de tweede dwarsroerservo verbonden.

Door een correcte menging van de servo-stuurinrichtingen kan de functie van het hoogteroer gegenereerd worden.

- Wordt de rechter stuurhefboom naar voren en naar achteren bewogen (kanaal 2) dan moeten de servo's parallel **•** lopen en moeten beide dwarsroeren in dezelfde richting uitslaan. Daardoor voert het model een nickbeweging rond de dwarsas uit. Dit komt overeen met de functie van het hoogteroer.
- Wordt de rechter stuurhefboom zijdelings bewogen (kanaal 1) dan moeten de dwarsroerservo's in tegenoverge-**•**stelde richting aanspreken. De dwarsroeren zorgen zo voor een rollbeweging rond de langsas van het model. Dit komt overeen met de normale functie van de rechter stuurhefboom (dwarsroer).

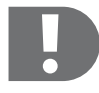

 **Deze mengerfuncties mogen niet op een schakelaar gelegd worden.**

**Deze mengerfuncties zijn, afhankelijk van het model, continu nodig om te vliegen en moeren daarom continu ingeschakeld ("Switch ON") worden!**

### **Oppervlaktemodellen. met V-sturing**

Bij een V-sturing worden de twee meest 90° ten opzichte van elkaar staande roerkleppen zoals een zijroer en een hoogteroer behandeld en daarom aan de ontvangerkanalen 1 + 2 toegewezen. Voor een correcte werking van de servo's moeten de roerkleppen gemengd worden, zoals bij een deltavlieger.

- Door het mengen van de roerkleppen in tegenovergestelde richting wordt een draaibeweging van het model rond **•** de hoogteas gestart. Dit komt overeen met de functie van het zijroer.
- Bij parallelle richting van de servo's reageert het model met een beweging rond de dwarsas. Dit komt overeen met **•** de functie van het hoogteroer.

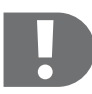

 **Deze mengerfuncties mogen niet op een schakelaar gelegd worden.**

**Deze mengerfuncties zijn, afhankelijk van het model, continu nodig om te vliegen en moeren daarom continu ingeschakeld ("Switch ON") worden!**

### **l) De mengerfuncties voor helikoptermodellen instellen**

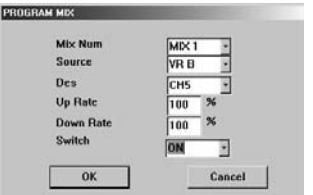

Wanneer u een helikopter met instelbare gyro bezit dan kunt u de gevoeligheid van de gyro via een draairegelaar instellen.

- Verbind de gyro gain met kanaal 5 van de ontvanger. **•**
- Selecteer "Mix 1", "Mix 2" of "Mix 3".
- Selecteer als uitgangskanaal een draairegelaar "VR A" of "VR B".
- Verbind de draairegelaar met kanaal 5 van de ontvanger. **•**
- Schakel de menger continu in. **•**

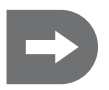

 **De menger 1 is zodanig vooringesteld dat de draairegelaar A met kanaal 5 van de ontvanger verbonden is. Deze instelling kan steeds overschreven worden. Menger 2 en 3 zijn nog niet belegd.**

## **15. Mechanische ombouw van de stuurhefbomen**

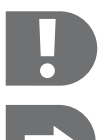

 **Bij de wissel naar stick-mode 3 (verwisselen van de stuurfuncties van de rechter naar de linker stuurhefboom) moet naast de correcte programmering van de zender een mechanische ombouw van de stuurhefbomen"uitgevoerd worden.**

 **Omdat de Gas/Pitch-hefboom (de linker stuurhefboom) als enige niet automatisch naar de middelste positie terugveert moet bij het verwisselen van de stuurfuncties de mechaniek van de hefboomterugzetting in de zender omgebouwd worden.**

- Neem eerst de batterijen/accu's uit het betreffende vak. **•**
- Maak met een kruiskopschroevendraaier de vier schroeven uit de achterwand van de zender los en hef de achterwand voorzichtig op. **•**

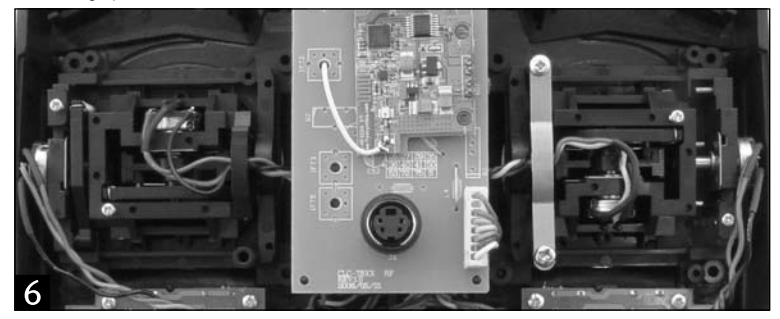

 De achterwand van de zender (batterijvak) is via een kabel voor de spanningsverzorging van de installatie met de zenderplatine verbonden. Trek de stekker van de platine af om de andere werken te vereenvoudigen. **•**

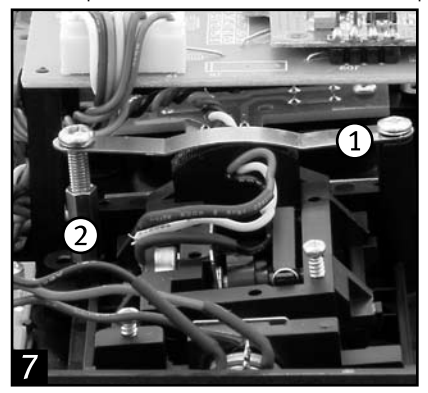

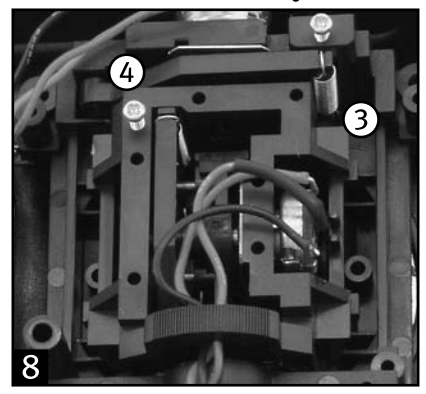

Beeld 7: Schroef de beugel (1) aan het langs achteren geziene rechter hefboomaggregaat aan de twee schroeven met kruiskop af. Deze beugel zorgt voor de wrijvingsweerstand voor de voorwaartse en achterwaartse beweging van de linker stuurhefboom (Gas/Pitch). **•**

- Neem ook de zeskantstang met binnenschroefdraad (2), waarin het onderste einde van de beugel vastgeschroefd **•** is, af.
- Bevestig beide aan de rechterkant van het langs achteren geziene linker hefboomaggregaat. **•**
- Hoe verder de onderste schroef in de zeskantstang gedraaid wordt, des te groter wordt de wrijvingsweerstand van **•** de stuurhefboom.
- Beeld 8: Hang de trekveer links (3) aan het langs achteren geziene linker hefboomaggregaat van de beugel af en **•** neem de terugzethefboom (4) uit. Deze zorgt ervoor dat de rechter stuurhefboom bij de voorwaarts en achterwaartse beweging naar de middelste positie teruggetrokken wordt.
- Breng de terugzethefboom aan de rechterkant van het langs achteren geziene rechter hefboomaggregaat aan en **•** hang de trekveer in.
- Voer een functiecontrole van de stuurhefbomen uit: **•**
- Na de geslaagde ombouw moet nu de (aan de voorkant) linker stuurhefboom na het loslaten naar de middelste **•** positie terugveren.
- Corrigeer de persdruk van de beugel aan de rechter stuurhefboom (de wrijvingsweerstand) tot hij aan uw ver-**•** wachtingen voldoet.
- Verbind de stekker voor de spanningsverzorging opnieuw met de platine. **•**
- Breng nu de achterwand van de zender weer aan, let daarbij op de positie van de bindingtoets. **•**
- Voer een functiecontrole van de installatie uit. **•**

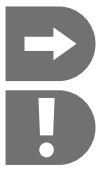

 **Met het verwisselen van de stuurfuncties via de Stick-Mode programmering wordt de toewijzing van de functies aan de stuurhefbomen verwisseld, maar blijft de toewijzing van de functies aan de ontvangerkanalen behouden.**

 **Vergeet niet dat de bediening van de installatie na de ombouw van de stuurhefbomen in het begin ongewoon is. Maak u met dit soort sturing vertrouwd!**

### **Veranderen van de stuurhefboombelegging zonder programmering**

Na de ombouw van de stuurhefboommechaniek kan de stuurhefboombelegging in plaats met een programmering van de Stick-Mode ook mechanisch verwisseld worden.

Daarvoor moet de Gas/Pitch-Servo van kanaal 3 van de ontvanger op kanaal 2 (hoogteroer/Nick), en het hoogteroer/Nick-Servo van kanaal 2 op kanaal 3 gestoken worden.

In dit geval wordt de toewijzing van de functies aan de ontvangerkanalen verwisseld, en blijft de toewijzing van de kanalen aan de stuurhefbomen behouden.

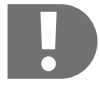

 **Na de mechanische verwisseling van de stuurfuncties is diens toewijzing aan de ontvangerkanalen verwisseld.**

## **16. Reiniging**

Reinig de buitenkant van de afstandsbediening alleen met een schone, zachte en droge doek. U mag in geen geval

agressieve schoonmaakmiddelen of chemische oplosmiddelen gebruiken, aangezien hierdoor het oppervlak van de behuizingen beschadigd kan worden.

U kunt stof op het product heel gemakkelijk met een schone, zachte kwast verwijderen.

## **17. Afvoer**

### **Algemeen**

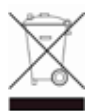

Als het product niet meer werkt, moet het volgens de geldende wettelijke bepalingen voor afvalverwerking ingeleverd worden.

### **Batterijen en accu´s**

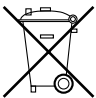

U bent als consument wettelijk verplicht om alle lege batterijen en accu´s in te leveren; het afvoeren van lege batterijen en accu´s via het gewone huisvuil is verboden!

Batterijen en accu´s met schadelijke stoffen worden gekenmerkt door nevenstaande symbolen die erop wijzen dat deze batterijen/accu´s niet via het gewone huisvuil verwijderd mogen worden.

 De aanduidingen voor de gebruikte zware metalen zijn: Cd=cadmium, Hg=kwik, Pb=lood (de aanduiding staat op de batterij/accu, bijv. onder de vuilnisbak symbolen die links afgebeeld zijn).

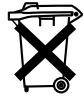

Uw lege batterijen en accu´s kunt u bij de inzamelpunten van uw gemeente, in onze vestigingen en op alle plaatsen waar batterijen en accu´s verkocht worden kosteloos inleveren.

Zo voldoet u aan uw wettelijke verplichtingen en draagt u bovendien een steentje bij aan de bescherming van het milieu.

# **18. Verhelpen van storingen**

Deze afstandsbediening werd volgens de nieuwste technische inzichten vervaardigd. Er kunnen desondanks problemen of storingen optreden. Wij willen u daarom uitleggen hoe u mogelijke storingen kunt verhelpen.

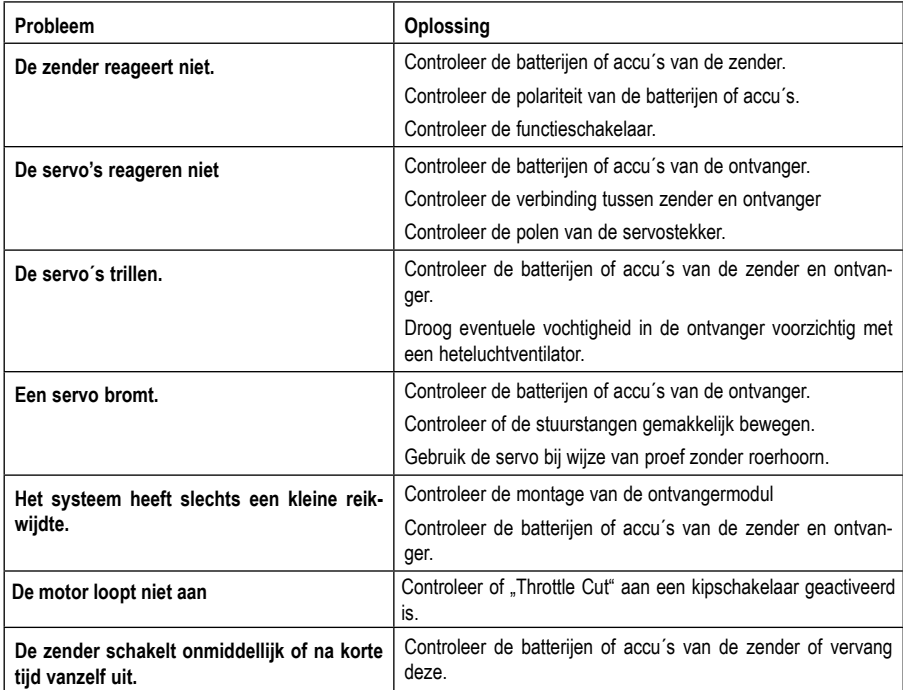

## **19. Technische gegevens**

### **Zender**

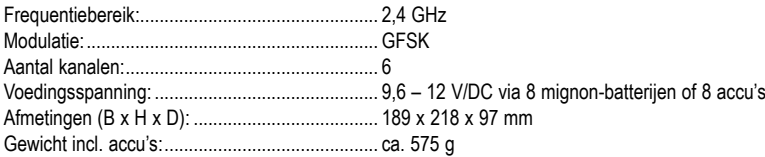

### **Ontvanger**

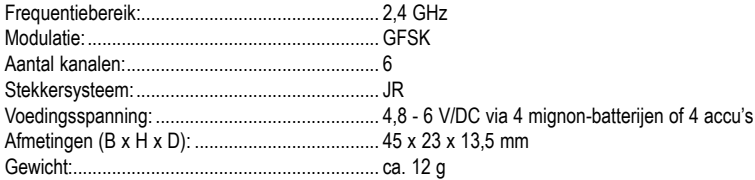

### **Ontvangermodule**

![](_page_176_Picture_174.jpeg)

## **20. Verklaring van overeenstemming (DOC)**

Hierbij verklaart de fabrikant dat dit product in overeenstemming is met de belangrijkste voorwaarden en andere relevante voorschriften van de richtlijn 1999/5/EG.

![](_page_176_Picture_9.jpeg)

 **De verklaring van overeenstemming voor dit product vindt u op www.conrad.com.**

#### (D) **Impressum**

Diese Bedienungsanleitung ist eine Publikation der Conrad Electronic SE, Klaus-Conrad-Straße 1,

D-92240 Hirschau (www.conrad.com)

Alle Rechte einschließlich Übersetzung vorbehalten. Reproduktionen jeder Art, z. B. Fotokopie, Mikroverfilmung, oder die Erfassung in elektronischen Datenverarbeitungsanlagen, bedürfen der schriftlichen Genehmigung des Herausgebers. Nachdruck, auch auszugsweise, verboten.

Diese Bedienungsanleitung entspricht dem technischen Stand bei Drucklegung. Änderung in Technik und Ausstattung vorbehalten.

**© Copyright 2010 by Conrad Electronic SE.**

![](_page_179_Picture_6.jpeg)

### **Legal notice**

These Operating Instructions are published by Conrad Electronic SE, Klaus-Conrad-Straße 1, D-92240 Hirschau/ Germany. (www.conrad.com)

No reproduction (including translation) is permitted in whole or part e.g. photocopy, microfilming, or storage in electronic data processing equipment, without the express written consent of the publisher. These Operating Instructions reflect the current technical specifications at time of print.

We reserve the right to change the technical or physical specifications.

**© Copyright 2010 by Conrad Electronic SE.**

![](_page_179_Picture_12.jpeg)

## **Information légales**

Ce mode d'emploi est une publication de la société Conrad Electronic SE, Klaus-Conrad-Str. 1, D-92240 Hirschau (www.conrad.com).

Tous droits réservés, y compris de traduction. Toute reproduction, quelle qu'elle soit (p. ex. photocopie, microfilm, saisie dans des installations de traitement de données) nécessite une autorisation écrite de l'éditeur. Il est interdit de le réimprimer, même par extraits.

Ce mode d'emploi correspond au niveau technique du moment de la mise sous presse. Sous réserve de modifications techniques et de l'équipement.

**© Copyright 2010 by Conrad Electronic SE.**

![](_page_179_Picture_18.jpeg)

### **Colofon**

Deze gebruiksaanwijzing is een publicatie van de firma Conrad Electronic SE, Klaus-Conrad-Str. 1,

D-92240 Hirschau (www.conrad.com).

Alle rechten, vertaling inbegrepen, voorbehouden. Reproducties van welke aard dan ook, bijvoorbeeld fotokopie, microverfilming of de registratie in elektronische gegevensverwerkingsapparatuur, vereisen de schriftelijke toestemming van de uitgever. Nadruk, ook van uittreksels, verboden.

Deze gebruiksaanwijzing voldoet aan de technische stand bij het in druk bezorgen. Wijziging van techniek en uitrusting voorbehouden.

**© Copyright 2010 by Conrad Electronic SE.**

01 1010 03